# **بسم هللا الرحمن الرحيم**

# **ترجمة النصوص في مجاالت الحاسب اآللي**

**الدكتور/ سعد بن هادي الحشاش استاذ مشارك-كلية اللغات والترجمة جامعة الملك سعود**

2007**م**

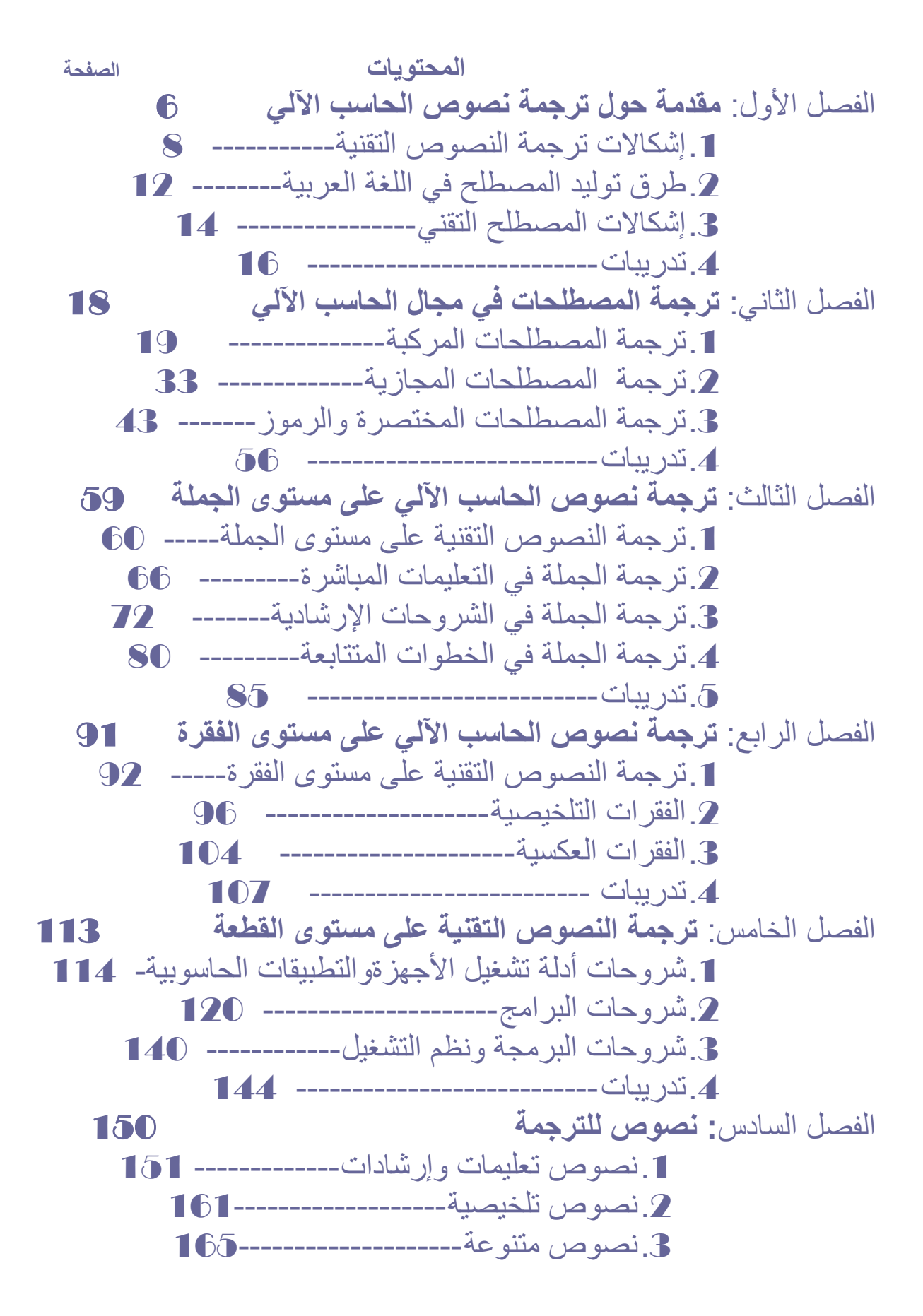

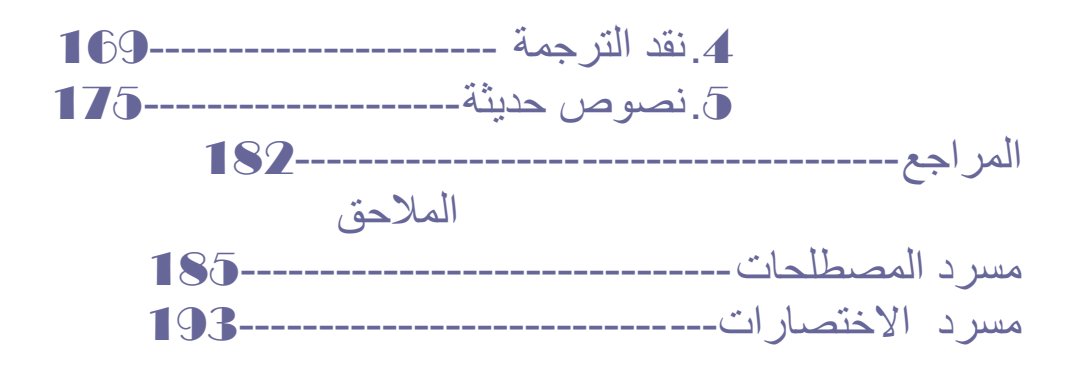

#### **مقدمة**

**ال مراء في أن للترجمة أهمية قصوى في نقل التراث الفكري بين األمم ، وأثر عظيم في نمو المعرفة اإلنسانية عبر التاريخ. والترجمة عملية ذهنية وفكرية ولغوية معقدة تتطلب إبداعا مضاعفا ممن يقوم بها؛ فالمترجم البد أوال أن يستوعب النص الذي كتب بلغة أخرى استيعابا يتعدى الشكل واألسلوب إلى المضامين واألفكار ، وهذا أمر يتطلب مهارة لغوية وفكرية نافذة ، وبالتالي فإنه بال شك ينطوي على إبداع. والمترجم ثانيا البد أن ينقل النص إلى لغة أخرى تختلف في التركيب النحوي ، ومجال الدالالت والمعاني، نقال يضمن فهم النص بكل دالالته ومعانيه ، ويشمل كذلك إطاره الثقافي والتاريخي، وهذا عمل ينطوي على إبداع أيضا. ولذلك الغرو أن نجد أن المشتغلين بالترجمة المبرزين فيها قلة من المختصين.** 

**وقد اتصل العرب منذ جاهليتهم بالشعوب الثالثة المحيطة بهم: الروم في الشمال، والفرس في الشرق، واألحباش في الجنوب، وكان البد من قيام صالت أدبية واقتصادية مع تلك الشعوب وال سبيل إلى ذلك دون وجود الترجمة. ثم تطورت الترجمة في زمن الدولة األموية، حيث ترجمت الدواوين، غير أن العصر العباسي كان هو العصر الذهبي في تطور الترجمة عند العرب والمسلمين، حيث تمت ترجمة علوم اليونان في الطب والفلك والرياضيات والفلسفة والنقد ، ومعظم األعمال األدبية الفارسية، وغير ذلك كثير.**

**والشك أن الترجمة في العصور الحاضرة – مع ازدياد وتيرة التقدم العلمي ، وتسارع االكتشافات واالختراعات – أصبحت ضرورة ملحة تحشد الدول النامية من أجلها كل الطاقات، وتوظف في سبيلها كل اإلمكانات وذلك بهدف اللحاق بالركب العلمي مع الحفاظ على الهوية اللغوية والثقافية؛ فالترجمة تكفل نقل العلوم واالستفادة منها مع المحافظة على اللغة القومية وتنميتها وعدم استبدالها بلغة وافدة تقضي على الهوية ، وتمكن الثقافة الوافدة من إضعاف مضامين الوحدة السياسية. وقد أثبتت الدراسات الجادة أن من يتعلم التقنية بغير لغته األم ، قد ال يستطيع فهم دقائقها- ذلك الفهم الذي يساعد على اإلبداع واالختراع، وليس التلقي فقط، إذ أن الحاجز اللغوي سيبقى دائما حجر عثرة في سبيل اإلبداع. وإذا تيسر ألحد األشخاص أن يبدع في مجال تقني معين تعلمه من خالل لغة أجنبية فإن ذلك اإلبداع سيبقى محدود األثر في أمته ومجتمعة ما لم يترجم ذلك اإلبداع إلى لغتهم.**

**وإدراكا لهذا الدور الرئيس للترجمة فإن اليابان-مثال- تقوم بترجمة مئات الكتب يوميا من اللغات األخرى إلى اللغة اليابانية مما ساهم في ازدهار الصناعة مع الحفاظ على اللغة اليابانية والهوية اليابانية في وقت واحد. وإذا كانت اليابان -وهي دولة واحدة- تؤمن بالترجمة كخيار استراتيجي للمحافظة على وحدة تراثها ولغتها، فإنه من األجدر باألمة العربية- وهي األمة التي تكمن قوتها في تراثها اللغوي في المقام األول\_ أن تولى الترجمة أضعاف أ ضعاف ما توليها اليابان ؛ أي أنه من المفترض أن تترجم اآلف الكتب إلى العربية يوميا خصوصا في المجاالت العلمية والتقنية.** 

**ولكن ماهي الترجمة؟ وكيف تتم؟ وأي شيء يجب على المترجم التركيز عليه حينما يشرع في مهمته؟ هل يجب التركيز على أسلوب صياغة النص؛ أم على معناه؟ إن الترجمة بكل بساطة هي نقل التعبير اإلنساني ,سوا ًء المكتوب أو الشفوي من لغة إلى لغة أخرى. وتتكون اللغة من مجموعة من الرموز المتعارف عليها بين مجموعة معينة من الناس)الشعوب( وتصنف هذه الرموز إما شفوية لسانية أو كتابية؛ ولكل لغة مجموعة من القوانين التي تحكم تطبيقها وتجعل منها لغة فريدة عن غيرها من باقي اللغات.فالترجمة هنا هي نقل أحد التعابير من لغة إلى لغة أخرى ,دون المساس بالبنية الرئيسية للفكرة و دون إضافة أي تعليق آخر .واالكتفاء بجعلها مفهومة كما فهمت في لغتها األصل.**

**يذكر نيومارك ) Newmark ( بأن " الترجمة هي مهارة تتمثل في محاولة إحالل رسالة و/أو بيان مكتوب بإحدى اللغات برسالة و/أو بيان مكتوب بلغة أخرى ". ويقول كات فورد )Catford): " إن الترجمة هي عملية إحالل النص المكتوب بإحدى اللغات ) ويسميها اللغة المصدر SL "language source ) "إلى نص يعادله مكتوب بلغة أخرى ) ويسميها اللغة المستهدف النقل إليها – أو باختصار اللغة المنقول إليها – language target" TL" ) ". وبذلك فإن التعريف يتمحور حول نقل األثر الذي ينتج عن النص المكتوب، وليس مجرد نقل المكونات اللغوية على مستوى المفردات أو القواعد. أما Halliday فيعتقد أن " المعادل النصي فيما بين نصي اللغة المصدر SL واللغة المنقول إليها TL ال يتطلب بالضرورة إيجاد المقابل الشكلي بين هذين النصين على مستوى المفردات أو القواعد، ولكن إيجاد معادل على مستوى النص بأكمله ".ويقول Pinchuch إنه " إذا كانت الترجمة تتمثل في عملية إحالل الكلمات وحدها، فقد يكون اإلجراء المالئم هو الرجوع لقاموس ثنائي اللغة ". على أن الترجمة، كما ينظر إليها Kelly، هي " تطبيق للغويات من منظور افتراض توافر السعي إلخراج نص يحمل المعنى المعادل للنص األصلي ".والتركيز هنا على "النص " text فيما يتعلق بالترجمة. ذلك أن كلمة " نص " يعني أي شيء تتم ترجمته سواء تمت الترجمة كتابة أو شفاهة. ويمكن أن يكون ذلك الشيء مجرد عبارة** 

**أو جملة أو فقرة أو فصل من كتاب، أو وحتى كتاب بأكمله، وهكذا نجد أن االهتمام ينصب في الترجمة تماما على بحث العالقة بين اللغة والترجمة. ويكون الهدف الرئيسي وراء ذلك هو إعطاء الترجمة شكال ثابتا يمكن إتباعه في الحاالت المختلفة للترجمة، ومحاولة صياغة قواعد تحكمها من أجل منع أو تجنب الوقوع في األخطاء عند القيام بعملية الترجمة. وبحيث يكون التركيز هنا على نقل جوهر أو معنى الرسالة وليس نصها؛ يقول Widdowson إنه حينما " نكون بصدد لغة ما، فإننا ال نتعلم كيفية صياغة أو فهم بعض الجمل الصحيحة في هذه اللغة كوحدات لغوية منعزلة ذات تكرار عشوائي وحسب، بل نتعلم أيضا كيفية استخدام هذه الجمل استخداما مالئما لتحقيق الغرض: وهو توصيل الرسالة ". وهكذا نجد أن الترجمة هي محاولة إيجاد العالقة بين نصين أو مجموعة من النصوص تلعب دورا متماثال في حاالت متماثلة.ومما سبق نستطيع استخالص تعريف للترجمة على أنها ببساطة هي محاولة نقل رسالة في اللغة المصدر SL إلى رسالة معادلة لها في اللغة المنقول إليها TL.**

**بيد أن الترجمة فن صعب المراس والممارسة .فهو يجمع بين فروع اللغة المنقول منها واللغة المنقول إليها، والبد من توفر الشروط المالئمة في المترجم والتي تشمل وجود قاعدة عريضة من مفردات اللغتين التي يترجم منها واليها. هذا باإلضافة إلى الفهم العميق للقواعد والنحو والبالغة والبيان في اللغتين، ثم األمانة في نقل األفكار وسعة الثقافة. أما الشروط التي يجب أن تتوفر عادة في الترجمة الجيدة فتشمل مايلي :**

- **يجب أن تكون الترجمة نسخة كاملة طبق األصل من األفكار الموجودة في النص األصلي.**
- **يجب أن يحتفظ األسلوب وطريقة الكتابة بنفس الخصائص الموجودة في النص األصلي.**
- **يجب أن تعكس الترجمة كل عناصر السهولة والوضوح الموجودة في النص األصلي.**

**ومعنى ذلك أنه قبل أن نشرع في عملية الترجمة، البد لنا من فهم نص الرسالة المكتوبة باللغة المصدر من منظور أو على أساس القواعد التي تحكم لهذه اللغة نفسها. وتنطلق هذه القاعدة من بديهية مؤداها أن المترجم ال يستطيع ترجمة شيء ال يفهمه، أو أنه سيقوم بالترجمة بطريقة خاطئة إذا لم يحاول فهم نص الرسالة التي يقوم بترجمتها. فإذا ما انتهى المترجم من فهم نص الرسالة المكتوبة هكذا، كان له الحق في أن يشرع في عملية " إعادة التفكير "، وهذا ما يعني المقابلة بين القواعد الحاكمة للغة المصدر SL والقواعد الحاكمة للغة التي سيتم النقل إليها TL، وإيجاد الصورة المالئمة الموجودة في اللغة التي سيتم النقل إليها، والتي تكاد تكون معادلة تماما للصورة التي ُكتبت بها الرسالة في اللغة المصدر. وحينئذ يقوم بالترجمة التي ستكون أقرب صورة لنص الرسالة المكتوبة باللغة األصلية. أي أنه يجب على أي مترجم أن يفهم أوال الرسالة التي سينقلها على أساس قواعد اللغة المكتوبة، ثم بعد ذلك يعيد نقل الفكرة إلى اللغة المنقول إليها.ومن هنا فأن عملية الترجمة تنقسم إلى مرحلتين أساسيتين:المرحلة األولى: وتهتم بتحليل analysis نص الرسالة المكتوبة باللغة المصدر SL، من أجل التوصل للمعنى الحقيقي الذي يتضمنه هذا النص. ثم نبدأ في عملية إعادة التفكير، لندخل إلى:المرحلة الثانية: وتهتم بصياغة "synthesis "معنى النص المترجم باللغة المنقول إليها TL، مع األخذ في االعتبار**  أن عدم فَطنة القارئ إلى أن ما يقرأه مُترجم من لغة أخرى يعتبر في حد ذاته أكبر دليل على نجاح المترجم في مهمته. **فالمترجم الناجح هو الذي يستطيع صياغة الرسالة في اللغة المنقول إليها بأسلوب يجعل من يقرأ هذه الرسالة يشعر وكأنها لم تكتب إال بهذه اللغة – أي كأنها " طبيعية ".**

## **الفصل األول**

# **:**1**-**1**مقدمة عن ترجمة نصوص الحاسب اآللي**

**لقد أدى تفجر المعلومات في عصرنا الحالي إلى ضرورة اللجوء إلى ترجمة العلوم و وسائل التقنية الحديثة بهدف نقلها وتناقلها بين الشعوب المختلفة. و من هذه العلوم علم الحاسوب الذي يعتبر من أهم العلوم في عصرنا الحاضر . وهناك إستراتيجيات للترجمة يمكننا أن نلخصها في عمليتين أساسيتين : فهم النص األصلي والتعبير عن المحتوى واألسلوب بلغة أخرى. وحينما نقول فهم النص أو استيعابه ، فهذا يعني :فهم النص االصلي من خالل:**

**.1 التعرف على الرموز المكتوبة في الترجمة الكتابية والرموز الصوتية في الترجمة الشفوية ، أي يتعرف على أصوات اللغة التي يستمع اليها إن كانت ترجمة شفوية أو يقرأ الرموز الكتابية للغة التي يترجم منها إذا كان النص مكتوبا.** 

**2 التعرف على الوحدات المعجمية وهي الكلمات والتعبيرات االصطالحية ويفهم معانيها في سياقاتها**  اللغوية والاجتماعية المختلفة ، وأؤكد على سياقاتها المختلفة، لأن الكلمة الواحدة تعني أشياء كثيرة **طبقا للسياق الذي ترد فيه . لنأخذ كلمة )تربية( مثال. إذا أردنا أن نترجم الكلمة إلى االنجليزية نجد أن الترجمة تختلف إذا ما كنا نتحدث عن تربية األطفال أو التربية والتعليم أو التربية البدنية أو تربية المواشي ؛ فكل واحدة من هذه لها مقابل باالنجليزية قد يختلف عن اآلخر ,education ,upbringing breeding ,training. وهنا نجد أن السياق له دور جوهري في تحديد معاني الكلمات . ثم هناك جانب آخر فيما يسمى بالتعبيرات االصطالحية ) وتعريف التعبيرية االصطالحية هو : وهي مجموعة من الكلمات ال يتضح معناها من المعاني الفردية لكل كلمة من كلماتها( .هناك إذن مشكلة معاني الكلمات في السياقات المختلفة ) أي تعدد المعاني ( ، إضافة إلىالمشتركات اللفظية )الكلمات التي تتشابه في كتابتها أو نطقها وتختلف في معانيها، مثل عين اإلنسان وعين الماء( الخ.** 

**.3التعرف على الوحدات النحوية وعلى وظائفها: أي تحديد الوحدات )األلفاظ والتعبيرات ( ومعرفة دور كل منها في الجملة ، مثل المسند والمسند إليه والتكملة . ومن أمثلة تلك الوحدات النحوية: المضاف والمضاف إليه ، والجار والمجرور والصفة والموصوف وغير ذلك . وكل من هذه الوحدات له وظيفته النحوية, فبعضها يقوم مقام الفاعل أو المفعول به وبعضها يقوم مقام الصفة أو الظرفية إلى غير ذلك . ومن الوحدات النحوية الجمل . والبد للمترجم أن يفهم معنى كل واحد من هذه العناصر ووظيفته اللغوية والنحوية في النص . فصيغة األمر قد تعبر عن إلزام السامع أو الرجاء أواإلستعطاف على سبيل المثال . كما أن الصيغة الخبرية قد تأتي لإلخبار ن وقد تستعمل للطلب غير المباشر)كما في عبارة "أرى أن لديك قلما زائدا" ( ، بل وللدعاء كذلك )"رحم هللا فالناً" مثال(.**

**.4 معرفة حقل النص ومجال تخصصه . مثال عند ترجمة نص في الكيمياء، نجد أن بعض الكلمات تختلف معانيها في هذا النص مما لو وردت في نص في الفيزياء أو وردت في االلكترونيات. لنضرب مثال بسيطا على ذلك . نجد في الصناعة أن كلمة plant تعني مصنعا كما أن نفس الكلمةقد تعني "نبتة" .وكلمة morphology علماء النبات يعنون بهاشيئا ، وعلماء الجيولوجيا يعنون بها شيئا آخر، وعلماء اللغة يعنون بها شيئا ثالثا. عليه البد للمترجم أن يعرف حقل النص الذي يترجمه ؛ ألن ذلك يؤثر )كما يؤثر السياق اللفظي( على معاني الكلمات . ولذلك يطلق عليه البعض مصطلح "السياق األكبر macro context". وهذا باختصار مايتعلق بجانب فهم النص.**

**أما الجانب الثاني فهوالتعبيرعن محتوى النص باللغة الهدف أي اللغة المترجم إليها. ويتطلب هذا معرفة بإنتاج المقابالت الصوتية أو الكتابية والنحوية والمعجمية والبالغية . فعلى المترجم أن يعرف أن هذه التعبيرة اإلسنادية مثال تترجم إلى كذا ، وأن الجملة العربية تفضل البدء بالفعل بينما تبدأ الجملة االنجليزية باالسم. نضرب مثاال بسيطا على مايسمى بمشكلة المقابالت النحوية : إن مايسمى بالفعل الماضي البسيط simple past في اللغة**  **االنجليزية يستعمل استعماالت كثيرة منها للداللة على حدث مضى ، وهذا يقابله الفعل الماضي في اللغة العربية ، ومنها أحيانا للداللة على عادة متكررة في الماضي . وهذه لها مقابل مختلف تماما في اللغة العربية فنقول مثال "كان يقرأ" وال نقول "قرأ" كما تفعل اللغة االنجليزية للداللة على هذه الظاهرة النحوية. كما أنه يجب على المترجم أوال فهم الرسالة التي سينقلها على أساس قواعد اللغة المكتوب بها هذه الرسالة نفسها، ثم بعد ذلك يعيد نقل الفكرة إلى اللغة المنقول إليها.وهكذا فالبد للمترجم من السير وفق هذه االستراتيجية لكي يتجنب الوقوع في األخطاء، ولكي تكون ترجمته أقرب شيء إلى الصواب.ولنحاول اآلن فهم كيفية تطبيق هذه االستراتيجية، وليكن ذلك أوال على مستوى المفردات ، ولتوضيح الفكرة نضرب المثال التالي: \*\* مثال -:**

### **SAF Information System**

**Integrated Management System**

**The company consists of group of specialists in system applications developers utilizing the latest application analysis, design and implementation techniques and tools that covers major areas such as : DATABASE based application system featuring :Study and analysis of systems.Design of databases and information systems.Implementation of systems on different platforms.Designing and programming expert systems.**

**صاف لنظم المعلومات**

**البرنامج اإلداري التكامل** 

 **تتكون الشركة من مجموعة من المختصين في تطوير النظم التطبيقية و التي تتبع أحدث األساليب في طرق تحليل و تصميم وبرمجة و إحالل النظم التطبيقية بإستخدام الوسائل الفنية المتخصصة و التي تعتمد أساسا على قواعد البيانات التقدمة وذلك من خالل دراسة وتحليل النظم , تصميم قواعد البيانات , تطوير البرامج , اإلحالل وتنفيذ عمليات وتسليمها على نظم تشغيل مختلفة و أخيرا تصميم وبرمجة القواعد اإلحترافية.** 

# **:**2**-**1**إشكاالت ترجمة النصوص التقنية**

**تعد ترجمة النصوص التقنية إلى اللغة العربية عملية ليست سهلة مقارنة باللغات األخرى ، وذلك ألسباب عدة من أهمها ضعف برامج تعريب التقنية، إضافة إلى النقص الحاد في المترجمين العرب ، ) يحي ياسين 2002م( . أما الجانب اآلخر فهو عدم وجود الكم الكافي من األبحاث اللغوية في اللغة العربية إلنشاء مصادر حاسوبية ضرورية في بيئة الحاسب الحديثة، إضافة إلى عدم وجود برامج تدقيق نحوي أو برامج بحث تتقيد باإلطار الفني المتعارف عليه في اللغويات الحاسوبية الحديثة. وعندما تتشابه العقبات في لغات عديدة فإنه بال شك تتشابه طرق حلها. غير أن تحليل اللغة العربية بواسطة الحاسب اآللي يكتنفه عقبات أكثر من أي لغة أخرى؛ حيث إن هناك عدداً من المشاكل الخاصة باللغة العربية دون غيرها فيما يتعلق بإخضاعها للتحليل بواسطة برامج الحاسب اآللي.ومعظم هذه المشاكل متعلقة بالجوانب التي تختلف فيها العربية عن اللغات األوربية ، تلك اللغات التي صممت هذه البرامج أصالً لتحليلها، سلوكم و آريستر )Aristar & Slocum )1992م. وغالبا، ال تتبع عملية الترجمة إلى اللغة العربية اسلوب منهجي مؤطر نظريا أو تطبيقيا خصوصا من قبل الشركات والمؤسسات العربية التي تعنى بتعريب التقنية في العالم العربي، وقد يفأجا متصفح مواقع هذه الشركات على شبكة االنترنت بأن موادها اإلعالنية وتقارير خدماتها مكتوبة باللغة اإلنجليزية مما يوحي –مع األسف- بأن هذه الشركات غير قادرة على التعبير عن خدماتها باللغة العربية. وقد أشار رنر ) 1988 Renner )في مقال بعنوان "خلف الحدود – استراتيجيات عولمة الشبكة" إلى أن اللغة العربية لم تواكب التطورات اللغوية الضرورية ) أي برامج حوسبة اللغات، وبناء ذخائرها**  اللغوية إلكترونيا)، مما جعلها ( اي اللغة العربية) في موقف غير متوازن مع النصوص التقنية الحديثة المنقولة **من لغات متطورة تقنيا.ونتيجة لذلك فإن عملية ترجمة النصوص التقنية والحاسوبية من لغة متطورة أو مخدومة تقنيا – كاإلنجليزية- إلى لغة ليست مخدومة تقنيا –كاللغة العربية-عملية ال تتطلب تشابه ثقافي للمحتوى فحسب، بل تتطلب أيضا تخطي الحدود اللغوية بين لغة متطورة تقنيا وأخرى لم تصل إلى حد التطور بعد.**

**ومن أهم المشاكل التي تعترض طريق وضع المصطلحات العربية هي محاولة قولبة "ترميز" اللغة العربية في الحاسب اآللي. ولذلك يقترح Aristar & Slocum وجوب حصر األوزان العربية حصراً دقيقاً وتحليلها وفق نظام تصنيفي معين بحيث يمكن وضع رموز رياضية لها في الحاسب اآللي. ويجب أن يكون هذا التصنيف من الشمولية بحيث يستوعب الفروق بين الكلمات الناتجة عن اختالف التشكيل. ثم يتم بعد ذلك تطوير برامج آلية يمكنها استيعاب القواعد النحوية العربية ، بحيث يتمكن الحاسب اآللي من تصويب الجمل الخاطئة عند قراءتها. ومن الجانب النظري ، فإن تطوير مثل هذه البرامج ليس مستحيال.ً**

هناك محاولات كثيرة ٍ لوضع برامج آلية لتحليل اللغة العربية ، ومن ثَمَّ يمكنها التعامل مع المصطلحات وفق **مخزون كبير من اللغة، ولكن هذه المحاوالت يعترضها العديد من العوائق التي تعود في المقام األول إلى التركيب الصرفي للغة العربية. وبعض هذه العوائق تنشأ عن عملية التعريب نفسها، أي تعدد الطرق المستخدمة في التعريب وتباينها فيما بينها. وسنستعرض فيما يلي مجموعة من اإلشكاالت التي تعترض ترجمة نصوص الحاسب اآللي إلى اللغة العربية، وهو ما يمثل رصدا ألدبيات هذه اإلشكاالت والجهود المبذولة للتغلب عليها.** 

### **.**1 **إشكالية البعد الثقافي في لغة المصدر**

**تؤثر الخلفيات الثقافية للشعوب في تشكيل المفاهيم الثقافية وبلورة األفكارفي اللغة نفسها، قبل أن تنقل إلى اآلخرين. وعلى سبيل المثال، لم يتوقع أصحاب اللغات األخرى أن حيواني السنجاب األمريكي والفار(mouse (و (gopher (سوف يشكالن أهمية في تقنية الحاسوب على مستوى العالم؛ حيث تحول المفهوم الخاص بهما من حيوانـــان صغيران إلى مستوى عالي من الداللة في مجال الحاسب اآللي. فمصطلح (gopher (مثـــالً يشـــير إلى النظام القديم الذي كان يستخدم السترداد الملفات على الشبكة العالمية وعرضها على الجهاز، كما أن مصطلح (mouse (هو مفهوم حاسوبي يعني الفارة التي تتحكم بتحريك المؤشر على شاشة الحاسوب وهي كلمة ليس لها صلة بهذا المفهوم في اللغات األخرى0 ومن األمثلة األخرى على ذلك عندما يترجم الطالب العربي هذا النص (states of secretary states united the (الذي يعني )رئيس الوزراء( في اللغة االنجليزية األمريكية المنقول منها، فإنه سوف يجتهد في ترجمته بما يخالف المعنى المقصود في اللغة المصدر والسبب هو عدم االطالع في هذا المجال0 وتجدر اإلشارة إلى أن مفهوم كلمة (computer (نفسها يمثل أيضا فجوة ثقافية**  **بين مصدرها ومتلقيها بسبب الصدفة التي أتت بهذه الكلمة من المدرسة إلى عالم الحاسوب -و بشكل عام يمكن القول بأن الحاسوب وبرامجه صمما ليكونا سهلي االستخدام للمبتدئين- و مصطلح (friendly-user (يشير إلى**  الواجهات الرسومية السهلة للمستخدمين للحاسوب والذي أصبح أيضا مبدأ عام يتبعه الأمريكيون من خلال **ممارسة حياتهم أي مبدأ )السهولة والبساطة(0 ومن هنا تبرز أهمية وجود بعد ثقافي لدى المترجم الذي ينقل من لغة لها أبعادها الثقافية إلى لغة أخرى، بحيث يتوجب عليه إيجاد المعنى المناسب في اللغة الهدف بدالالته الثقافية المناسبة، وليس الكلمة المقابلة التي قد تعطي معنى غير المعنى المقصود. والشك أن بعض المصطلحات المستخدمة في الحاسوب هي مصطلحات جديدة ليس لها مقابل اصطالحي مناسب في اللغة الهدف مثل ، (mouse ,site ,spider ,browsers (غير أنه مع مرور الوقت سوف تجد اللغات األخرى مصطلحات مناسبة تتالءم مع المفهوم الحاسوبي لهذه المصطلحات0ويمكن القول أيضا انه عندما يحاول الناس فهم واستيعاب أي مصطلح تقني جديد فإنهم يصفونه بمفردات من ثقافتهم يستطيعون فهمها واإلحاطة بجميع أبعادها الثقافية. وهناك بعض المصطلحات مثل (web (و (internet (يصعب إيجاد مقابل دقيق لهما في اللغة الهدف، ألنها ببساطة غير موجودة في قاموس اللغة الهدف، وبالتالي فإن بعض اللغات مثل األلمانية والفرنسية والبرتغالية تبقيها كما هي وال تترجم0**

 **وهناك إشكالية تواجه مستخدمي الحاسب اآللي حيال مصطلح الشبكة العالمية (network– (ومحاولة استخدام أي من هذين المصطلحين(internet وweb (بنفس المعنى تقريبا، غير أن هاذين المصطلحين ال يحمالن نفس المعنى فمصطلح )internet )يشير إلى كل االتصاالت التي تجري خالل الشبكة، أما مصطلح )web )فإنه يشير إلى باليين الصفحات التي تخص نظام واحد(hypertext (. وبذلك فإن أفضل وصف مناسب وجد حتى اآلن في اللغات األخرى لمصطلح الشبكة العالمية(network (هو الشبكة العنكبوتية ,spider( .network)**

# **.2 اإلشكاالت الداللية والنحوية والبنيوية**

**ومن المشكالت التي تواجه المترجمين العرب عندم التعامل مع النصوص الحاسوبية إشكاالت الداللية والنحوية والبنيوية في لغة المصدر، وما يقود إليه من مآزق الترجمة الحرفية، ومن ثم الفشل في إيجاد ترجمة مناسبة لتلك التراكيب اللغوية في اللغة الهدف. وإذا فشل المترجم في فهم التركيب البنيوي للجملة في اللغة المصدر فسوف ينقل بالتأكيد ترجمة خاطئة– ومن األمثلة على ذلك** 

**Never before .1**

**2. (Ever since** 

**وتعتبر المشاكل الداللية من أهم المشاكل التي تواجه طالب الترجمة العرب، ذلك أن عدم فهم المترجم للتركيب البنيوي للنص، يجعل المترجم ينقله بشكل خاطئ تماما. ويمكن تعريف اإلرتباطات الداللية بشكل عام بأنها مفردات مركبة تتكون من كلمتين أو أكثر تشير إلى شي ما- مثل )Hypertext (الذي يشير إلى النص التفاعلي -أي كلمتين مركبة تشير إلى شئ واحد- سواء أكان هذا الشئ في األمور العامة أو المتخصصة كمجال الحاسوب أو اللغة أو إي مجال تخصصي اخر0**

**ومما الشك فيه إن التراكيب الجديدة في الحاسوب عادةً ما تخلق الكثير من المشاكل عند ترجمتها إلى لغة أخرى إذا لم تكن من التراكيب والمصطلحات المعروفة في لغة الحاسوب، حيث إن تلك اللغة-أي الحاسوبية – توجد لهذه التراكيب معاني خاصة بإتباعها ترتيب بنيوي خاص مثل صفة + اسم)link hot )، اسم + اسم ) web page)، فعل + اسم )program a run )، اسم+حال(friendly-user)0 ونستطيع القول أن ترجمة هذه التراكيب تعتبر مهمة صعبة جداً بسبب اختالف المعنى التقليدي عن المعنى التخصصي الحاسوبي -فمثالً يجب ان** يؤخذ بعين الاعتبار وضع الصفات المناسبة مع الأسماء والأحوال مع الأفعال وأيضا الأفعال مع الأسماء **،وإعطاء معنى حاسوبي يختلف عن المعنى التقليدي لهذا التركيب، فمثالً تركيب ) link hot ) -المعروف اآلن في لغة الحاسوب بـ)الرابط المباشر أو الفوري بين برنامجين أو موقعين يمكن من خالله التحديث أو التواصل( - تشير الصفة )hot )إلى درجة الحرارة أو الغذاء، وهناك حاالت عدة يمكن أن تصفها كلمة)hot )وهي الحاالت العاطفية ، والتعبير عن النجاح الذي يأتي بعد عناء وجهد ، و اآلنية )الزمن الحاضر( التي استخدمت في التركيب (link hot )لإلشارة إلى الرابط المباشر أو الفوري في البرنامج والذي يمكننا عند الضغط عليه يمكن االنتقال** 

**إلى برنامج أخر أو تحميل ملف للتحديث أو الترقية - وليس اإلشارة إلى درجة الحرارة أو الغذاء -ومن هنا أتت صعوبة ترجمة التراكيب بسبب وجوب إيجاد ترجمة متخصصة إلى اللغة الحاسوبية وعدم إتباع طريقة الترجمة الحرفية)كلمة بكلمة(0** 

**ومن األمثلة األخرى لصعوبة ترجمة التراكيب الحاسوبية، ترجمة التركيب الحاسوبي )copy blind )-والذي يعنى حاسوبياً نسخة مخفية-أي أن المستخدم بإمكانه إرسال رسالة بريدية الكترونية )سرية( إلى عدة عناوين الكتر ونية دون معرفة عناوين المستلمين اآلخرين لهذه الرسالة - وذلك من خالل اختيار )copy blind). وتبرز هنا إشكالية ترجمة هذا التركيب قبل تداول المفهوم الذي اشرنا إليه، حيث أن الصفة عمياء)blind )تشير إلى عدة معاني أخرى عند تركيبها مع مفردات أخرى مثل اإليمان األعمى )faith blind )وكذلك الوالء األعمى )loyalty blind)-وحاسوبياً كما ذكرنا فإن الترجمة المناسبة لكلمة )blind )هي )سرية(0**

**ومن التراكيب الحاسوبية تركيب موقع على الشبكة)address web )والتي حلت مكان التركيب ) site address )نظراً لعدم وجود المعنى المناسب له في لغة الهدف بسبب كلمة )site )والتي تدل على موقع ) مكان جغرافي( – وباستبدالها بكلمة )web )أي الصفحة االلكترونية على الشبكة أصبحت مفهومه ومقبولة، وهناك بعض الكلمات أيضا التي تخلق مشكلة عند إيجاد المعنى المناسب لها بين لغة الحاسوب ولغة الهدف سواء كانت منفردة أو مع كلمة أخرى لتشكيل مصطلح حاسوبي مثل ),laptop ,server ,driver )الخ.**

### **.3 اإلشكاالت المرتبطة بالكم المعرفي**

**ومن اإلشكاالت التي تواجه المترجم عند التعامل مع نصوص الحاسب اآللي عدم توفر الكم المعرفي) Knowledge )المطلوب لفهم النص المراد ترجمته؛ وبالتالي يلجأ المترجم إلى الترجمة الحرفية ) ترجمة كل كلمة في النص المصدر بالكلمة التي تقابلها( في لغة الهدف. فعلى سبيل المثال، هناك تركيب مهم جداً لمستخدمي شبكة المعلومات العالمية هو )page home (والذي يتفق الجميع من مستخدمي شبكة المعلومات العالمية على داللته بأنه )الصفحة الرئيسية او صفحة البداية(-وإيجاد المقابل لمثل هذا المصطلح يحتاج إلى اإللمام بثقافة شبكة المعلومات، إذ أن غير المطلع على ثقافة الشبكة يمكن أن يترجم )home )كما هو معروف إلى "المنزل الذي تسكنه العائلة" ،ويمكن تركيبه مع كلمات أخرى يعطي معنى مخالف فمثالً)run home )يشير إلى الركض في رياضة لعبة البيسبول وكذلك )key home )مفتاح المنزل0 وبالعودة إلى شبكة المعلومات العالمية فإن الصفحة الرئيسية)page home )تحتوي على العديد من الروابط التي يمكن الدخول عن طريقها إلى صفحات أخرى في الشبكة، ويحتوي على فهرس بمحتويات الموقع مصممة على شكل روابط يستطيع المستخدم الدخول عن طريقها إلى الصفحات و )العودة إلى الصفحة الرئيسية( (page home to Return(. وهذا بدوره يوقع المترجم في أخطاء غير مقصودة بسبب اختالف ثقافتي النص المصدر والهدف والداللة المختلفة للكلمة في الثقافتين.وللتغلب على هذه المشكلة يجب أن يكون لدى المترجم الكم المعرفي المطلوب عن النص المراد ترجمته كي يتمكن من الترجمة بشكل صحيح- بحيث يتخيل القارئ انه نص مكتوب بلغته األصلية وليس مترجماً من لغة أخرى.**

### **.4 إشكالية التعميم**

**ومن المشاكل التي تواجه المرتجمين عند التعامل مع المصطلحات العلمية الحاسوبية- هو استخدام مصطلحات ليس لها عالقة بالعلم الذي تخصه أو استخدام مصطلحات قريبة في المعنى ولكن ليس دقيقة بما يكفي لنقل جميع خصائص المصطلح المقصود. ولذلك نجد بعض المترجمين يلجأون إلى ما يعرف بالتعميم أي وضع مصطلحات ثابتة تدل على أشيـــاء معينة في مجاالت محــددة ، فعلى سبيل المثال قام احــــد المترجمين بترجمة)صندوق النقد الدولي( إلى اللغة االنجليزية كالتالي (criticism boxing international the (وهذا بالطبع غير صحيح – والترجمة الصحيحة (fund monitory international (المعروف اقتصاديا ًبـ(IMF(0**

**.5 إشكالية السياق**

**ومن اإلشكاالت التي تواجه المترجمين عند التعامل مع النصوص التقنية الحاسوبية هو عدم اإللمام بالظروف التي ورد فيها النص، حيث يهمل المترجم النمط الخطابي المرتبط باالحاسيس والشعور للنص األصلي. وكما نعلم أن النصوص الحاسوبية تحتوي على أنماط مختلفة مثل النمط التدريبي، النمط إرشادي، النمط تحليلي ، الخ. ونجد أن االسياق المستخدم في أدلة التشغيل على سبيل المثال غير السياق المستخدم عادة في شروحات البرمجة، وتصميم المواقع ، وغير ذلك. ومن هنا فإنه يتوجب على المترجم نقل الشعور العام المصاحب للنص األصلي للقراء بنفس الشعور واإلحساس وقوة المعنى الموجودة في النص المصدر.** 

### **.6 إشكالية الرمزية ومفهوم التفاعلية**

**البد في البداية من التطرق لمفهوم الوظيفة التواصلية للغة (language of function communicative ( ، وعالقة تلك الوظيفة بالخصائص الثقافية للغة المصدر-ونأخذ هنا مثاالً على ذلك وهو مفهوم التفاعلية (interactivity (وعالقته بمجال الحاسوب ،حيث أنها تعني التواصل الشفوي وغير الشفوي بين المستخدمين، و هي خليط بين ما تحتويه اللغة من جمال يقدم من خالل األيقونات (icons (والتعابير المرئية (emoticons( واالبتسامات (smileys – (و ما تحتويه أيضا من تواصل مع المستخدمين اآلخرين. ومن وجهة نظر لغوية يمكن القياس على ذلك في مصطلحات أخرى مثل مصطلح التعابير المرئية (emoticons (وما تدل عليه في القاموس من معاني مختلفة وهي الضحك واالبتسامة والحزن، و مصطلح (smileys (،الذي أستخدم أوال لإلشارة للوضع العاطفي للمستخدم، وللتعبير عن الشعور االيجابي - وفي الوقت الحاضر وضعت هذه الرموز في أيقونات تشير إلى عدة مفاهيم في مجاالت مختلفة في التكنولوجيا ووسائل الترفية و غيرها. وأصبح بإمكان مستخدمي الشبكة المعلوماتية العالمية استخدام هذه الرموز لإلشارة إلى مايريدون، مما سهل عملية التعارف بين الشعوب وتبادل اآلراء بكل حرية من خالل الشبكة العنكبوتية0**

# **.**3**-**1 **طرق توليد المصطلح في اللغة العربية**

**تتكون جذور الكلمات في اللغة العربية غالباً من ثالثة حروف. وهناك جذور رباعية وخماسية ولكنها قليلة. وهذه الجذور تمر بمراحل اشتقاقية متعددة من خالل تحريك حروف العلة في الكلمة ، أو من خالل إضافة سوابق**  ولواحق. وعلى سبيل المثال يمكننا اشتقاق عدد كبير من الكلمات من الجذر (ك\_ت\_ب)، مثل: "كتب" ، "كتاب" **, ، "مكتوب"، "مكتبة" ، "كتبة" ، "كتاب" ، إلخ.**

**ومعظم الجذور العربية تتبع هذا النظام االشتقاقي ، ولذلك يمكننا القول إننا نستطيع اشتقاق كلمة جديدة من كل كلمة موجودة إذا ما تبعنا نفس األوزان الصرفية )Mckarthy 1996م(. يمكننا مثالً اشتقاق كلمة جديدة مثل "مقرأ" )مكان للقراءة (من الفعل "قرأ" ، على وزن "مكتب" الذي اُشتق من الفعل "كتب". وعلى هذا األساس يمكننا توليد كلمات جديدة ومفهومة للمتحدثين باللغة العربية. ولكن االشتقاق ليس الطريقة الوحيدة لتوليد المفردات في العربية ، بل إن هناك طرقاً أخرى. وطرق التوليد المعروفة في اللغة العربية هي.1:االشتقاق.2النحت والتركيب.3.المجاز.4.االقتراض.وسنعرف بكل طريقة من هذه الطرق األربع باختصار فيما يلي بهدف استثمارها عند القيام بعملية الترجمة إلى اللغة العربية.**

**أوال : االشتقاق**

**يقوم االشتقاق على مبدأ القياس والموازنة )كما أشرنا في المثال السابق "مقرأ" قياساً على "مكتب" (، وهي الطريقة األكثر استخداما عند ترجمة المصطلحات الوافدة. وطريقة القياس والموازنة في اللغة العربية تختلف جذرياً عن طريقة القياس في اللغات األخرى وخصوصاً األوربية. وهذه االختالفات مردها إلى أربعة فروق رئيسية تعرض لها وافي )1904م(، وهي :**

**.1 الجذور في اللغات السامية )ومنها العربية( إما ثالثية أو رباعية أو خماسية، أما في اللغات األخرى فهي غير متجانسة ، وكل جذر مختلف عن اآلخر.**

**.2 تتكون الجذور في اللغات األوربية من حروف لينة وحروف صامتة في آن واحد، بينما تتكون الجذور في اللغات السامية من حروف صامتة فقط.**

**.3 حروف العلة في اللغات األوربية لها نفس أثر الحروف الصامتة من حيث تغيير المعنى، بينما يكون تأثير هذه الحروف على المعنى في اللغات السامية محدودا.ً**

4. تحمل الجذور في اللغات السامية معنى ، بينما تكون الجذور في اللغات الأوربية صيغاً صرفية فقط لا **ً تحمل المعنى إال بعد إضافة السوابق واللواحق.**

**ومن هنا فإن التعامل مع المصطلحات المنقولة من اللغات األوربية أم ٌر معقد، ويحتاج إلى دراية تامة بهذه**  الفروقات. ثم إن معظم المصطلحات العلمية المأخوذة من اللغات الأوربية هي مصطلحات مركبة ، والعربية تميل **إلى االشتقاق للتعبير عن هذه المصطلحات ، وهذا تحد آخر.وبالرغم من هذا التحدي اال أن االشتقاق هو الطريقة المفضلة لترجمة المصطلحات العلمية وخصوصا لدى المجامع اللغوية العربية.**

**ثانيا: النحت والتركيب النحت والتركيب هو إما أخذ جزء من كلمة ووضعه مع جزء من كلمة أخرى لتكوين كلمة جديدة "نحت" ، أو وضع كلمتين معاً لتكوين كلمة جديدة "تركيب". ومثال األولى كلمة "سمعبصري" من "سمعي" و "بصري". أما مثال التركيب فهو "حاسب آلي " أو "عالي الحرارة".**

**وفي الواقع فإن استخدام النحت والتركيب في عملية ترجمة المصطلحات العلميةهو عملية مقيدة وال يجب استخدامها في تعريب المصطلحات؛ حيث إن المصطلحات المنحوتة هي مصطلحات جامدة و غالباً ال يمكن اشتقاق صيغ جديدة منها. غير انه البأس من استخدام النحت والتركيب ولكن بشروط وفي أضيق الحدود؛ ألن اللغة العربية هي لغة اشتقاقية في المقام األول، وهذا الرأي السائد في المجامع اللغوية العربية.ولكن هذا الرأي لم يصاحبه منهجية تنظم عملية استخدام النحت والتركيب في تعريب المصطلحات.وفي الواقع فإن تفضيل االشتقاق يعود إلى أسس علمية وتطبيقية واضحة منها على سبيل المثال سهولة حفظ الكلمة المعربة عندما تكون كلمة "واحدة" وليست كلمة مركبة من كلمتين، ثم إن الكلمة المشتقة يمكن اشتقاق صيغ جديدة منها ، بينما يصعب ذلك عند محاولة االشتقاق من الكلمات المركبة )شاهين 1983م(. ثالثا: المجاز** **يقصد بالمجاز : استخدام مفردة من مفردات اللغة )سواء قائمة أو بائدة (للتعبير عن معنى جديد لم يكن ضمن دالالتها في السابق. ومثال ذلك كلمة "ذرة" التي تستخدم اآلن للداللة على النواة الذرية التي لم تكن معروفة من قبل، بينما كلمة "ذرة" تعني أصالً "صغار النمل". فهنا تم إضافة معنى "مجازي" إلى المعنى األصلي للكلمة. وقد** أستخدم المجاز في عملية تعريب المصطلحات في "قاطرة" مثلاً ، أو "قطار". وهناك أمثلة أخرى مثل : سيارة ، **وقود ،إطار ، إلخ.**

**رابعا:االقتراض**

**االقتراض هو أخذ الكلمة كما هي في اللغة األصلية مع بعض التعديل في األصوات )المعرب الصوتي(. ويستخدم االقتراض في عملية تعريب المصطلحات ربما بشكل مفرط في العقود األخيرة؛ مما قد يمثل خطراً على الذخيرة** اللغوية العربية بعد تزايد أعداد المفردات الدخيلة عليها. ونعني بالاقتراض هنا الاقتراض المستديم ، بحيث تصبح **المفردة مستخدمة بشكل منتظم للتعبير عن معنى معين. أما االقتراض لمرة واحدة \_ كأن يستخدم المتحدث مفردة دخيلة لمرة واحدة بشكل عفوي ثم يعود إلى الكلمة العربية، فهذا النوع من االقتراض ليس المقصود هنا ) Paplack 1995م(. وفي معظم الحاالت تمر المفردة المقترضة ببعض التعديالت الصوتية والصرفية لكي تتناغم**  مع النظام الصوتي أو الصرفي للغة التي اقترضتها، وهذا شائع في كل اللغات. وغالباً مايتم التعديل في الأصوات **التي اليوجد لها مقابل في اللغة المقترضة، ومثال ذلك حرف "V "في اللغة اإلنجليزية التي يستخدم الحرف "ف" في العربية للتعبير عنه كما في كلمة "فيديو".**

**وهنا تبرز مشكلتان رئيسيتان إحداهما صرفية، واألخرى صوتية. أما الصوتية فهي ماأشرنا إليه آنفاً من أنه ربما** تم التعبير عن صوتين مختلفين بصوت واحد في اللغة المفترضة، وهذا يُوجِد لبساً في المعنى. فمثلاً لو أقترضت **كلمتا "Fan "و " Van "إلى العربية فإنه يُعبر عنهما بكلمة واحدة هي "فان". وهكذا مع بقية األصوات التي ال توجد في العربية مثل "P"، وغيرها. ومن أمثلة التغيير الصوتي الذي يطرأ على الكلمات المعربة : تلفزيون ، مكينة، اطلس ،بسكويت. وهناك كلمات ال يحدث فيها أي تغيير ، وذلك لتماثل أصواتها مع العربية مثل كلمة "فاكس" )FAX).** 

**أما المشكلة الصرفية فتكمن في عدم انقياد بعض الكلمات المقترضة لعوامل الصرف واالشتقاق في العربية ، فتبقى صيغاً جامدة غير خاضعة لإلعراب ، وغير منتجة لصيغ أخرى. خذ مثالً كلمة "مكرسكوب" ، حيث يجد المتحدث بالعربية صعوبة في اشتقاق صيغ التثنية ، والجمع ، والتذكير ، والتأنيث منها؛ بينما ال يجد نفس الصعوبة في المقابل العربي "مجهر".**

**وختاماً فإن هذه الطرق األربع: االشتقاق ، النحت والتركيب، المجاز، واالقتراض التي تطرقنا لها بأيجاز شديد في هذا الفصل هي الطرق المستخدمة في عملية ترجمة المصطلحات. وتعمد الطرق الثالث األولى إلى استثمار المفردات العربية للتعبير عن المصطلحات الوافدة ، بينما تعتمد عملية االقتراض على أخذ المصطلح كما هو في اللغة األصلية. وهذه الطرق هي الطرق المعروفة والمستخدمة في اللغة العربية منذ القدم، غير أن التغيير الذي حدث هو في االعتماد على االقتراض المباشر في العقود األخيرة أكثر من أي وقت مضى في تاريخ العربية.** 

# **:**4**-**1**إشكاالت المصطلح التقني**

**يعتبر علم المصطلح )terminology )أحد المفاهيم الحديثة نسبياً في علم اللغة المعاصر، ويهدف إلى وضع** معايير وأسس لوضع المصطلحات التقنية الحديثة. وفي العقود الماضية نما علم المصطلح نمواً كبيراً استجابة **لالنفجار المعرفي الحديث ، والذي نتج عنه تدشين مئات المصطلحات سنوياً للتعبير عن المستجدات الحديثة في العلوم والتكنولوجيا. ويعتبر وستر )Wuster )1955م و سكولمان )Scholmann)1970م من أوائل العلماء الذين ساعدوا على تأسيس علم المصطلح المعاصر. ويعد هولم ستورم )Holmstorm )1970 م أول من عمل في تسيس علم المصطلح إبان عمله في منظمة اليونسكو )UNESCO )، حيث أنشأ ما يعرف اآلن بـ أنفوترم )Infoterm). وقد أقترح وستر بعض األسس التي يجب أن تقوم عليها عملية وضع المصطلحات ، نختصرها فيما يلي:**

- **يجب أن يعبر المصطلح عن المفهوم بشكل واضح ومباشر.**
- **يجب أن نضع في االعتبار البناء الصوتي والصرفي للغة المنقول إليها المصطلح.**
	- **يجب أن يكون المصطلح قابالً لالشتقاق ما أمكن ذلك.**
- **يجب تجنب التواتر قدر اإلمكان، أي ال يجب التعبير عن المفهوم الواحد بأكثر من مصطلح.**
	- **يجب أن يعبر المصطلح عن معنى واحد فقط.**
	- **يجب أن تكون داللة المصطلح واضحة، حتى وإن كان خارج السياق.**
- **يجب أن يكون المصطلح قصيراً ما أمكن ذلك ، دون إخالل بالمعنى.)انظر القنيعر 1997م(.**

**وفي الواقع فإن التمسك بالطرق التقليدية في تعريب المصطلحات وعدم إضافة غيرها ساهم في بط ء أو عدم فاعلية وضع المصطلحات العلمية. وكما يشير المولودي )1986م( " من أهم عوامل بط ء أو ضعف عملية وضع المصطلحات في العالم العربي هو االعتماد الكلي على طرق التعريب التقليدية" )ص 98(.** 

**وتعد المصطلحات المركبة أكثر المصطلحات خصوبة في اللغات األوربية، بينما العربية لغة اشتقاقية في المقام األول وال تميل للتركيب )المولودي 1986م(. كما أن اللغة العربية ال توظف السوابق واللواحق بنفس القدر المستخدم في اللغات األوربية، وهذه إشكالية أخرى. )Furgeson1971م(.كما أن تعدد المعاني للمفردة الواحدة ) الترادف( ، أو تعدد المفردات للمعنى الواحد يخلق إشكالية من نوع آخر عند التعامل مع المصطلحات.** 

**وكمثال على الترادف يوجد هناك كم كبير من المصطلحات الحديثة في مجال التقنية والحاسب اآللي، بل وحتى في المجاالت األخرى مثل قطاع األعمال ال يوجد لها مقابل حقيقي في اللغة العربية.والمثال التقليدي على ذلك مصطلحي "administration"و"management "فكالهما في العربية بمعنى إدارة وهذا بحد ذاته يمكن أن يسبب غموضا غير مقبول في الترجمة المتعلقة بقطاع األعمال. أما في المجال التقني فهناك أمثلة كثيرة لعل من أهمها : Calculateحساب = calculator; آلة حساب = Computeحساب = computer; حاسوب، كما أن األنترنت )Internet )سميت بـ "الشبكة العالمية" ، بينما المقابل العربي للسابقة )-Inter )تعني "بين" ، وبذلك فإن األصح أن تكون الشبكة البينية. وهناك أمثلة عديدة أخرى لن يتسع المجال لذكرها جميعا. وبالرغم من أنه ليس من السهل التعبير عن مفردات الحوسبة في اللغة العربية –في ظل هذه اإلشكاالت- إال ان هذا ال يعني إخفاق اللغة العربية كليا في إيجاد مصطلحات عادية بديلة يمكنها نقل المعنى بدقة والتعبير عنه بطريقة أفضل.**

**وقد برزت جهود المجامع اللغوية العربية لحل مشكلة الترادف اللغوي في المصطلحات؛ حيث اقترح بعض المهتمين في مؤتمر التعريب في المغرب 1981م توحيد منهجية وضع المصطلحات ، ووضع معايير تكفل الحد من الترادف. وهذه المعايير تشمل مايلى:**

- **وضع مصطلح واحد للمفهوم العلمي الواحد.**
- **تجنب ترادف الدالالت للمصطلح ، وذلك باستخدام الكلمات ذوات المعاني المجردة ، أي التي ال تحمل أكثر من داللة واحدة.**

 **عندما يتم االختيار بين كلمتين تؤديان المعنى المراد ، فيجب اختيار الكلمة ذات الجذر األقرب للمعنى المراد.**

**وبالرغم من وضع هذه المعايير واالتفاق عليها في المؤتمر المذكور إال أن ظاهرة الترادف الزالت موجودة في المصطلحات العلمية المعربة، واألمثلة على ذلك كثيرة. أحد هذه األمثلة كلمة "مضغاط" )Compressor )، حيث تم تعريبها بثالث صيغ: )Comprosser)**

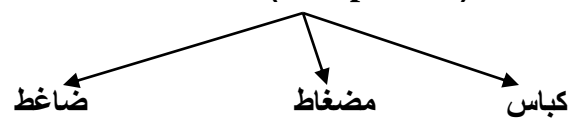

**ويقترح الحمزواي )1992م( خمس خطوات رئيسة لإلفادة من تقنية الحاسب في مجال تعريب المصطلحات، من خالل وضع نظام آلي لمعالجة المصطلحات. )1992م، ص. 6(، بحيث يقضي علىاالزدواجية في وضع المصطلحات التي تختلف من قطر إلى آخر في الدول العربية. ويقترح بعض المهتمين بعملية تعريب المصطلح أيضاً وضع نظام** للتقييس وفق الأسس التالية:

- **درجة شيوع المصطلح: أي أن المصطلح المستخدم في أكثر من عشرة مصادر هو األولى باالستخدام؛ ألنه األكثر شيوعا،ً بينما المصطلح المستخدم في مصدر أو مصدرين هو بال شك أقل شيوعا.ً**
	- **مبدأ االقتصاد: بحيث يكون المصطلح قصيراً ومعبرا.ً**
	- **مبدأ المواءمة: أي تواءم المصطلح مع المعنى المقصود بشكل مباشر.**
		- **مبدأ اإلنتاجية: أي أنه يمكن اشتقاق صيغ أخرى من المصطلح.**

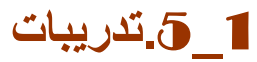

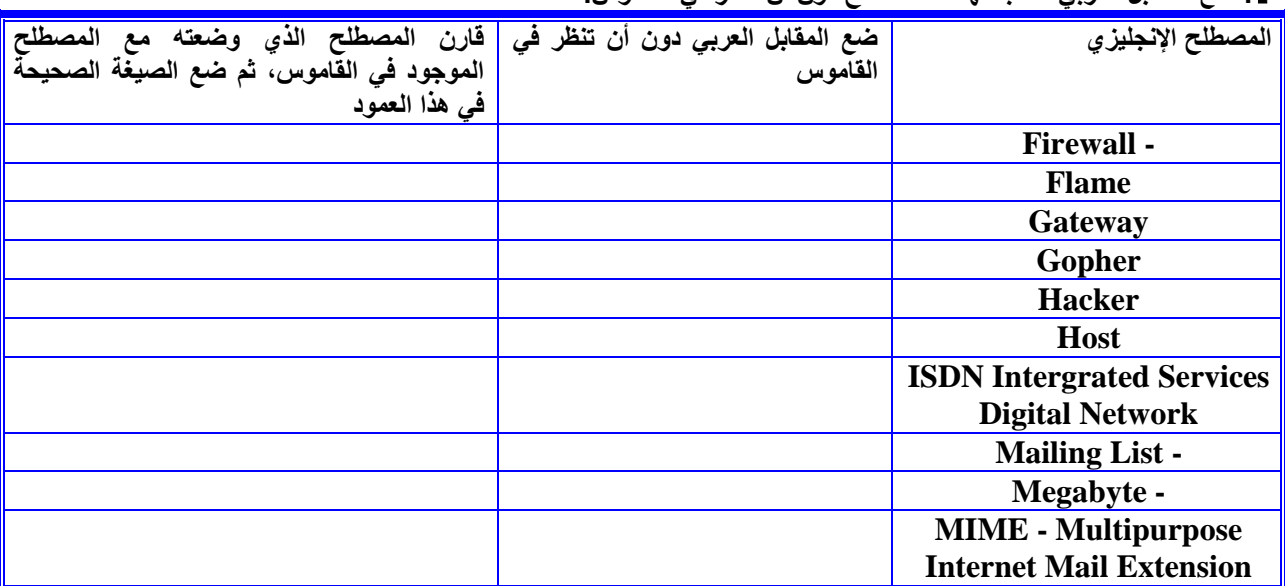

**.**1 **ضع المقابل العربي حسب فهمك للمصطلح دون أن تنظر في القاموس.**

**.**2 **ضع المقابل العربي دون أن تنظر في القاموس، ثم قارن القائمة التي وضعتها مع القائمة التي وضعها طالب آخر. ناقش مع زميلك أسباب اختيارك لكل مصطلح ، ثم ضع المصطلحات التي أتفقتما على صحتها في العمود الثالث.** 

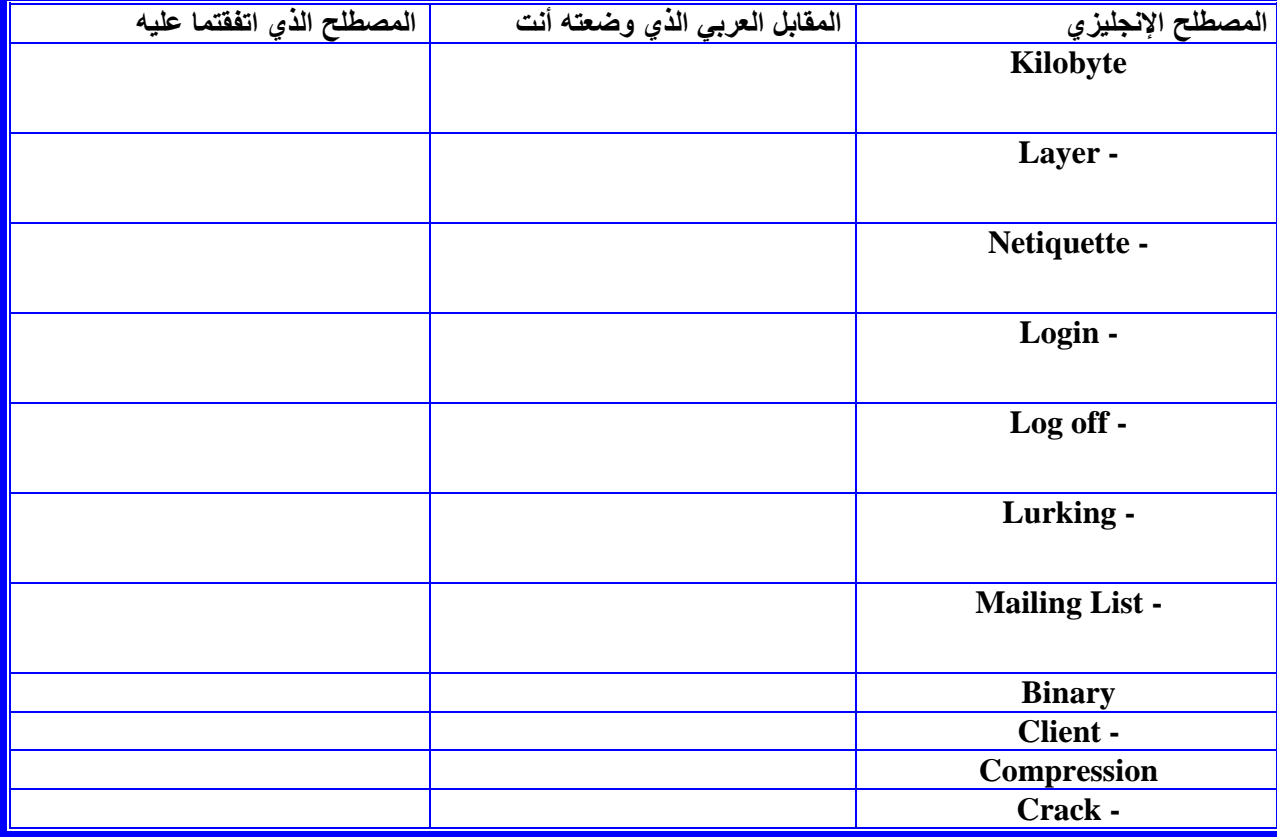

**.**3 **إبحث عن خمس مصطلحات مركبة )في مجال الحاسب اآللي( تتوقع أنها ال تستخدم اال نادرا، ثم ضعها في الجدول التالي. ضع أيضا المقابل العربي لها، ووصف لوظيفة كل مصطلح كي تقوم بتقديمها وشرحها لزمالءك في المحاضرة القادمة.**

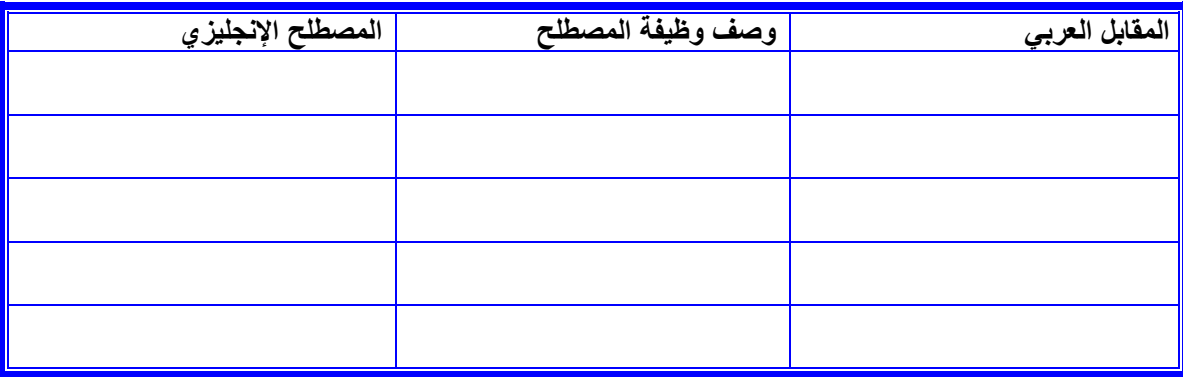

# **.**4 **ضع المقابل العربي للكلمات في الصورة التالية:**

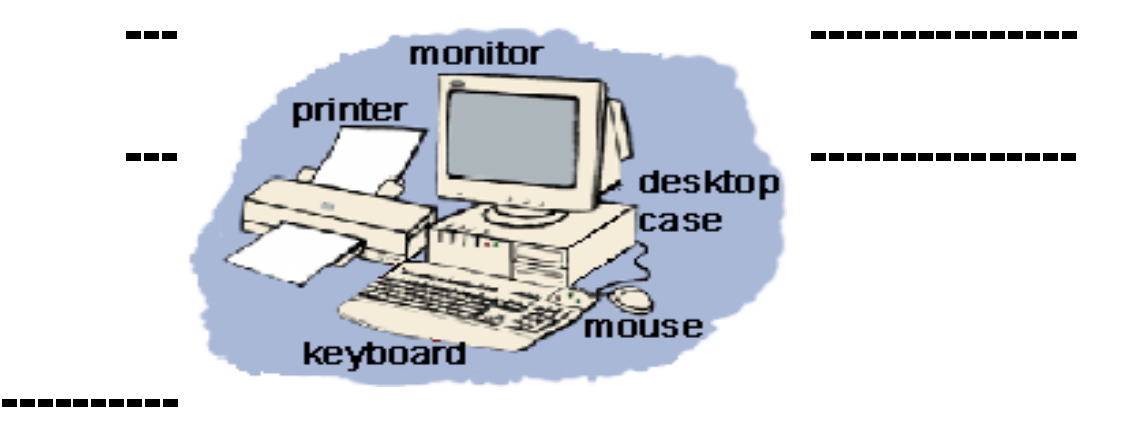

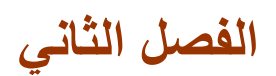

# **ترجمة مصطلحات الحاسب اآللي**

# **:**1**-**2**ترجمة المصطلحات المركبة**

**المصطلحات المركبة هي كلمات مكونة من مقطعين أو أكثر للداللة على مفاهيم مج ّردة أو أشياء مادّية محسوسة متعلقة بالحاسب أو ببرمجياته، وهي مصطلحات تعارف عليها التقنيون وقد ال يتضح معناها دون معرفة تقنية بالمجال الذي تتناوله . وتتكـون أكثر المصطلحات المركبة من كلمتين كاملتين دون أن يدمج بينهما؛ بينما نجد مجموعة أخرى تختصر أجزا ًء من الكلمات األساسية ليصبح المصطلح مفردةً واحدة مثل BINHEX .)BINary HEXadecimal(**

**وتستخدم المصطلحات المركبة في عدة مستويات في مختلف المجاالت التقنية , فمن أسماء لالبتكارات الجديدة من برمجيات وأجهزه مروراً بمجال لغات البرمجة بأنواعها. و في المجال التسويقي، تسعى الشركات ً**الكبرى إل*ى* تسمية منتجاتها تسمية مركبة لسرعة انتشارها في مجتمعات التقنية والإنترنت .

**والشك أن المصطلحات المركبة تمثل عقبة رئيسة عند ترجمة نصوص الحاسب اآللي، كما أسلفنا في الفصل األول حتى وإن كانت مصطلحات متداولة مثل:** Top Disk **"، وهو مصطلح مركب مأخوذ مجازا من سطح المكتب**  التقليد*ي* حيث توضع الأوراق والأقلام والمستلزمات الكتابية. ومن أمثلة المصطلحات المركبة مصطلح Express Outlook **وغير ذلك كثير. ويمكن تقسيم إشكاالت المصطلحات المركبة إلى قسمين رئيسين: االول يتعلق باللغة العربية ) اللغة المنقول إليها(، والثاني يتعلق باللغة المصدر ) اللغة المنقول منها(، فاللغة العربية هي أقدم اللغات الحية في العالم، وبالرغم من أن قدم العربية له فوائده، فإن له في نفس الوقت مشكالته عند وضع المقابل للمصطلحات العلمية المركبة. كما أن تعدد اللهجات في اللغة العربية واختالفها على جميع المستويات اللغوية، والصوتية ، والصرفية، والنحوية والداللية يعد عقبة أخرى. فعندما يشيع عالم مصري مصطلحات علمية وتقنية فإنه يختار كلمة تستعمل في العربية المحكية في مصر، بينما يقوم عالم جزائري بوضع مقابل آخر للمفهوم نفسه مستخدما كلمة تستعمل في الفصحى المحكية في الجزائر. ومن هنا نجد صعوبة في فهم المطبوعات العلمية الصادرة من بلدان عربية مختلفة.**

**ثم أن ثراء العربية بالمترادفات أتاح لأللفاظ والمدلوالت القديمة أن تعيش جنبا إلى جنب مع األلفاظ والمدلوالت الحديثة. ومما يؤسف له أن المترادفات العربية قد أستعملت في معظم األحيان بدون تقييد أو تحديد في الداللة على المفاهيم العلمية.**

**أما المشكالت الناتجة عن لغة المصدر فهي تعدد مصادر المصطلحات الحاسوبية، حيث أنها ال تأتي من اإلنجليزية وحدها بل من الفرنسية باإلضافة إلى استخدام مصطلحات من أصول أغريقية، وال تينية تنتمي إلى فصائل لغوية مختلفة. فعندما تقوم اإلنجليزية بإطالق مصطلح لمفهوم حاسوبي معين ثم تقوم الفرنسية بإطالق مصطلح آخر على نفس المفهوم فإن العربية ستجد نفسها أمام مصدرين مختلفين.**

**وغالبــا ما تكون الترجمة الحرفية لهذه المصطلحات خاطئة، وحتى ال يقع المترجم في أخطاء مضحكة كمن يترجم Bit بالـ "خوينة" تصغيراً لخانة وهو مصطلح غريب حتى على التقنيين العرب، ينبغي للمترجم أن يكون على إلمام بتقنية المعلومات وأدبياتها المنشورة في المجالت العلمية والدوريات والبحوث واألوراق العلميّة, مع العلم بأن الكثير من الناس أصبح يستخدم المصطلحات باللغة اإلنجليزية لكثرة استخدامها ولنموها المتسارع يوماً بعد يوم . وسنحاول فيما يلي التعرف على عدد من المصطلحات المركبة، والمقابل العربي لها، مع تعريف بوظيفة كل مصطلح.**

# **مصطلحات مركبة )أو تحتوي على أكثر من كلمة واحدة( في مجال الحاسب اآللي مع التعريف**

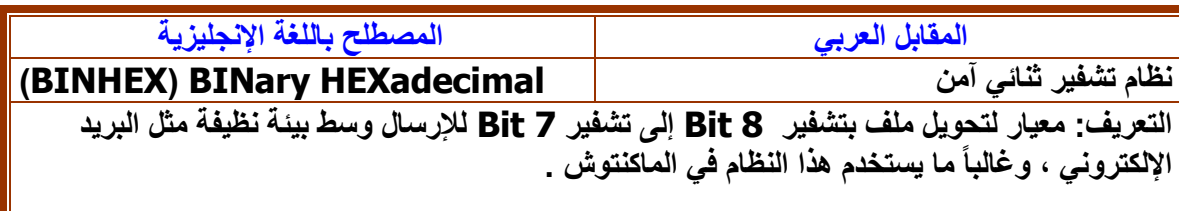

### **.2**

**.1**

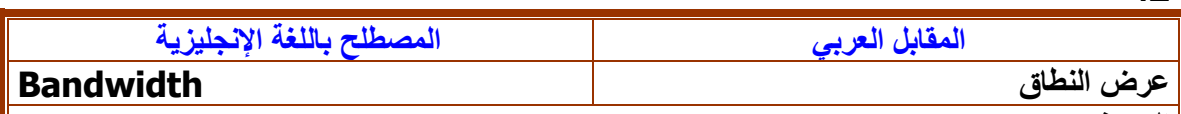

**التعريف:** 

**قياس مدى الترددات عند مستويات القدرة القصوى، بحيث يمكن لخط االتصال إرسالها وتقاس بالهيرتز .**

# **.3**

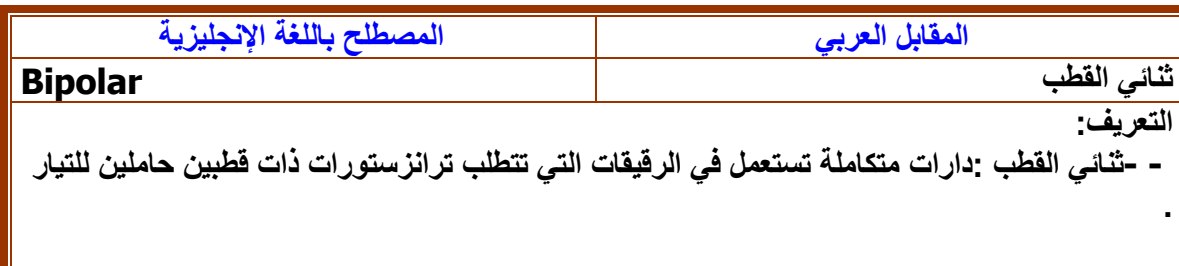

#### **.4**

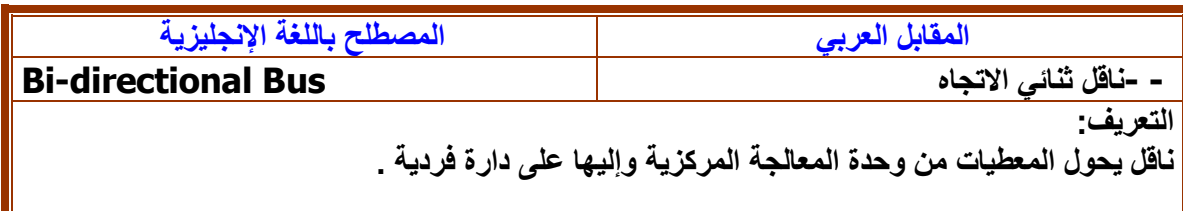

### **.5**

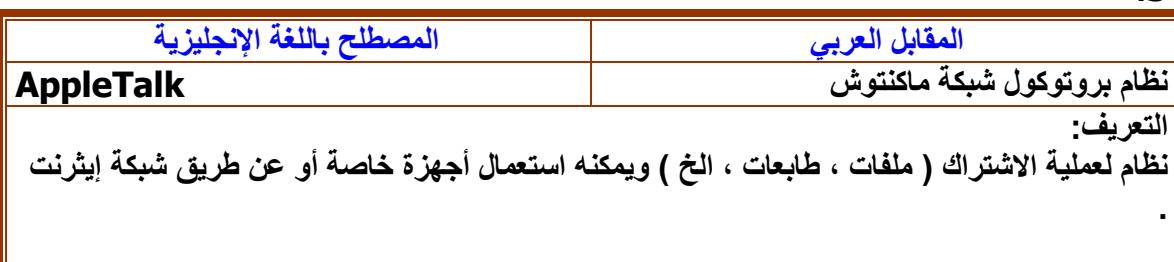

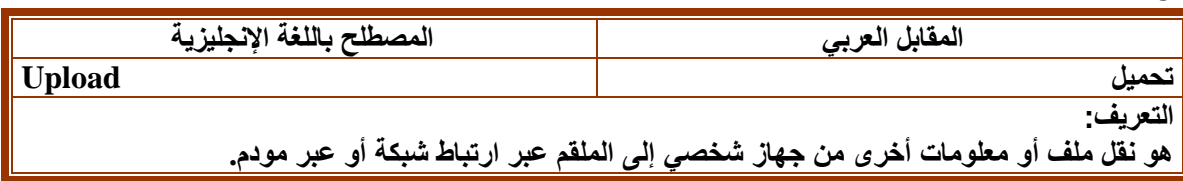

### **.7**

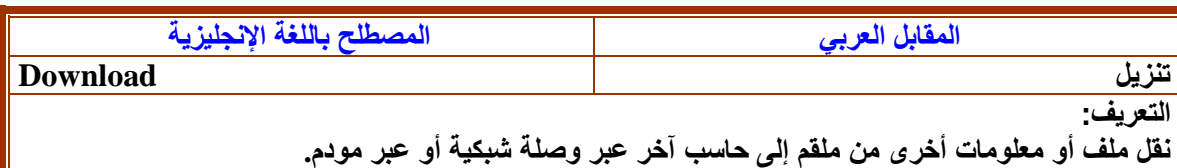

#### **.8**

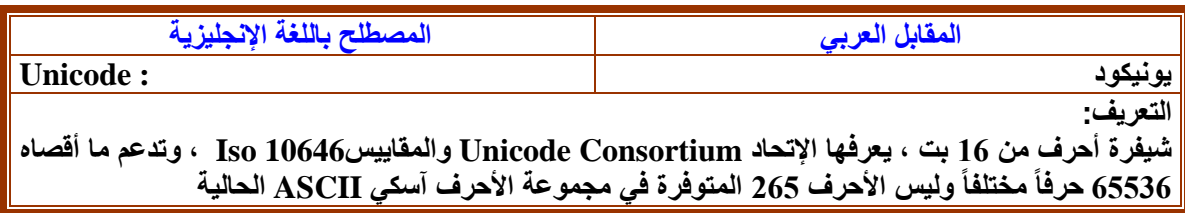

### **.9**

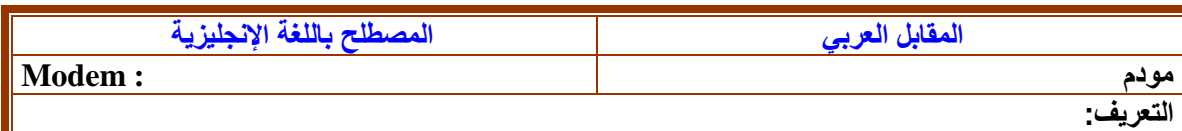

**هذا مصطلح مركب منحوت من ) Demodulator/Modulator ) مضمن/مزيل تضمين( ؛ وهو جهاز يتيح للحاسب إرسال معلومات عبر خطوط الهاتف من خالل الترجمة بين اإلشارات الرقمية التي يستعملها الحاسب وبين اإلشارات النظيرية (Analog (المناسبة لإلستعمال على نظام الهاتف. وعند اإلرسال، يضمن المودم المعلومات الرقمية في إشارة حاملة على خط الهاتف. وعند اإلستالم ينفذ المودم عكس تلك العملية ليزيل تضمين البيانات من اإلشارة الحاملة.**

### **.10**

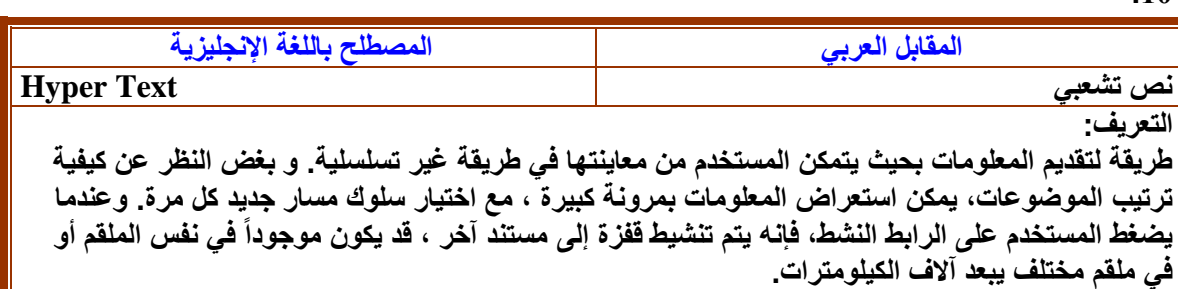

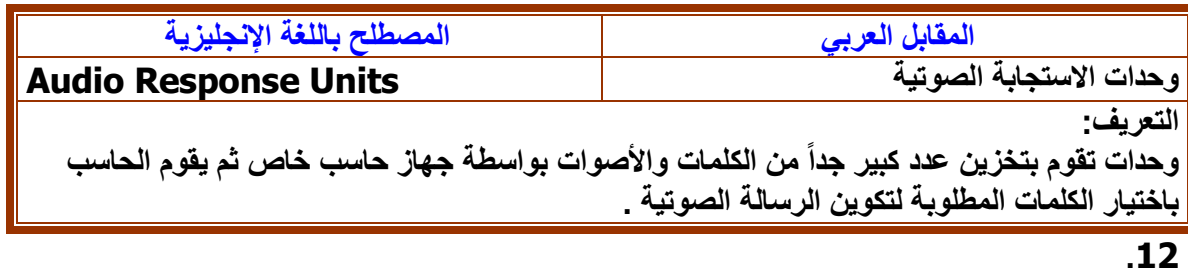

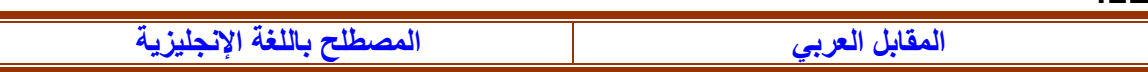

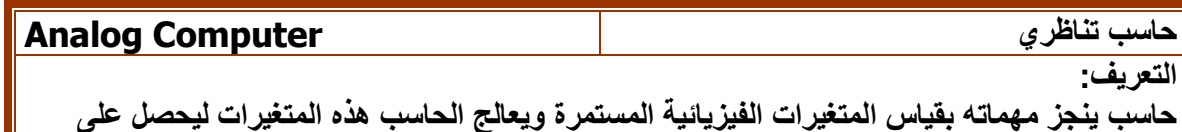

**حاسب ينجز مهماته بقياس المتغيرات الفيزيائية المستمرة ويعالج الحاسب هذه المتغيرات ليحصل على نتيجة .**

#### **.13**

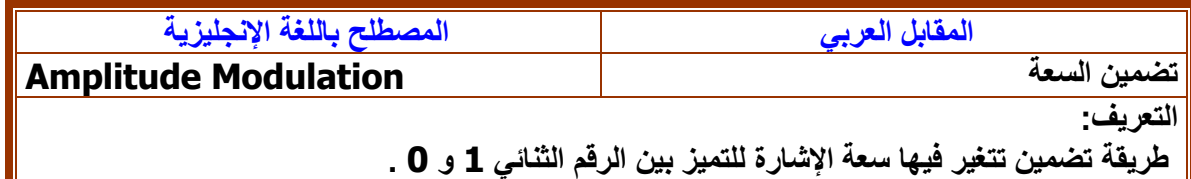

### **.14**

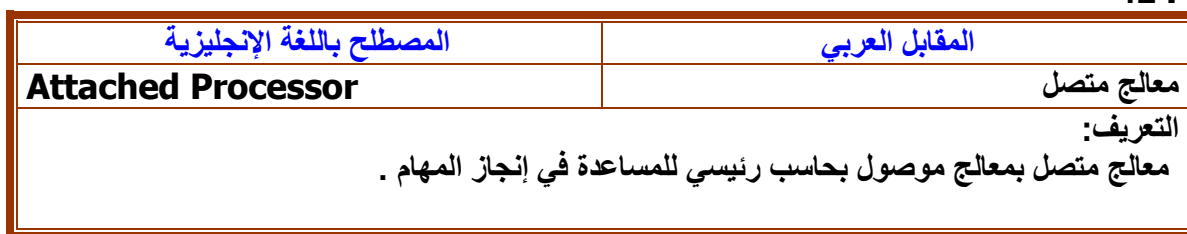

# **.15**

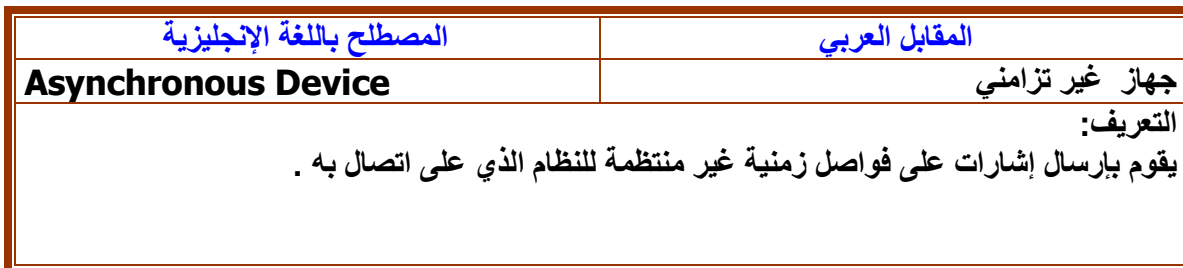

### **.16**

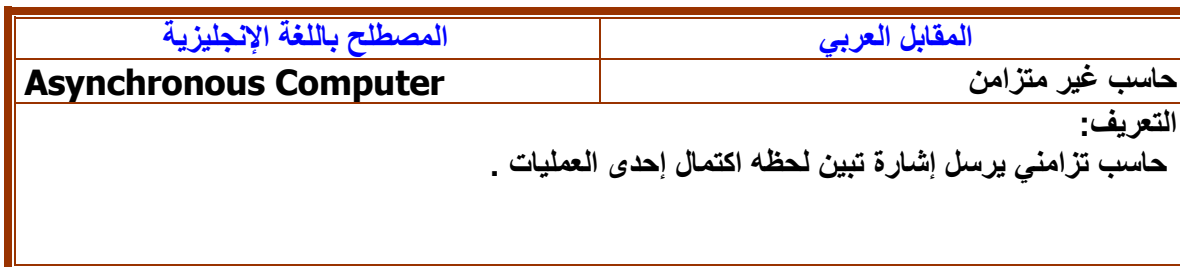

### **.17**

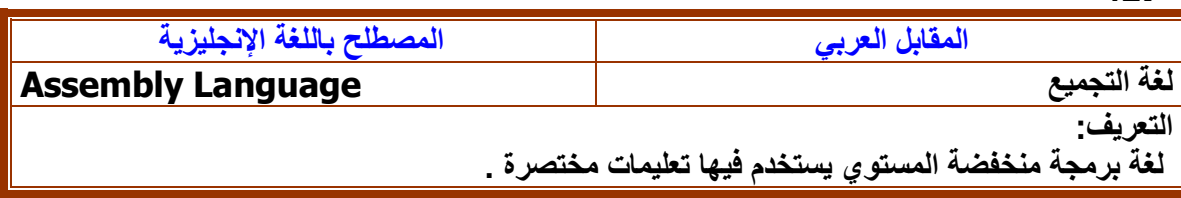

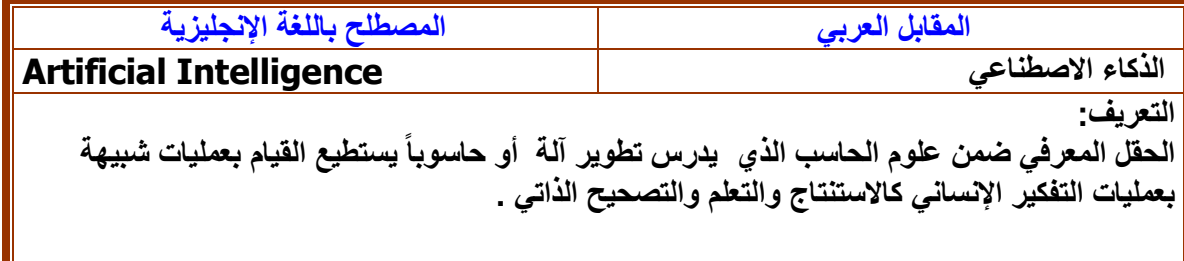

### **.19**

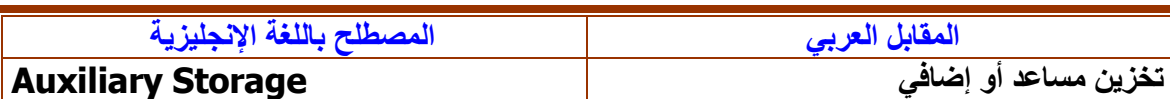

**التعريف:** 

**عملية تخزين معلومات تختلف عن التخزين في الذاكرة الرئيسية مثل القرص أو الشريط .**

#### **.20**

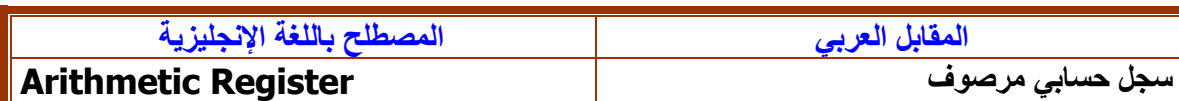

**التعريف:** 

**)سج ّل( ضمن الوحدة الحسابية المنطقية يستعمل للقيام بالعمليات الحسابية والمنطقية .**

### **.21**

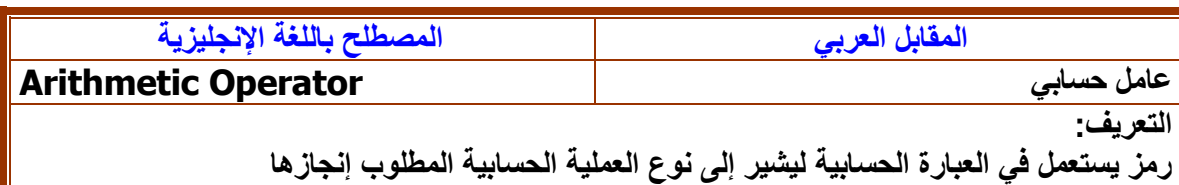

 $\overline{22}$ 

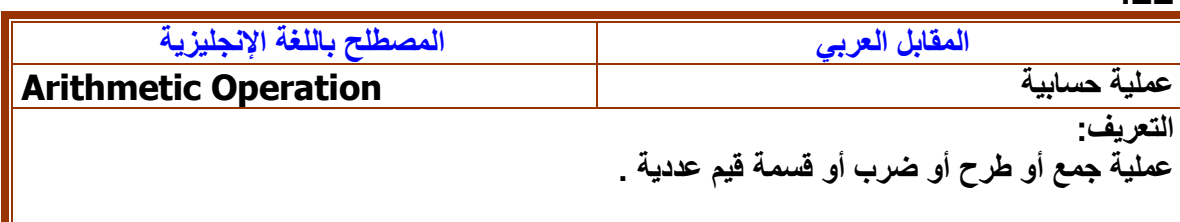

### **.23**

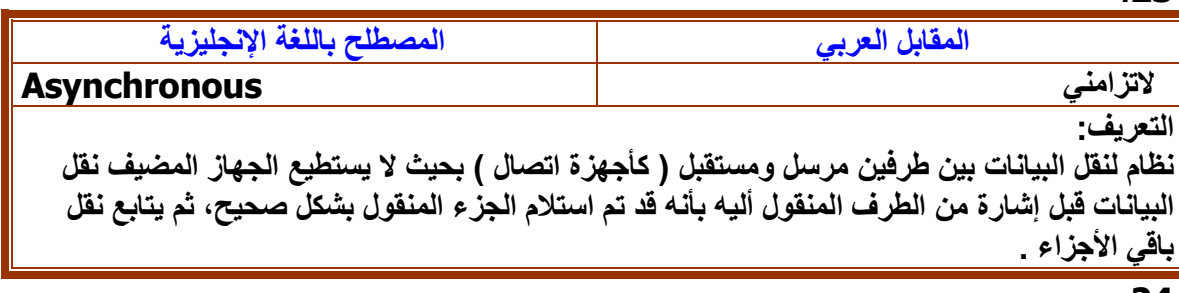

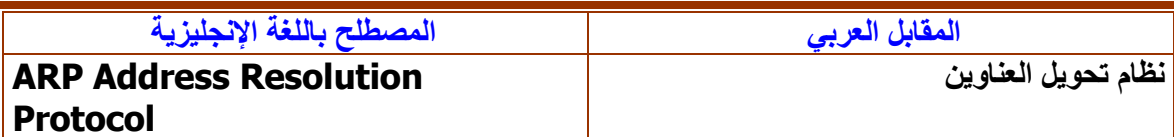

**نظام للترجمة بين عنوانين IP وعناوين طبقة الــ MAC في الـ ـEthernet .**

### **.25**

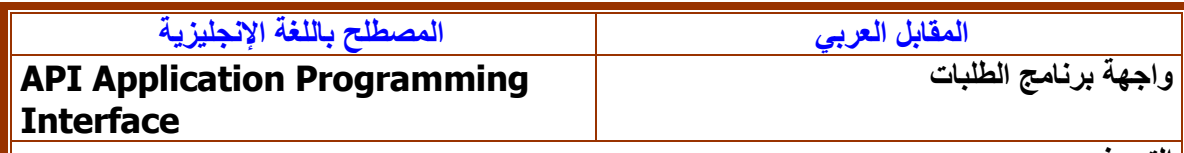

**التعريف:** 

**مجموعة نداءات وظيفية تسمح باالتصال بالبرامج أو بين برنامج الـ Kernel( نواة النظام( .**

**.26**

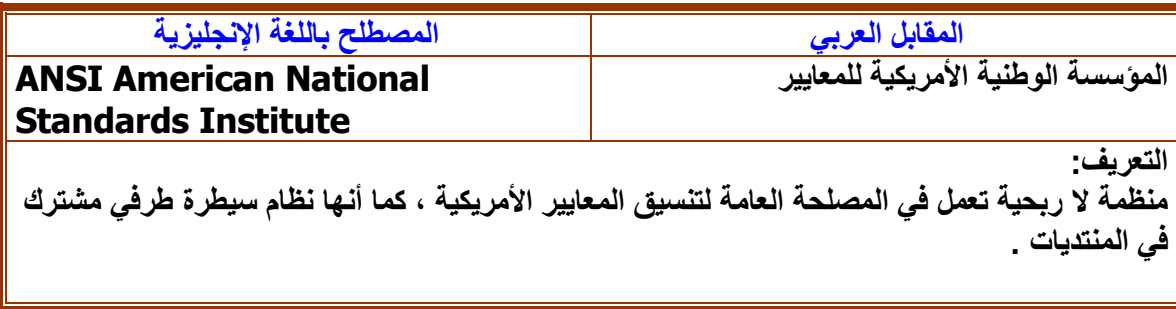

# **.27**

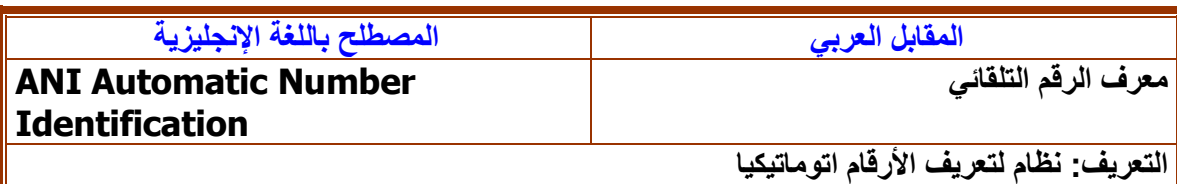

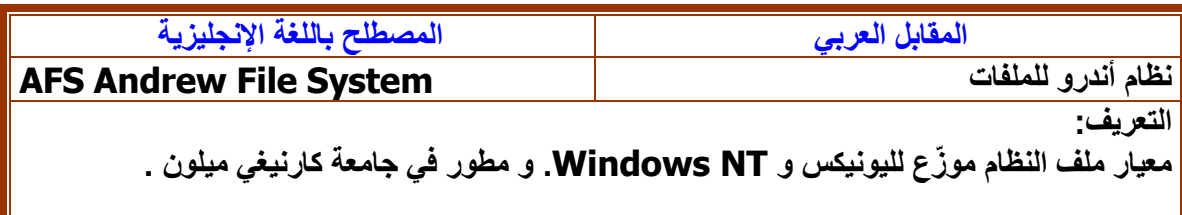

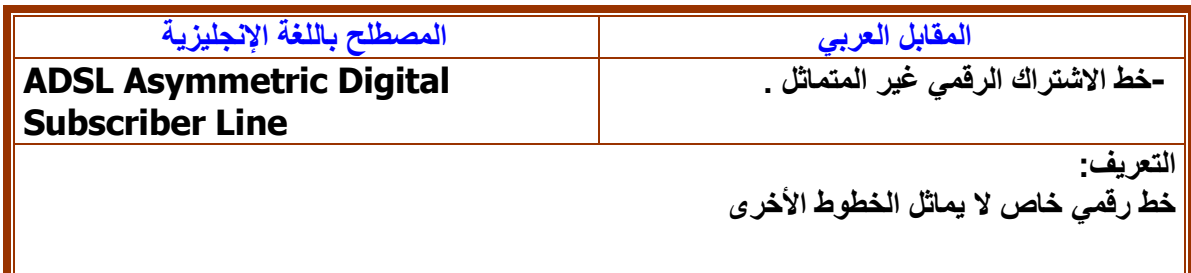

**.30**

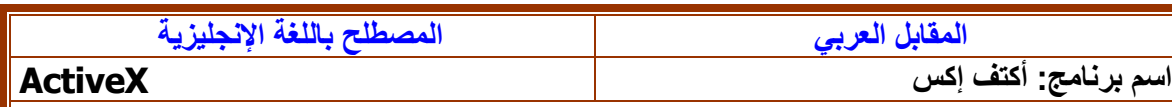

لتعريف:<br>منصة برم**ج**ية طورتها م **منصة برمجية طورتها مايكروسوفت للبرمجة المتقدمة للصفحات والمواقع .**

**.31**

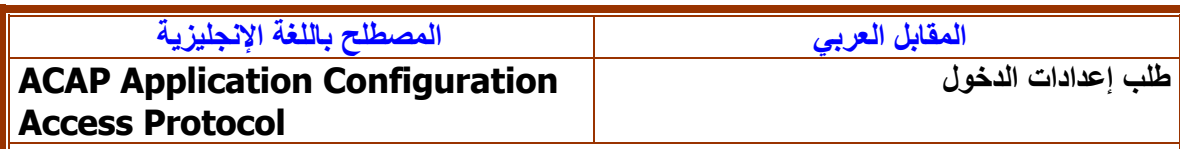

**التعريف:**

**برتوكول طلب إعدادات الدخول Pages Server Active ASP - لصفحات جهاز الخادم النشطة**

 **.32**

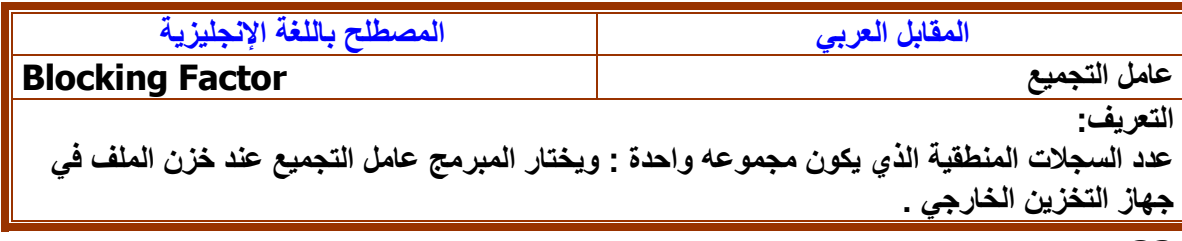

**.33**

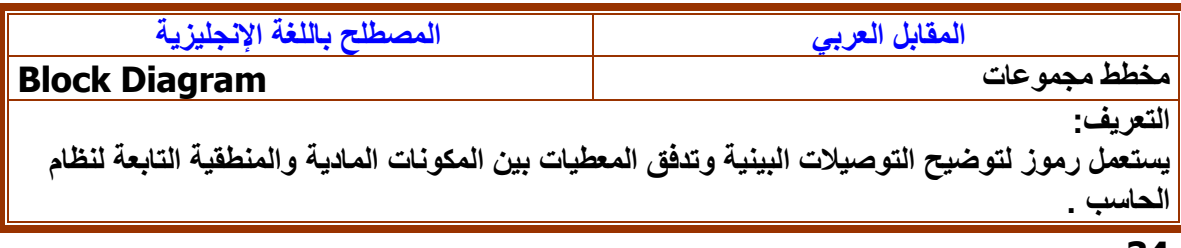

#### **.34**

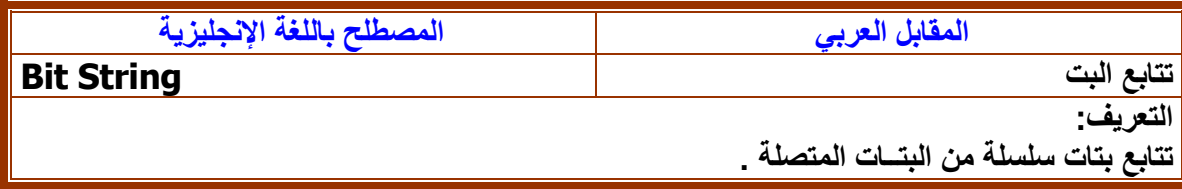

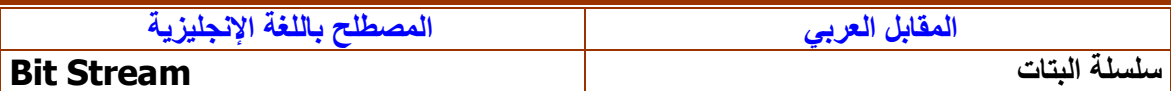

**تتابع بتات يتم إرساله عبر خط اتصال دون أن يحتوى على فواصل بين مجموعات الرموز.**

**.36**

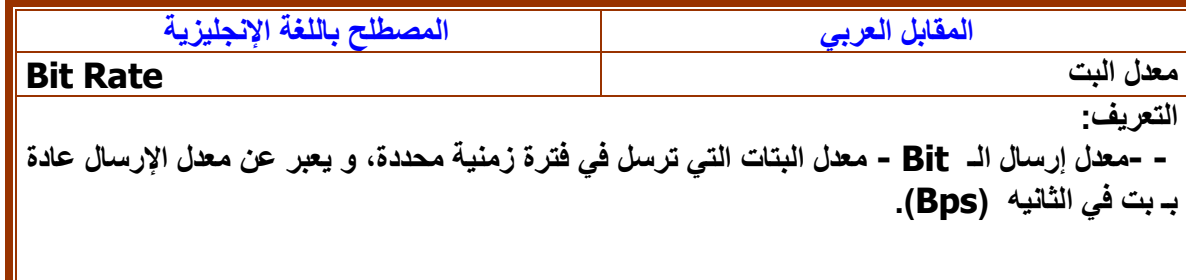

# **.36**

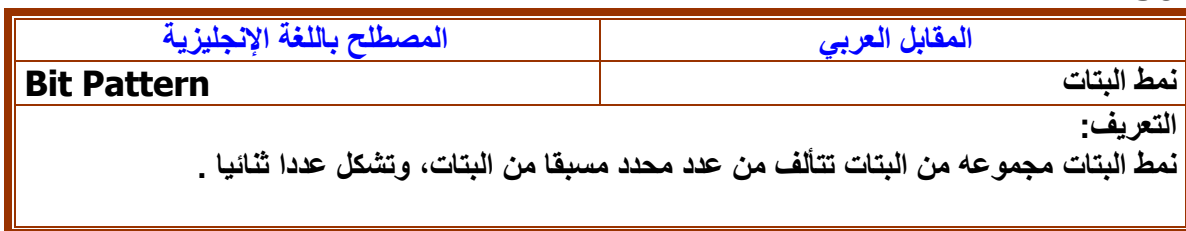

# **.37**

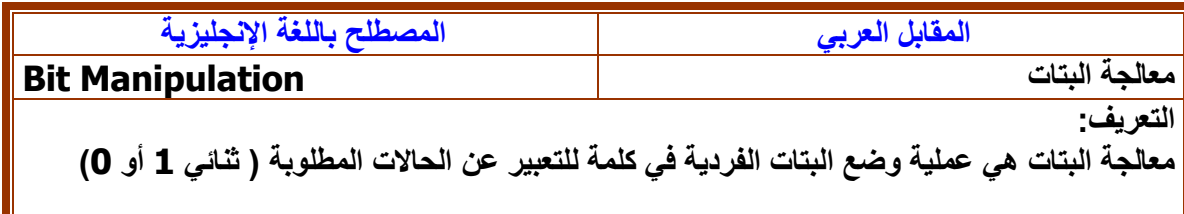

### **.38**

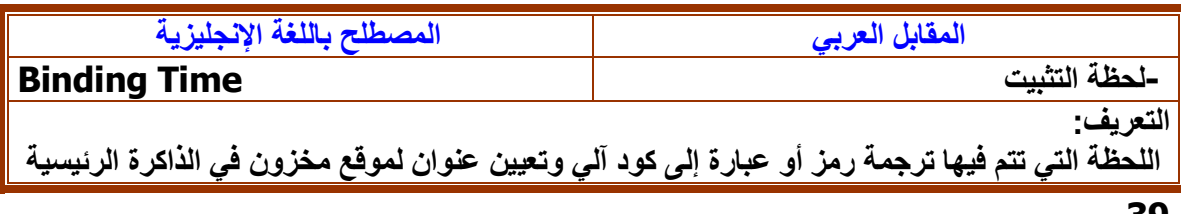

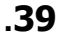

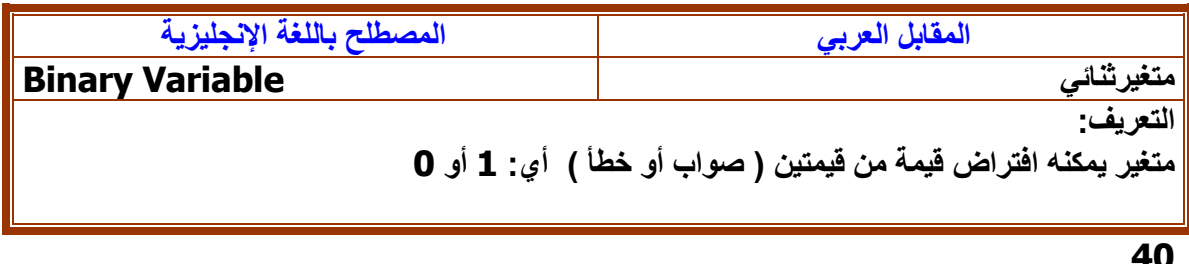

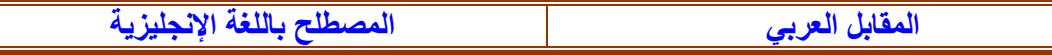

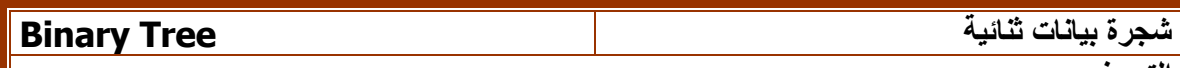

**شجرة ثنائية : بنية معطيات تسمى العقدة األولى فيها السجل األول بالجذر تتفرع العقد التالية إلى اليمين واليسار .**

# **.41**

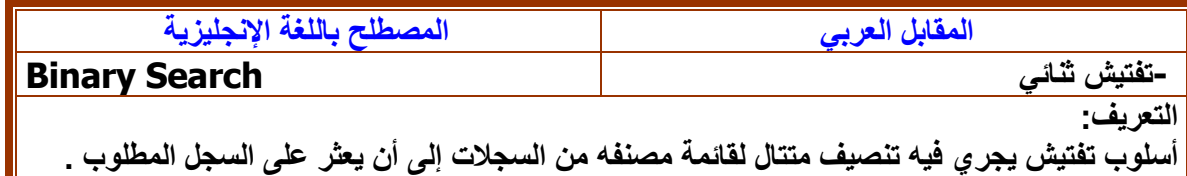

#### **.42**

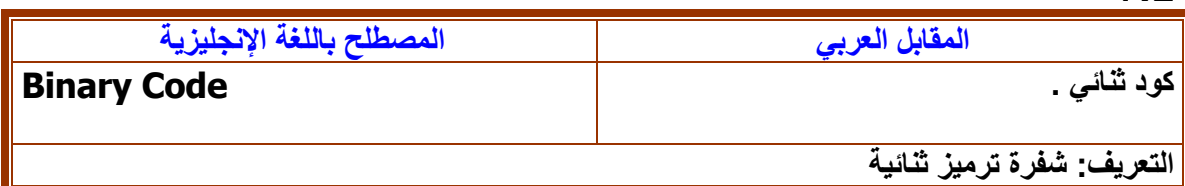

### **.43**

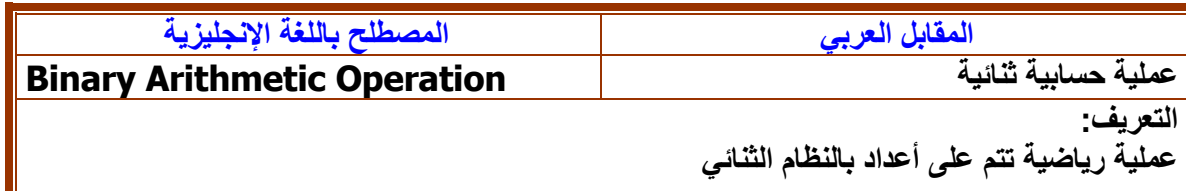

#### **.44**

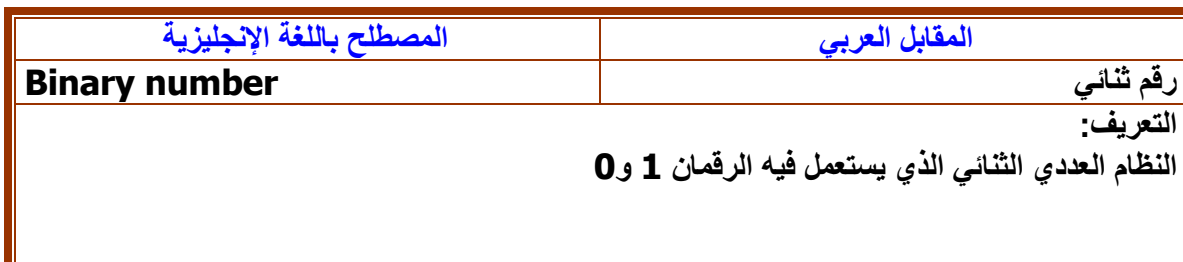

### **.45**

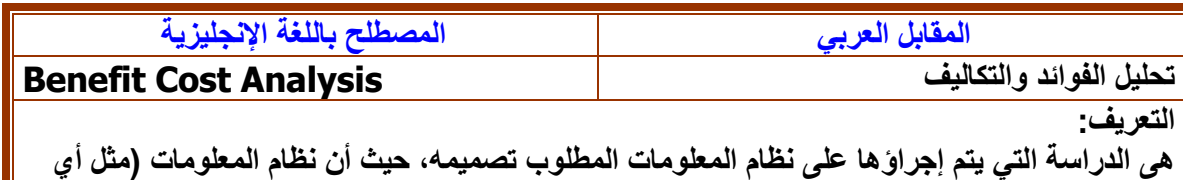

**نظام استثماري( ال يتم تنفيذه إال إذا كانت فوائده أكبر من تكاليفه .**

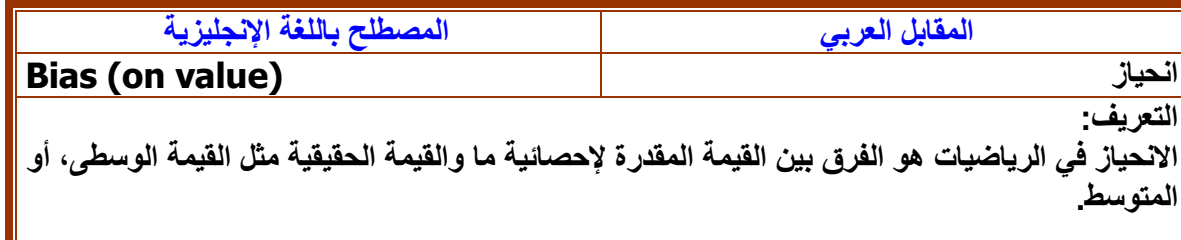

**.47**

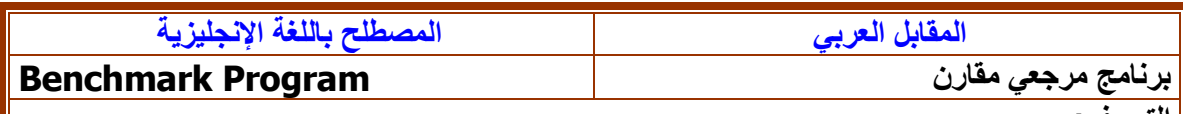

**التعريف:** 

**برنامج حاسوبي قياسي يستخدم الختبار قدرة المعالجة ألحد الحاسبات األخرى .**

# **.48**

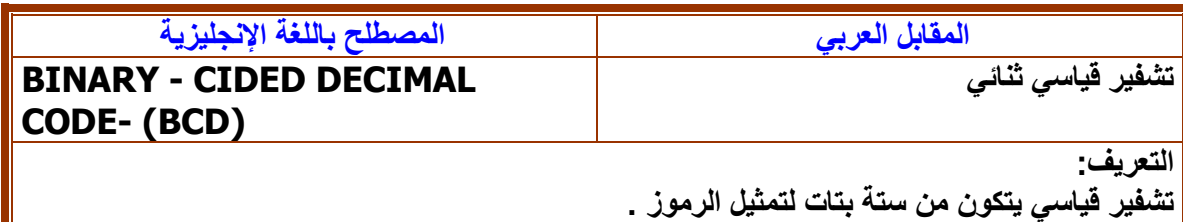

**.49** 

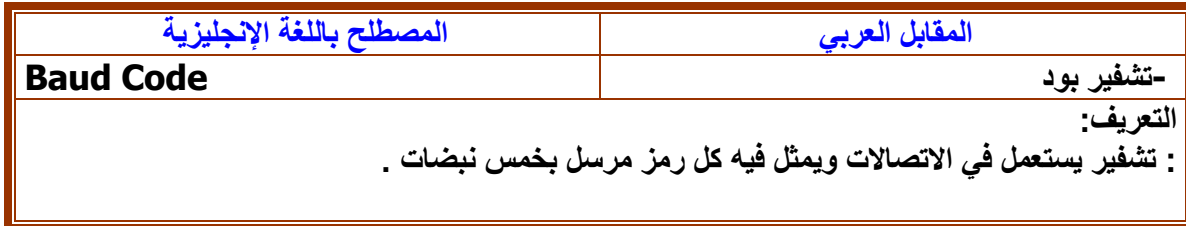

# **.50**

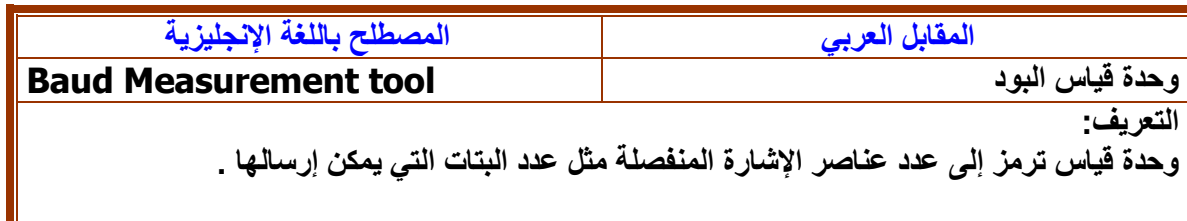

## **.51**

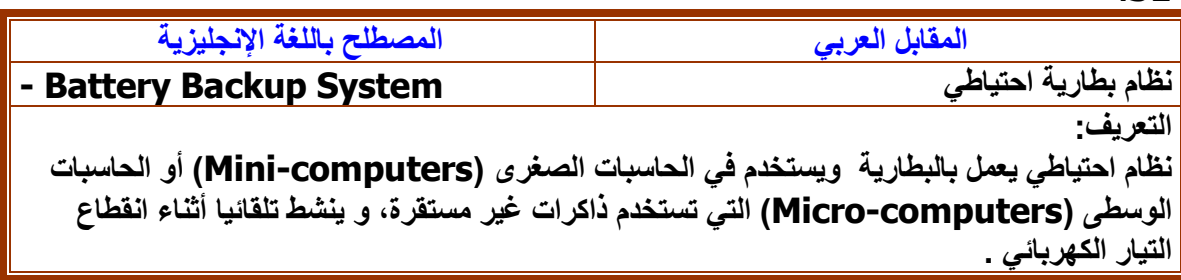

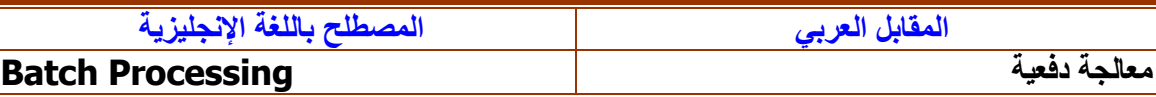

**المعالجة الفردية للبرنامج، والتي تسمح بالتعامل بين البرنامج والمستخدم اثناء عمل الحاسب على برنامج آخر .**

**.53**

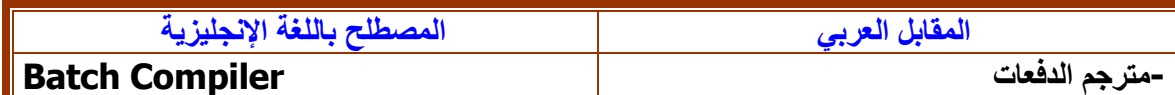

**التعريف:** 

**مترجم يترجم كافة العبارات في برنامج معين دفعة واحدة بدال من ترجمتها سطرا تلو اآلخر .**

**.54**

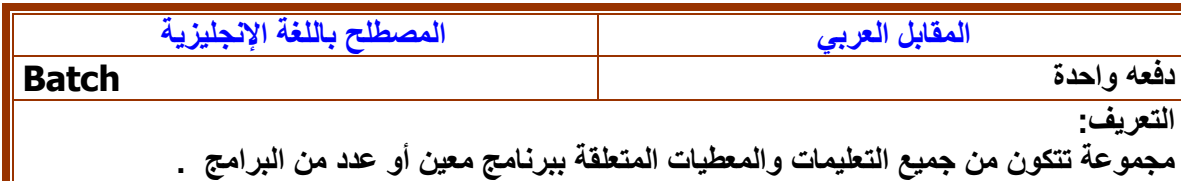

### **.55**

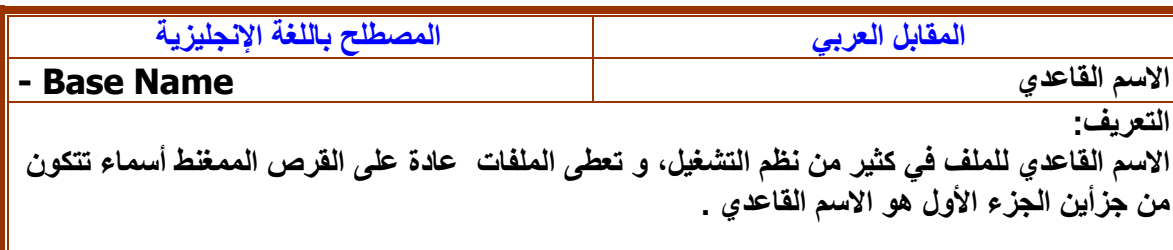

### **.56**

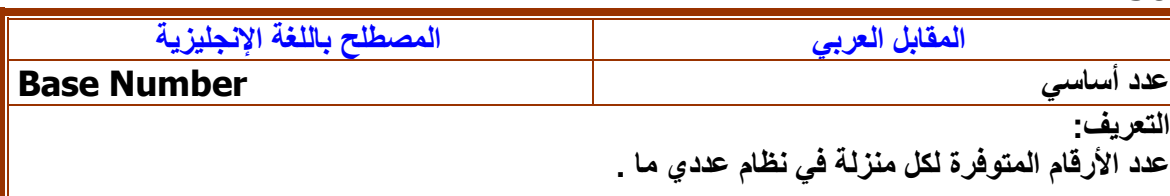

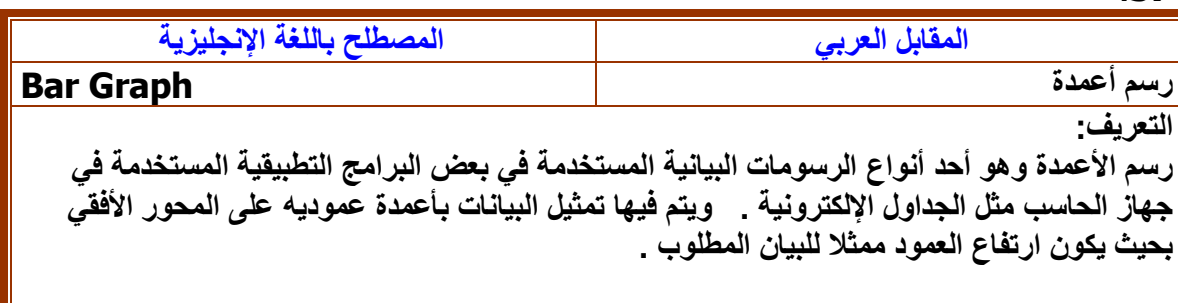

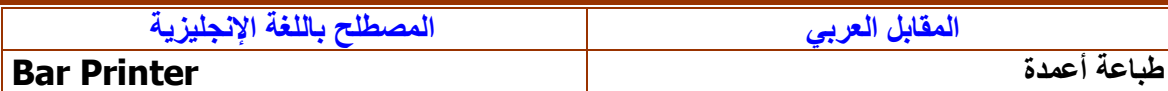

**طابعة ضاربة تطبع سطر من رموز كاملة التشكيل بواسطة قضبان طباعة ضاربة .**

**.59**

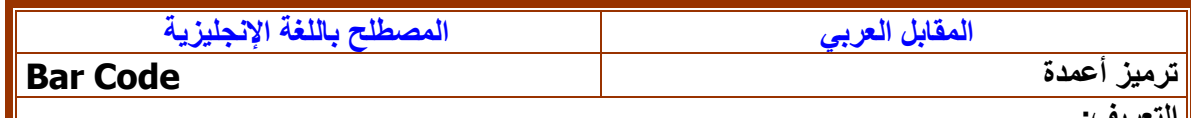

**التعريف:** 

**تشفير أعمدة )تشفير قضبان( شفرة تتألف من عدة خطوط حبرية مغناطيسية مطبوعة على بطاقة**

### **.60**

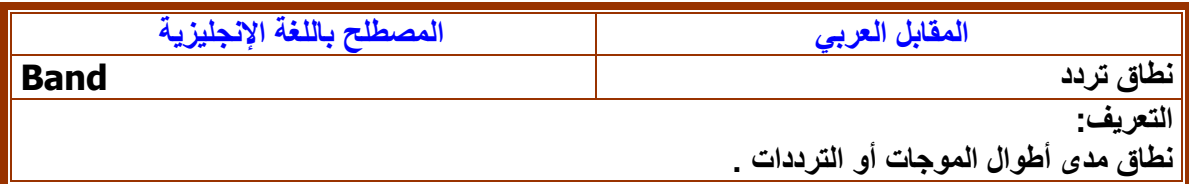

### **.61**

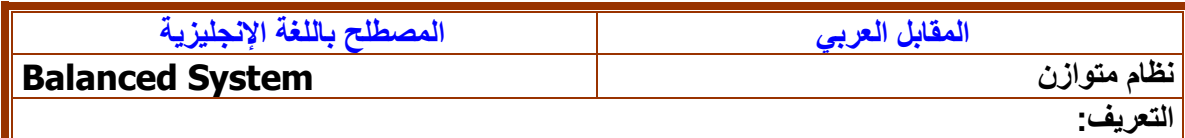

**نظام حاسوبي يكون فيه عدد العمليات الحسابية التي تقوم بأدائها وحدة المعالجة المركزية مساويا لعدد عمليات الجارية .**

## **.62**

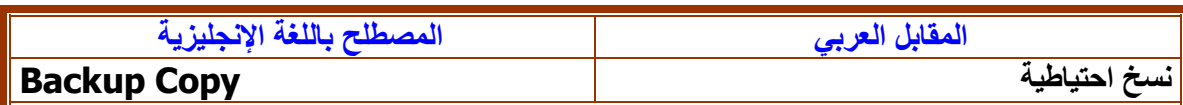

**التعريف:** 

**نسخة طبق األصل للمعطيات أو للكيان المنطقي األصلي معدة لالستعمال في حالة تلف النسخة األصلية**

**.63**

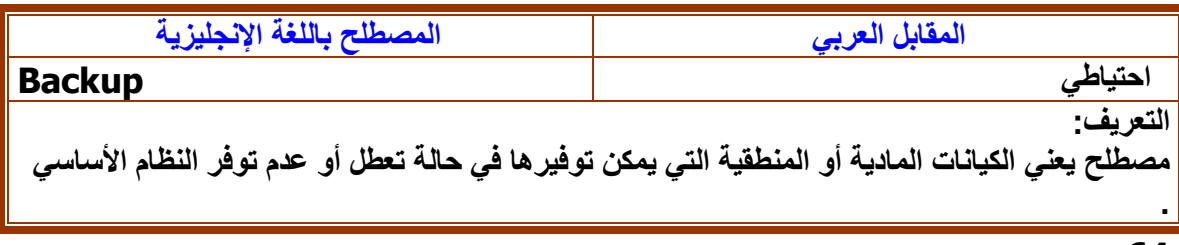

#### **.64**

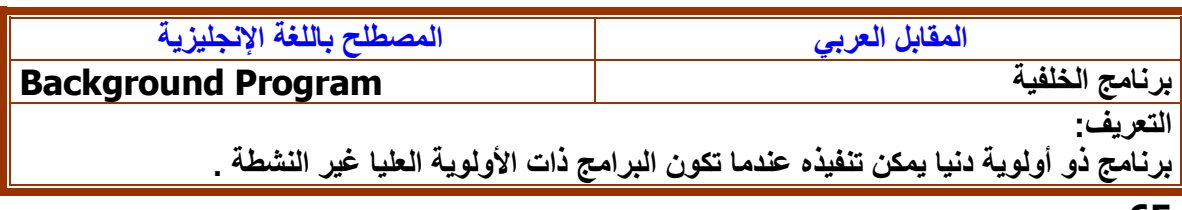

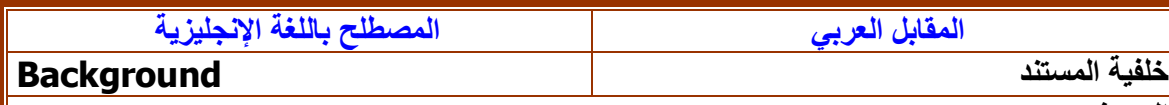

**خلفية الوثيقة التي تتم المعالجة فيها، أو تعدد طبقات البرمجة التي يتم فيها تنفيذ البرامج ذات األولوية الدنيا حين تكون البرامج ذات األولوية العليا غير النشطة**

### **.66**

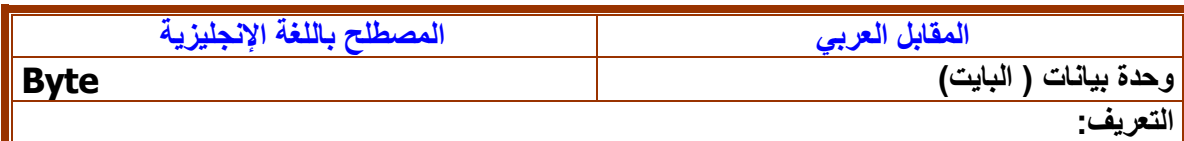

**وحدة للبيانات مقدارها 8 بتات .**

# **.67**

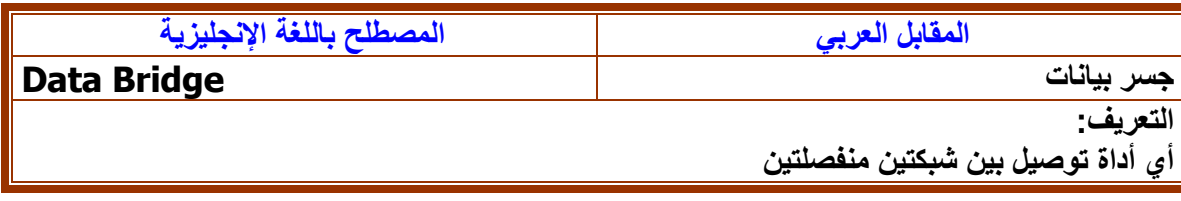

### **.68**

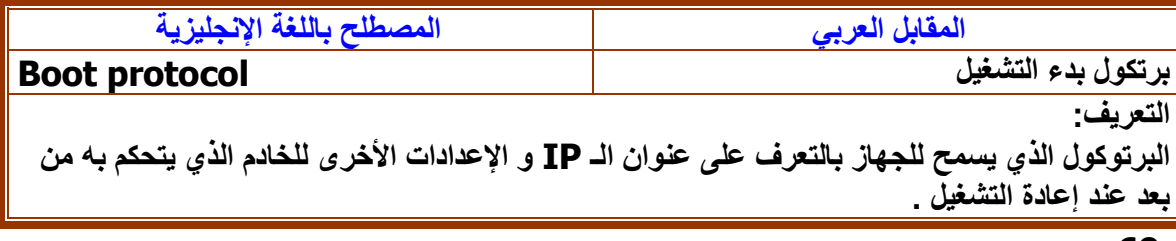

### **.69**

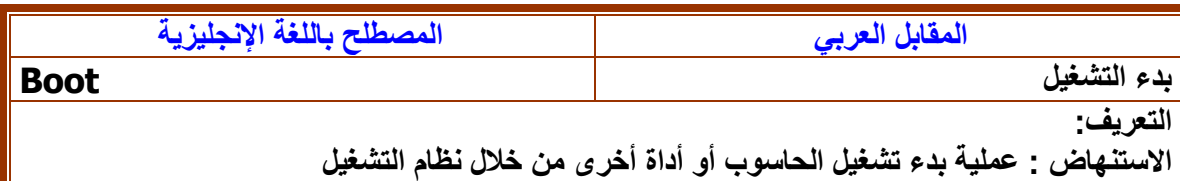

### **.70**

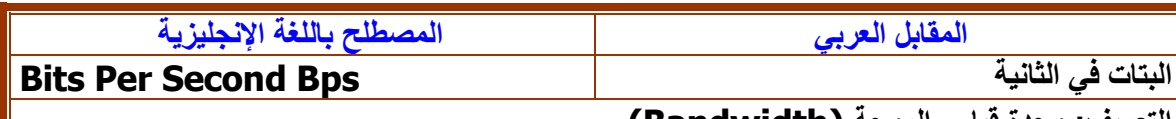

**التعريف: وحدة قياس الموجة (Bandwidth(**

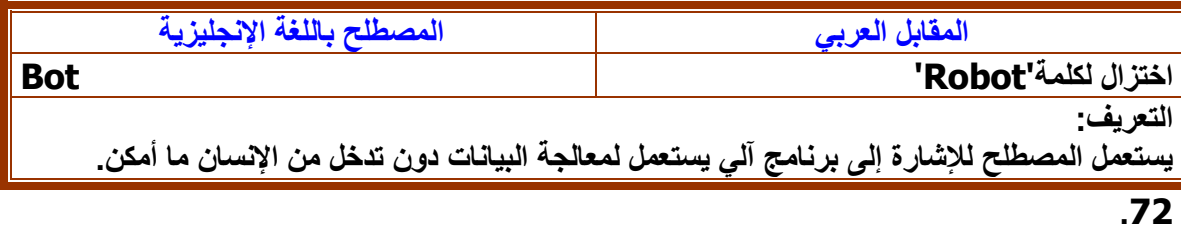

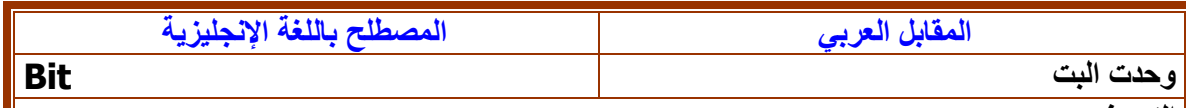

**مختصر للرقم الثنائي. الوحدة األصغر للمساحة في استعمال حاسبات، ويحتوي قيمة ثنائية.**

#### **.73**

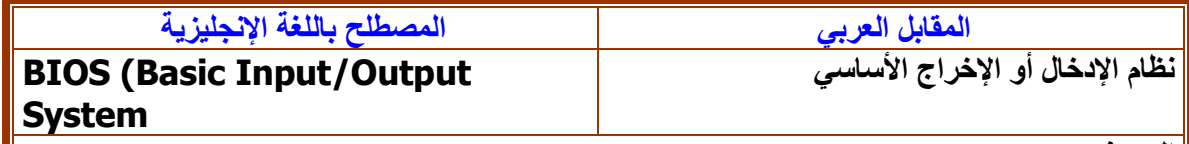

#### **التعريف:**

 **(-مختصر لـ "نظام اإلدخال /اإلخراج األساسي"وهو في العموم الحدّ األدنى من نظام التشغيل، ويعّرف مجموعة البرامج الروتينية ويمكن أن يستعمل كواجهة لالتصال بمكونات للحاسب الداخلية .**

### **.74**

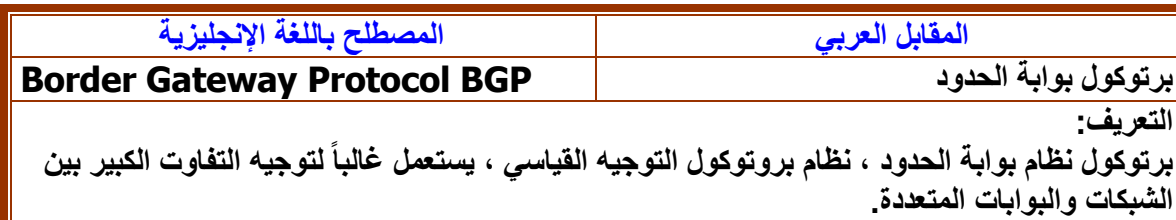

### **.75**

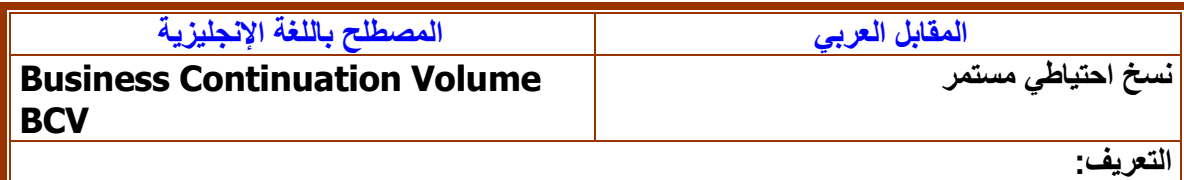

**حجم استمرارية العمل ويستخدم من قبل EMC لنسخ ملفات النظام احتياطياً عن طريق انعكاس ملفات النظام ( Mirroring ( .**

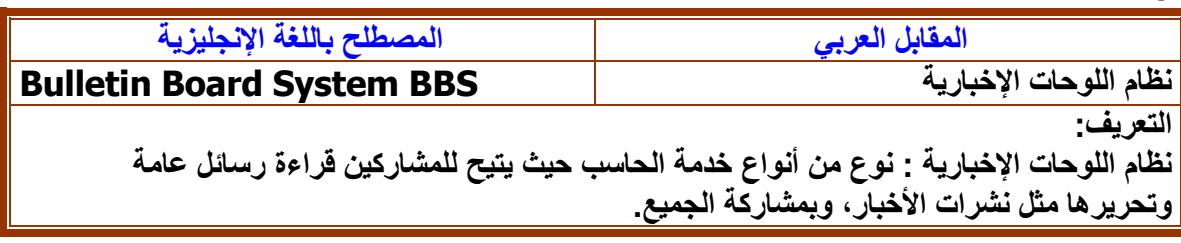

# **:**3**-**2 **ترجمة المصطلحات المجازية**

**تعد المصطلحات المجازية من أهم المصطلحات التي يجب معرفتها قبل البدء في ترجمة النصوص الحاسوبية وذلك ألنها تختصر الوقت والجهد ونستدل بها على عدة أوامر مرتبطة بالحاسب مما يساعد في الوصول للمعنى المراد. وغني عن القول أن هناك عدد كبير من المصطلحات المستخدمة في مجال الحاسب اآللي التي أتت عن طريق المجاز ) أي أنها تحمل معنى سابقا، قبل المعنى المستخدم في مجال الحاسب( . وهناك بعض االستراتيجيات التي يتبعها المترجم في توضيح المصطلحات أو النصوص حيث يستدعي منه شرحاً وافياً لبعض المصطلحات األساسية في النصوص الحاسوبية حيث يكون المعنى االنجليزي مختصراً إلى حد ما وذلك مثل بعض المداخل التي يتطلب من المترجم شرح معانيها شرحاً وافياً ، حيث يتطلب من المترجم في بعض األحيان عند ترجمته نصوص علم الحاسب شرح المعاني بطريقة سهلة ومختصرة و بعيدة عن التعقيدات اللغوية والفنية ، ويمكن وضع المعنى االنجليزي بجانب المعنى العربي لجعل المعنى العام للنصوص الحاسوبية أكثر دقة ووضوحاً مما يوفر على القارئ العربي مشقة الفهم. وسنتعرض فيما يلي اكثر المصطلحات المجازية تدواال في نصوص الحاسب اآللي:**

- **الشبكة ) net ): وهي وصل جهازين أو أكثر معاً من أجل تبادل المعلومات ، ويمكن للشبكة أن تكون بطبيعتها محلية ، بأن تربط أجهزة في بناية ما على سبيل المثال ، وهذا ما يمكن أن يسمى بشبكة منطقة محلية ( LAN( وبالعكس فالشبكة التي تربط بين أجهزة عبر اعالم تسمى شبكة منطقة واسعة ( WAN ( وتستخدم شبكات الحاسب أساليب مختلفة لإلتصال ، ابتدا ًء بشبكة الهاتف العادية ، وانتها ًء بوصلة ألياف ضوئية خاصة ذات سرعة عالية.**
	- **الخادم / المستفيد:**

**هي هيكلية لوصل أنظمة الحاسب على الشبكة ، ويكون النظام المستفيد عادة جهازاً شخصياً مكتبياً ، أو محطة عمل ا َّما الخادم فيكون نظام أكبر يمكنه تخزين كميات كبير ة من البيانات ، ويس طيع تنفيذ التطبيقات الرئيسية - برامج الحاسب - ، وكانت الشاشات الطرفية الموصلة باالجهزة الكبيرة هي سلف أنظمة الخادم / المستخدم ، وقياساص على ذلك فان الشاشة الطرفية تقابل المستفيد ، والجهاز الكبير يقابل الخادم ، لقد بنيت - انترنت - على أساس هيكلية الخادم / المستفيد ؛ ثم تجاوزتها.**

**اإلنترنت:**

**باإلنجليزية INTERNET مشتقة من NETwork INTERnational ، أو الشبكة العالمية ، وحسب آخر االحصائيات فإن انترنت تقوم بوصل ما يزيد على 10 ماليين كومبيوتر في أكثر من 100 دولة حول العالم ، وتعود ملكية معظم هذه االجهزة الى شركات وجامعات ودوائر حكومية ، باالضافة الى أفراد متحمسين ممن يمتلكون أجهزة شخصية موصول بشبكة انترنت بشكل دائم ، وهذه أحد االسباب الذي جعل االنترنت ممتعة ، فعدد االجهزة الخادة يزداد شهرياً ، وكذلك الحال بالنسبة لألشخاص الذين يستخدمون انترنت - مايقارب 50 مليون مستخدم**

**www( Word Wide Web ( الشبكةالعالمية**

**تسهل الشبكة على الناس ايجاد طريقهم خالل انترنت ، انها ليست الوجه الودود لشبكة انترنت فحسب ، بل هي أكثر من ذلك ، فبرامج الشبكة تتيح لك وضع روابط -Links - في وثائقك على االنترنت ، وهذه الوابط تعرف باسم Hypertext** 

**Browser المستعرض**

**وهو برنامج يسمح لك بأن تبحث وترى وتدير معلومات على الشبكة العالمية ، وتخزن المعلومات في انترنت بأشكال مختلفة ، ان مستعرضات الشبكة مثل Explorer Internet و Netscape تعطي نظرة ثابتة عن معلومات الشبكة ، وكيفية الدخول إليها ، لقد أصبح تعلم كيفية استخدام مستعرض شبكة انترنت من االمور السهلة**

**Sniffer مشتم**

**برنامج صغير يحمله متطفل في حاسبك, مصمم لمراقبة حركة مرور معينة في الشبكة. يراقب المشتم أول جزء من أي جلسة تسجيل دخول بعيد تتضمن هوية وكلمة مرور وإسم مضيف لشخص يحاول تسجيل دخوله في آلة أخرة. وحالما تصبح تلك المعلومات في يد المتطفل، بإمكانه تسجيل الدخول متى ما شاء في ذلك النظام.** **والبد أن يبدأ المترجم باختيار المعنى المناسب في سياق الحاسب والتقنية وليس المعنى العام. وفيما يلي مجموعة من المسصطلحات المجازية التي لها معنى عام ) خارج مجال الحاسب(، ولها معنى خاص في مجاالت الحاسب والتقنية: المصطلحات المجازية**

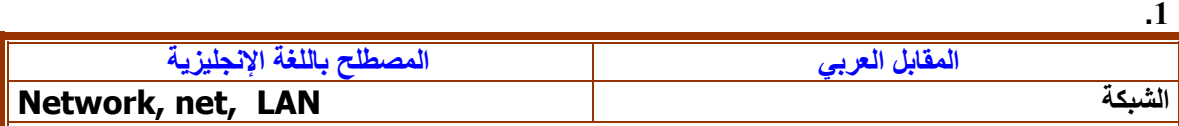

#### **التعريف:**

**هي وصل جهازين أو أكثر معاً من أجل تبادل المعلومات ، ويمكن للشبكة أن تكون بطبيعتها محلية ، بأن تربط أجهزة في بناية ما على سبيل المثال ، وهذا ما يمكن أن يسمى بشبكة منطقة محلية.وبالعكس فالشبكة التي تربط بين أجهزة عبر اعالم تسمى شبكة منطقة واسعة ( WAN ( وتستخدم شبكات الحاسب أساليب مختلفة لإلتصال ، ابتدا ًء بشبكة الهاتف العادية ، وانتها ًء بوصلة ألياف ضوئية خاصة ذات سرعة عالية**

**.2**

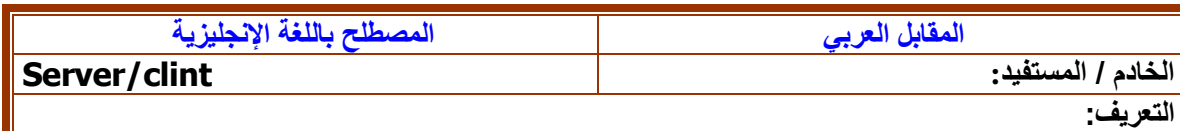

**هي هيكلية لوصل أنظمة الحاسب على الشبكة ، ويكون النظام المستفيد عادة جهازاً شخصياً مكتبياً ، أو محطة عمل ا َّما الخادم فيكون نظام أكبر يمكنه تخزين كميات كبير ة من البيانات ، ويس طيع تنفيذ التطبيقات الرئيسية - برامج الحاسب - ، وكانت النهايات الطرفية الموصلة باالجهزة الكبيرة هي النظام القديم لما يعرف حاليا ب الخادم / المستخدم ، وقياسا على ذلك فان الشاشة الطرفية تقابل المستفيد ، والجهاز الكبير يقابل الخادم ، ولقد بنيت - اإلنترنت - على أساس هيكلية الخادم / المستفيد ؛ ثم تجاوزتها.**

**.3**

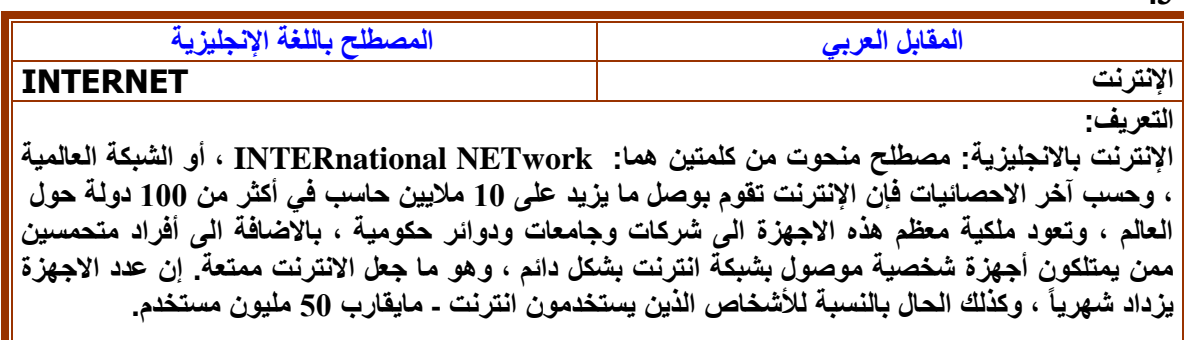

 **.4**

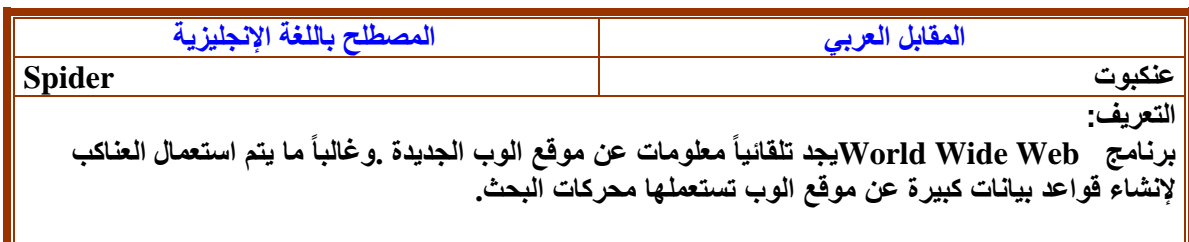

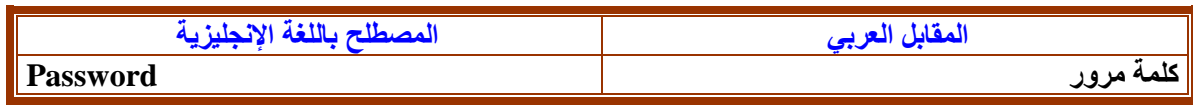

**طريقة حماية تعرف مستخدماً مرخصاً لحاسب أو شبكة من خالل سلسلة محدودة من األحرف. عادة يجب أن تكون كلمات المرور خليطاً من أحرف صغيرة وكبيرة وأرقام. ويجب أن تبقى كلمات المرور سرية كما يجب تغييرها من وقت آلخر. أسوأ كلمات مرور هي تلك الواضحة جداً : أسماء أشخاص أو األحرف األولى من أسمائهم أو مكان والدتهم أو تواريخ والدتهم.**

#### **.6**

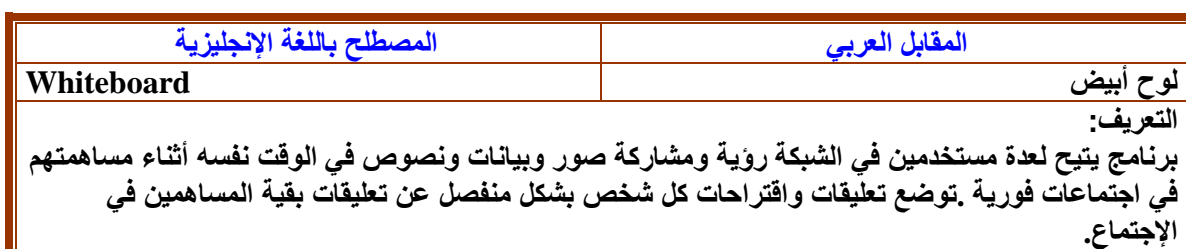

**.7**

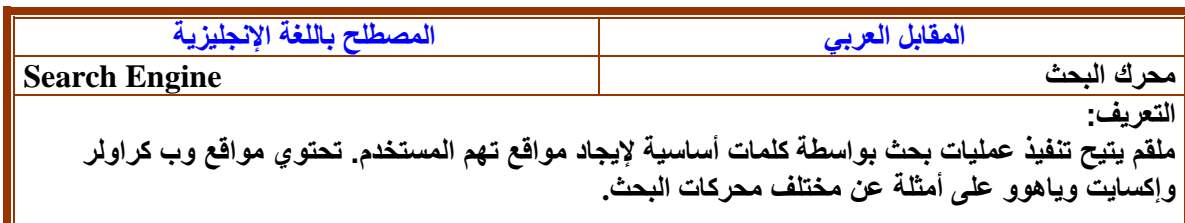

**8**

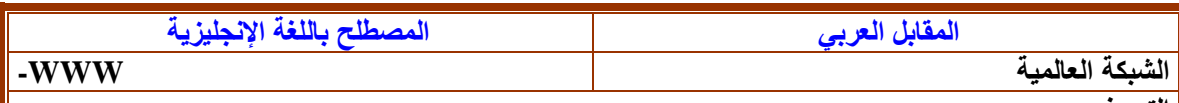

**التعريف:** 

 **Web Wide Wordتسهل الشبكة على الناس ايجاد طريقهم خالل انترنت ، انها ليست الوجه الودود لشبكة انترنت فحسب ، بل هي أكثر من ذلك ، فبرامج الشبكة تتيح لك وضع روابط -Links - في وثائقك على االنترنت ، وهذه الوابط تعرف باسم. Hyperlink**

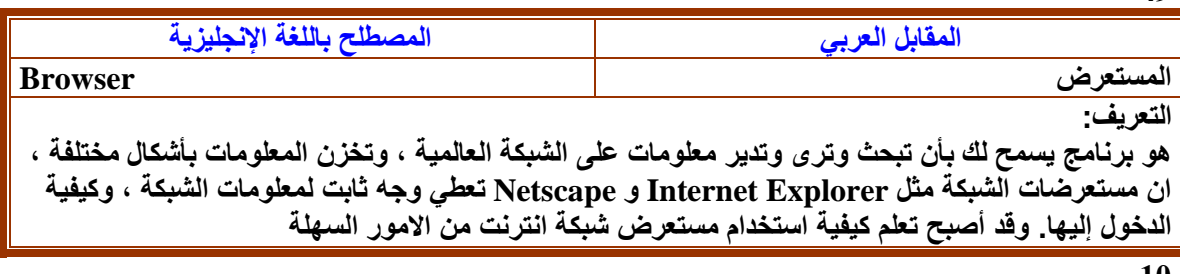

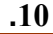

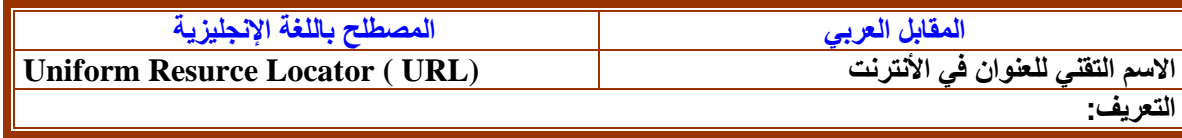

**هو االسم التقني لعنوان الموقع االلكتروني على االنترنت ، أو المكان الذي يوجد به موقع معين ، فكما أن للمنزل عنوان معين للوصول اليه على سبيل المثال ، فهناك عنوان معين للوصول الى موقع معين على االنترنت كالوصول مثالً الى مجلة " ينابيع المعرفة" على االنترنت البد من معرفة الـ URL الخاص بها.**

#### **.11**

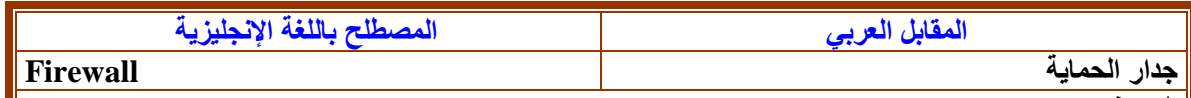

**التعريف:** 

**االسم الذي يطلق على التطبيق الحاسبي ، الذي يوفر اتصاالً مع انترنت فهو يراقب المعلومات التي ترسل وتستقبل في مؤسستك من خالل انترنت ، ويمكن الوصول الى معلوماتك الحساسة**

#### **.12**

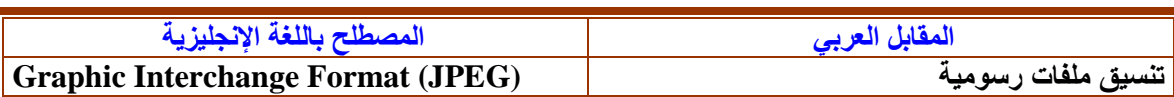

#### **التعريف:**

**تطبيق طورته شركة "كمبوسورف" ، ويؤدي إلى ملفات صغيرة نسبيا.ً وتتنسيق ملفات يعرف مجموعة من طرق الضغط العالية النوعية , كالصورة الفوتوغرافية أو أطر الفيديوالفردية أو الصورة الممسوحة. وال يعمل JPEG جيداً عند ضغط النصوص أو األعمال الفنية أو الصورة المتجهية. وتستعمل JPEG طرق ضغط متساهلة تؤدي إلى خسارة ما في البيانات األصلية، وعندما يلغى ضغط الصورة ال تعود لنفس الصورة التي ضغطتها أصالً )رغم أن JPEG كان مصمماً أصالً لتجاهل المعلومات التي ال تكـتـشفها العين البشرية بسهولة . (بإمكان JPEG تخزين صورة ملونة 24 بت في عدد أقصاه 16 مليون لون , أما الملفات ذات اللتنسيق GIF فبإمكانها تخزين ما أقصاه 265 لونا.ً**

#### **.13**

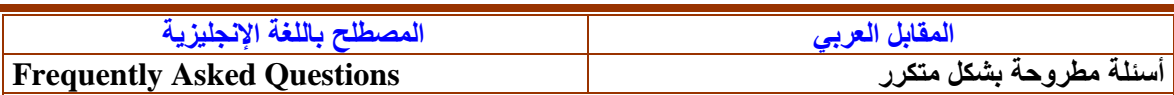

#### **التعريف:**

**مستندات تحتوي على أجوبة على األسئلة التي يطرحها المستخدمون الجدد عندما يشتركون في مجموعة أخبار ما ، وقد تخطى اإلستغمار الحديث حدود اليوزنت, رغم أن المفهوم بقى هو نفسه : توزيع أجوبة عن أسئلة تعب المستخدمون المحترفون من اإلجابة عليها .غالباً ما يعتبر القسم FAQ بداية ممتازة لموضوع تقني صعب**

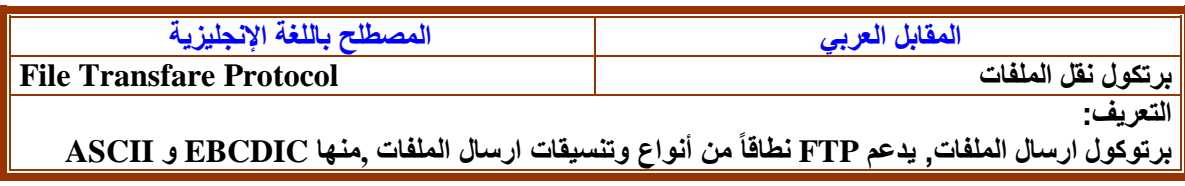
**والتنسيق الثنائي FTP،. والمجهولFTP Anonymous - وهي طريقة يتم استعمالها للوصول الى مضيف إنترنت، وال يتطلب حساباً في الحاسب الهدف. فقط يسجل الدخول مع تحديد اسم المستخدم Anonymous )مجهول( واستعمل عنوان بريدك اإللكتروني ككلمة مرور ، تم تزويد طريقة الوصول هذه في البدء كبادرة لطيفة لكي يتمكن مدراء األنظمة من رؤية من هم االشخاص الذين سجلوا دخولهم في أنظمتهم ، لكنها أصبحت حالياً مطلوبة في أغلب األحيان للتمكن من الوصول إلى حاسب إنترنت يقدم خدمة FTP ، ال يمكنك استعمال الخدمة FTPالمجهولة مع أي حاسب على اإلنترنت اإل تلك التي تم إعدادها لتقدم هذه الخدمة. ومدير النظام الذي يقرر ما هي الملفات والمجلدات التي ستكون متوفرة للعموم , ويعتبر باقي النظام بعيداً عن المتناول وال يمكن للمتصلين المجهولين الوصول إليه، وتتيح بعض المواقع تحميل الملفات فقط، ولكن -كتدبير أمني- ال يحق لك إيداع ملفات فيها.**

**.15**

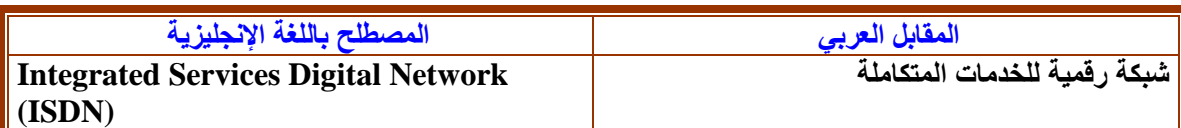

**التعريف:** 

**هو مقياس لشبكة إتصاالت رقمية تمتد على جميع أنحاء العالم يقصد منها أن تحل محل كل األنظمة الحالية بنظام ارسال رقمي متزامن كامل اإلزدواجية. وتتصل الحاسبات مع بقية األجهزة بالشبكة ISDN من خالل واجهات قياسية بسيطة، وعندما تصبح مكتملة ستتمكن األنظمة ISDN من أن تكون قادرة على إرسال أصوات وفيديو وبيانات في خط واحد - وهي مهمة تتطلب حاليا ثالث وصالت منفصلة.**

**.16**

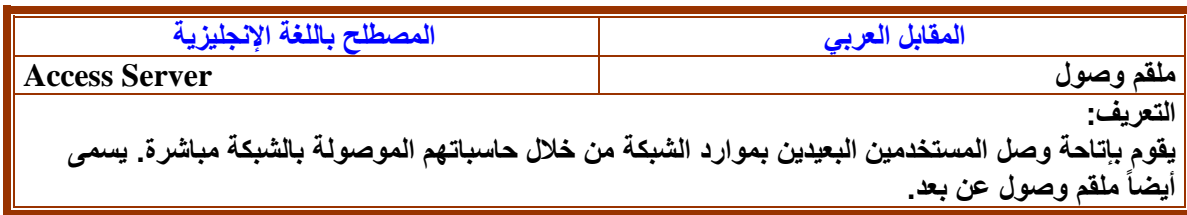

**.17**

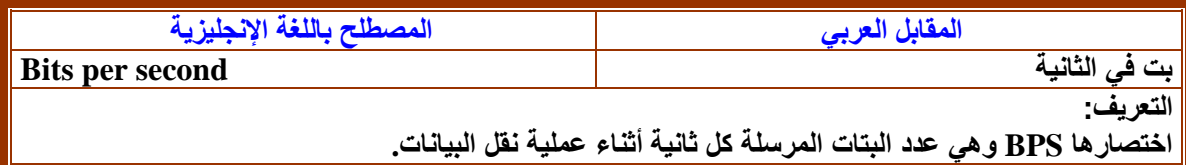

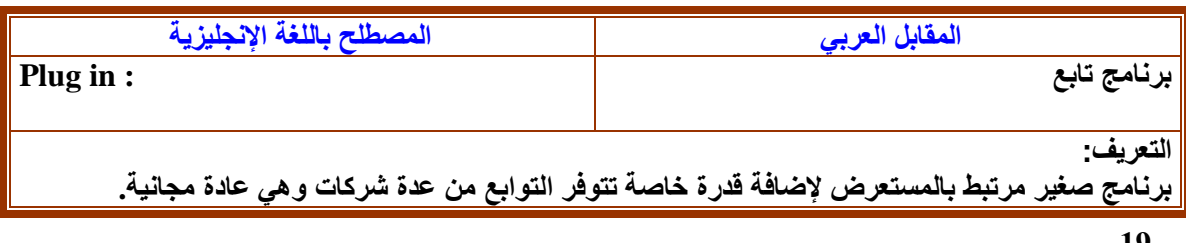

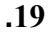

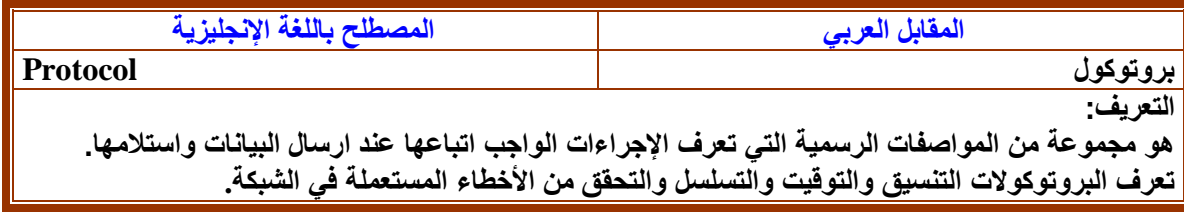

**.20**

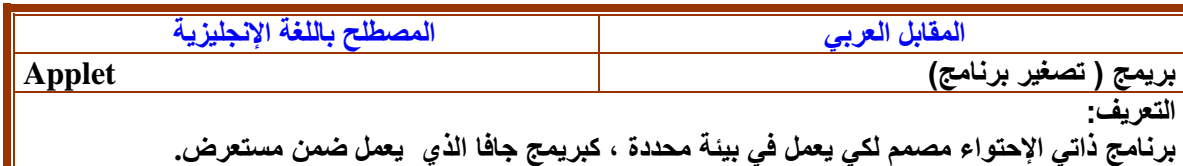

**21**

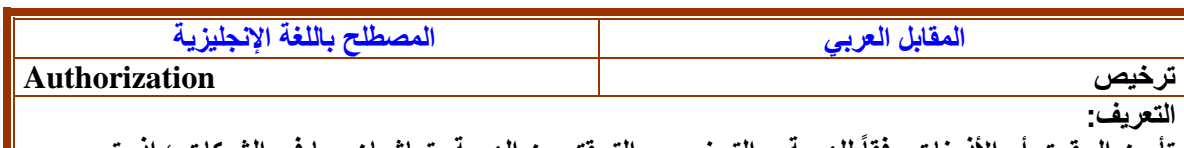

**تأمين الحقوق أو األذونات وفقاً للهوية. والترخيص والتحقق من الهوية يتماشيان معا في الشبكات ؛ إذ يتم الوصول إلى الخدمات وفقاً للهوية، أما عملية التحقق من األصالة فهي تؤكد أنك الشخص الذي تدعي أنك هو.**

**.22**

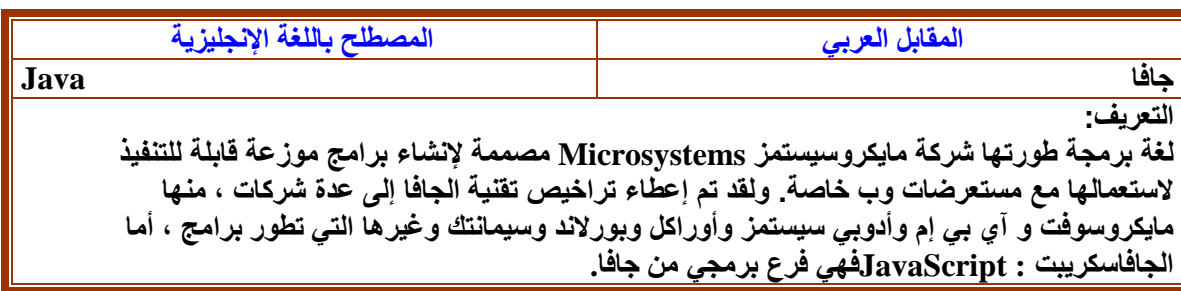

 **.23**

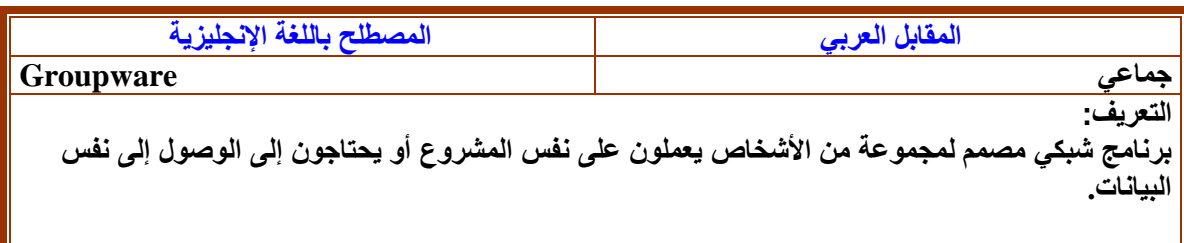

 **.24**

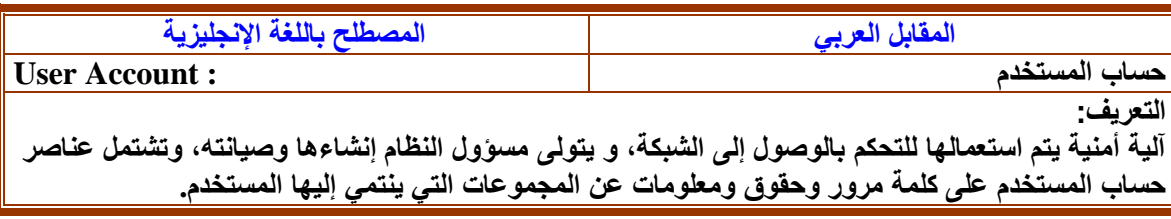

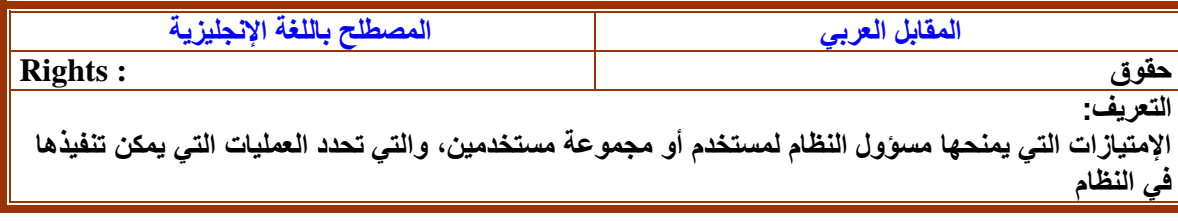

**.27 المقابل العربي المصطلح باللغة اإلنجليزية رقم المنفذ Number Port التعريف: مكان الدخول والخروج اإلفتراضي لبرنامج انترنت. مثالً FTP وغوفر و HTTPوتلنت لها أرقام منافذ مختلفة لكي يتمكن الحاسب من معرفة كيفية الرد عند وصله بمنفذ محدد ؛ وتكون ملقمات الغوفر عادة عبر المنفذ 70 ، وتستعمل ملقمات HTTP المنفذ ،80 ويستخدم بروتوكول البريد اإللكتروني SMTP المنفذ 25 دائما.ً ويمكن تجاوز هذه القيم اإلفتراضية من خالل تحديد قيم أخرى في العنوان.(URL(**

**.28**

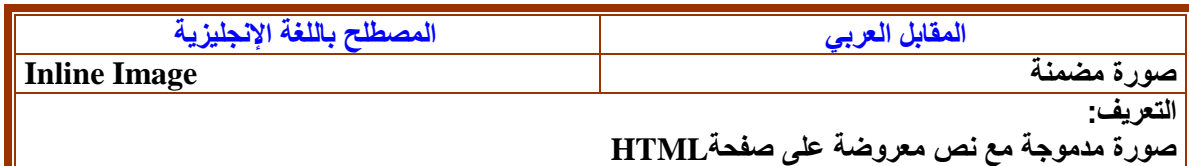

**.29**

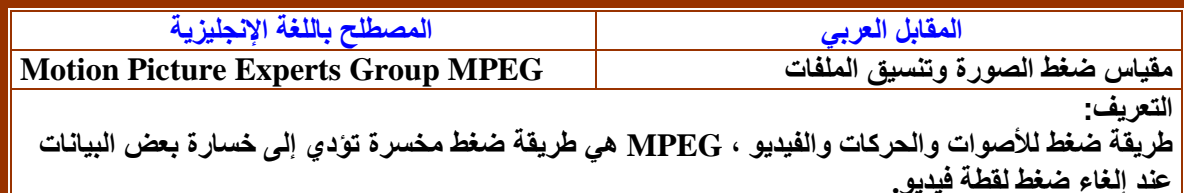

 **.30**

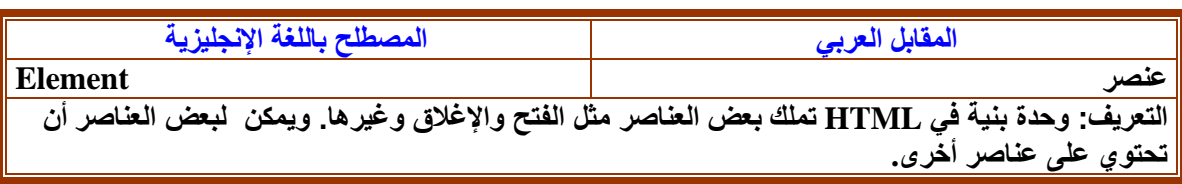

**.31**

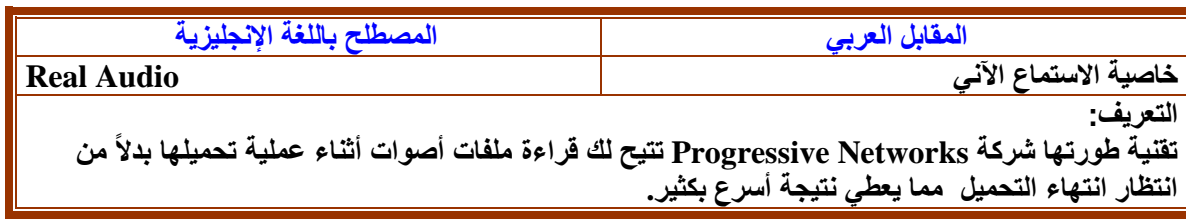

 **.32**

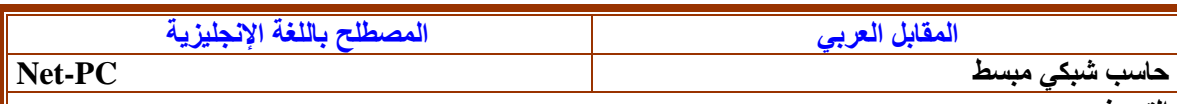

**التعريف:** 

**حاسب مبسط يستعمل للوصول لإلنترنت أو شبكة انترانت , طورته شركة مايكروسوفت وإنتل وتسانده معضم شركات تصنيع الحاسبات الشخصية منها كومباك و هيولت باكارد و غايتواي 2000 و ان اي سي و توشيبا . يهدف) NetPC حاسب الشبكة( إلى التخفيف من تكاليف صيانة وترقية الحاسبات الشخصية في الشركات الكبرى ، فارتكازه على شريحة من إنتل واصدار من مايكروسوفت ويندوز يسمح للمستخدمين متابعة استعمال برامجهم** 

**الحالية المخزنة في قرص ثابت محلي وكذلك تحميل برامج من الشبكة.**

**.33**

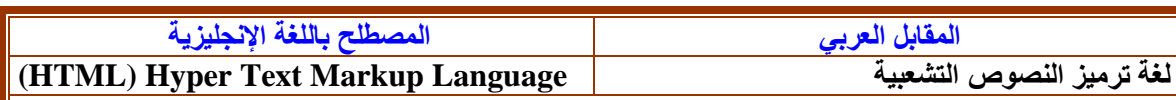

**التعريف:** 

**. لغة بنيوية يتم استعمالها لوصف مستندات الوب و اإلنترانت. كانت تستعمل أصالً فقط لتعريف البنية, لكنها اآلن تعرف البنية والمظهر ومكان العناصر ,بما في ذلك الخطوط والرسوم والنصوص واإلرتباطات التشعبية وتفاصيل كثيرة أخرى ، HTMLهي مجموعة فرعية من) SGML اختصار Markup Generalized Standard ,Languageلغة الترميز العمومية القياسية.**

**.34**

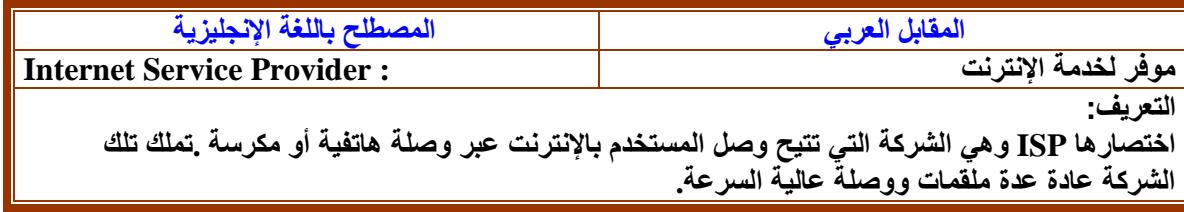

 **.35**

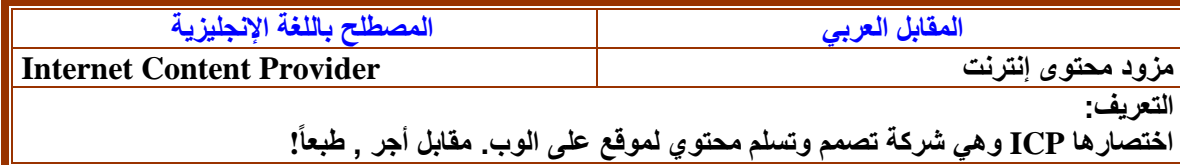

 **.36**

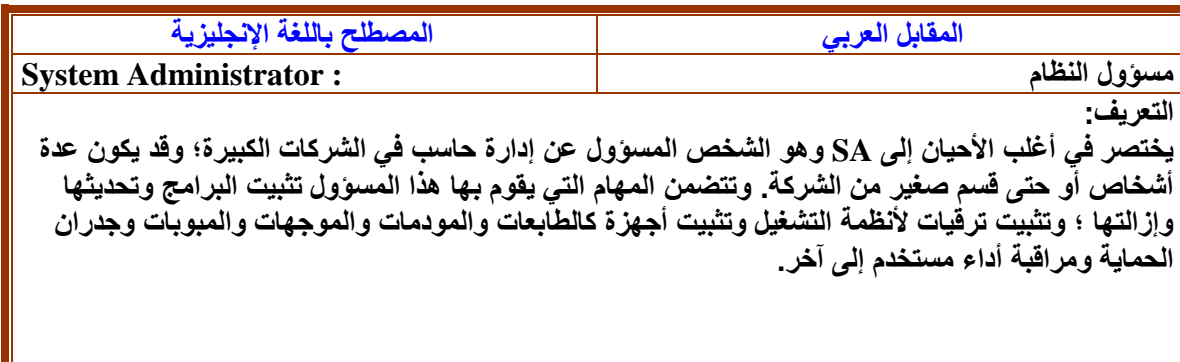

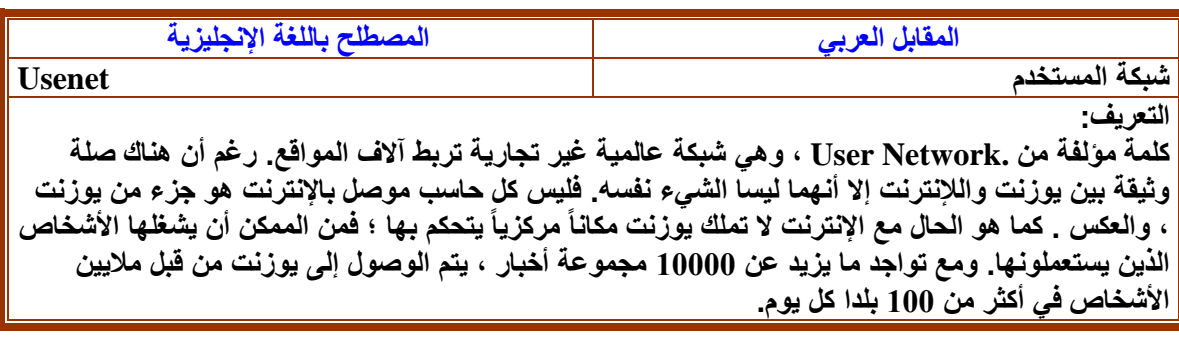

**.38**

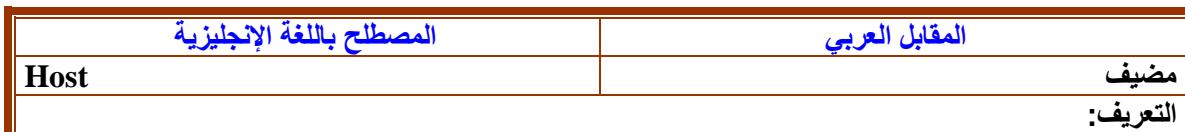

**الحاسب المركزي أو المتحكم في بيئة شبكية ، ويوفر خدمات تستطيع بقية الحاسبات الوصول إليها عبر الشبكة. والمضيف أيضاً نظام كبير يمكن الوصول إليه من اإلنترنت.**

**.39**

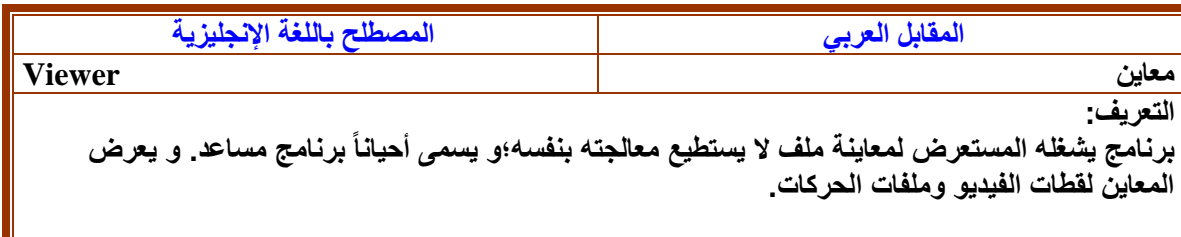

 **.40**

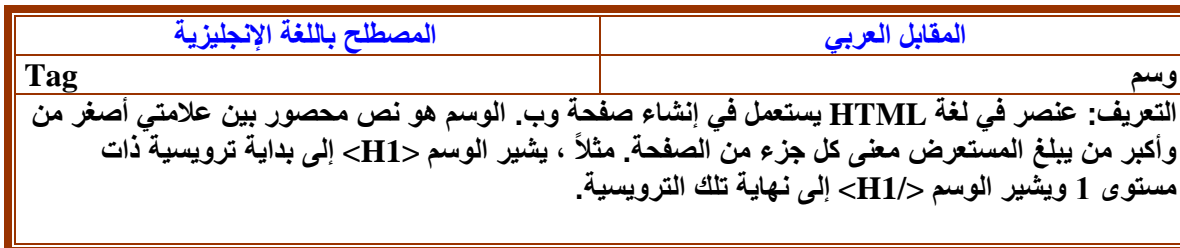

 **.41**

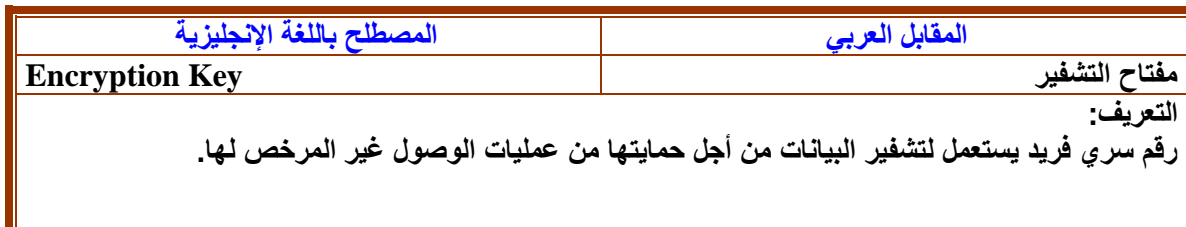

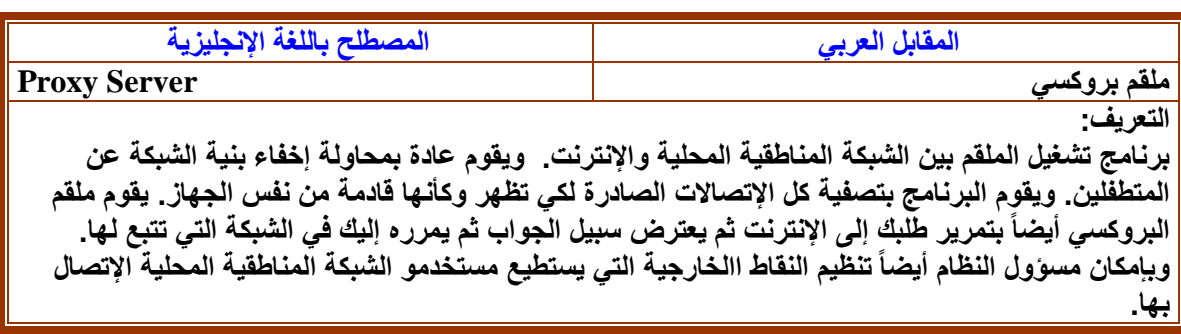

## **.**4**-**2**ترجمة المصطلحات المختصرة والرموز**

**تعد االختصارات أحد المظاهر البارزة في ما يعرف بالثقافة اإللكترونية وتحديدا اإلنترنتية المعاصرة. ومصطلح**  الإنترنتيّة مصطلح يوشك أن يكون شائع الانتشار في الثقافة الحاسوبية. ويمكن أن يُعرَّف مصطلح (الإنترنتية-**ُر الكلمات الكثيرة في كلمة واحدة، مثل: )lol )التي تعني: ) out laugh Internetism )بأنه: اختصا** loud)› و(brb)، التي تعني: (be right back)، و(tyt)، التي تعني: (take your time). كما من **الممكن أن تعني اإلنترنتيّة اختصار الكلمة الواحدة بكتابة جزء من حروفها فقط، مثل: )cuz)، أي )because)، ُ و)4b )أي )before)، وغيرهما. الحروف الكبيرة ومن مظاهر )اإلنترنتيّة( أي ًضا، كتابة -في المواضع التي يجب أن**  تُكتَبِ فيها كذلك- صغيرةً، كضمير المتكلم (I) الذي قد يظهر على شاشة إنترنتيّة هكذا (i)، أو بدايات السطور، أو أسماء **األعالم، أو البلدان، وغير ذلك.**

**ويُطلق على هذا المفهوم عدد من المصطلحات، مثل: Internet ,Slang AOL ,Talk AOL Slang Internet ,Talk.وتُعَّرف األخيرة )العامية اإلنترنتيّة- Slang Internet )بأنها: اللغة التي طّورت واستُخدمت عن طريق مستعملي اإلنترنت. وقد صيغت كثير من ألفاظها وكلماتها على نحو يساعد على االقتصاد في النقر على لوحة المفاتيح. أي أن الهدف األساسي منها كان لتوفير الوقت أثناء الكتابة، من خالل تقليص عدد نقرات األصابع على لوحة المفاتيح، وأي ًضا لتوفير الجهد العضلي المبذول أثناء عملية الكتابة ذاتها.**

**ومن الواضح أن الهدف لم يكن العبث باللغة، وال التالعب بها، إال أنه يصعب التوفيق بين اختصار اللفظة أو الجملة لتوفير الوقت، والمحافظة على هيبة اللغة واحترامها. غير أن الفرد غير المعتاد على هذا النمط من الكتابة يجد**  صعوبة في تأويل (العامية الإنترنتيّة) وفهمها، ولكنّ أحدًا لا يعبأ بهذه المعاناة، فما عليك إلا أن تخضع عينيك لتدريب مكثف، ولساعات طويلة يوميًا، كي تعتادا على القراءة والفهم السريعين، دون أن تضطرّ لسوّال أحد عن معنى كلمة أو دلالتها، أو الاستفسار عما إذا كانت هذه الحروف المكتوبة على الشاشة اختصارًا لكلمة أو جملة، لأن مثل هذا التصرف يكشف بسهولة عن أميّتك الإنترنتيّة، ويشي بعدم المامك الكافي بتفاصيل الفضاء السيبيري؛ فعدم معرفة شخص ما بهذه الاختصارات العجيبة يُعدّ سببًا كافيًا لجعله موضع تندّرِ ٍ من قِبَل بقية المستخدمين المتمرسين، وأصحاب الخبرة التامة في فضاء العالم الافتراضي. وكذلك حال الشخص الذي يحيط علمًا بهذه (العامية الإنترنتية) ولكنه يفضّل استخدام اللغة سليمة، **وكتابة الكلمات كاملة، بحروف كاملة، دون اختصار شيء، إذ يصبح في موضع السخرية ذاته.** 

**ويطلق المستخدمون أصحاب الخبرة في فضاء العالم االفتراضي على هذا النوع الجاهل –أو الملتزم- من المستخدمين لفظة معينة هي )Newbie)، وتعني الشخص المبتدئ في استخدام الحاسوب. ولهذه الكلمة داللة سلبية معروفة في أوساط اإلنترنتيين األقحاح، وتضع الشخص الذي أطِلقَت عليه موضع تندر بقية المستخدمين وتهكمهم، وكأن** الإلمام بهذه الاختصارات التي تبدو أقرب إلى العبث هو علامة كفاءة المستخدِم ودليل عمق خبرته في عالم الإنترنت.

وفي المقابل يتعرض مستخدمو (العامية الإنترنتيّة) إلى النقد في العالم الواقعي بسبب عبثهم باللغة من خلال ما يمارسونه **من أخطاء إمالئية ونحوية عن سابق إصرار وتر ّصد. كما أنهم يُنتقدون ألن هذه اآللية التي ابتكروها لتوفير الوقت وتقليل النقر على لوحة المفاتيح تجعل القراءة أكثر صعوبة من القراءة في حال كتابة الكلمات والجمل سليمة وإن كانت طويلة،**  لأن الوقت الذي اختُصرَت الكلمات لتوفيره أساسًا يضيع في محاولة القارئ فهم هذه الاختصارات وتأويلها وفك رموزها.

**وفي محاولة الحد من زحف هذا المستوى اللغوي من عالم الدردشة والتسلية إلى عوالم وفضاءات أخرى تُفت َرض** فيها الجدية وتوفَّر حدٍّ أدنى من الالتزام بأساسيات مهارة الكتابة، وُضعت ضوابط (بسيطة) للمواضع التي تُستَعمَل فيها **)العامية اإلنترنتية( والتي ال يجب استعمالها فيها البتة؛ فمن الممكن استخدامها في الوسط الذي نشأت فيه أسا ًسا، أي** غْرف المحادثة والدردشة، وكذلك في كتابة بريد إلكتروني لصديق مقرب. ولكن من غَير اللائق إطلاقًا استخدامها في كتابة **إلى اآلن ال يزال الكالم دائ ًر األبحاث والتقارير الجامعية، أو الرسائل الرسمية، أو الرسائل الموجهة إلى الوالدين. و ا حول** (العامية الإنترنتية) المعروفة في اللغة الإنجليزية، والتي تمارس فعليًا منذ سنوات يكاد عمرها يعادل عمر شبكة الإنترنت **نفسها، أو عمر انتشار غرف الدردشة والمحادثة فيها. كما تجد )العامية اإلنترنتيّة( الخاصة باللغة اإلنجليزية قليالً من محاوالت التنظير لها، من خالل اإلحاطة بالمفهوم، ومعرفة األشكال التي قد يظهر من خاللها، ثم إيجاد المصطلح المناسب المعبر عنه بجميع أشكاله وأنماطه، وبعد ذلك بيان مراحله وتتبع تسلسل ظهوره.وفيما يلي بعض األمثلة لهذة االختصارات.**

> **أوال: اختصارات متعلقة بمفاهيم حاسوبية .1**

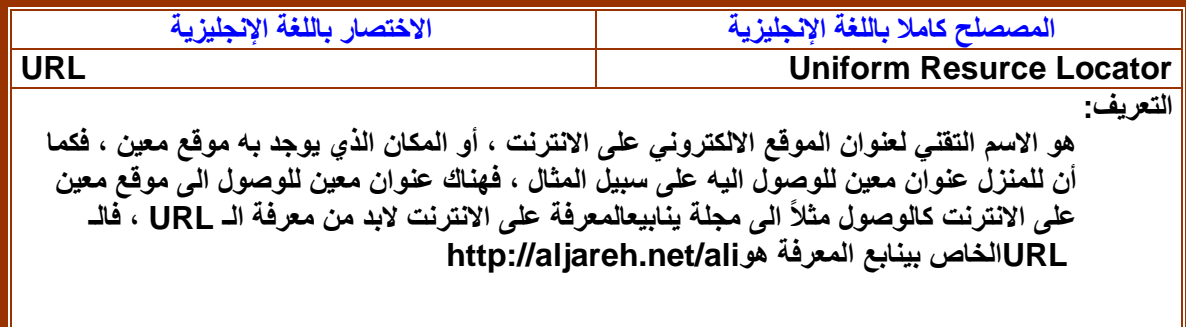

**.2**

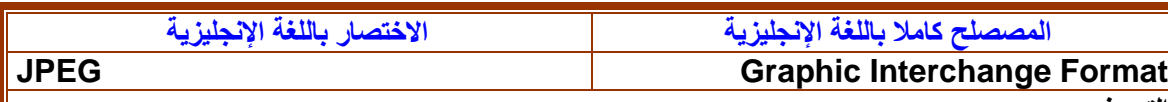

**التعريف:**

**تنسيق ملفات رسومية , طورته شركة كمبوسورف , يؤدي إلى ملفات صغيرة نسبيا.ً الرسم في اختصار Joint Group Experts Photographic، مقياس ضغط صورة وتتنسيق ملفات يعرف مجموعة من طرق الضغط العالية النوعية , كالصورة الفوتوغرافية أو أطر الفيديوالفردية أو الصورة الممسوحة, ال يعمل JPEG جيداً عند ضغط النصوص أو األعمال الفنية أو الصورة المتجهية. تستعمل JPEG طرق ضغط متساهلة تؤدي إلى خسارة ما في البيانات األصلية، وعندما تلغي ضغط الصورة لن تحصل على نفس الصورة التي ضغطتها أصالً )رغم أن JPEG كان مصمماً أصالً لتجاهل المعلومات التي ال تكـتـشفها العين البشرية بسهولة . (بإمكان JPEGتخزين صورة ملونة 24 بت في عدد أقصاه 16 مليون لون , أما الملفات ذات اللتنسيق GIF فبإمكانها تخزين ما أقصاه 265 لونا.ً**

**.3**

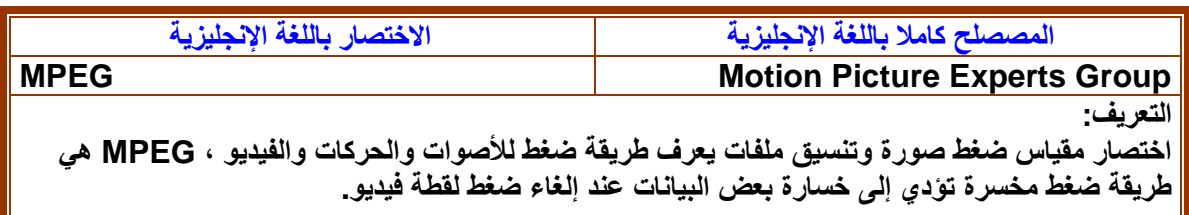

 **.4**

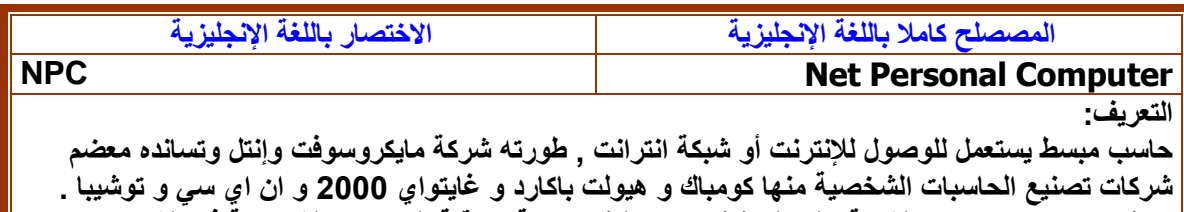

**يهدف) NetPC حاسب الشبكة( إلى التخفيف من تكاليف صيانة وترقية الحاسبات الشخصية في الشركات الكبرى ، فارتكازه على شريحة من إنتل واصدار من مايكروسوفت ويندوز يسمح للمستخدمين متابعة استعمال برامجهم الحالية المخزنة في قرص ثابت محلي وكذلك تحميل برامج من الشبكة.**

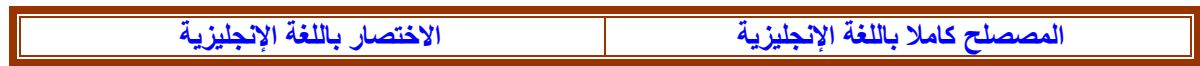

## **HTML Hyper Text Markup Language**

**التعريف:**

**لغة ترميز النصوص التشعبية. لغة بنيوية يتم استعمالها لوصف مستندات الوب و اإلنترانت. كانت تستعمل أصالً فقط لتعريف البنية, لكنها اآلن تعرف البنية والمظهر ومكان العناصر ,بما في ذلك الخطوط والرسوم والنصوص واإلرتباطات التشعبية وتفاصيل كثيرة أخرى ، HTMLهي مجموعة فرعية من) SGML اختصار ,Language Markup Generalized Standardلغة الترميز العمومية القياسية**

**.6**

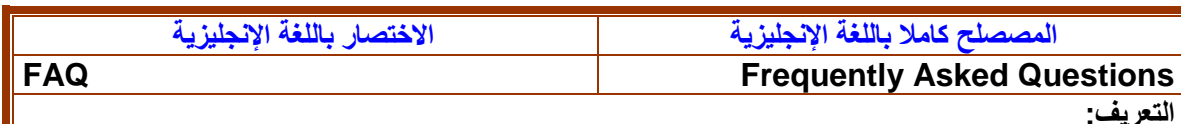

**اسئلة مطروحة بشكل متكرر، أصالً كانت مستندات يوزنت يحتوي على أجوبة على األسئلة التي يطرحها المستخدمون الجدد عندما يشتركون في مجموعة أخبار ما ، وقد تخطى اإلستغمار الحديث حدود اليوزنت, رغم أن المفهوم بقى هو نفسه : توزيع أجوبة عن أسئلة تعب المستخدمون المحترفون من اإلجابة عليها .غالباً ما يعتبر القسم FAQ بداية ممتازة لموضوع تقني صعب**

**.7**

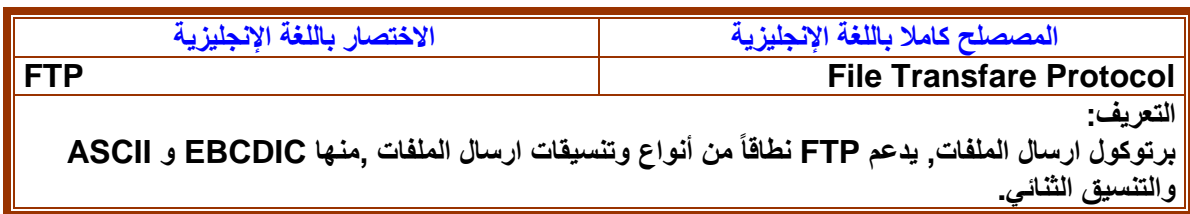

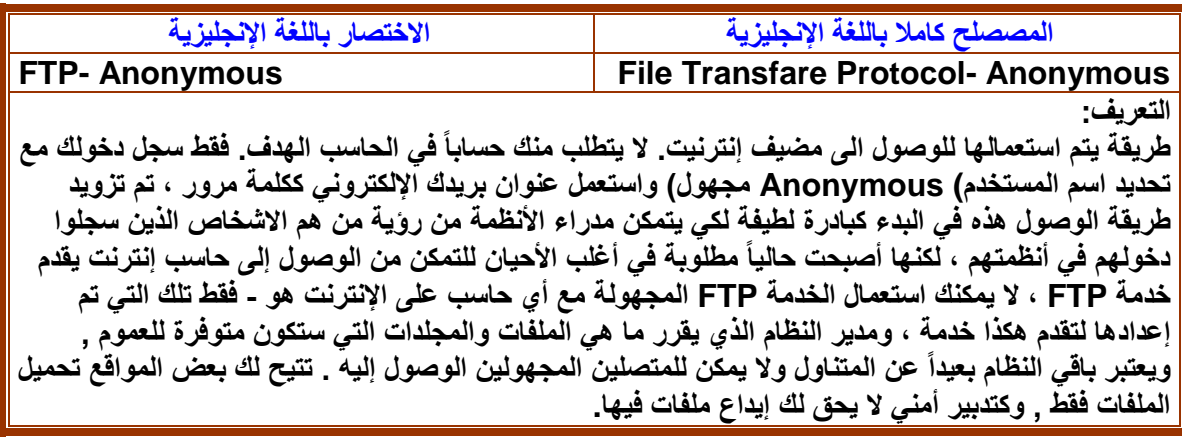

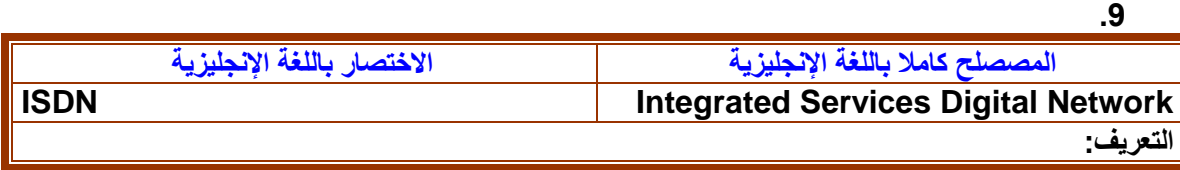

**شبكة رقمية للخدمات المتكاملة. هو مقياس لشبكة إتصاالت رقمية تمتد على جميع أنحاء العالم يقصد منها أن تحل محل كل األنظمة الحالية بنظام ارسال رقمي متزامن كامل اإلزدواجية. تتصل الحاسبات وبقية األجهزة بالشبكة ISDN من خالل واجهات قياسية بسيطة. عندما تصبح مكتملة , ستتمكن األنظمة ISDN من أن تكون قادرة على إرسال أصوات وفيديو وبيانات في خط واحد - مهمة تتطلب حالية ثالث وصالت منفصلة.**

### **.10**

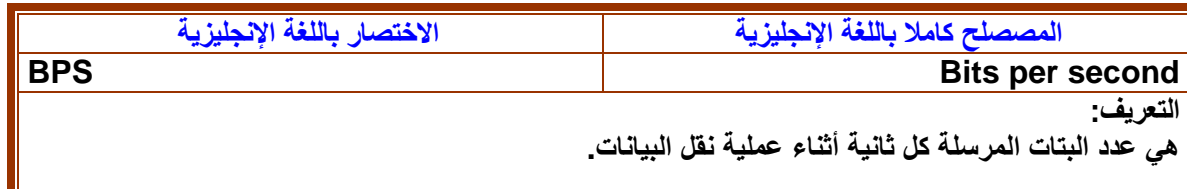

## **.11**

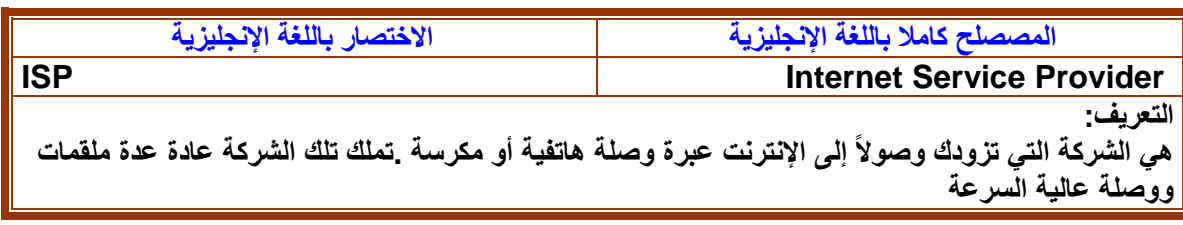

## **.12**

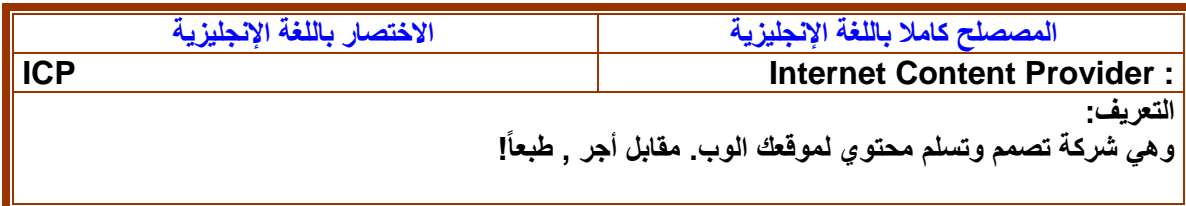

### **.13**

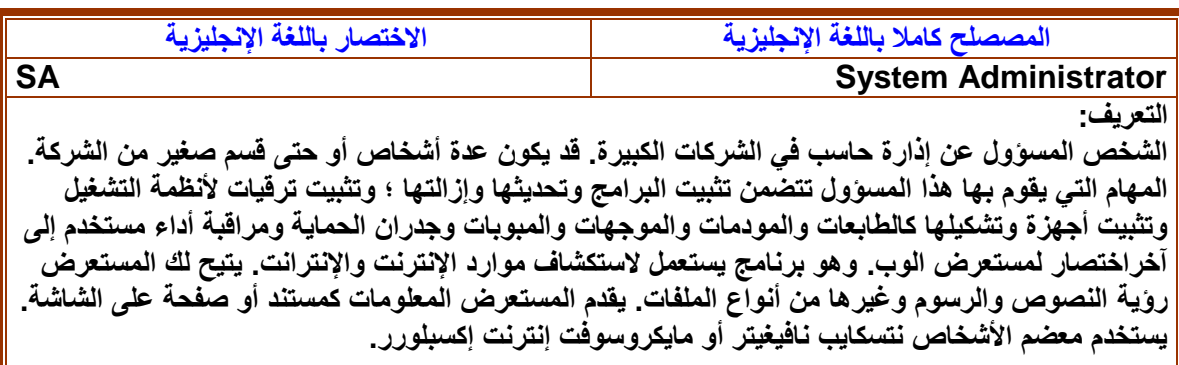

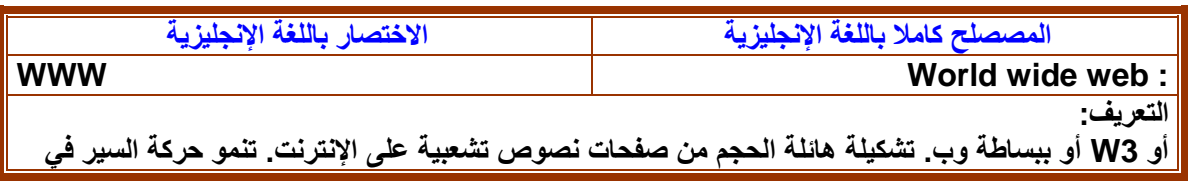

**الوب بسرعة أكبر من أي خدمة أخرى على اإلنترنت ، والسبب يصبح واضحاً عندما تجرب استعمال مستعرض ما.**

### **ثانيا: اختصارات متعلقة بالعمليات الوظيفية في الحاسب**

### **التعرف على بعض الوظائف الموجودة داخل قائمة التحرير )Edit)**

Undo

### **.1 علمية التراجع لمرة واحدة**

Ctrl+Z **.2 خطوة إلى االمام**

Step Forward Shift+Ctrl+Z

### **.3 التراجع للخلف أكثر من مرة**

Alt+Ctrl+Z Step Backward

### **.4 خيار القص)قص الكائن المحدد بأداوات التحديد(.**

Cut Ctrl+X

### **.5 النسخ لطبقة واحة أو النسخ لكل الطبقات الموجودة في العمل**

Copy  $CtrI + C$ Copy Merged Shift+Ctrl+C

### **.6خيار اللصق)لصق الصورة المنسوخ(**

Paste

Ctrl+V

### **.7خيار التعئبة للكائن المحدد.**

Shift+F5

### **.9خيار التشكيل الحر)transform free): يمكنك من التحكم بحجم الصورة**

 $Fill...$ 

Free Transform Ctrl+T

## **ثالثا: قوائم اختصارات متنوعة**

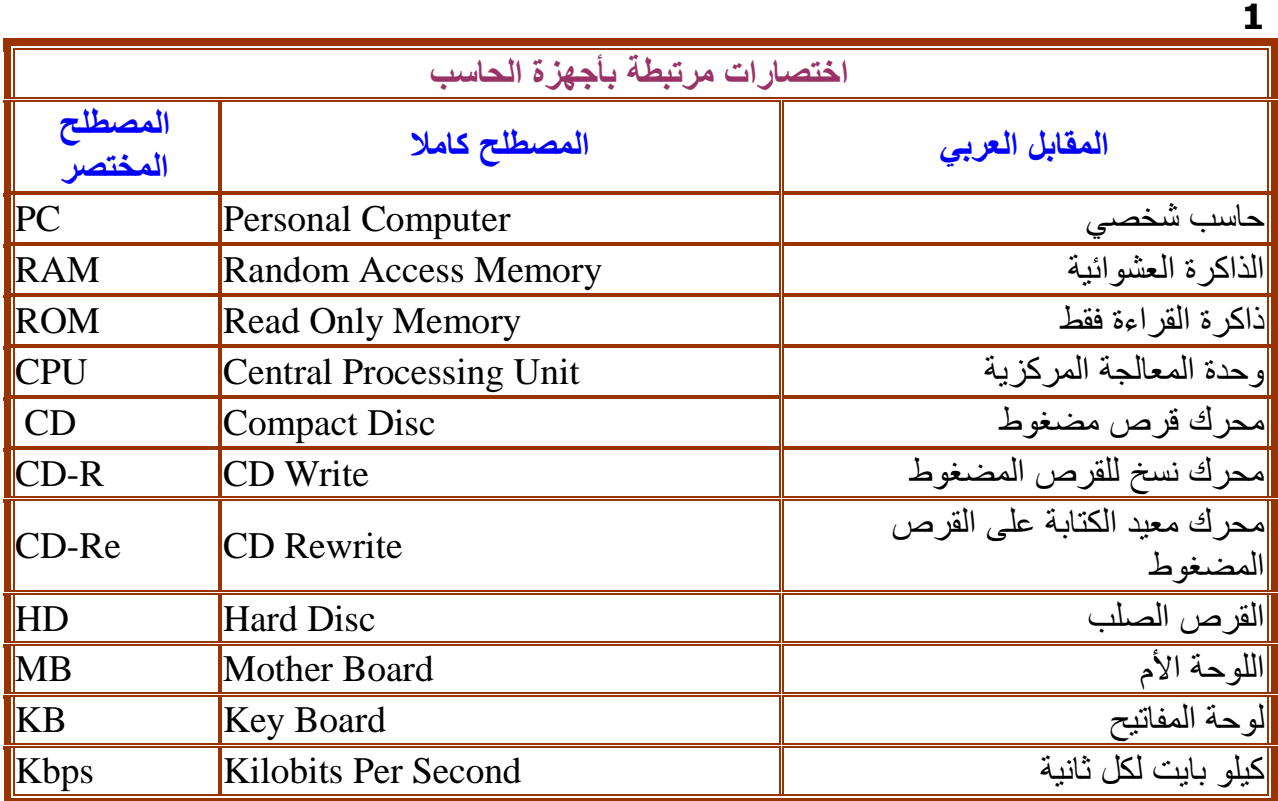

 $\overline{.2}$ 

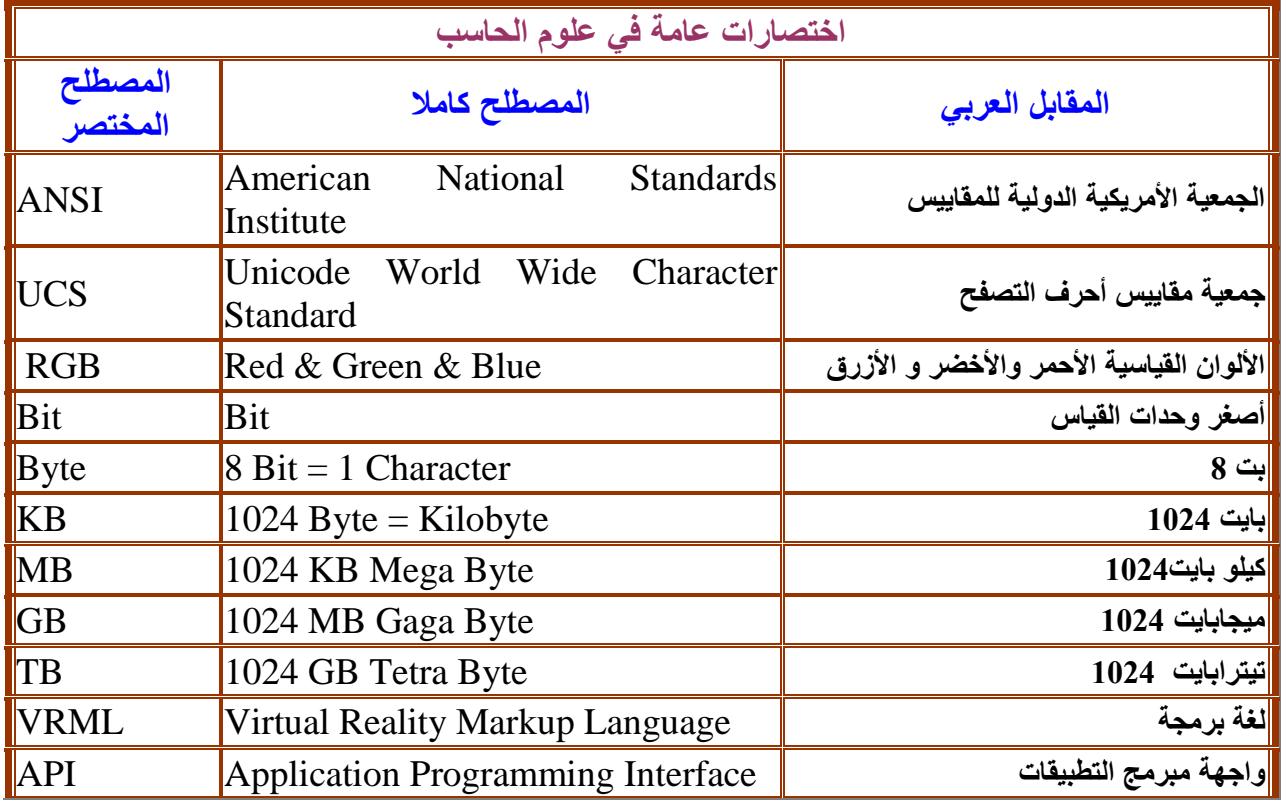

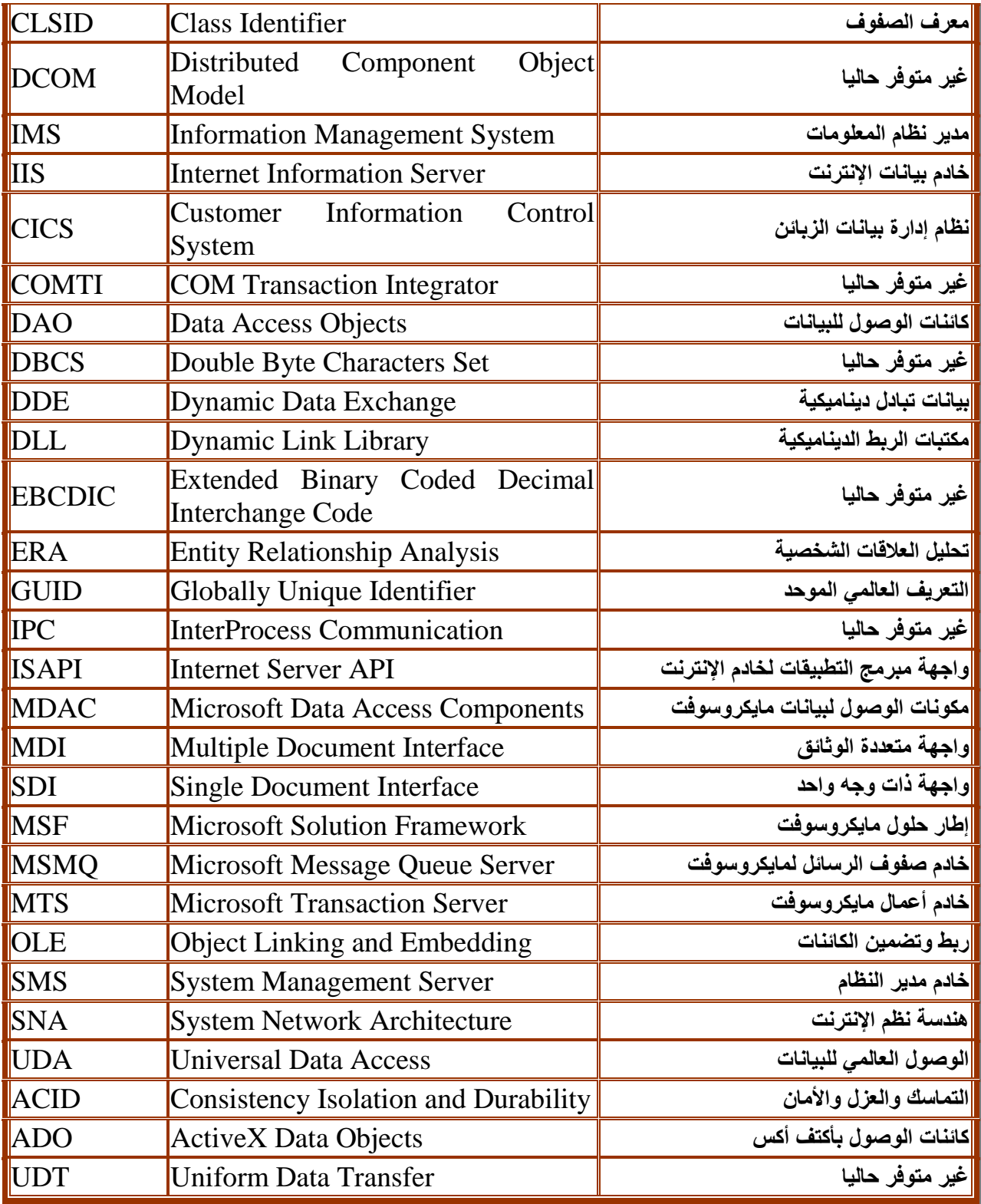

.3

# ا**ختصارات خاصة بـ.** COM & COM & COM

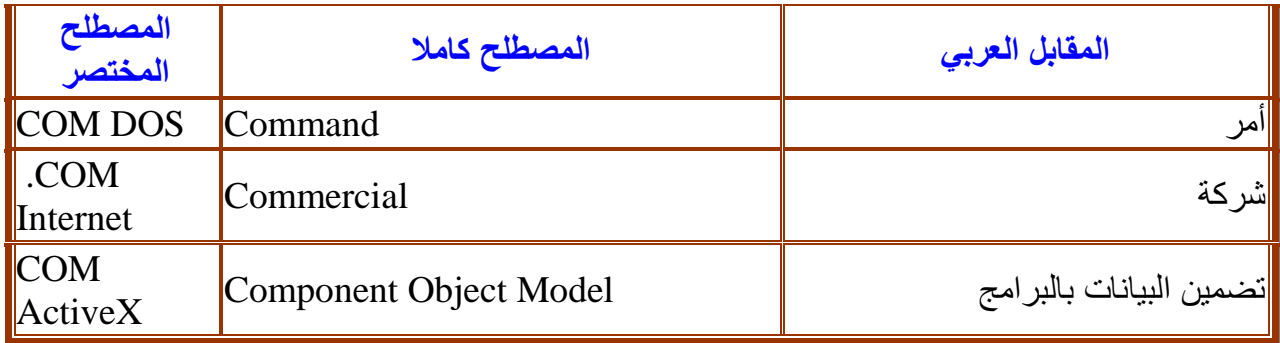

 $\overline{.4}$ 

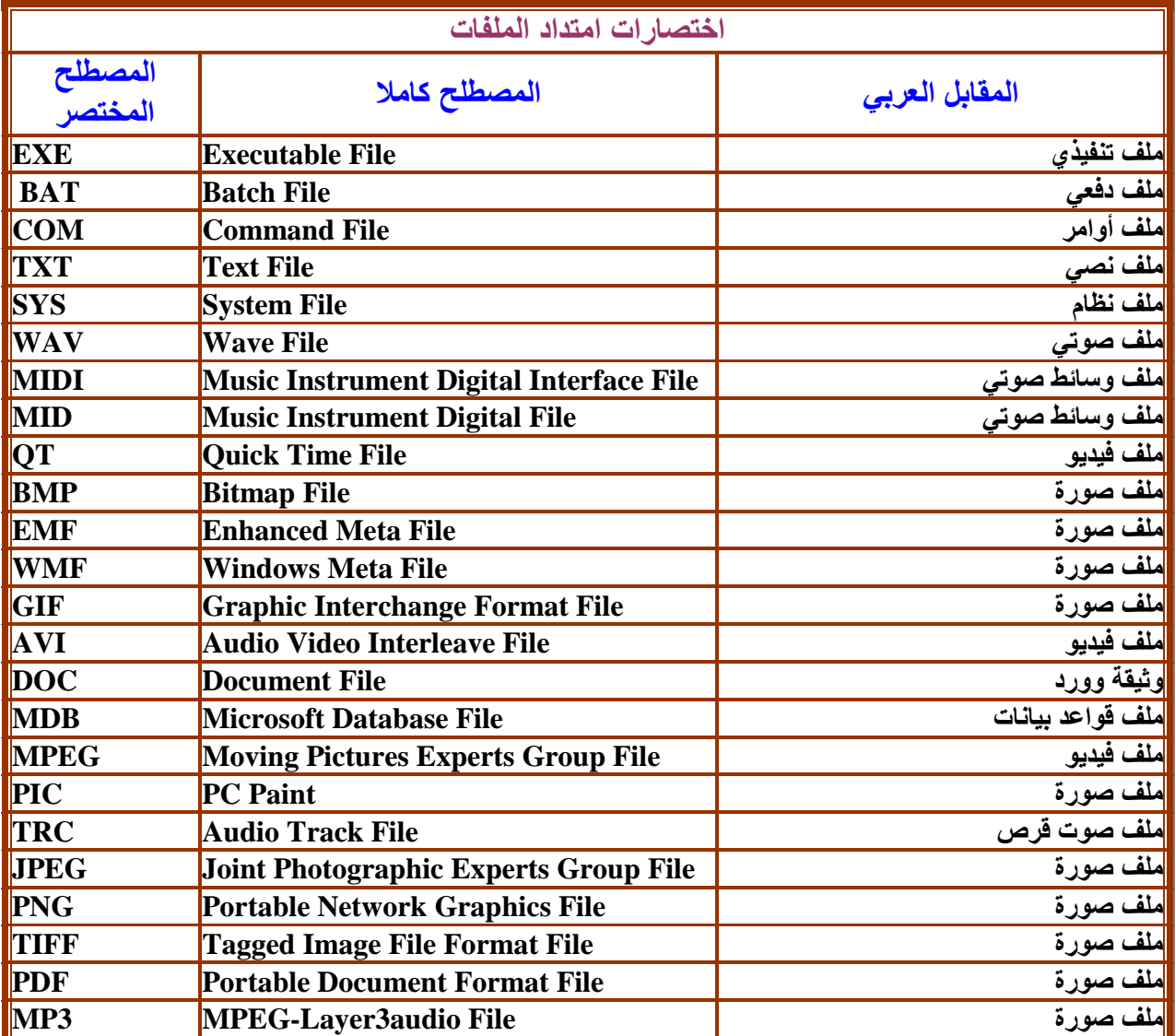

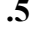

**اختصارات خاصة بأوراكل وبعض لغات البرمجة**

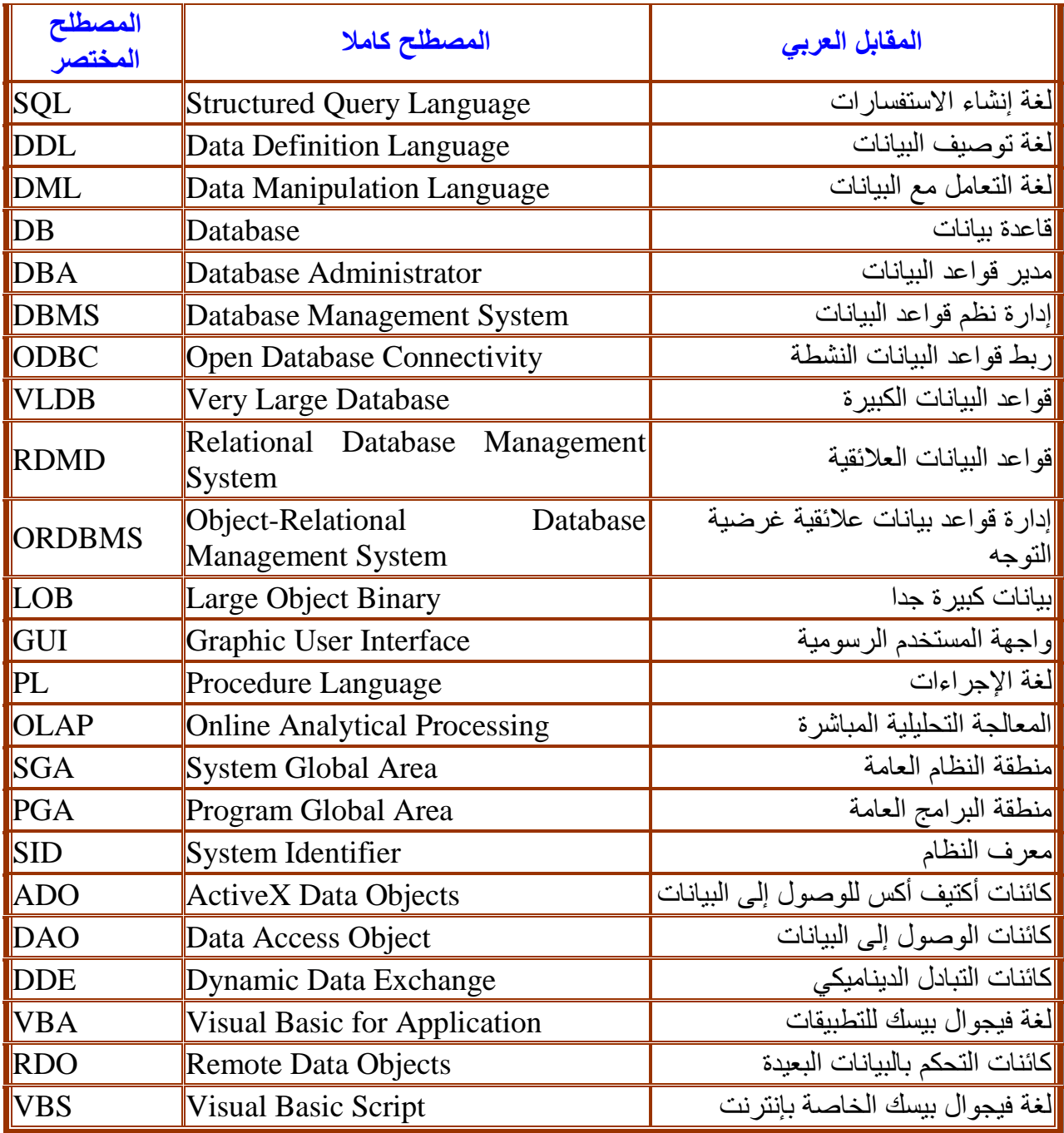

**اختصارات خاصة باإلنترنت**

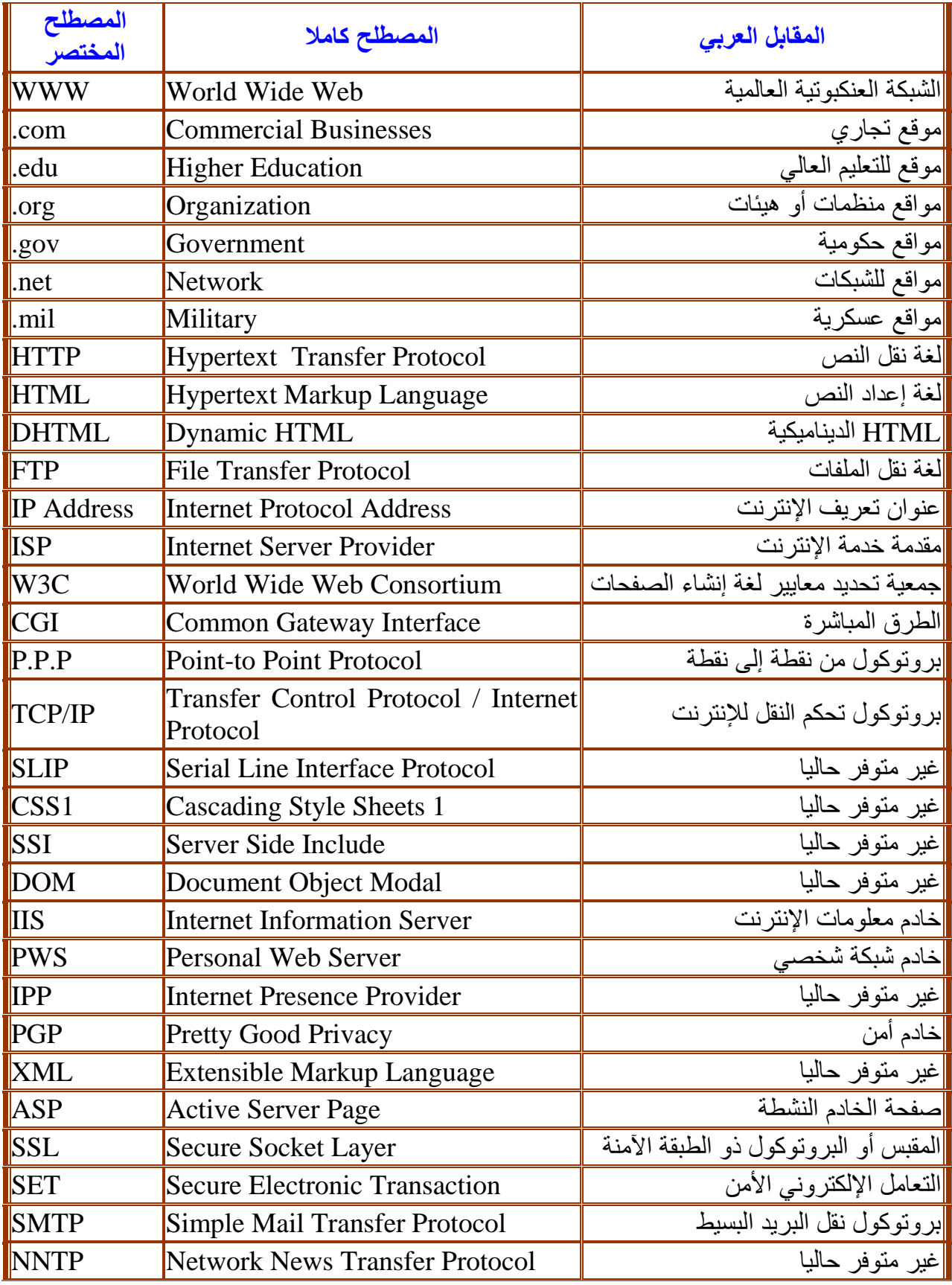

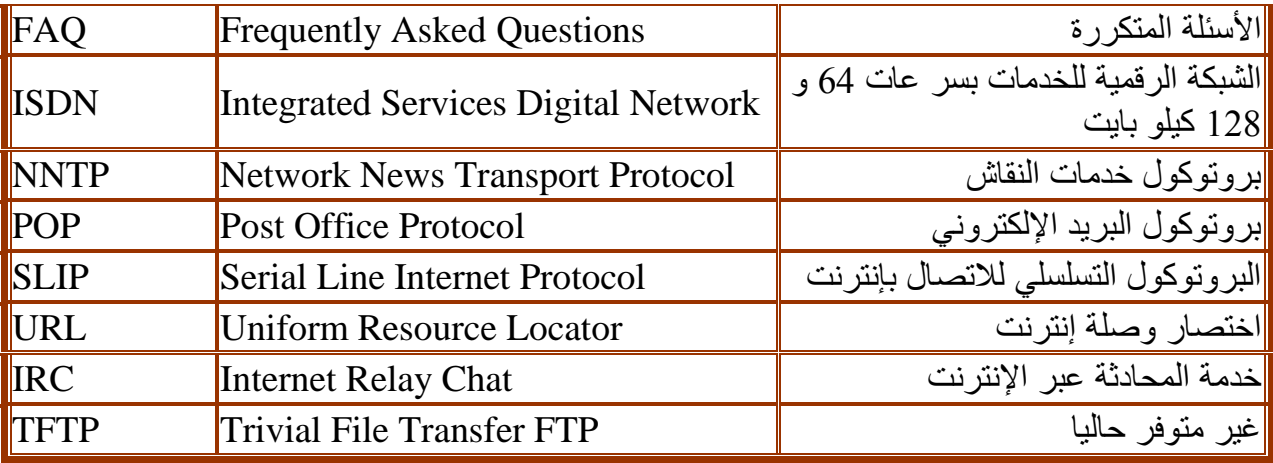

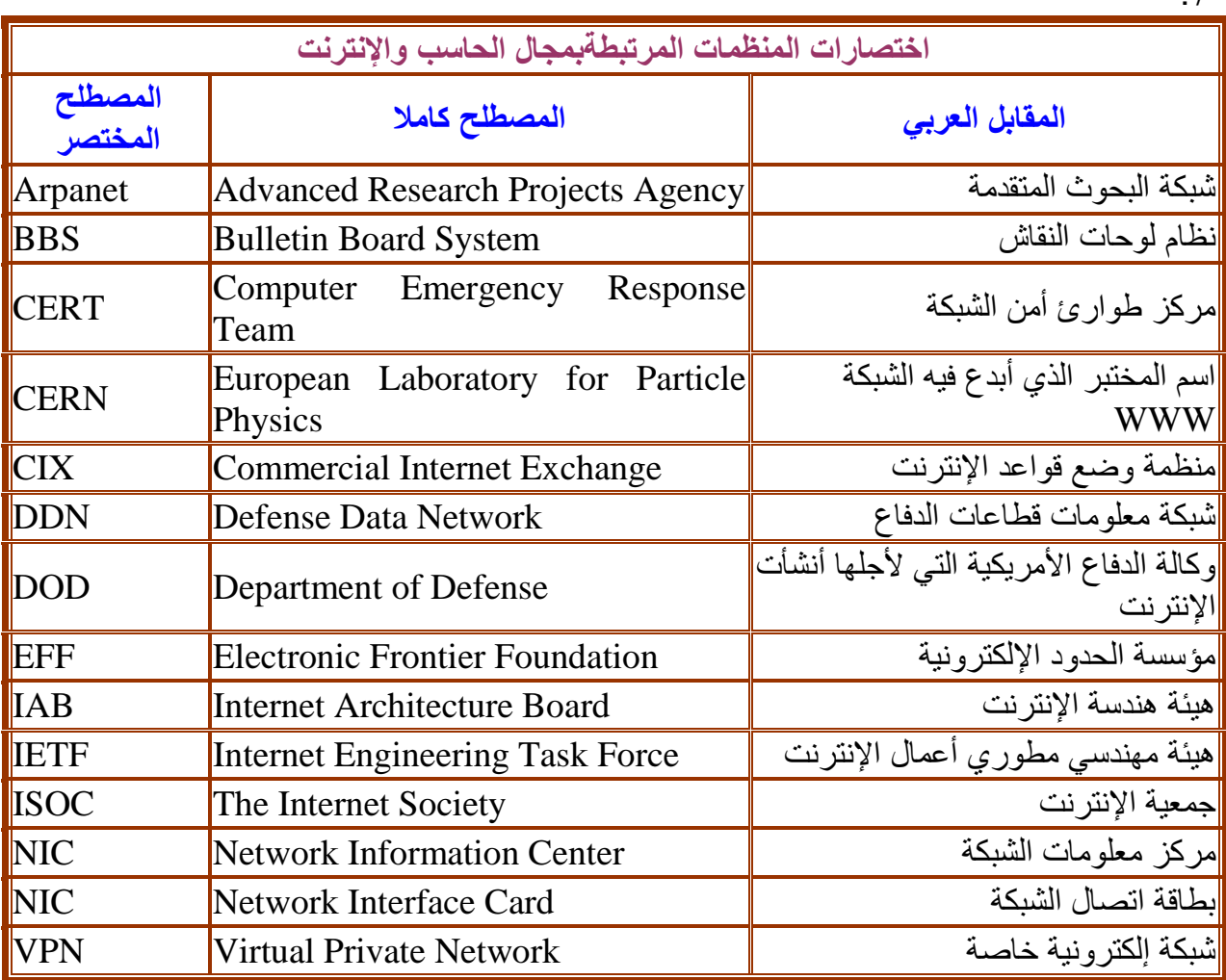

# **:**5**-**2 **تدريبات**

## **.**1 **حدد المصطلحات المركبة في الرسم التالي ثم ضع المقابل العربي لها:**

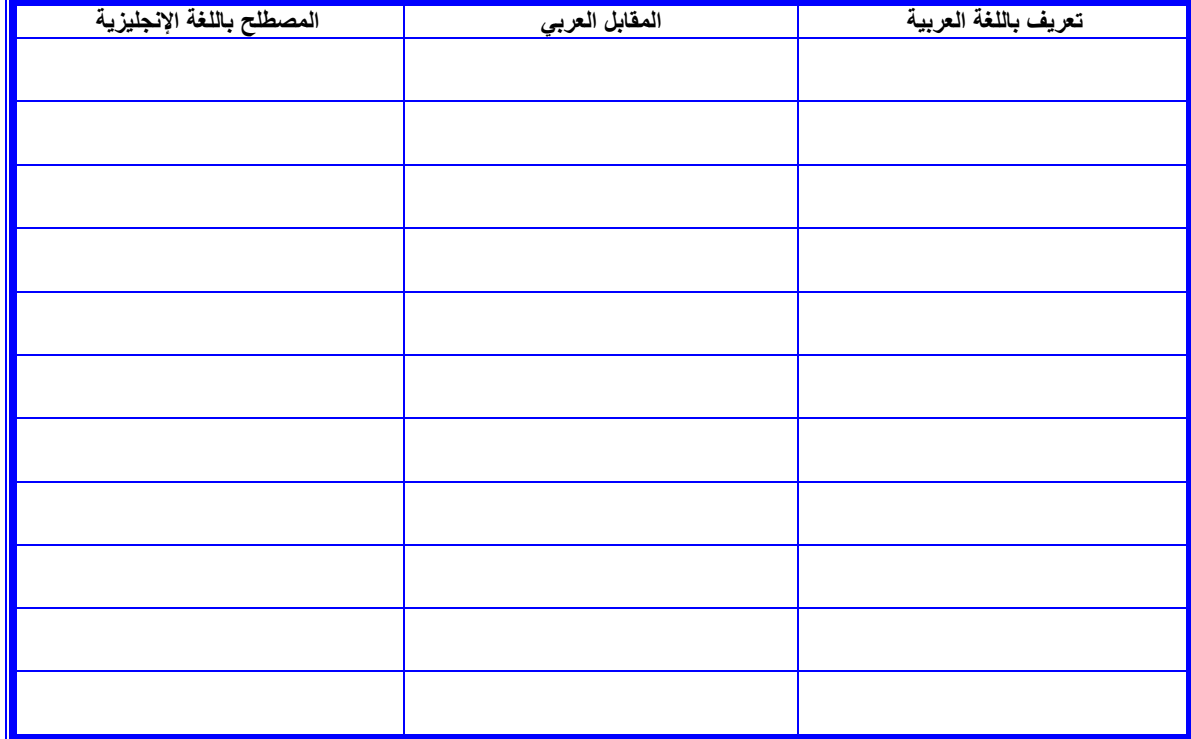

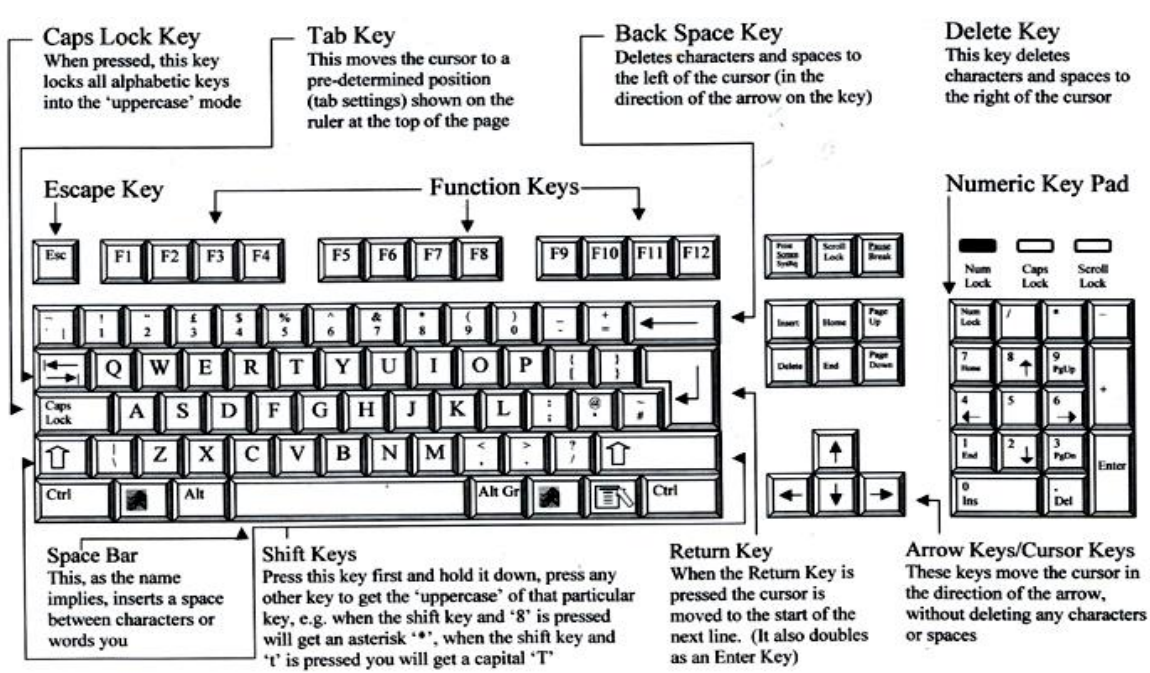

|                           | $\overline{z}$ and $\overline{z}$ and $\overline{z}$ | $\mathbf{v}$ and $\mathbf{v}$ and $\mathbf{v}$ |
|---------------------------|------------------------------------------------------|------------------------------------------------|
| المصطلح باللغة الإنجليزية | المقابل العربي                                       | تعريف باللغة العربية                           |
|                           |                                                      |                                                |
|                           |                                                      |                                                |
|                           |                                                      |                                                |
|                           |                                                      |                                                |
|                           |                                                      |                                                |
|                           |                                                      |                                                |
|                           |                                                      |                                                |
|                           |                                                      |                                                |
|                           |                                                      |                                                |
|                           |                                                      |                                                |
|                           |                                                      |                                                |
|                           |                                                      |                                                |
|                           |                                                      |                                                |
|                           |                                                      |                                                |
|                           |                                                      |                                                |
|                           |                                                      |                                                |
|                           |                                                      |                                                |
|                           |                                                      |                                                |

**.**2 **ضع المقابل العربي للمصطلحات المجازية في الرسم التالي**

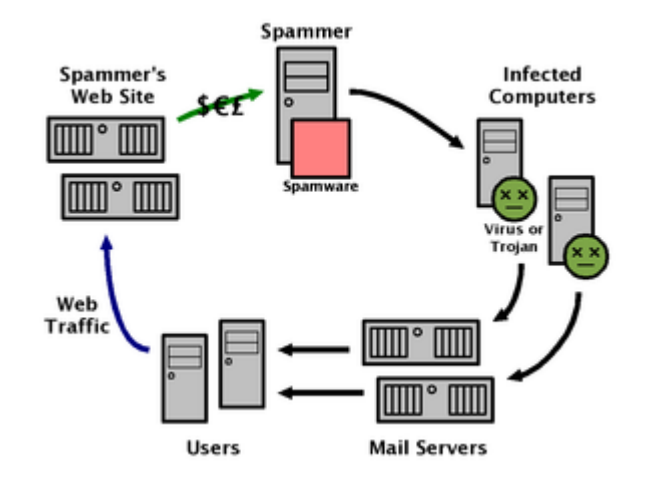

## **.**3 **ضع المقابل العربي للمصطلحات أدناه في الرسم:**

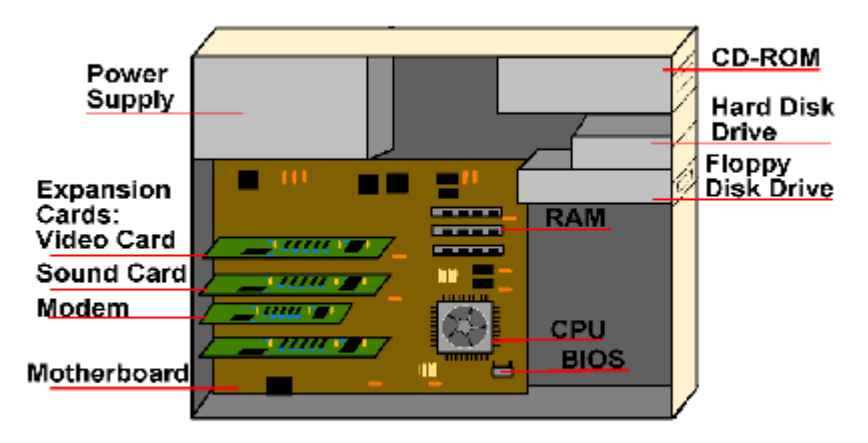

Components Inside a Computer (Wires not shown)

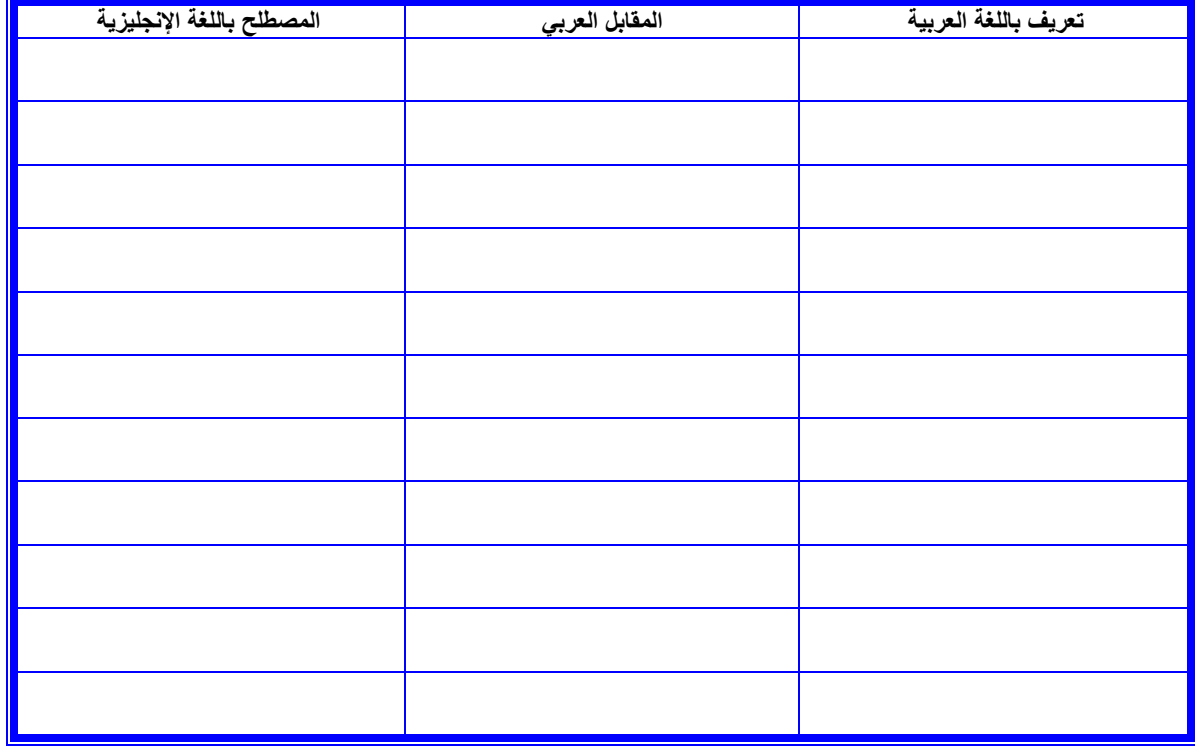

**الفصل الثالث**

# **ترجمة نصوص الحاسب اآللي على مستوى الجملة**

**:1-3 مقدمة حول ترجمة نصوص الحاسب على مستوى الجملة**

**في هذا الفصل سوف ننتقل إلى مناقشة الترجمة على مستوى الجملة، وهو المستوى األهم الذي تتم فيه ترجمة النصوص بين اللغات. ولكي تتشكل لدينا صورة واضحة عن عملية الترجمة نفسها في هذه المرحلة فإنه البد من أن نتطرق إلى التصنيفات الرئيسة التي تصنف الترجمة على أساسها. وقد أورد جاكبسون ) Jakobson )ثالثة أنواع للترجمة على مستوى الجملة، نوردها فيما يلي:**

**النوع األول، ويسمى بالترجمة ضمن اللغة الواحدة )translation intralingual )وتعني هذه الترجمة أساسا إعادة صياغة مفردات رسالة ما في إطار نفس اللغة. ووفقا لهذه العملية، يمكن ترجمة اإلشارات اللفظية بواسطة إشارات أخرى في نفس اللغة، وهي تعتبر عملية أساسية نحو وضع نظرية وافية للمعنى، مثل عملية تفسير القرآن الكريم.**

**النوع الثاني، وهو الترجمة من لغة إلى أخرى )translation interlingual )وتعني هذه الترجمة ترجمة اإلشارات اللفظية إلحدى اللغات عن طريق اإلشارات اللفظية للغة أخرى. وهذا هو النوع المقصود. وفي هذا النوع من الترجمة ليس المهم مجرد معادلة الرموز ) بمعنى مقارنة الكلمات ببعضها ( وحسب، بل تكافؤ رموز كلتا اللغتين وترتيبها. أي يجب معرفة معنى التعبير بأكمله.**

**النوع الثالث، ويمكن أن نطلق عليه الترجمة من صيغة رمزية إلى صيغة رمزية أخرى ) intersemiotic translation )وتعني هذه الترجمة نقل رسالة من نوع معين من النظم الرمزية إلى نوع آخر دون أن تصاحبها إشارات لفظية، وبحيث يفهمها الجميع. ففي البحرية األمريكية على سبيل المثال، يمكن تحويل رسالة لفظية إلى**  رسالة يتم إبلاغها بالأعلام، عن طريق رفع الأعلام المناسبة.

**وفي إطار الترجمة من لغة إلى أخرى ) translation interlingual )يمكن التمييز بصفة عامة بين قسمين أساسيين:**

- **الترجمة التحريرية )Translation Written )وهي الترجمة المكتوبة. وعلى الرغم مما يعتبره الكثيرون من أنها أسهل نوعي الترجمة، إذ ال تتقيد بزمن معين يجب أن تتم خالله، إال أنها تعد في نفس الوقت من أكثر أنواع الترجمة صعوبة، حيث يجب على المترجم أن يلتزم التزاما دقيقا وتاما بنفس أسلوب النص األصلي، وإال تعرض لالنتقاد الشديد في حالة الوقوع في خطأ ما.**
- **الترجمة الشفهية ) Interpretation Oral )والتي تتركز صعوبتها في أنها تتقيد بزمن معين، وهو الزمن الذي تقال فيه الرسالة األصلية. إذ يبدأ دور المترجم بعد االنتهاء من إلقاء هذه الرسالة أو أثنائه. ولكنها ال تلتزم بنفس الدقة ومحاولة االلتزام بنفس أسلوب النص األصلي، بل يكون على المترجم االكتفاء بنقل فحوى أو محتوى هذه الرسالة فقط.**

**ويتضح أن المشكلة في الترجمة تتمثل دائما في البحث عن المعادل في الترجمة ) Equivalent Translation )وليس في إيجاد المقابل الشكلي ) Correspondent Formal )وقبل أن نتحدث عن المعادل الترجمي والمقابل الشكلي، يجب علينا أوال توضيح األساليب التي يمكن أن تتم بها ترجمة المفردات:**

**-1 نقل الكلمة حسب طريقة نطقها في اللغة المصدر )Transliteration): واألمثلة على ذلك من اللغة العربية إلى اإلنجليزية: انتفاضة Intifada الجهاد Jihad ومن اإلنجليزية إلى العربية: تكنولوجيا technology ديمقراطية democracy ويطلق على هذه العملية األخيرة ) أي من اإلنجليزية إلى العربية ( مصطلح التعريب )Arabicization).**

**-2 معادل الترجمة )Equivalent Translation): واألمثلة على ذلك كثيرة، ومنها: الكاميرا الخفية camera candid العدسات الالصقة lenses contact ويندرج تحت هذا النوع أيضا األمثال الشعبية، مثل:"waste makes haste " "في العجلة الندامة".**

> **-3 المقابل من حيث الشكل )Correspondent Formal): وأمثلة ذلك:**

**to float currency العملة تعويم**

**the first lady األولى السيدة غسيل األموال ) إضفاء الشرعية to launder money على تحويالت النقود (**

**حرب باردة war cold الوزير األول ) رئيس الوزراء ( premier the السوق السوداء market black** وسنعرض فيما يلي للتصنيفات الرئيسة للترجمة من حيث االسلوب المستخدم في الترجمة. وتشمل هذه التصنيفات الترجمة

> الحرفية، والمماثلة، والحرة. **الترجمة الحرفية:**

**إن الترجمة الحرفية هي الدقة المفهومة بشكل خاطئ وهي المحاكاة لخصائص اللغة األجنبية التي تؤدي إلي االخالل بقواعد اللغة المنقول إليها أو الي تشويه المعني أوالي اإلخالل والتشوية معا . ال يمكن أن نعتبر النقل الحرفي ترجمة دقيقة . فلقد فهم بعض المترجمين األمانة أنها المحافظة علي كل كلمة في النص األصلي . إن الحرفية المعجمية والحرفية القواعدية تؤديان إلي النقل الخاطئ للمضمون ,أي الي تشويه األفكار واإلخالل بقواعد لغة الترجمة.وقد يكون أفضل تعريف لها هو ) الترجمة الحرفية هي الترجمة المنفذة في مستوى اقل من المستوى الكافي لنقل المضمون الثابت مع مراعاة قواعد لغة الترجمة(.وينتج عن المعرفة غير الوافية باللغة وخبرة المترجم القليلة وكثيرا ما نواجة الترجمة الحرفية عندما يقلد المترجم األسلوب االصلي للنص دون أن يفكر في التأثير الذي يسببه هذا التقليد، ناسيا أنه يؤدي إلي اإلخالل بقواعد العلوم البالغية للغة المنقول إليها؛ فمثال يمكن ترجمة الجملة التالية كما يلي:**

**1- The DivX allows you to burn discs. الترجمة الحرفية هي : "يسمح لك الديف إكس بحرق األقراص" ، بينما الترجمة الصحيحة هي: "يتيح لك برنامج الديف اكس نسخ األقراص".**

**2- Online communities can present a risk to your personal information. الترجمة الحرفية هي : "تستطيع مجتمعات اإلنترنت أن تقدم خطرا لمعلوماتك الشخصية"، بينما الترجمة الصحيحة هي : " قد تشكل مجموعات اإلنترنت خطرا على معلوماتك الشخصية".**

**وقد تكون الترجمة الحرفية ترجمة صحيحة بشرط أن تحافظ على مضمون النص األصلي وشكله وذلك باستخدام المطابقات المناسبة دون اإلخالل بقوانين لغة الترجمة كما في المثال التالي :**

**Most internet users belong to an online community to share ideas and information with people who enjoy similar interests.**

الترجمة : "ينت*مي معظم مستخدمي الإنترنت إلي مجمو*عات إنترنت لمشاركة الأفكار والمعلومات مع أشخاص لديهم **اهتمامات مشابهه". ونالحظ أن الترجمة الحرفية هنا قد نقلت المعني وراعت القواعد اللغوية وبذلك تعتبر صحيحة.**

 **الترجمة الحرة إن الترجمة الحرة ال تلتزم بالنص األصلي التزام الترجمة الحرفية الشديد، األمر الذي يؤدي إلي وصف الموقف شكل ناقص ، ال يحقق التكافؤ المطلوب مع النص األصلي .تؤدي مثل هذه الترجمة إلي اإلسهاب ، أي وصف الموقف المناسب بأية وسائل ، بصرف النظر عن طريقة وصف هذا الموقف في النص األصلي .قد يكون أفضل تعريف للترجمة الحرة هو: "الترجمة الحرة هي الترجمة المنفذة في مستوى أعلي من المستوى الالزم لنقل النص مع مراعاة قوانين لغة الترجمة". و من األمثلة علي الترجمة الحرة:**

**1-online community providers offer several ways to help protect you when you use their depending upon the kind of community you join،services**

**. الترجمة: "يعرض أصحاب المجموعات طرقا شتى للذود عنك إذا كنت من مستخدمي بضائعهم وذلك اعتمادا على نوعية المجتمع الذي قد اشتركت فيه". إن ترجمة هذا النص ترجمة حرة، ألن الوصف في لغة الترجمة ال يتطابق مع الوصف في لغة األصل أي أن الترجمة ال تمتلك درجة كافية من التكافؤ مع األصل.**

**والشك إن الترجمة الحرة مقبولة أكثر من الترجمة الحرفية . ألنة ال يوجد تشويه للمعني وال إخالل بقوانين لغة الترجمة. إن عيب الترجمة الحرة هو أن معني النص األصلي ال ينقل بدقة تامة وأن قسما من المعلومات يضيع أثناء النقل الحر نظرا ألن النص األصلي يتعرض لتحويالت هو في غنى عنها. ويجدر التنويه إلى أن الترجمة الحرة إذا كانت مقبولة في المؤلفات األدبية الفنية فإنها مرفوضة في النصوص الرسمية والقضائية والدبلوماسية والحاسوبية.**

**الترجمة المماثلة**

**إن الترجمة المماثلة هي إيجاد مضمون األصل وشكله من جديد بوسائل اللغة األخرى. وتتحقق الترجمة المماثلة بواسطة التحويالت القواعدية والمعجمية والبالغية التي تنشئ التأثير المكافئ. ويستطيع المترجم بواسطة التحويالت الترجمية أن ينقل عناصر األصل كلها وإن فنه يتلخص في االستخدام الماهر لهذه التحويالت . وتعني المماثلة في الترجمة:مطابقة األصل**  من حيث الوظيفة مع اختيار الأدوات المناسبة أثناء الترجمة.ومن الأمثلة على الترجمة المماثلة<del>:</del>

**Some groups allow their members to view lists of other group members، screen names and sometimes their e-mail addresses and full profiles as well in a membership area on the site. Don't post information that you're not comfortable sharing with strangers. " تسمح بعض المجموعات ألعضائها بعرض قوائم باألعضاء اآلخرين متمثلة في أسمائهم وبعض األحيان عناوين بريدهم اإللكتروني وملفاتهم الكاملة الموجودة في ساحة العضوية في الموقع ولذلك ال تضع معلومات ال ترتاح بمشاركتها مع** 

**الغرباء"**

**ومن هنا فإن الترجمة تعد دقيقة في نقل مضمون النص األصلي، ممما يعني أنه تحقق الشرط األهم في الترجمة وهو الفهم الصحيح للنص األصلي، مع القدرة على اختيار المفردات المطابقة.**

> **وفيما يلي بعض األمثلة التطبيقية لترجمة فقرات في نصوص حاسوبية: .1**

#### **HOW DO PEOPLE USE COMPUTERS?**

**There are a lot of places where computers are used by people. Stores use computers to keep track of products and when the costumer checks out at the cash register. Banks use computers to send money all over the world. Computers help teachers keep track of lessons and grades. They help students do research and learn. Computers let you hook up to**  *networks* **and to the Internet.**

**الترجمة: كيف يستخدم الناس الحاسب اآللي؟**

**هناك أماكن كثيرة يستخدم الناس فيها الحاسب اآللي. فالمستودعات تستعمل الحاسب اآللي لمتابعة سير البضائع وعندما يدفع الزبون النقود عند آلة حفظ النقود. وتستعمله البنوك إلرسال النقود لجميع أنحاء العالم. وتساعد الحواسب المدرسين في متابعة الدروس والدرجات. وتساعد الطالب في التعلم وإنجاز البحوث. وتتيح لك الحواسب االتصال بالشبكات و باإلنترنت.**

.2

#### **Play multi-computer games.**

**It's possible that the family members play games on separate computers through the Internet or home networks. In addition، you could surf the Internet during the game. For example، you could visit the favorite financial and sports sites.** 

**الترجمة: ممارسة األلعاب الحاسوبية على أجهزة حاسب متعددة.**

**من الممكن ألفراد العائلة أن تلعب األلعاب على عدة حواسب منفصلة عبر اإلنترنت أو الشبكات المنزلية. ويمكنك أيضا أن تتصفح اإلنترنت خالل فترة لعبهم.على سبيل المثال يمكنك الذهاب إلى المواقع المالية والرياضية المفضلة.**

 **.3**

#### **Input/output Devices**

**It is the hardware that is used for providing and receiving information form and to the computer. It's possible that these devices transfer information in one or two directions depending on the situation. The hard disk drive is an example of an input/output device. Some devices which are called input devices can be used only for input. For example، a keyboard، a mouse، a light pen represents this kind of input device. The output devices which can be used only for output are، for example، a printer and a monitor.**

**الترجمة : أجهزة اإلدخال واإلخراج هي أجهزة تستعمل إلرسال واستقبال المعلومات من وإلى الحاسب. ومن الممكن أن تقوم هذه األجهزة بنقل المعلومات باتجاه واحد أو باتجاهين وذلك يعتمد على الوضع وقت استعمال ذلك الجهاز. والقرص الصلب يمثل هذا النوع من األجهزة ) جهاز إدخال وإخراج(. وهناك بعض األجهزة تسمى بأجهزة اإلدخال والتي ال تستخدم إال لعملية اإلدخال. فعلى سبيل المثال لوحة المفاتيح، والفأرة، والقلم الضوئي تمثل أجهزة اإلدخال. وأما أجهزة اإلخراج التي ال تستعمل إال لعملية اإلخراج فهي على سبيل المثال الطابعة والشاشة.** **وهناك بعض اإلرشادات العامة التي يجب مراعاتها قبل الشروع في ترجمة النصوص الحاسوبية على مستوى الجملة. وتشمل هذه اإلرشادات مايلي:**

- **.1 قراءة النص )المقصود بالنص هنا النص األصلي( قراءة أولية**
- **.2 قراءة النص قراءة ثانية يتم من خاللها وضع عالمة على المصطلحات ا لمبهمة**
- **.3 استخراج المعاني من المعجم، ثم البدء بالترجمة مستعينا ًبالمصطلحات التي تم استخراجها**
- **.4 مراجعة النص بعد االنتهاء بحثا عن األخطاء اللغوية والنحوية أو حتى الركاكة في األسلوب.**
- **.5 يندر استخدام صيغة المبني للمجهول في اللغة العربية، لذا يجب إيجاد وسائل أخرى للتعبير عنها ما باستخدام كلمات مساعدة مثل:ثم كذا أو قام بكذا، أو تحويل صياغة الجملة كلها بحيث تكون مبنية للمعلوم مثل ) نسخت األقراص من قبل**  المستخدم) ..بحيث تصبح ( نسخ المستخدم الأقراص، أو قام المستخدم بنسخ الاقراص).
	- **.6 مراعاة تطابق حالة وزمن األفعال في الجملة الواحدة ومطابقة الروابط بينها )أحرف الجر والعطف(.**
	- **.7 عندما يكون هناك جملة فيها أكثر من فعل، يراعى وضع المفعول به بعد الفعل األول ، ثم يوضع ضمير مناسب يعود على المفعول مع األفعال األخرى.**
	- **.8 التأكد من ارتباط الصفة بالموصوف، خصوصا عندما يرد بعدها أكثر من موصوف، فينبغي أن نسأل هل يعود الوصف على آخر موصوف أو على الجميع، وفي اغلب األحوال سيعود على الجميع.**
	- **.9 إن صيغة االحصر اإلنجليزية " only "، ال تترجم بنفس الداللة ولكن توضع بصيغة االستثناء العربية المناسبة، مثال : targets those only contains plan The ال تترجم إلى : "تشتمل الخطة فقط على تلك األهداف" ، بل إلى : "ال تشتمل الخطة إال على تلك األهداف" .**
		- **.10 ينبغي مراعاة الربط بين جمل الفقرة الواحدة مع الحفاظ على عالمات الترقيم المستخدمة .**
	- **.11 عدم استخدام الفواصل بشكل كبير بين األسماء واألفعال المتكررة، وقصرها على الفصل بين الجمل المرتبطة في المعنى، والفصل بين أشباه الجمل.**
		- **.12 االبتعاد عن األلفاظ والتراكيب والجمل الغريبة، واعتماد البساطة في تركيب الجمل بقصد الوضوح.**
	- **.13 عدم تكرار األلفاظ المتشابه في سياق واحد في نفس الجملة مثل: " يمكن أن يساند إسناد الرماية الخطة" ، وينبغي استخدام مصطلحات أخرى موازية لها.**
	- **.14 ال توضع شبه الجملة اإلنجليزية االستفتاحية في أول الجملة العربية بل في منتصفها أو آخرها، فال نقول : أثناء عملية التخطيط ، يقوم المنسق بعمل كذا، ولكن نقول: "يقوم المنسق بكذا أثناء عملية التخطيط".**
	- **.15 تصنف المصطلحات إلى ثابتة ومتغيرة . الثابتة لها ترجمة واحدة فقط ال تتغير، والمتغيرة يمكن وضع المصطلح المناسب لها حسب المعنى.**
		- **.16 ال يوضع أي أداة ربط في بداية جمل الفقرات المرقمة.**
	- **.17 يجب عدم ترجمة الجمل المبهمة قبل السؤال عن معناها، فالترجمة في األساس هي تعريف بالمعنى وليس إحالل كلمات مكان أخرى.**
	- **.18 ضرورة بدء الجملة الفعلية في اللغة العربية بالفعل، وليس اإلنسياق وراء نمط الجملة في اللغة اإلنجليزية التي تبدأ دائما باالسم.**

# **تدريبات أولية على ترجمة الجملة**

**.1 ترجم الجمل التالية في الفراغ المقابل، وضع المقابل العربي للكلمة المختارة بحسب السياق وليس بحسب الداللة المجردة**

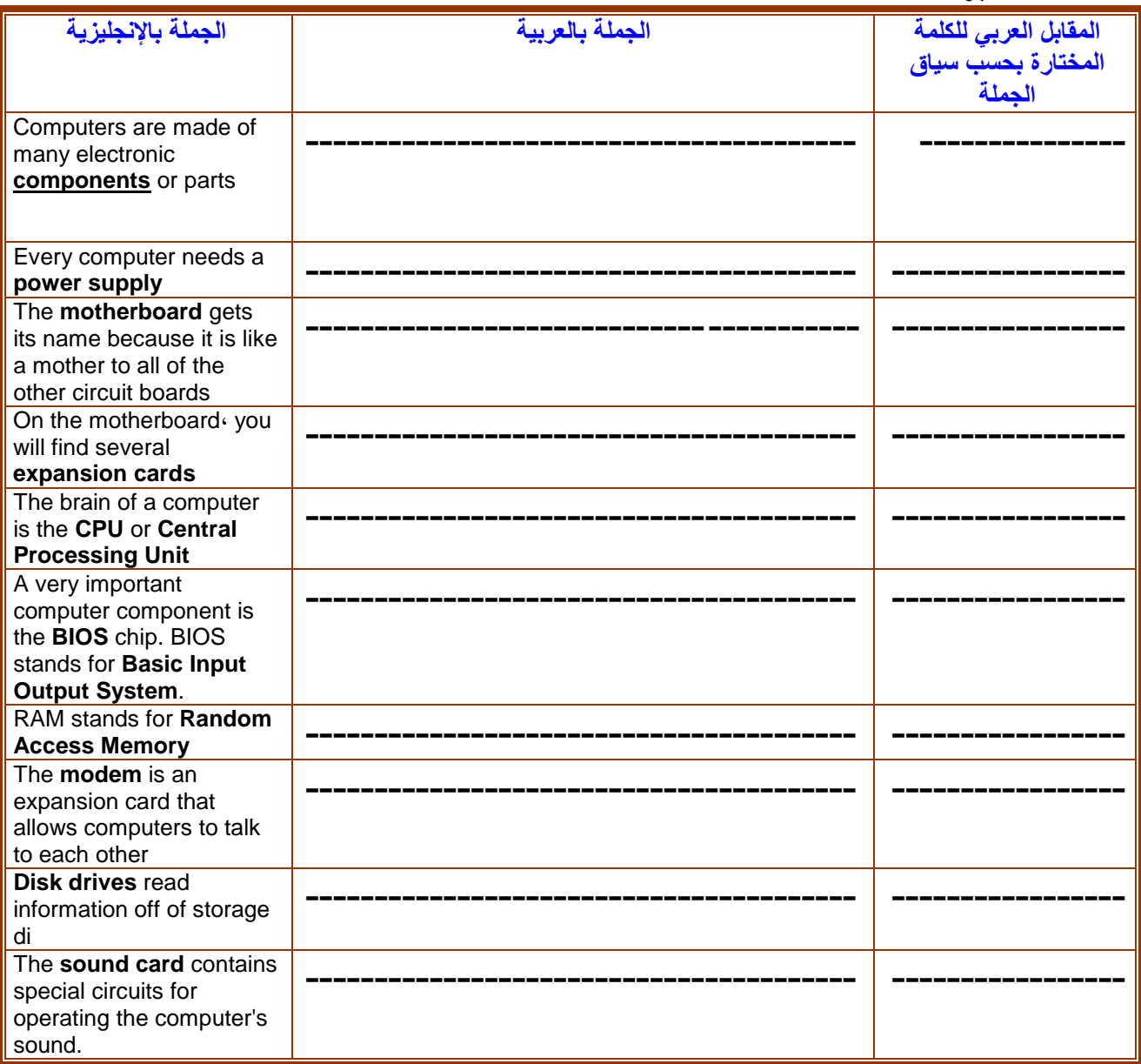

## **:**2**-**3 **ترجمة الجملة في التعليمات المباشرة**

**تقتضي ترجمة الجملة في التعلميات المباشرة بعض االعتبارات التي البد للمترجم أن يأخذها في الحسبان، والتي تتمحور حول طبيعة هذا الجمل التي تتبع غالبا اسلوب الترتيب أو التسلسل. وفي معظم االحيان، فإن الجملة في التعلميات المباشرة تأتي على شكل أوامر ) أفعال أمر( ، أو جملة تختلط فيها األوامر مع أسما ء التطبيقات والبرامج المشهورة، مما يحتم على المترجم معرفة أسماء هذه التطبيقات سلفا. ولننظر مثال إلى نوعية الجمل المستخدمة في ترجمة التعلميات المباشرة في األمثلة التالية:** 

**أوال: التعليمات المباشرة دون شرح عن الوظيفة.**

- **مثال :1 تعليمات إعداد طابعة جديدة-:**
- **.1 في XP Windows، انقر فوق ابدأ، ثم فوق الطابعات والفاكسات.**
- **.2 في 2000 Windows، انقر فوق ابدأ، أشر إلى إعدادات، ثم انقر فوق الطابعات.**
	- **.3 في XP Windows، ضمن مهام الطابعة، انقر فوق "إضافة طابعة".**
	- **.4 في 2000 Windows، انقر نقراً مزدوجاً فوق الرمز "إضافة طابعة".**
		- **.5 اتبع اإلرشادات التي تظهر في معالج إضافة الطابعات.**
- **.6 إذا أردت طباعة صفحة اختبار، فتأكد من تشغيل الطابعة ومن كونها جاهزة للطباعة.**
- **مثال :2 جمل تشمل مسميات التطبيقات )تعليمات كيفية تمكين تحرير لغات متعددة (:**
- **.1 في Windows Microsoft، انقر فوق ابدأ، أشر إلى البرامج أو كافة البرامج، وأشر إلى Microsoft Office، ثم إلى Tools Office Microsoft، وانقر فوق إعدادات اللغة لـ Microsoft .Office 2003**
	- **.2 انقر فوق عالمة التبويب اللغات المم ّكنة.**
	- **.3 في مربع اللغات المتوفرة، حدد اللغة التي تريد تمكينها.** 
		- **.4 انقر فوق إضافة.**
	- **مثال :3 جمل تتضمن مالحظات اختيارية )تعليمات تغيير دقة الشاشة : [Windows](mk:@MSITStore:C:/Program%20Files/Microsoft%20Office/OFFICE11/1025/ofmain11.chm::/html/ofhowViewMoreInformationOnScreen4.htm##) XP)**
	- **.1 في لوحة تحكم Windows، انقر فوق المظهر والسمات، ثم انقر فوق تغيير دقة الشاشة.** 
		- **.2 تحت دقة الشاشة، اسحب مربع التمرير لتغيير دقة الشاشة.**

**مالحظة : يحدد جهاز العرض ومحّول الفيديو خيارات دقة الشاشة.**

- **مثال :4 تعليمات إرسال رسالة فورية: يمكن إرسال رسالة فورية ألي شخص حيث تشير العالمة الذكية ألسماء األشخاص إلى أي حالة باستثناء حالة عدم االتصال.**
	- **.1 انقر فوق العالمة الذكية ألسماء األشخاص.** 
		- **.2 انقر فوق إرسال رسالة فورية.**
		- **.3 قم بإعداد الرسالة، ثم انقر فوق إرسال.**

**مالحظة : تتوفر حالة االتصال عبر اإلنترنت ألي شخص تمت إضافة عنوان البريد اإللكتروني للمراسالت الفورية الخاص به إلى قائمة جهات اتصال المراسالت الفورية. باإلضافة إلى ذلك، تظهر حالة االتصال عبر اإلنترنت لألشخاص الذين يستخدمون Exchange Service Messaging Instant، بغض النظر عن احتمال وجودهم في قائمة جهات االتصال.**

#### **ثانيا: التعليمات التي تتضمن شرح عن الوظائف.**

**وهي تعليمات يتاح فيها أكثر من خيار وتتضمن معلومات إضافية. ومن األمثلة على ذلك مايلي:** 

**.1 المثال األول: نقل أو نسخ زر، أو قائمة، أو أمر قائمة .1 في القائمة أدوات، انقر فوق تخصيص. .2 تأكد من رؤية أشرطة األدوات التي تريد تغييرها .**

**كيف؟**

- **.1 في مربع الحوار" تخصيص"، انقر فوق عالمة التبويب أشرطة األدوات . .2 حدد خانة االختيار لشريط األدوات الذي تريد عرضه . .3 انقر فوق القائمة التي تحتوي على األمر الذي تريد نقله أو نسخه . .4 نفّذ أحد التطبيقين التاليين :**
- o **لنقل األمر، اسحبه لوضعه فوق القائمة التي تريد تغييرها. وعندما تعرض القائمة األوامر، أشر إلى الموقع حيث تريد ظهور األمر، ثم حرر الماوس .**
- o **لنسخ األمر، اضغط باستمرار المفتاح CTRL واسحب األمر لوضعه فوق القائمة التي تريد تغييرها. وعندما تعرض القائمة األوامر، أشر إلى الموقع حيث تريد ظهور األمر، ثم حرر الماوس .**
	- **.5 في مربع الحوار تخصيص، انقر فوق إغالق .**

#### **.2المثال الثاني: إظهار شريطي األدوات "القياسي" و"التنسيق" في سطرين**

**يظهر شريطا األدوات قياسي وتنسيق بشكل افتراضي في وض[ع](javascript:AppendPopup(this,) [التثبيت: التثبيت في أعلى اإلطار، أو أسفله، أو جانبه](javascript:AppendPopup(this,) . ويمكن تثبيت [جزء مهام، أومربع أدوات، أوشريط قوائم، أوكافة أشرطة](javascript:AppendPopup(this,) األدوات إما في سطر مفرد، بحيث تظهر األزرار المستخدمة بشكل متكرر، أو إظهار كافة األزرار في كل من شريطي األدوات في سطرين منفصلين. اتبع الخطوات التالية:**

- **.1 من القائمة أدوات، انقر فوق" تخصيص" .**
	- **.2 انقر فوق عالمة التبويب" خيارات" .**
- **.3 ضمن القوائم وأشرطة األدوات المخصصة، حدد خانة االختيار لعرض شريطي األدوات القياسي والتنسيق في صفين.**

**مالحظة : أثناء فتح مربع الحوار تخصيص، يظهر شريطا األدوات قياسي وتنسيق في صفين حتى في حالة عدم تحديد خانة االختيار عرض شريطي األدوات القياسي والتنسيق في صفين .يسمح لك ذلك بعرض كافة األزرار الموجودة في شريطي األدوات عند تخصيص أشرطة األدوات والقوائم.**

#### **ثالثا: التعليمات التي على شكل جملة تتضمن عدة خطوات**

**هنالك الكثير من االختالفات بين اللغة العربية واللغة االنجليزية وخاصة على مستوى التعليمات ، حيث تبرز االختالفات في االسلوب بين اللغتين. واألمثلة التالية توضح ذلك:**  **1. On the Settings tab، under Screen area، drag the slider، and then click Apply.** 

**في شريط االعدادات، تحت مساحة الشاشة ، قم بسحب المربع /بعد ذلك اضغط تطبيق.. .**

### **2. Your monitor and display adapter determine whether you can change your screen resolution**

**يحدد جهاز العرض ومحّول خيارات دقة الشاشة ما إذا كان باإلمكان تغيير حدة وضوح الشاشة.**

**ونستخلص مما سبف بأن ترجمة التعلميات تحتاج إلى معرفة بمسميات التطبيقات أوال، ثم إعادة صياغة جملة التعلميات عند نقلها العربية، وليس بالضرورة أن تكون الجملة العربية على شكل أمر دائما. وباإلمكان أيضا إضافة عبارات توضيحية عن وظائف هذة التطبيقات إذا لزم األمر. قم بترجمة الجمل التالية إلى العربية:**

 **.**1

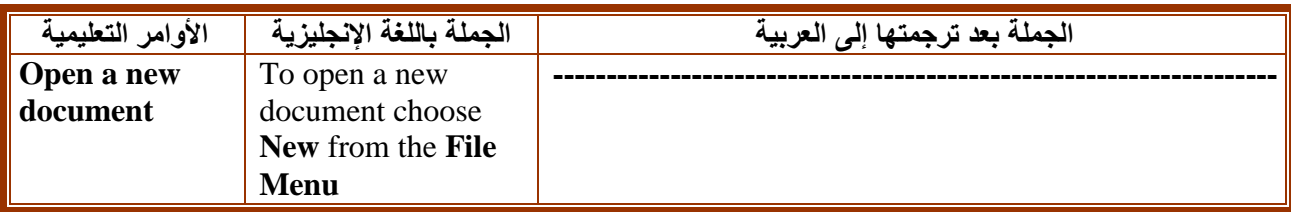

 **.**2

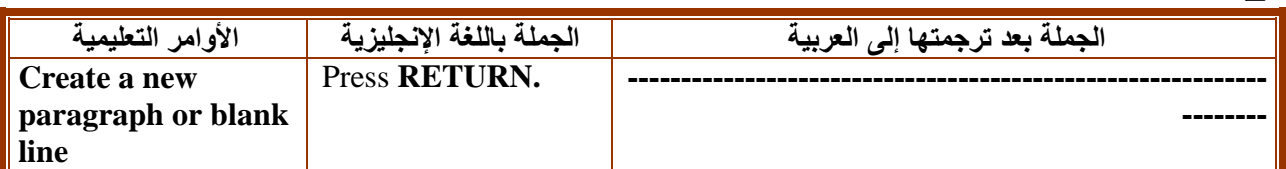

 $\mathbf{r}$ 

**.**4

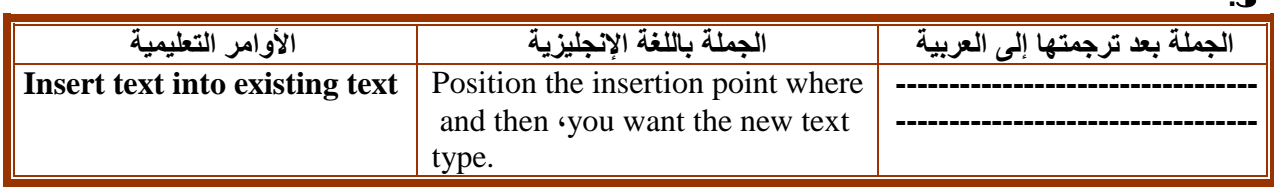

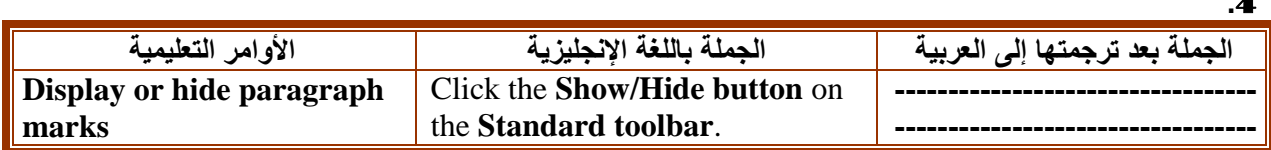

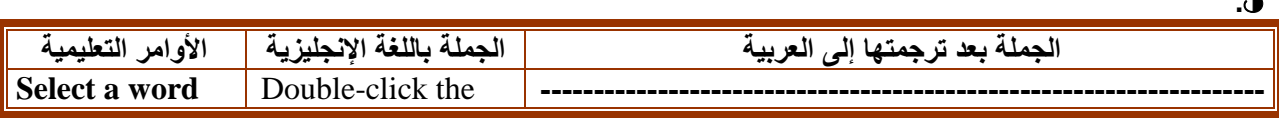

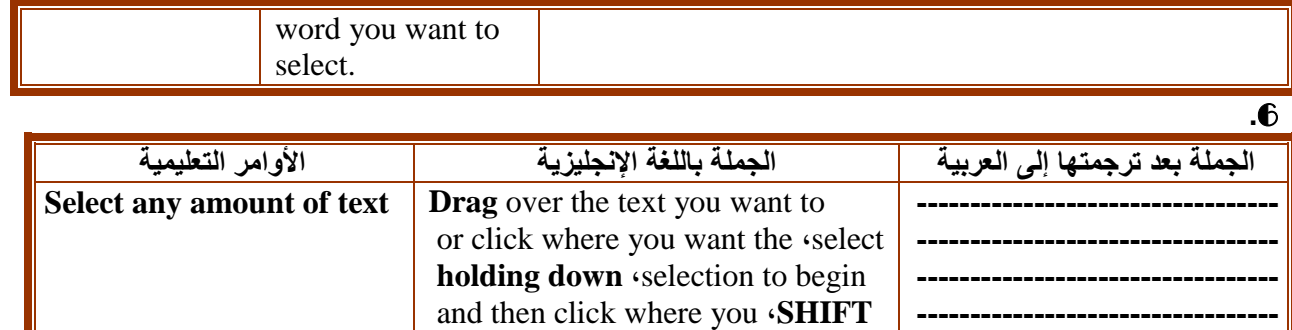

want the selection to end.

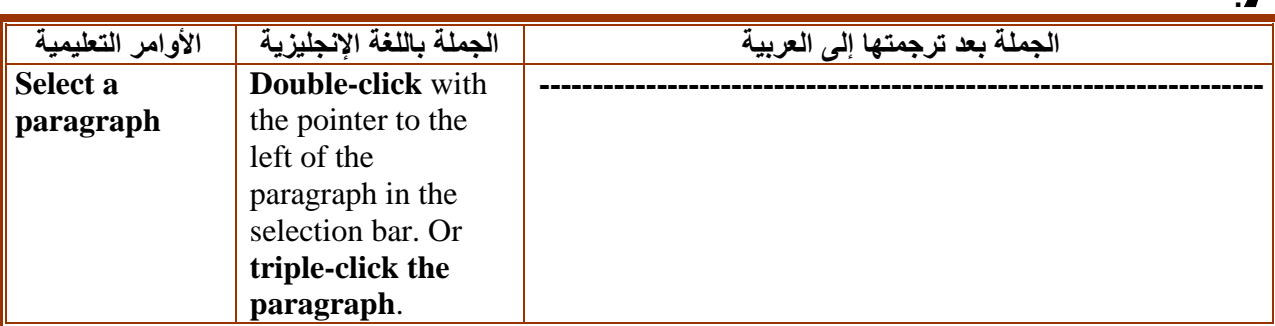

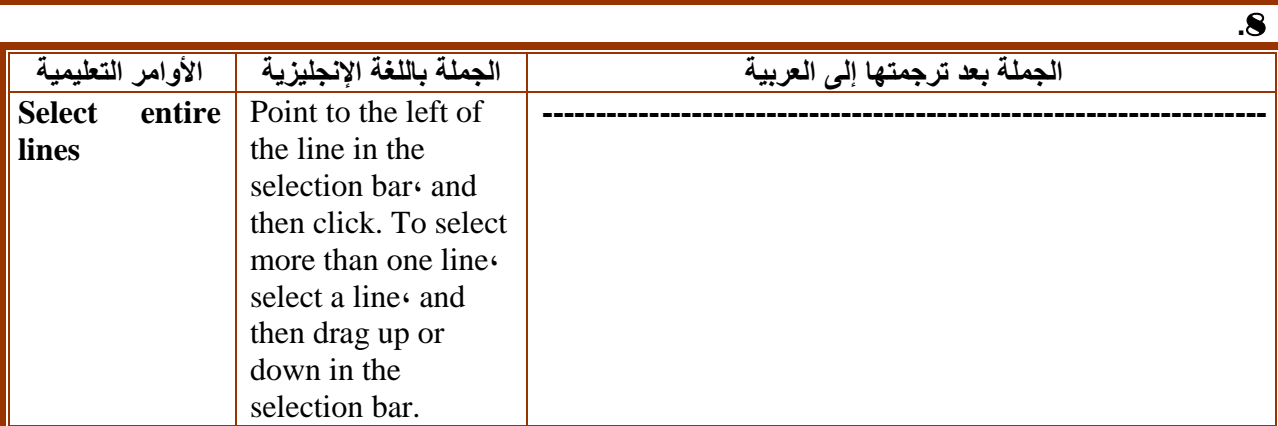

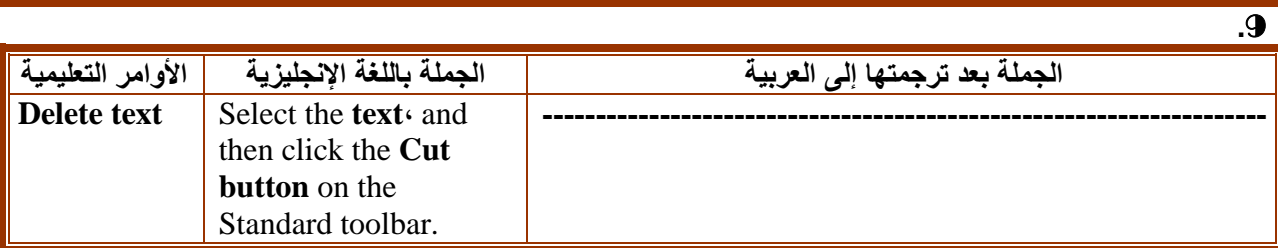

 **.**10

**-**

 **.**7

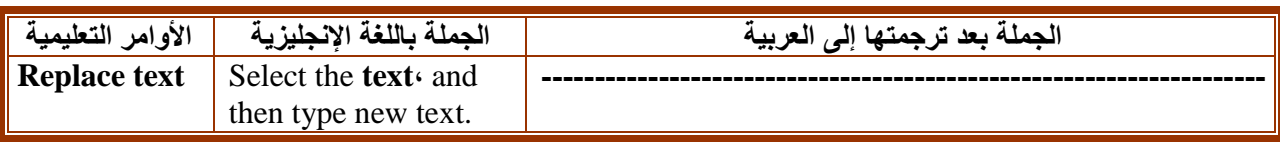

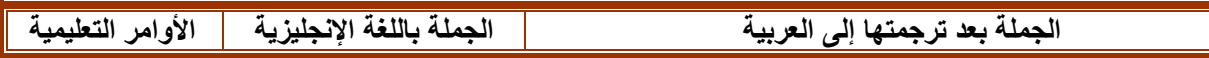

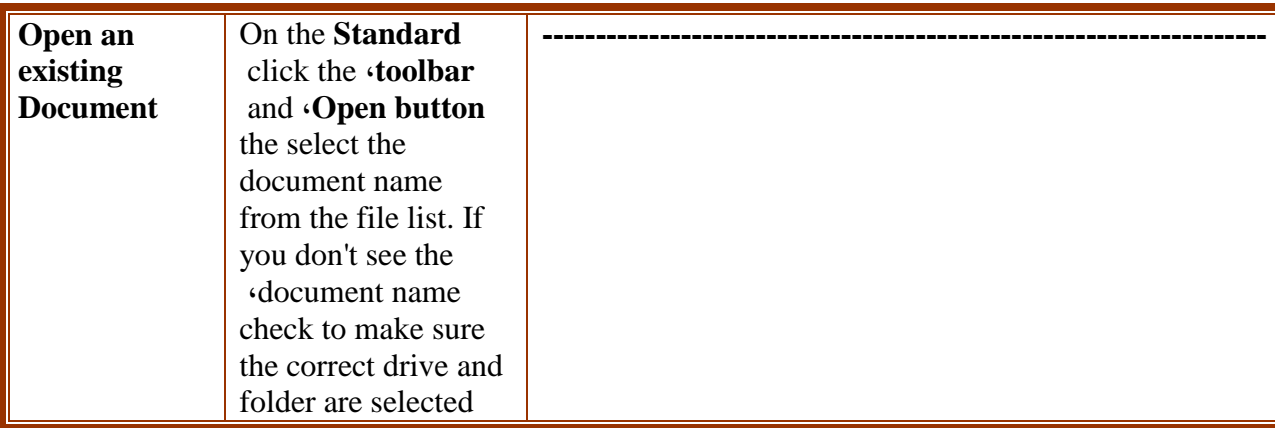

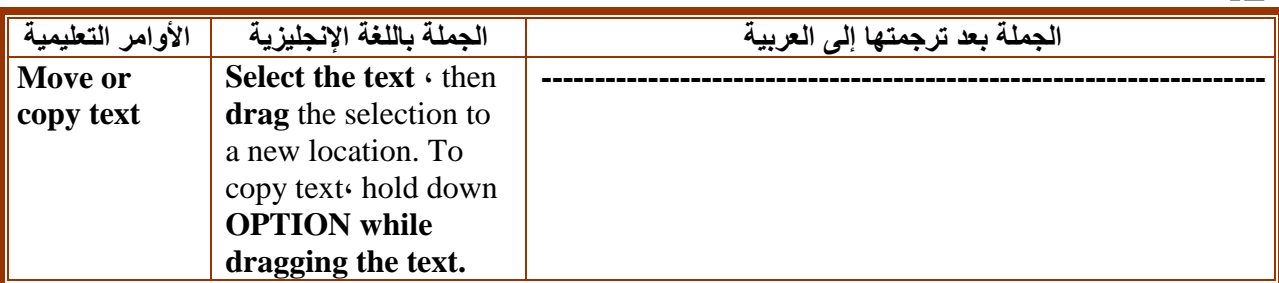

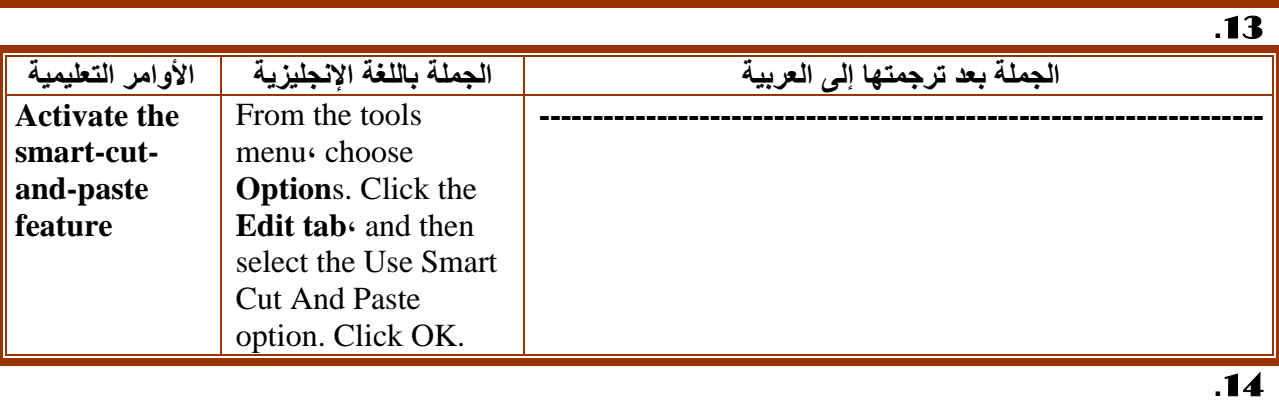

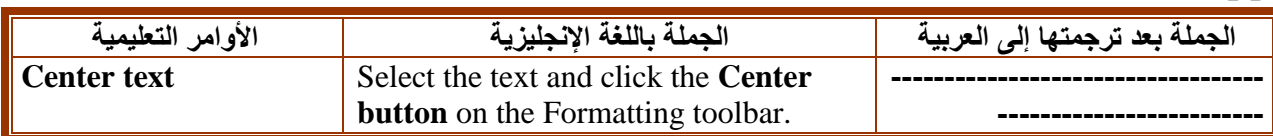

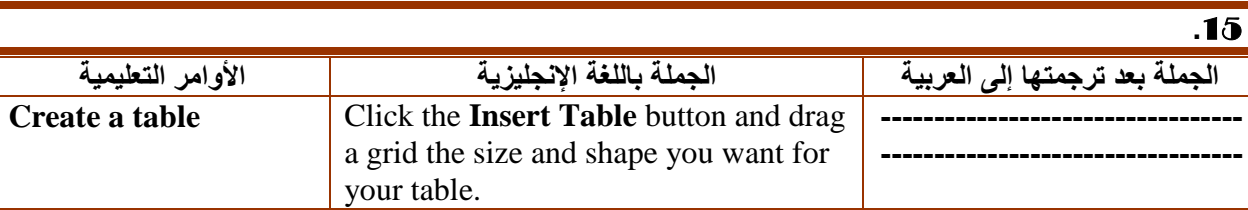

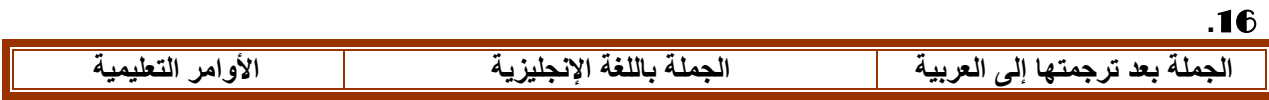

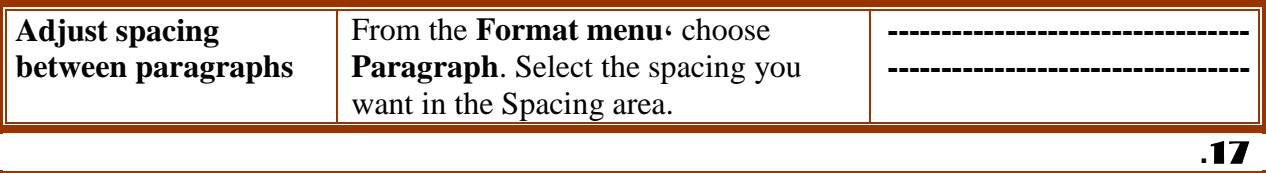

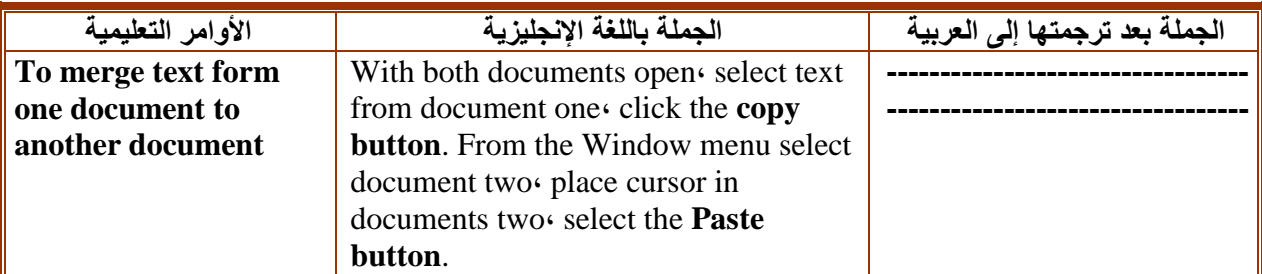

**.**18

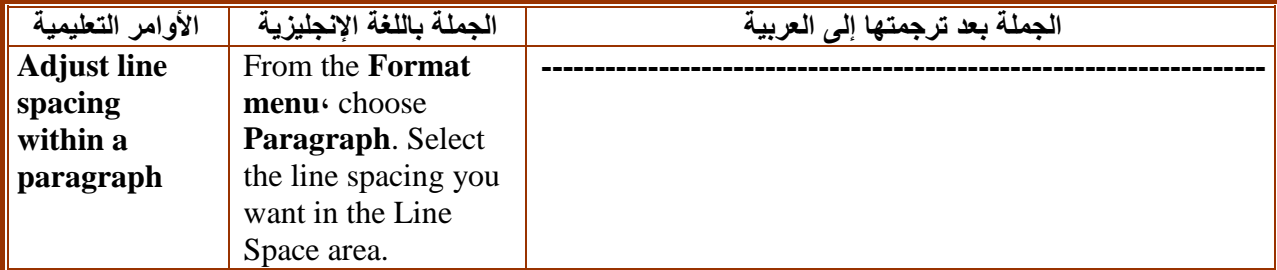

**.**19

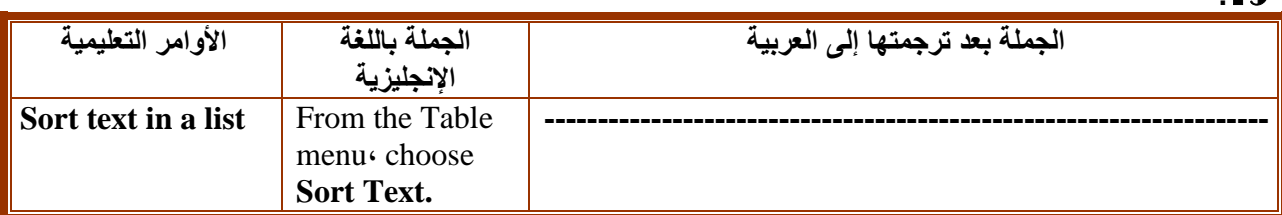

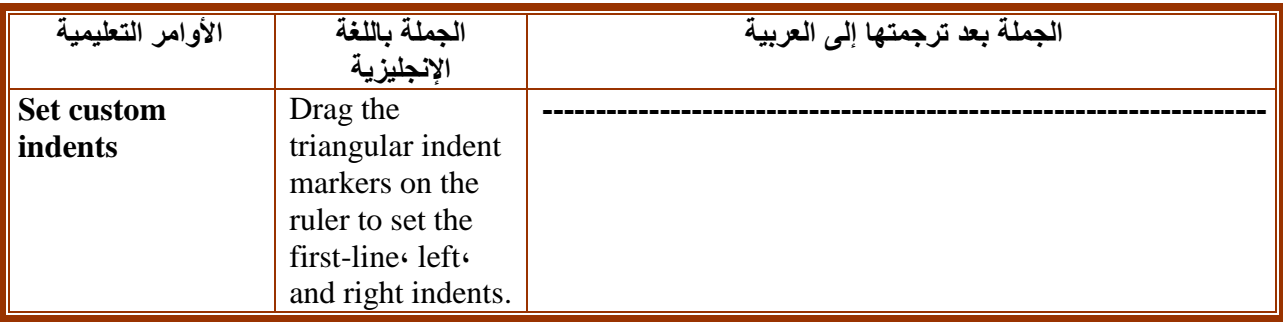

# **.**3**-**3**ترجمة الجملة في الشروحات اإلرشادية**

**أما الجمل في الشروحات اإلرشادية فلها بعض الخصائص التي تميزها عن غيرها من الجمل، حيث أنها تعتمد على االسلوب التعليمي المبسط ويغلب عليها نمط التتابع أو التسلسل في الجمل وارتباطها مع بعضها البعض. ولننظر مثال إلى النص التالي بعد ترجمته، لنكتشف خصائص هذه النوعية من النصوص، ولنتعرف على بعض العيوب التي يقع فيها المترجمون في هذا النوع تحديدا.**

**المثال األول: حول القوائم وأشرطة األدوات**

**تعر[ض](javascript:AppendPopup(this,) [القائمة](javascript:AppendPopup(this,) الئحة أوامر. وهناك صور موجودة بجانب بعض هذه األزرار بحيث يمكنك إجراء اقتران سريع بين األمر والصورة أو )الشكل(. وتقع معظم األوامر عل[ى](javascript:AppendPopup(this,) [شريط القوائم: \) وهو شريط أفقي يقع أسفل شريط العنوان ويحتوي](javascript:AppendPopup(this,) على أسماء القوائم. ويمكن لشريط القوائم أن يكون مضمناً أو [مخصصاً\(](javascript:AppendPopup(this,) ضمن شريط األدوات الموجود في أعلى الشاشة. وتحتوي أشرطة األدوات على أزرار، أو قوائم، أو خليط من االثنين.**

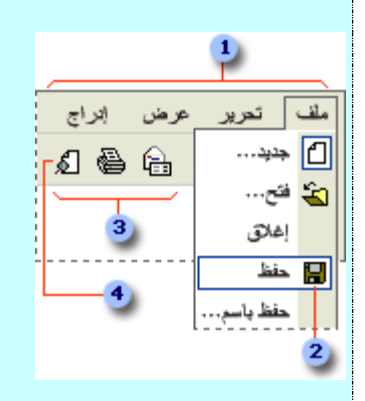

**شريط القوائم**

**أمر قائمة**

**شريط أدوات**

**صورة أو شكل**

**[ع](javascript:ToggleDiv()رض [األوامر واألزرار التي تستخدمها فقط](javascript:ToggleDiv()**

**يخصص Office Microsoft تلقائياً القوائم وأشرطة األدوات استناداً إلى تكرار استخدامك لألوامر. فعند بدء تشغيل أحد برامج Office للمرة األولى، تظهر األوامر األساسية فقط. وعند متابعة عملك، تُضبط القوائم وأشرطة األدوات بحيث تظهر األوامر وأزرار أشرطة األدوات التي يتكرر استخدامك لها.**

**[ع](javascript:ToggleDiv()رض [كافة األوامر على قائمة](javascript:ToggleDiv()**
### **المثال الثاني: ترجمة قائمة إرشادات**

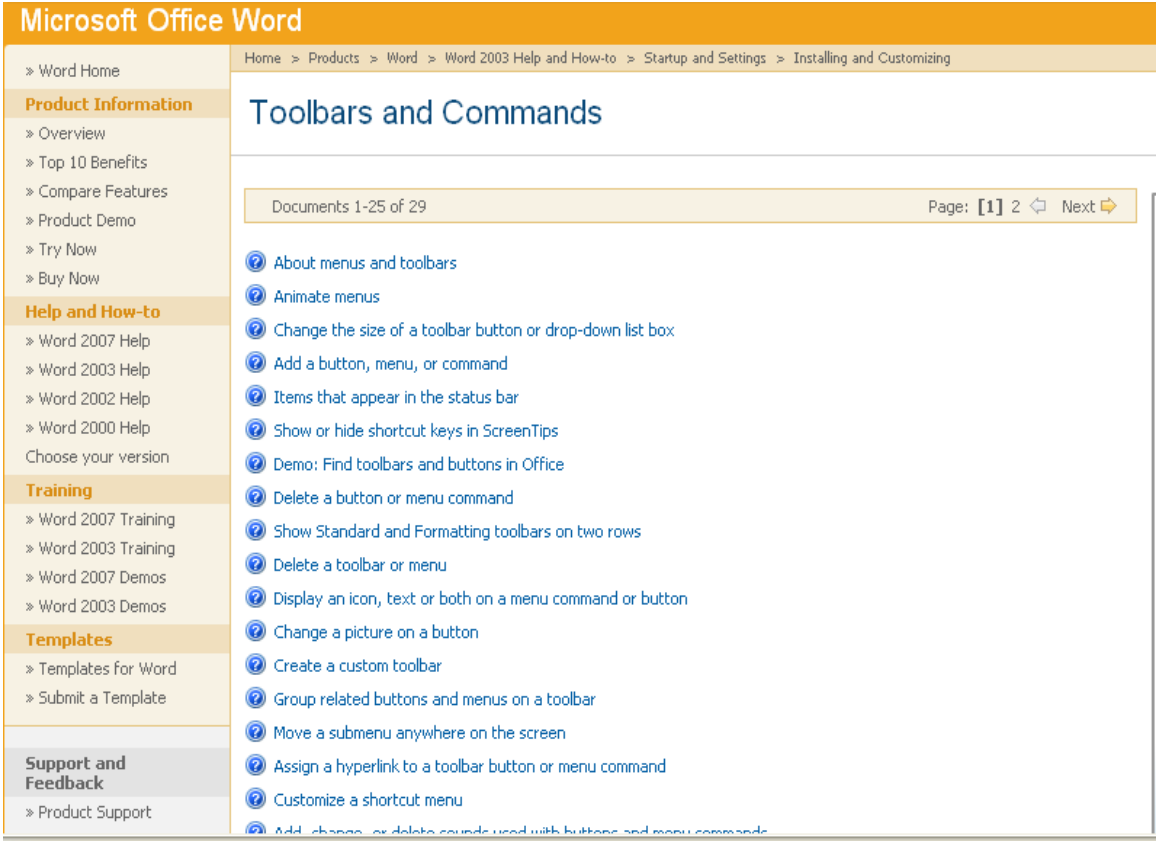

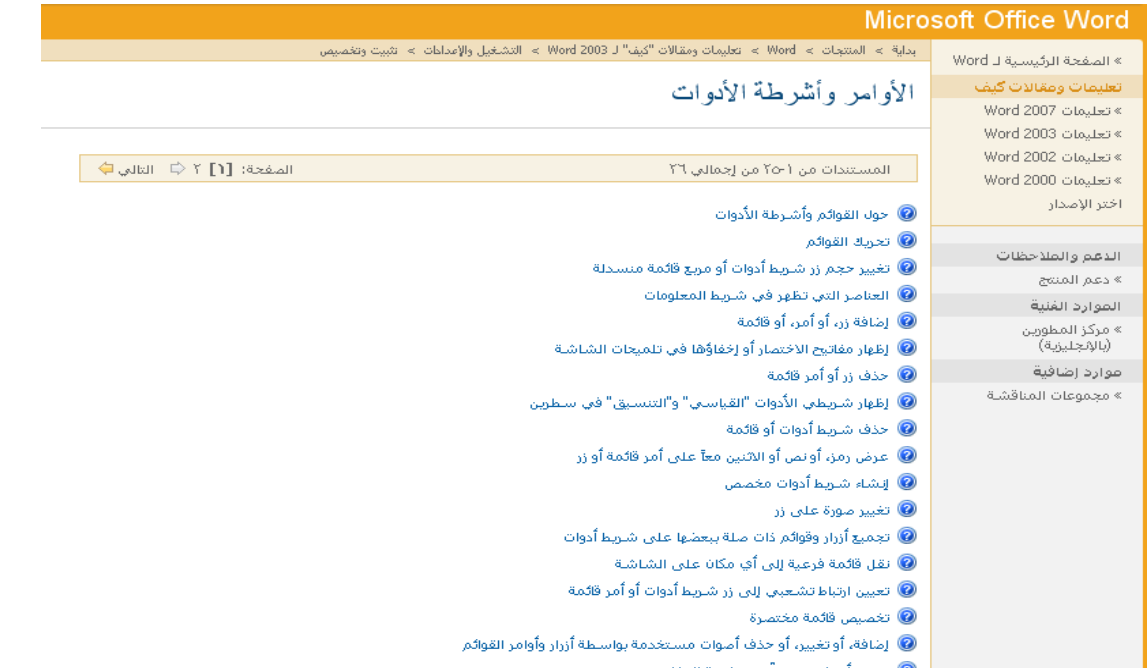

**المثال الثالث: شرح برنامج Nero**

**"قبل شرح هذا البرنامج سوف نتحدث عن الطريقة التي تتم فيها عملية حفظ البيانات على القرص، حيث يحتوي القرص )وهو فارغ( على مسامات صغيرة جدا ال ترى بالعين المجردة تكون مرتبة على شكل مسارات دائرية ، مكونة لشكل القرص الذي يعرفه الجميع ،وييتم وضع البيانات فيها ومن ثم تكون عملية الحرق وهي إغالق لهذه المسامات. وال يمكن العبث في هذه المسام الداخلية، وال يمكن ألي قارئ اقرص ان يقوم بهذه العملية بل تحتاج الى محرك خاص وهو ما يسمى بالناسخ ، والناسخ يكون له وظيفتان هي القراءة من القرص والنسخ عليه ، ويحتاج الناسخ لكي يقوم بعملية الحرق الى برنامج خاص ، والبرنامج الذي نعرضه هنا هو احد اقوى هذه البرامج على االطالق".**

**معلومات حول األقراص**

**عادة هناك العديد من انواع االقراص وهي تقسم حسب الكثافة ، وحسب المساحة والنوع . وهناك نوعان من االقراص هي األكثر استخداما: االول ، اقراص مدمجة (CD (عادية وسعة هذه االقراص تصل الى 750 ميغا او 80 دقيقة من الصوت او الفيديو، والثاني، اقراص رقمية (DVD )وهي ذات مساحة عالية ما بين 4.5 الى 9 غيغا تقريباً ، بمعنى ان كل قرص رقمي يتسع الى حوالي سبعة اقراص مدمجة. وناسخ االقراص الرقمية وقارئها يختلف عن ناسخ القرص المدمج وقارئه ، لهذا ال يمكن نسخ قرص رقمي عن طريق ناسخ القرص المدمج. ولكن البد من وجود ناسخ خاص باالقراص الرقمية.**

**البرنامج**

**اسم البرنامج -:Nero حجم البرنامج -: 100 ميغا تقريبا آخر إصدار -: 7 عمل البرنامج -: نسخ اقراص** 

**الشرح**

**لنبدأ بشرح البرنامج و أهم مميزاته ، و سيكون الشرح مدعم بالصور ليسهل استيعاب الشرح. وسوف أبدا بالشروع في الخيارات و المرتبة حسب انتاج الشركة المصنعة.**

**عمل قرص البيانات عند الرغبة في التخزين على القرص المدمج بشكل بيانات، فإنه يمكن وضع 700 ميغا ، مهما كان نوع هذه البيانات مثل بيانات صوتية او افالم او برامج. وبعد تثبيت البرنامج اذهب الى قائمة ابدأ لتشغيل البرنامج ، وسوف تظهر الشاشة التالية....**

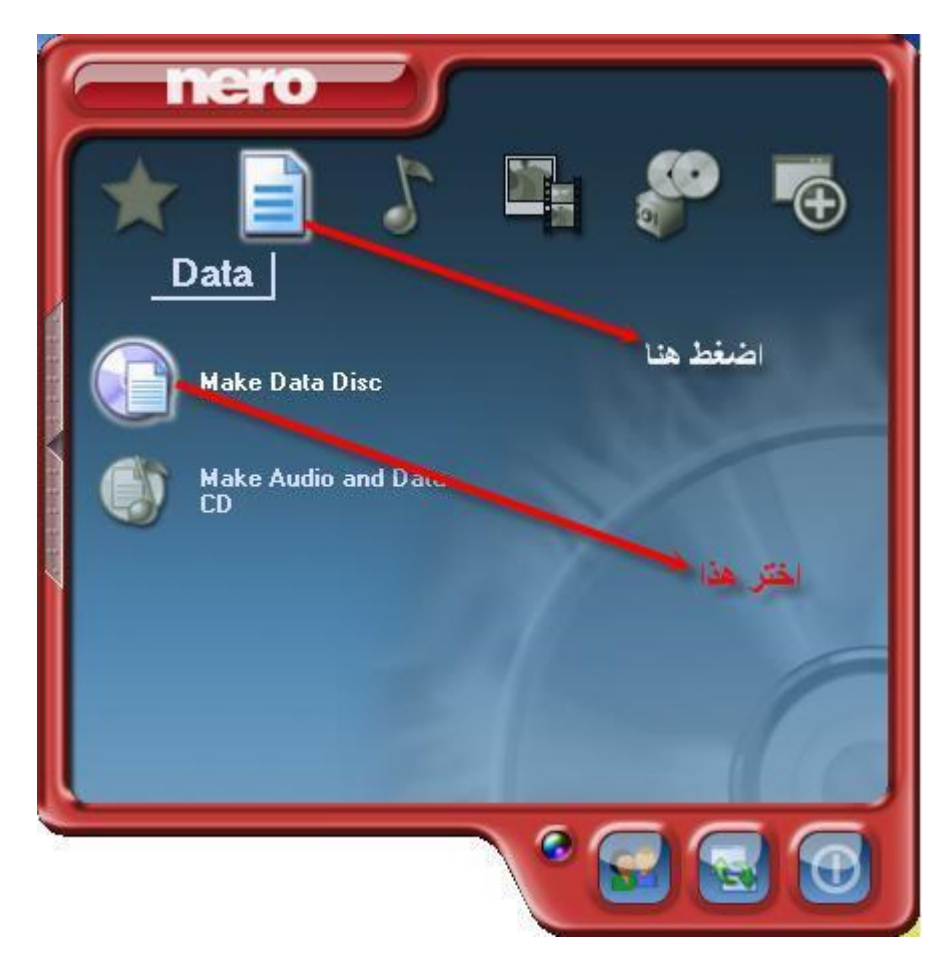

**وبعدها سوف تظهر الشاشة التالية...**

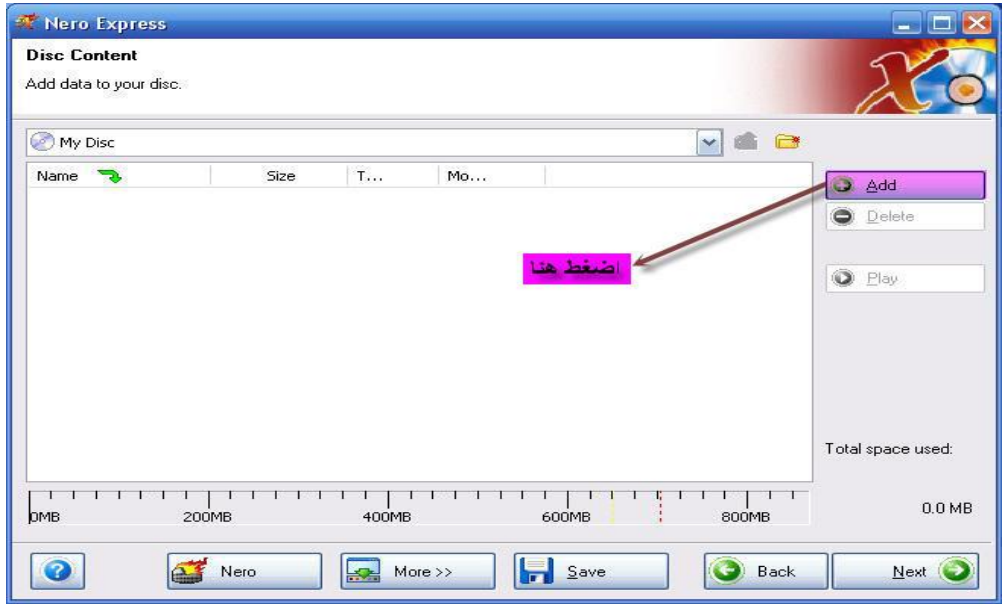

**ومن ثم تظهر الشاشة التالية كي تحدد البيانات التي ترغب بإضافتها سواء كانت ملفات او مجلدات؛ فإذا أردت فتح** 

**المجلد اضغط علية مرتين متتاليتين ، واذا اردت وضع المجلد كما هو اضغط علية مرة واحدة ثم اضغط الزر (add(ال حظ الصورة مع الترقيم....**

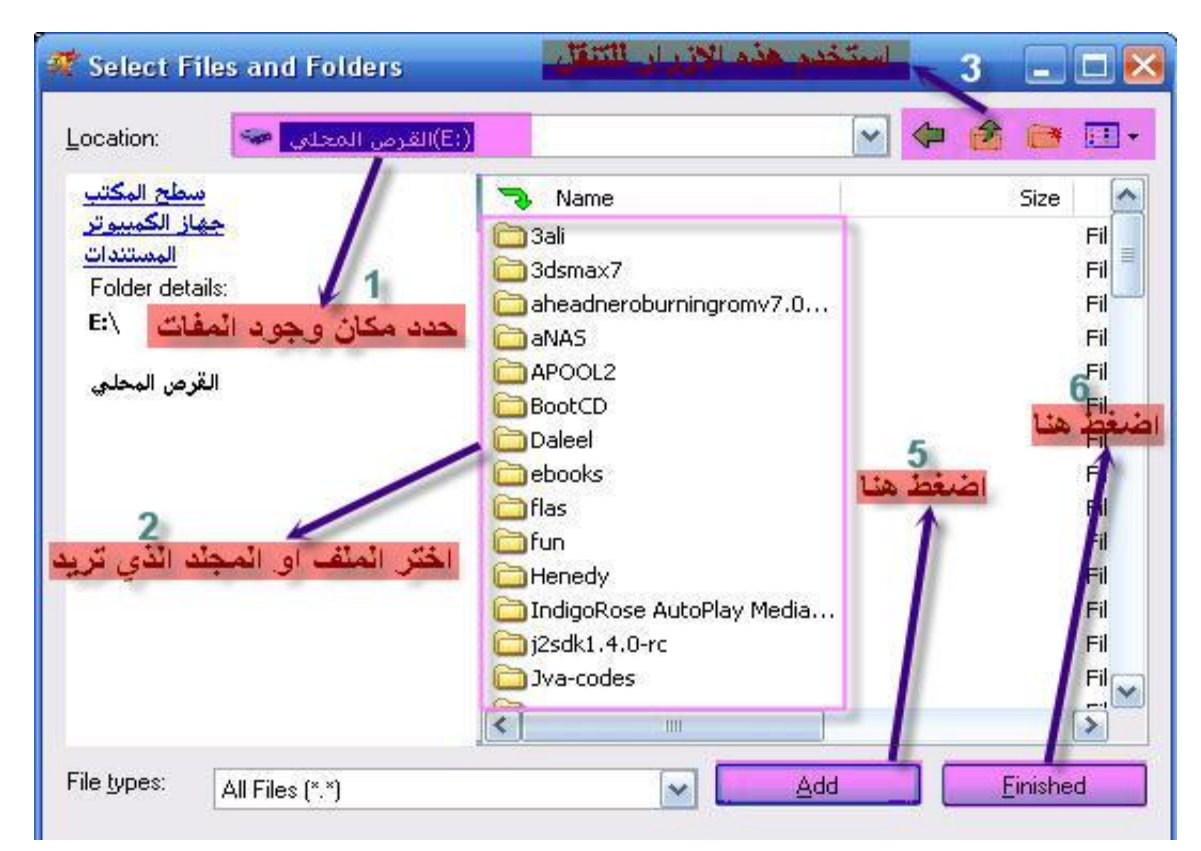

**بعد االنتهاء من الشاشة السابقة اضغط Finished ، وبعدها سوف تظهر لك الشاشة، وتظهر الملفات التي قمت بإضافتها، ومساحة كل . حاول أن ال يزيد حجم المفات عن 700 ميغا، النك لن تستطيع االكمال، وسيطلب منك البرنامج قرصا ذا مساحة اكبر الحظ الصورة....**

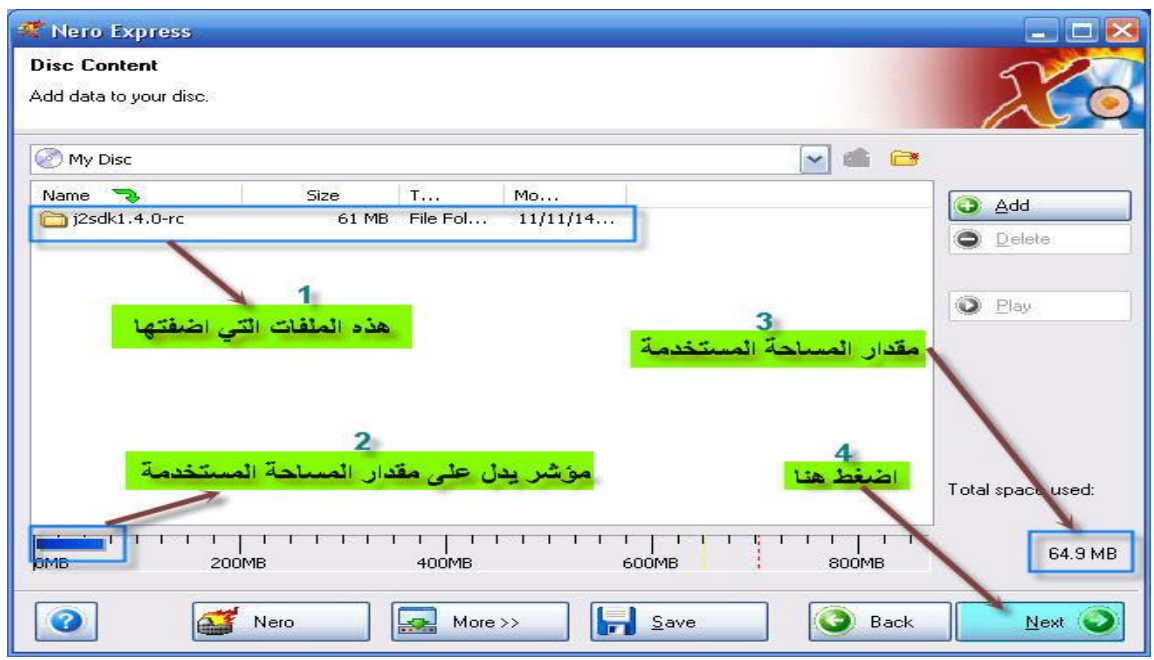

**وفي النافذة الجديدة ترى آخر الخيارات أمامك قبل النسخ )الحرق( ، وبها يمكن ان يعمل على نسخ الملفات الى القرص الفارغ او حفظها في نسخة تصويرية لكي تحفظها الحقا ً الحظ الصورة.....**

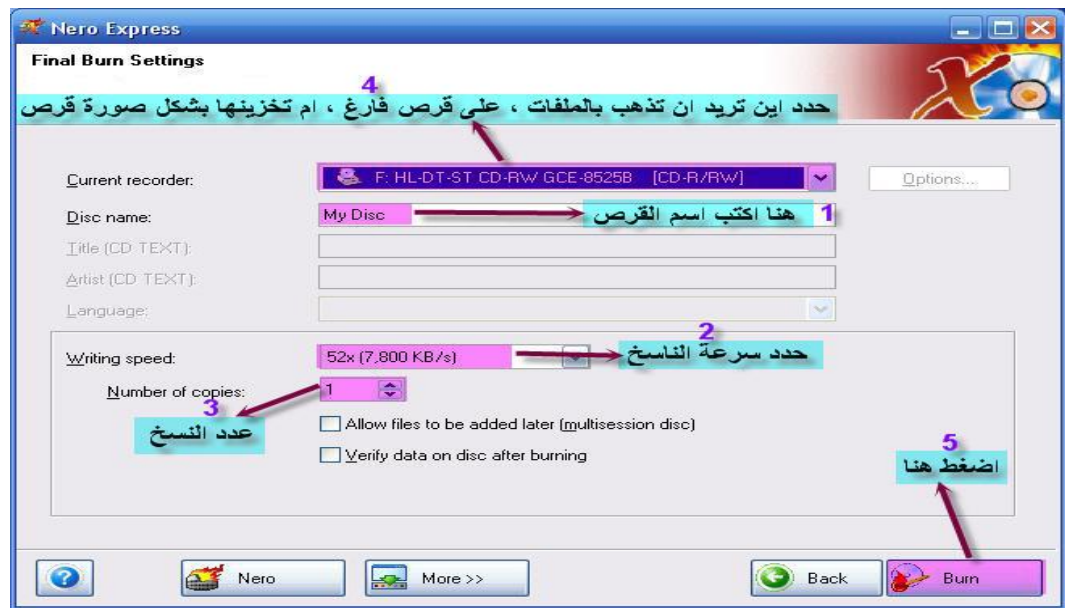

**وبعدها يقوم البرنامج بنسخ القرص ويصبح جاهزا لالستخدام.**

## ولنبدأ الآن بترجمة الجمل في النصوص الإرشادية:

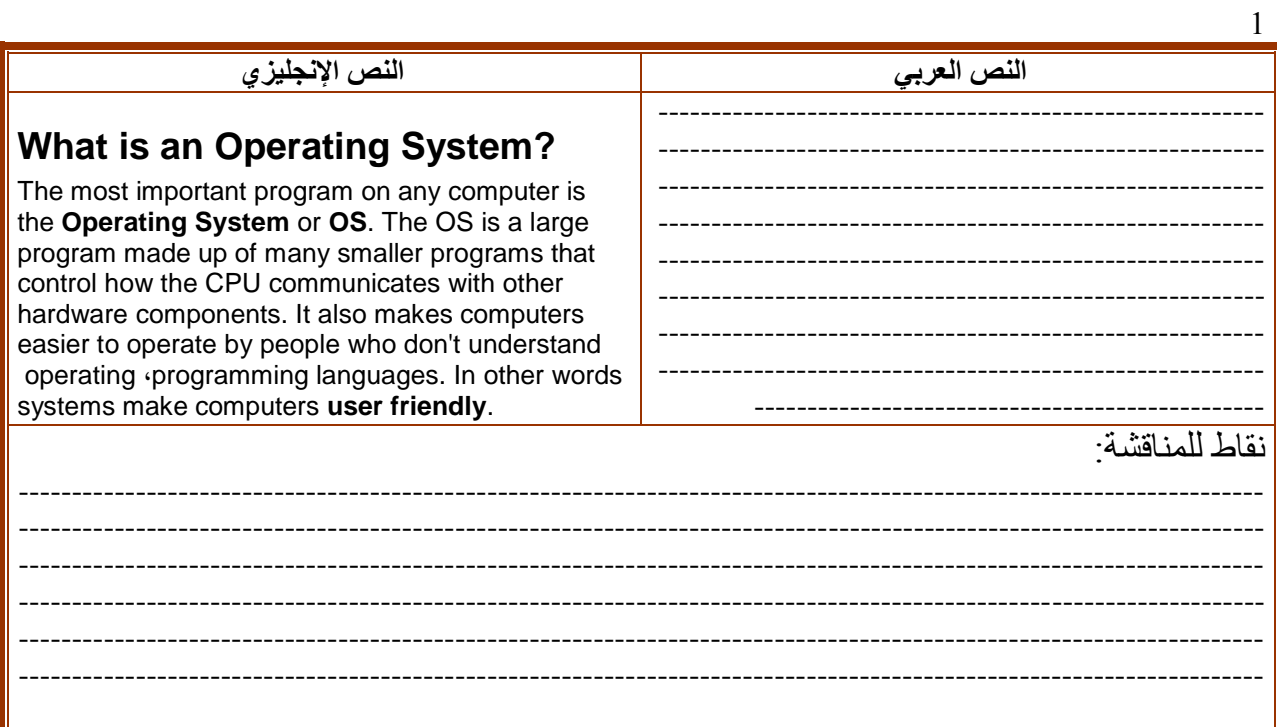

 $\overline{2}$ 

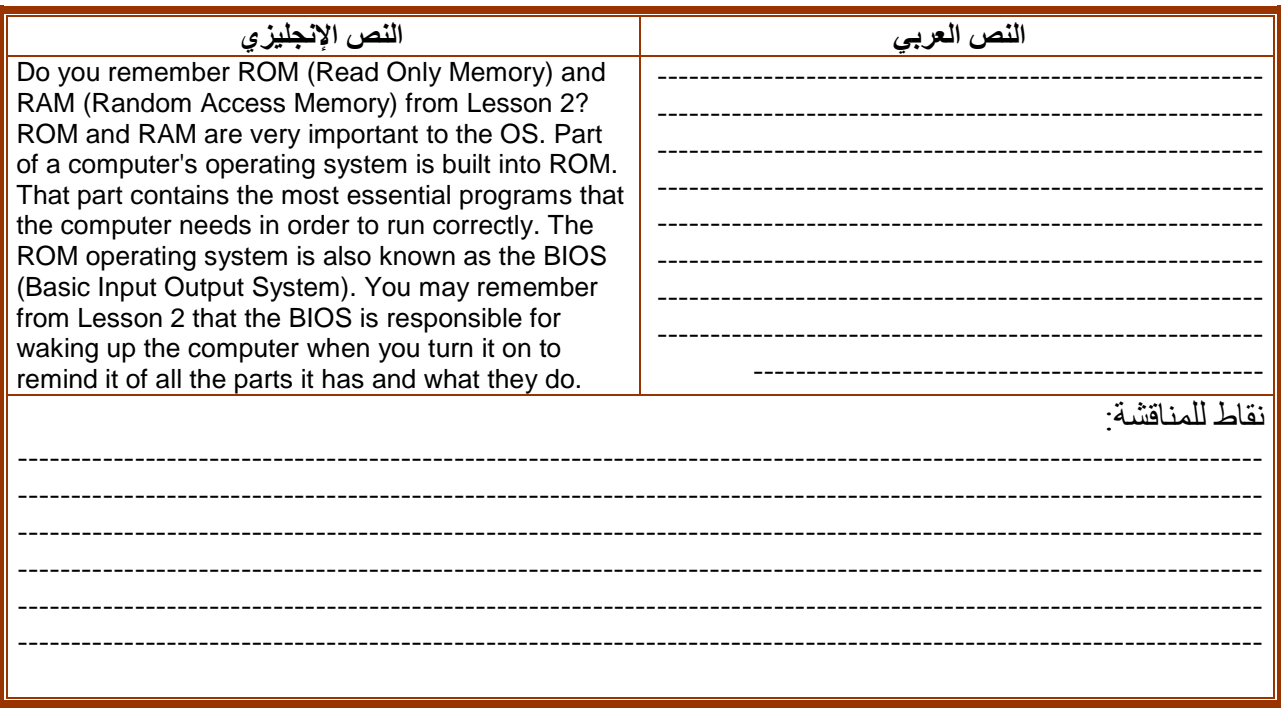

3

# **Types of Operating Systems**

Different computer manufacturers use different operating systems. Apple has specific operating systems for its line of Macintosh computers. When IBM released their Personal Computer or PC back in the early 1980's، they did not get a copyright on it، which allowed many other companies to build similar computers that were IBM-compatible; in other words، they used the same operating system as the IBM PC. There are different operating systems available for PCs • but the most common is Windows • which was developed by a company named Microsoft. Windows is similar to the Macintosh operating system، because it also uses a mouse and a **GUI** (Graphical User Interface) that uses **graphics** or pictures to help the user navigate within the computer system.

**النص العربي النص اإلنجليزي**

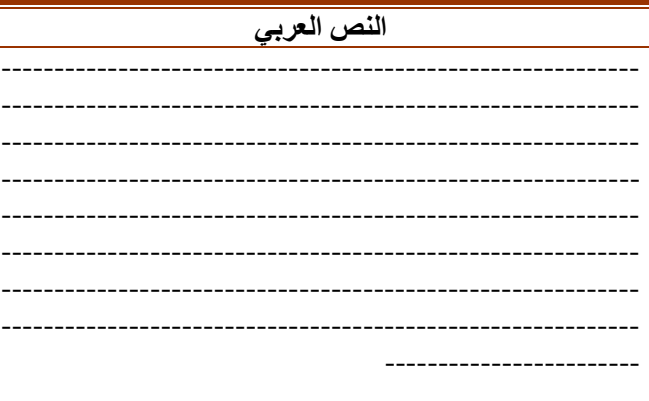

نقاط للمناقشة:

--------------------------------------------------------------------------------------------------------------------------- ---------------------------------------------------------------------------------------------------- ---------------------------------------------------------------------------------------------------- ---------------------------------------------------------------------------------------------------- ----------------------------------------------------------------------------------------------------

4

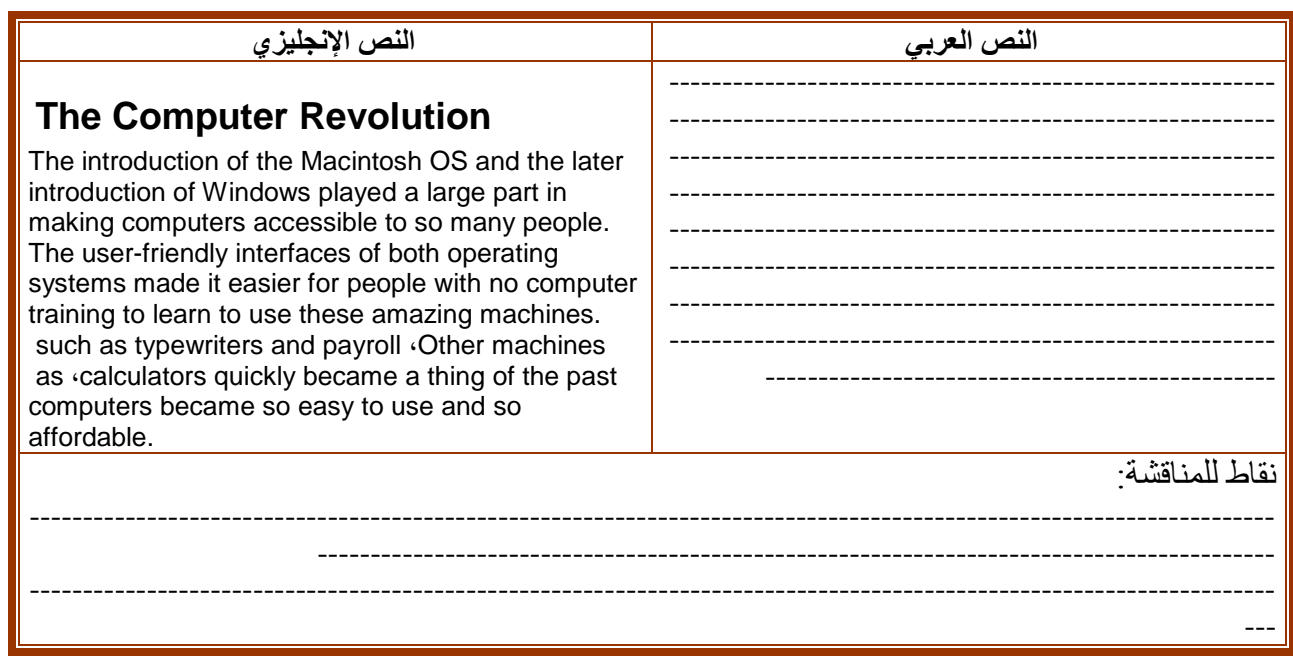

## **.**4**-**3**ترجمة الجملة في الخطوات المتتابعة**

**غالبا ما يرافق كل منتج حاسوبي جديد مطوية أو كتيب إرشادي يحتوي في المقام األول على تعريف بسيط بالبرنامج أو المنتج ومن ثم تأتي التعليمات واإلرشادات حول كيفية استخدام هذا المنتج والتعامل معه. والشك إن اللغة األساسية المتفق عليها في اغلب األحوال عالميا لتدوين اإلرشادات والتعليمات هي اللغة االنجليزية حيث تكتب بلغة بسيطة لتسهيل الفهم على المستخدم. وعادة تتخذ الجمل المكتوبة في تلك الكتيبات السريعة من التتابع سمة لها: أي تاتي وفق تسلسل منطقي اليمكن أن يتم تنفيذ األمر في الحاسب اال من خالل هذا التسلسل. وهذا الجمل ربما تكون في صيغة األمر أو في جمل اسمية معتادة. وغالبا ما تأتي هذه الجمل مسبوقة بتسلسل رقمي أي ) أوال، ثانيا، ثالثا، الخ( أو )،1 ،2 ،3 الخ(. وقد يأتي التسلسل من خالل التتابع المنطقي للخطوات دون اإلشارة إلى الترقيم. ففي هذه الحالة يأتي دور الترجمة والمترجمين لنقل تلك الخطوات واإلرشادات والتعليمات للمستخدم. وهناك بعض الخطوات التي يجب مراعاتها من أجل ترجمة هذه الجمل، فعندما تكون لغة المصدر لإلرشادات والتعليمات بسيطة و واضحة فمن الضروري أن تكون اللغة األخرى المنقول إليها -الهدف- في مستوى بساطة لغة المصدر ليسهل على المستخدم التعامل مع المنتج بكفاءة. ويجب كذلك نقل روح واسلوب النص االصلي، واالبتعاد عن مآزق المعنى الحرفي الذي قد يجعل األمر أكثر صعوبة.** 

**وهناك بعض النصائح العامة التي يجب على المترجم أخذها في االعتبار عند التعامل مع هذا النوع من النصوص الحاسوبية:**

- **-1 فهم الخطوات المكتوبة بلغة المصدر-انجليزي مثال- فهما كامال وواضحا.**
	- **-2 ترجمة مفهوم الخطوة إلى اللغة الهدف بأسلوب بسيط وواضح.**
- **-3 االبتعاد عن الترجمة الحرفية ألنها قد تعقد الكتابة وبالتالي ينتج عنها أسلوب ركيك غير منظم.**
	- **-4 نقل الخطوات بأرقامها كما هي مرتبة باللغة المصدر.**
		- **-5 تفكيك األسماء المركبة وترجمتها بالكامل مثل :**

#### **Click on the LAN button**

**اضغط على زر الشبكة المحلية ) الن(**

**-6 اللجوء لعملية التعريب عند مواجهة مصطلح ليس له مقابل بلغة الهدف مثل كما هو دارج في االستعمال Proxy بروكسي.** ولنستعرض فيما يلي بعض الأمثلة لترجمة الجمل في الخطوات المتتابعة، حيث يتم تقديم خطوات ترجمة الجمل **المتسلسلة وفق ترتيب محدد. .1 [Home](http://office.microsoft.com/search/redir.aspx?assetid=FX100647101033) > [Products](http://office.microsoft.com/search/redir.aspx?assetid=FX100487411033) > [Word](http://office.microsoft.com/search/redir.aspx?assetid=FX100487981033) > [Word 2003 Help and How-to](http://office.microsoft.com/search/redir.aspx?assetid=FX100649261033) > [Word and the Web](http://office.microsoft.com/en-us/word/CH060832281033.aspx) > [Creating Web](http://office.microsoft.com/en-us/word/CH060832761033.aspx)  [Pages](http://office.microsoft.com/en-us/word/CH060832761033.aspx) [Printer-Friendly Version](http://office.microsoft.com/en-us/word/HP052222721033.aspx?mode=print) Create a Web page Applies to: [Microsoft Office Word 2003](http://office.microsoft.com/en-us/word/FX100649261033.aspx) [Hide All](javascript:AlterAllDivs() Do one of the following: [Create a Web page based on a template](javascript:ToggleDiv() [بداية](http://office.microsoft.com/search/redir.aspx?assetid=FX100647101025) < [المنتجات](http://office.microsoft.com/search/redir.aspx?assetid=FX100487411025) < [Word](http://office.microsoft.com/search/redir.aspx?assetid=FX100487981025) > تعليمات [ومقاالت "كيف" لـ](http://office.microsoft.com/search/redir.aspx?assetid=FX100649261025)2003 Word [Word](http://office.microsoft.com/ar-sa/word/CH060832281025.aspx) > [وويب](http://office.microsoft.com/ar-sa/word/CH060832281025.aspx) < [إنشاء صفحات](http://office.microsoft.com/ar-sa/word/CH060832761025.aspx) [على ويب](http://office.microsoft.com/ar-sa/word/CH060832761025.aspx) [إصدار سهل الطباعة](http://office.microsoft.com/ar-sa/word/HP052222721025.aspx?mode=print) إنشاء صفحة ويب : [Microsoft Office Word 2003](http://office.microsoft.com/ar-sa/word/FX100649261025.aspx)على يطبق [إخفاء](javascript:AlterAllDivs() الكل نفّذ أحد اإلجراءات التالية: [إنشاء صفحة ويب](javascript:ToggleDiv() استناداً إلى قالب**

**On the File menu، click New.** 

**In the New Document task pane [\(task pane: A window within an Office application that provides](javascript:AppendPopup(this,)  [commonly used commands. Its location and small size allow you to use these commands while](javascript:AppendPopup(this,)  [still working on your files.\)](javascript:AppendPopup(this,)، under Templates، click On my computer.** 

**On the General tab، double-click the Web Page template [\(template: A file or files that contain](javascript:AppendPopup(this,)  the [structure and tools for shaping such elements as the style and page layout of finished files.](javascript:AppendPopup(this,)  For example، [Word templates can shape a single document](javascript:AppendPopup(this,)، and FrontPage templates can [shape an entire Web site.\).](javascript:AppendPopup(this,)** 

**ف[ي](javascript:AppendPopup(this,) جزء المهام) جزء المهام: إطار ضمن تطبيق من تطبيقات Office [يوفر أوامر مستخدمة بشكل شائع. ويسمح لك](javascript:AppendPopup(this,)  موقعه وصغر حجمه [باستخدام هذه األوامر مع استمرار العمل ضمن الملفات](javascript:AppendPopup(this,)(.مستند جديد، وتحت قوالب، انقر فوق على الحاسب .**

**في القائمة ملف، انقر فوق جديد .**

**في التبويب عام، انقر نقراً مزدوجاً فو[ق](javascript:AppendPopup(this,) قالب) [قالب: ملف أو ملفات تحتوي على بنية وأدوات تشكيل العناصر](javascript:AppendPopup(this,) مثل نمط وتخطيط صفحة الملفات المنتهية. مثال،ً يمكن لقوالب Word [تشكيل مستند واحد،](javascript:AppendPopup(this,) ويمكن لقوالب FrontPage [تشكيل موقع ويب بأكمله](javascript:AppendPopup(this,)(. صفحة ويب .**

**[Create a blank Web page](javascript:ToggleDiv()**

**On the File menu، click New.** 

**Under New in the New Document task pane [\(task pane: A window within an Office application](javascript:AppendPopup(this,)  [that provides commonly used commands. Its location and small size allow you to use these](javascript:AppendPopup(this,) [commands while still working on your files.\)](javascript:AppendPopup(this,)، click Web page.** 

**[إنشاء صفحة ويب](javascript:ToggleDiv() فارغة**

**في القائمة ملف، انقر فوق جديد .**

**ضمن جديد ف[ي](javascript:AppendPopup(this,) جزء المهام) [جزء المهام: إطار ضمن تطبيق من تطبيقات](javascript:AppendPopup(this,) Office يوفر أوامر مستخدمة بشكل شائع. [ويسمح لك موقعه وصغر حجمه باستخدام هذه األوامر مع](javascript:AppendPopup(this,) استمرار العمل ضمن الملفات(. مستند جديد، انقر فوق صفحة ويب .**

#### ■[Tip](javascript:ToggleDiv()

If you're already working on a Web page<sup>*i*</sup> you can click New Web Page **on the Standard toolbar [\(toolbar: A bar with buttons and options that you use to carry out commands. To display a](javascript:AppendPopup(this,)  toolbar، [press ALT and then SHIFT+F10.\).](javascript:AppendPopup(this,)**

**[Create a Web page from an existing Microsoft Word document](javascript:ToggleDiv()**

**[تلميح](javascript:ToggleDiv()**

**إذا كنت تعمل مسبقاً على صفحة ويب، فيمكنك النقر فوق صفحة ويب جديدة عل[ى](javascript:AppendPopup(this,) شريط األدوات) [شريط األدوات:](javascript:AppendPopup(this,)  شريط [يحتوي على أزرار وخيارات يمكنك استخدامها لتنفيذ أوامر. لعرض شريط األدوات، انقر](javascript:AppendPopup(this,) فوق تخصيص من القائمة أدوات ثم انقر فوق عالمة التبويب [أشرطة األدوات](javascript:AppendPopup(this,).( قياسي.**

**[إ](javascript:ToggleDiv()نشاء صفحة ويب من مستند [Word Microsoft](javascript:ToggleDiv() موجود**

**On the File menu، click New.** 

**In the New Document task pane [\(task pane: A window within an Office application that provides](javascript:AppendPopup(this,)  [commonly used commands. Its location and small size allow you to use these commands while](javascript:AppendPopup(this,)  [still working on your files.\)](javascript:AppendPopup(this,)، click From existing document.** 

**Select the document that you want to base your Web page on، and then click Create New.** 

**في القائمة ملف، انقر فوق جديد .**

**ف[ي](javascript:AppendPopup(this,) جزء المهام) جزء المهام: إطار ضمن تطبيق من تطبيقات Office [يوفر أوامر مستخدمة بشكل شائع. ويسمح لك](javascript:AppendPopup(this,)  موقعه وصغر حجمه [باستخدام هذه األوامر مع استمرار العمل ضمن الملفات](javascript:AppendPopup(this,)(. مستند جديد، انقر فوق من مستند موجود .**

**حدد المستند الذي تريد أن تستند إليه صفحة ويب، ثم انقر فوق إنشاء جديد .**

**Note The existing document does not need to be a Web page. To create the new Web page، click Save as Web Page on the File menu.**

**[Create multiple Web pages from multiple existing Word documents](javascript:ToggleDiv()**

**مالحظة من غير الضروري أن يكون المستند الموجود صفحة ويب. إلنشاء صفحة ويب الجديدة، انقر فوق حفظ كصفحة ويب في القائمة ملف.**

**[إ](javascript:ToggleDiv()نشاء صفحات [ويب متعددة من مستندات متعددة موجودة في](javascript:ToggleDiv()Word**

**Place the documents you want to convert in a single folder.** 

**On the File menu، click New.** 

**In the New Document task pane [\(task pane: A window within an Office application that provides](javascript:AppendPopup(this,)  [commonly used commands. Its location and small size allow you to use these commands while](javascript:AppendPopup(this,)  [still working on your files.\)](javascript:AppendPopup(this,)، under Templates، click On my computer.** 

**Click the Other Documents tab.**

**Double-click Batch Conversion Wizard.** 

**Note If you do not see Batch Conversion Wizard in the Templates dialog box، you may need to install it.**

**Follow the directions on the screen.**

**ضع المستندات التي تريد تحويلها في مجلد واحد .**

**في القائمة ملف، انقر فوق جديد .**

**ف[ي](javascript:AppendPopup(this,) جزء المهام) جزء المهام: إطار ضمن تطبيق من تطبيقات Office [يوفر أوامر مستخدمة بشكل شائع. ويسمح لك](javascript:AppendPopup(this,)  موقعه وصغر حجمه [باستخدام هذه األوامر مع استمرار العمل ضمن الملفات](javascript:AppendPopup(this,)(.مستند جديد، وتحت قوالب، انقر فوق على الحاسب .**

**انقر فوق عالمة التبويب مستندات أخرى.**

**انقر نقراً مزدوجاً فوق .Wizard Conversion Batch**

**مالحظة إذا لم تشاهد Wizard Conversion Batch في مربع الحوار قوالب، فقد تحتاج إلى تثبيته.**

**اتبع اإلرشادات الموجودة على الشاشة.**

**مالحظة:**

**يعتبر هذا النموذج من الترجمات النموذجية التسامه باالتساق والوضوح والدقة. فقد قام المترجم بترجمة كافة النقاط كما هي موجودة باللغة االنجليزية بل قام أيضا بترجمة المالحظات الصغيرة.**

# **:**5**-**3**تدريبات**

**.**1 **ترجم الجمل التعليمية التالية إلى العربية**

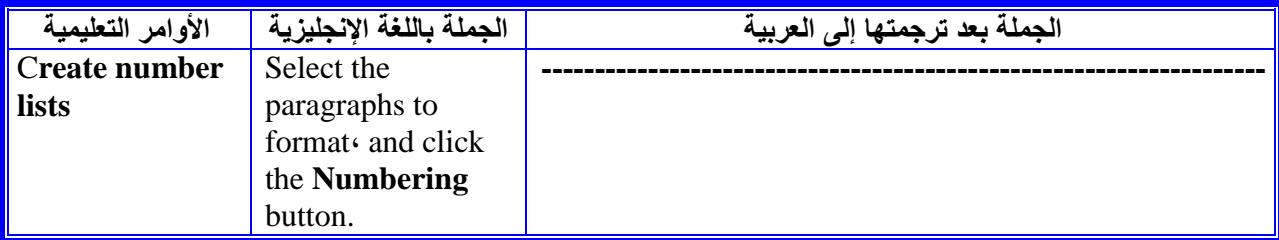

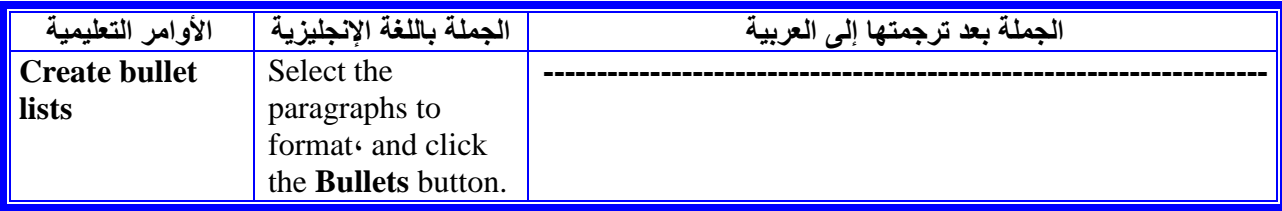

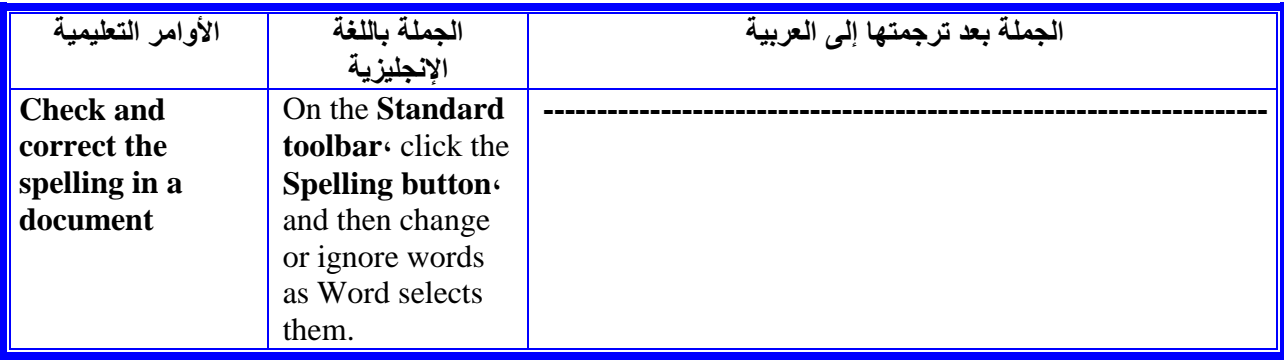

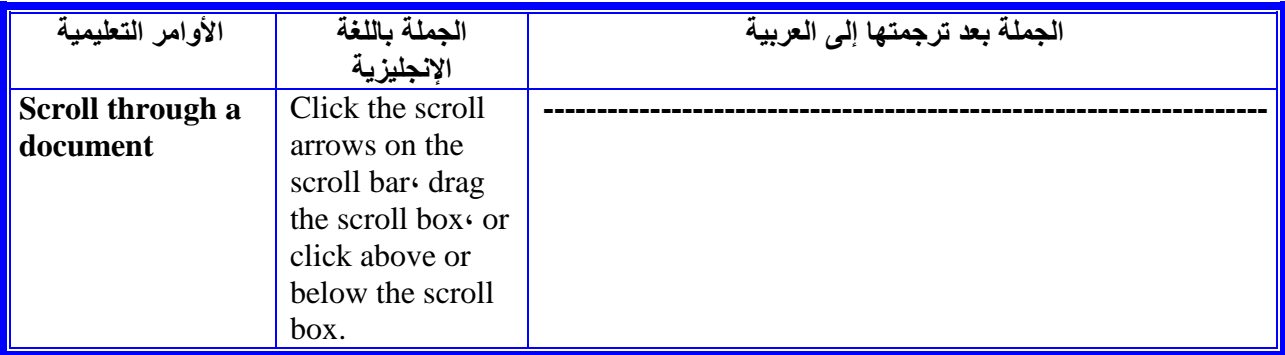

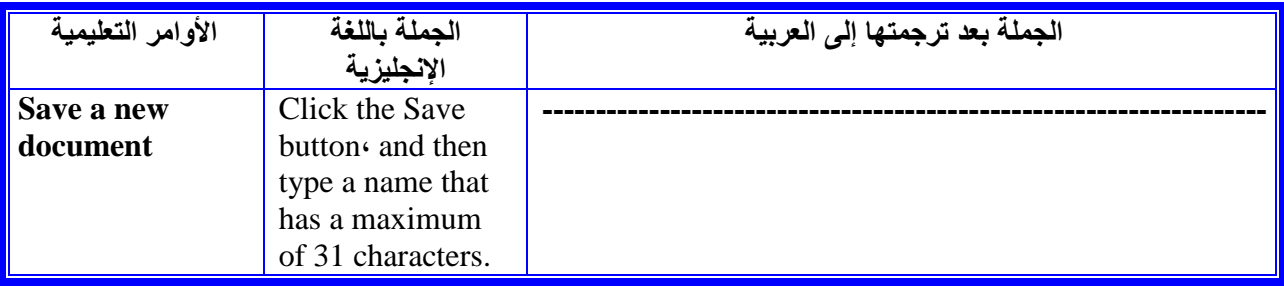

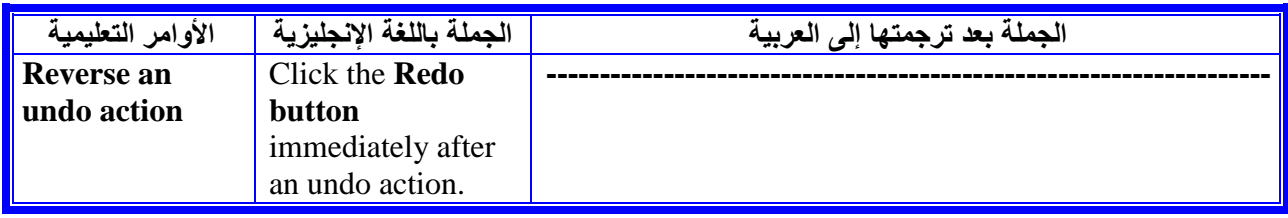

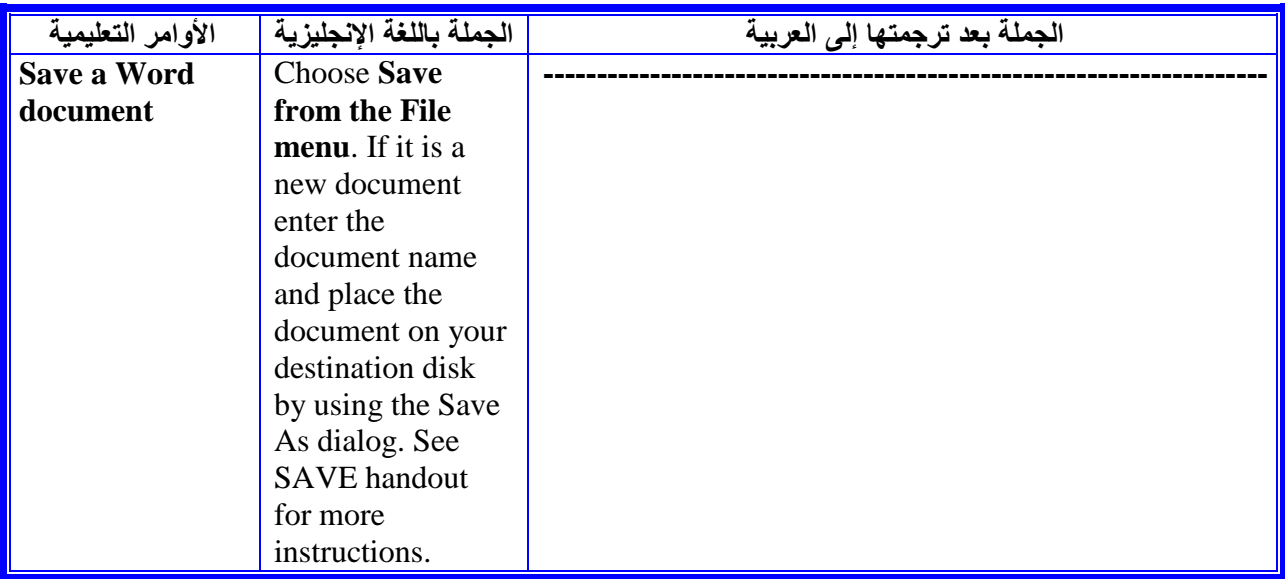

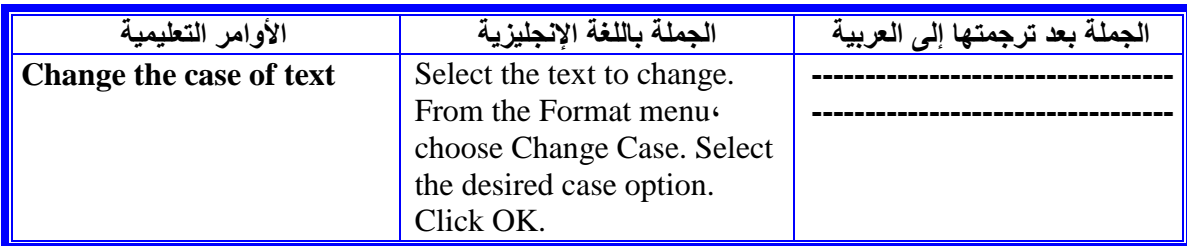

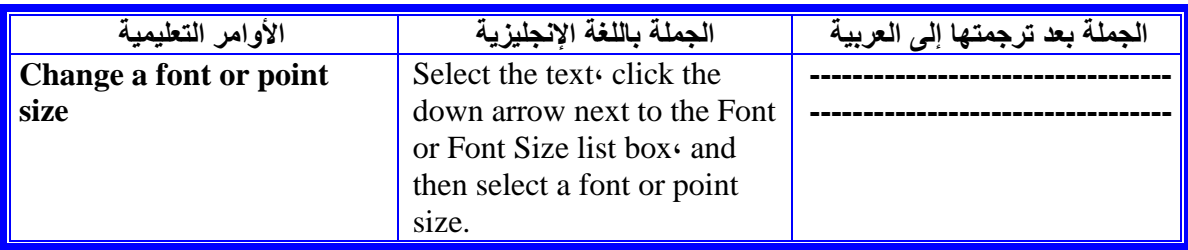

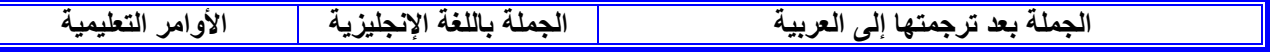

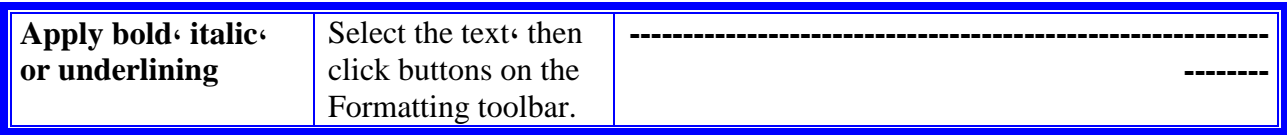

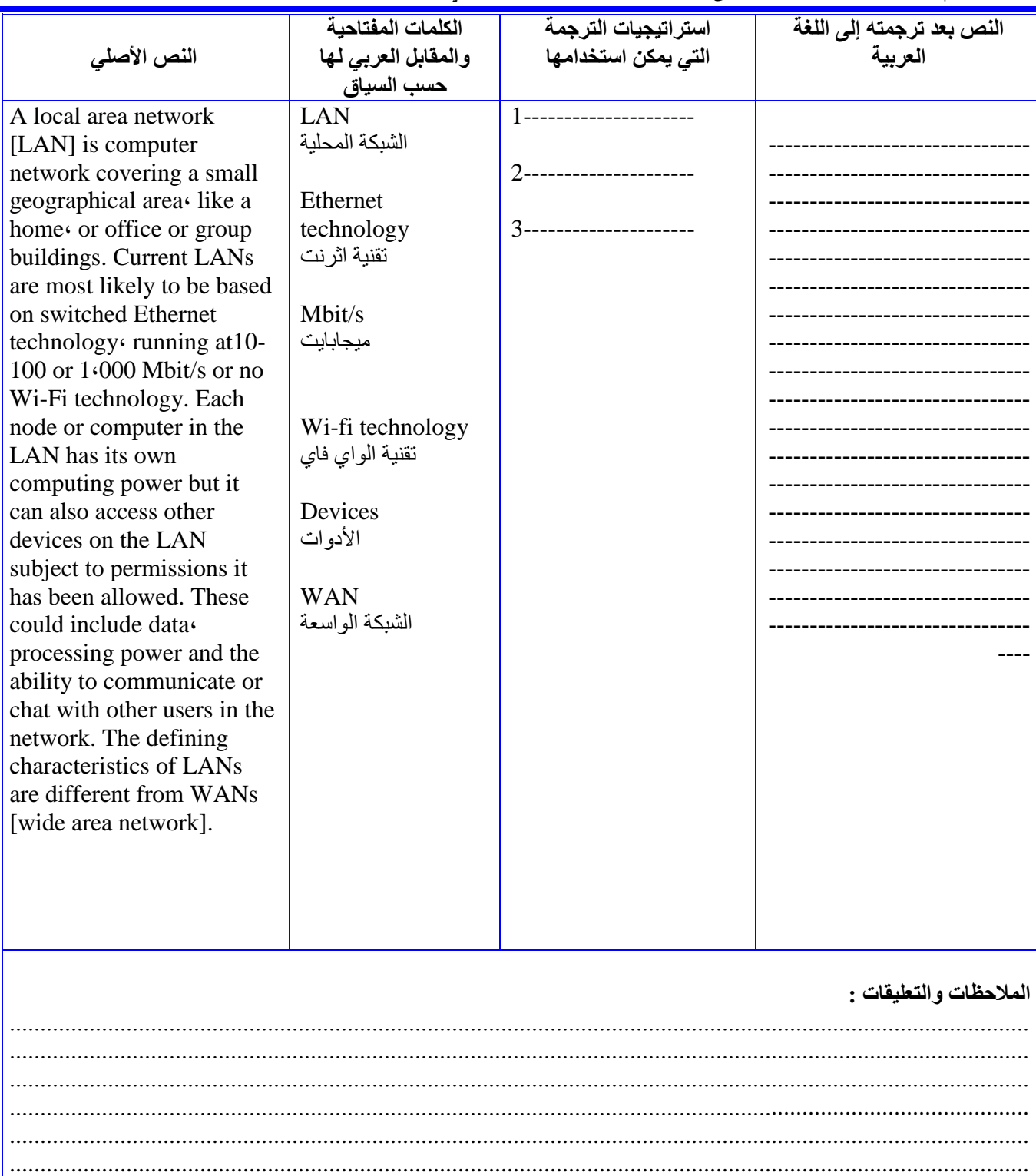

# **.**2 **قم بترجمة النصوص التالية إلى العربية، وعدد االستراتيجات التي يمكن استخدامها**

..................................................................................................

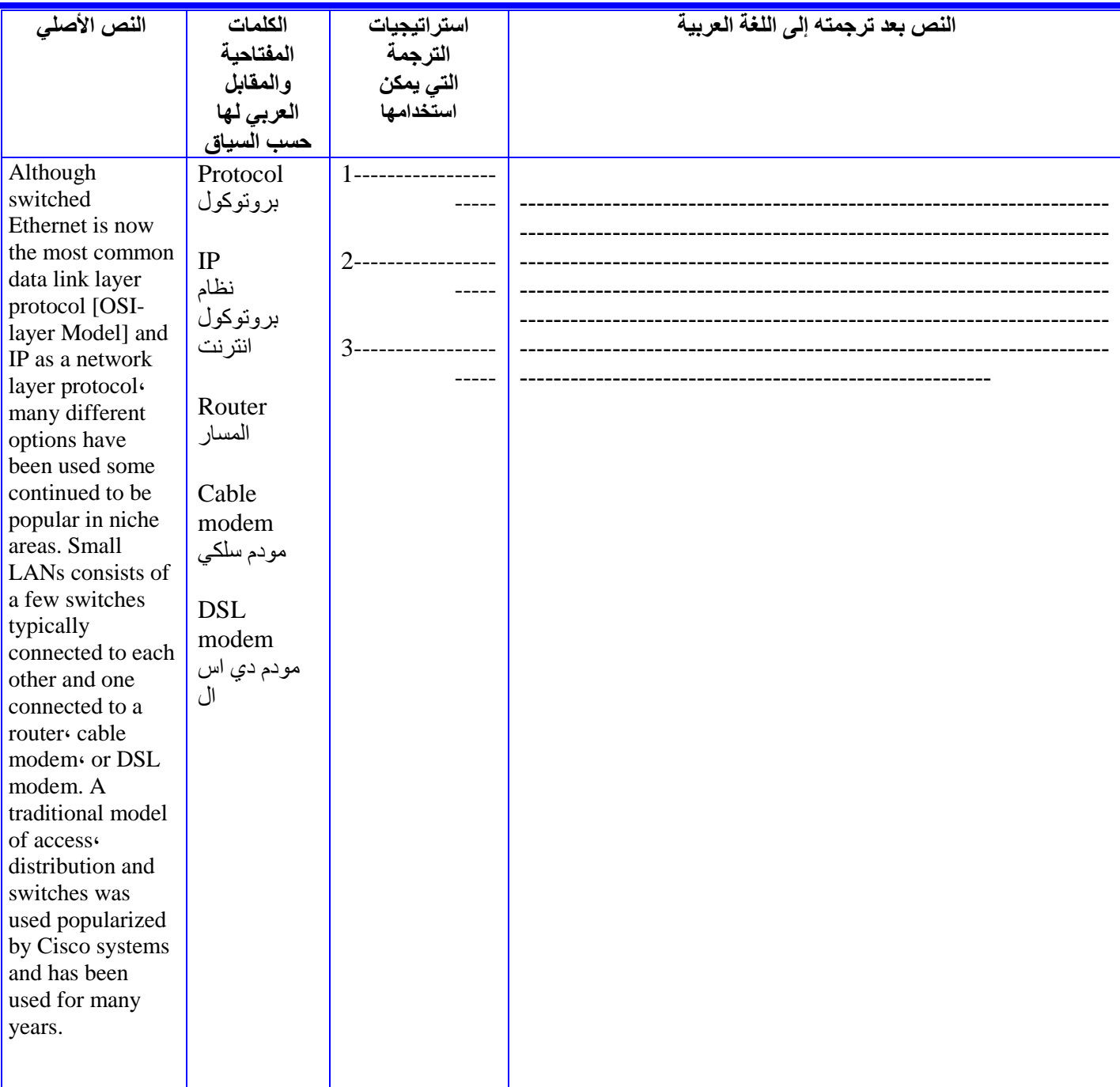

 $\overline{.2}$ 

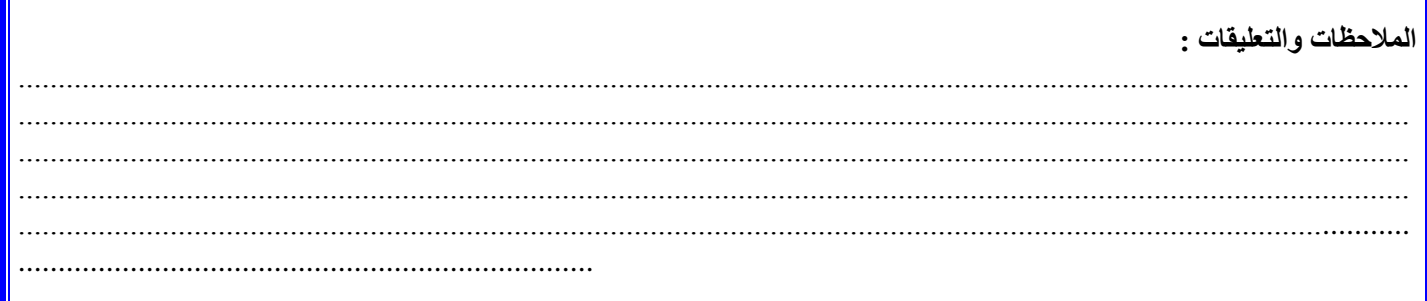

Ir

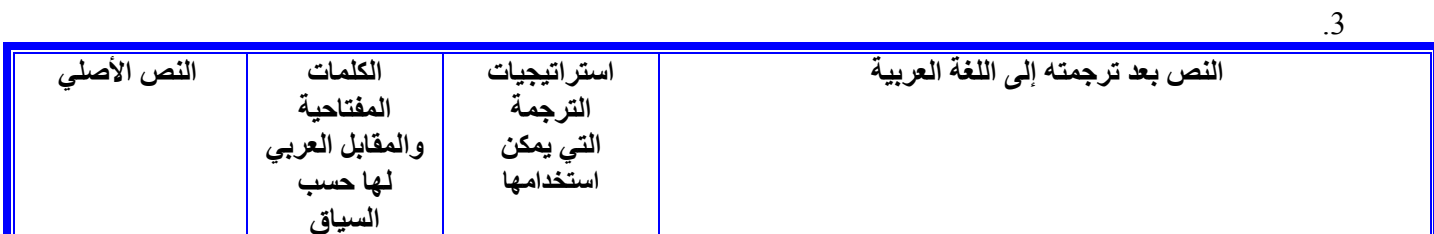

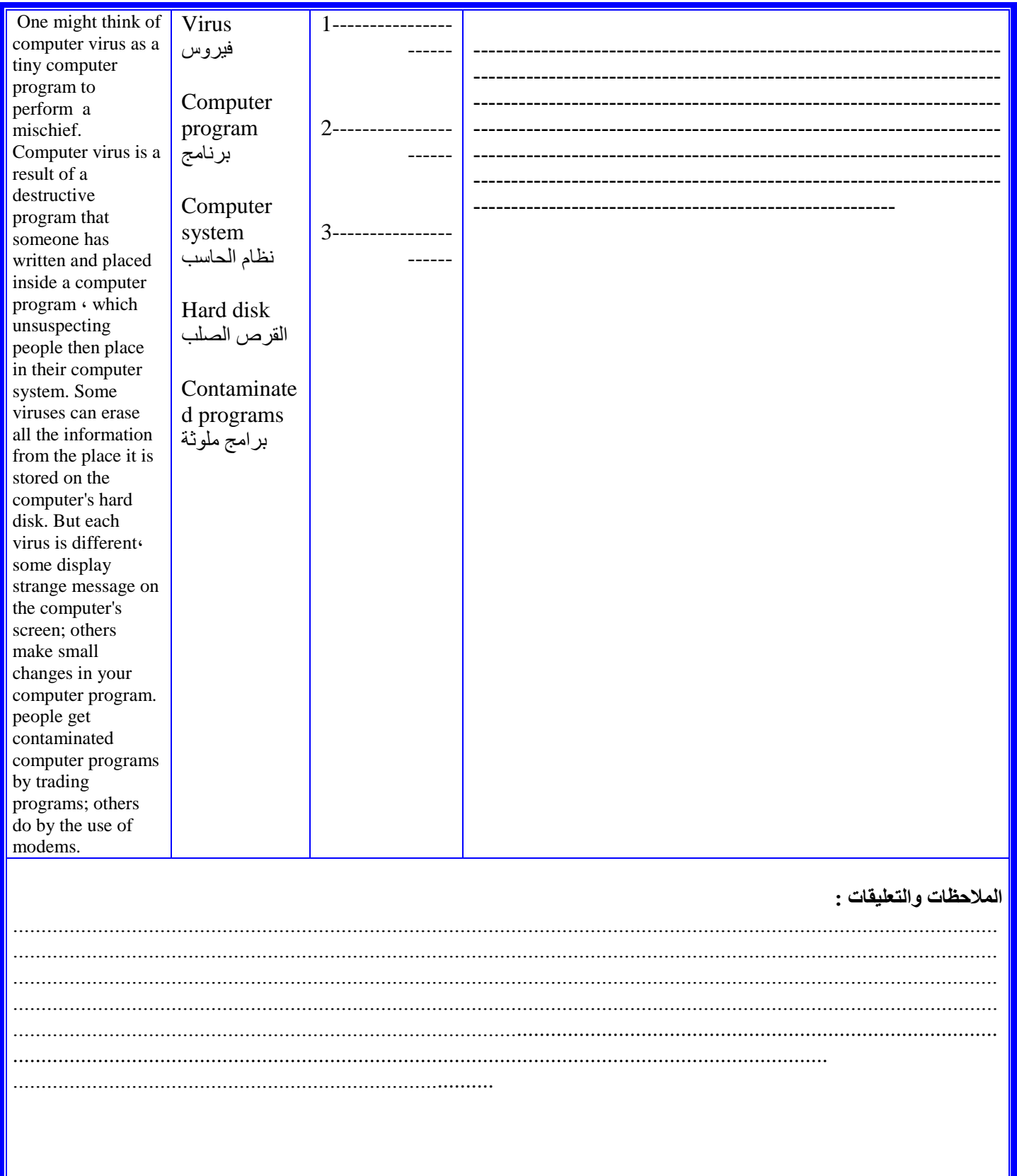

**النص بعد ترجمته إلى اللغة العربية استراتيجيات الترجمة التي يمكن استخدامها الكلمات المفتاحية والمقابل العربي لها حسب السياق النص األصلي** ---------------------------------------------------- ---------------------------------------------------- ---------------------------------------------------- ---------------------------------------------------- ---------------------------------------------------- ---------------------------------------------------- ---------------------------------------------------- ---------------------------------------------------- ---------------------------------------------------- ------- 1--------------------- - 2--------------------- - 3--------------------- - Software البرمجيات Hardware االجهزة Operating software برامج التشغيل System software برامج النظام Application software البرامج التطبيقية Software is a program that enables a computer to perform a specific task، as apposed to the physical components of the system [hardware]. This include application software such as a word processor، which enables the user to perform، and a system software such as an operating software، which enables the software to the properly by interfacing with hardware and with other software. Practical computer systems are divided into three classes: system software، programming software and application software. **المالحاات والتعليقات**  .............................................................................................................................................................................. .............................................................................................................................................................................. .............................................................................................................................................................................. .............................................................................................................................................................................. ................................................................................................................................................................. .....................................................................................

.4

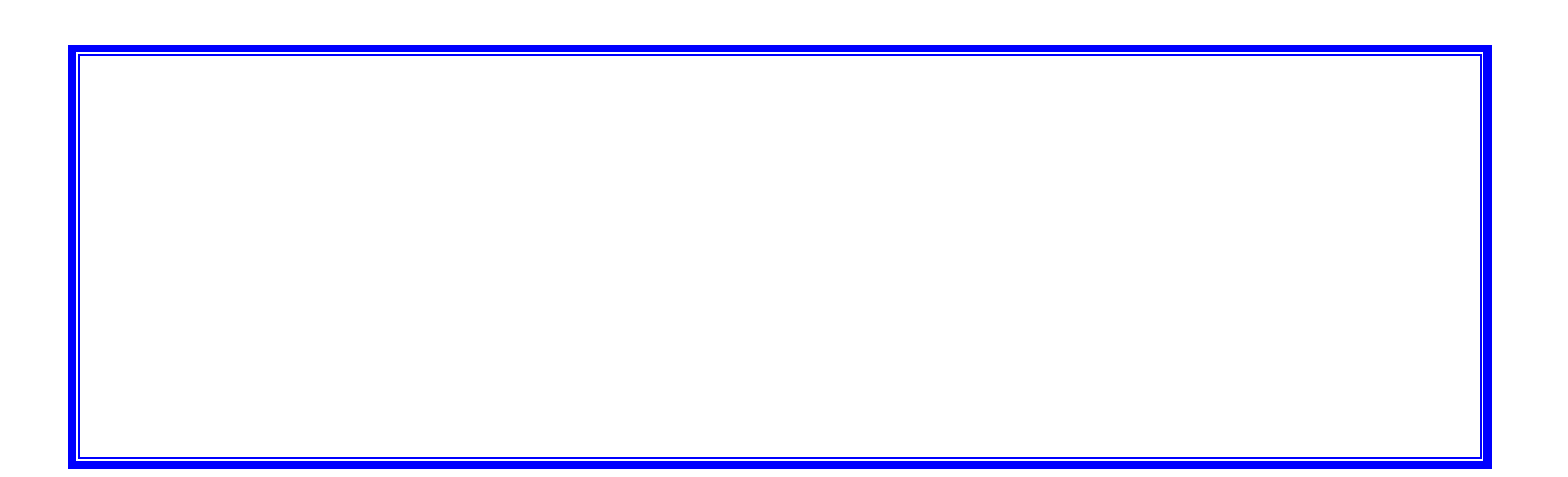

# **الفصل الرابع**

# **ترجمة نصوص الحاسب اآللي على مستوى الفقرة**

# **:1-4 مقدمة حول ترجمة الفقرات في المجاالت الحاسوبية**

**يُعرف فوستر ) 1999 Forster ) الترجمة الجيدة على مستوى الفقرة بأنها " الترجمة التي تفي بنفس الغرض في اللغة الجديدة مثلما فعل الغرض األصلي في اللغة التي ُكتب بها ". ويصف )2003 Orr )عملية الترجمة على مستوى النص بأنها مطابقة لعملية الرسم إلى حد ما، فيقول: " إن الرسام ال يستخرج كل تفصيل في المنظر "، فهو ينتقي ما يبدو أفضل بالنسبة له. وينطبق الشيء نفسه على المترجم، " إذ يجب أن يبحث عن روح النص – وليس المعنى الحرفي وحسب – كي ينقل روح النص في ترجمته الخاصة ". ويعزز هذا االتجاه إدوارد (2001 Edwards ( حيث يقول: " ننتظر وجود صدق حقيقي تقريبي في الترجمة ... وكل ما نريد الحصول عليه هو أصدق إحساس ممكن للنص األصلي. ويجب أن تصل إلينا السمات والمواقف واالنعكاسات بنفس الشكل الذي كانت عليه في ذهن المؤلف وقلبه، وليس من الضروري أن يتم ذلك بالدقة التي انطلقت بها من فمه ".**

**ويطالب معظم علماء الترجمة باالهتمام بالمعنى وليس بالمفردات اللغوية، ذلك أنه إذا لم تقم الترجمة بالوظيفة التواصلية، )أي إذا لم يكن لها معنى لدى المتلقي، فإنها في هذه الحالة ال تكون قد بررت وجودها(.ويرى قودسبيد )** Goodspeed 2000 )أن " أفضل التّراجم ليست تلك الترجمة التي تُبقى نُصب عين القارئ وإلى الأبد حقيقة أن هذا العملُ **ما هو إال ترجمة وليس تأليفا اصليا، وإنما هي تلك الترجمة التي تجعل القارئ ينسى مطلقا أنها ترجمة وتجعله يشعر يتواصل مع الكاتب األصلي. وال يعتبر هذا األمر في الواقع أمرا سهال في تنفيذه، ولكنه رغم ذلك يعتبر المهمة التي يجب أن يلتزم بها أي مترجم جاد في عمله ".ومن هنا فإن أكبر معيار مقنع لنوعية أي عمل يكمن في حقيقة أنه ال يمكن أن يُترجم إال بصعوبة، ألنه إذا انتقل فورا وبسهولة إلى لغة أخرى دون أن يفقد جوهره، فذلك يعني أنه ال يحتوي على أي جوهر معين أو أنه على األقل ال يعتبر عمال من األعمال الفريدة.**

**ويعتبر األسلوب السلس والطبيعي – رغم الصعوبات البالغة في إنتاجه خصوصا عند ترجمة نص ذي نوعية عالية – هاما في توليد استجابة لدى المتلقين النهائيين له، تتشابه مع استجابة المتلقين األصليين لذلك األسلوب. فيجب أن تكون الترجمة اصطالحية وممتعة، ليس للباحث وحسب، بل وللقارئ المتعلم أيضا. ويسعى المترجم لتكوين انطباع لدى قرائه مع االنطباع الذي ينتج عن النص األصلي.وفي هذا يقول بروشزكا)2000 Prochazka )إن " الترجمة يجب أن تُحدث في ذهن القارئ نفس االنطباع الذي يحققه انطباع النص األصلي على قرائه ".**

**وبذلك هنا فإن ترجمة نصوص الحاسب على مستوى الفقرة أو ) النص المتوسط الطول( يجب أن تعكس المعنى بوضوح، وتنقل روح النص األصلي وأسلوبه، وتصاغ بتعبير طبيعي وسلس كي تولد استجابة مشابهة في ذهن القارئ. ويمكن مالحظة ذلك عندما نقوم بتحليل ترجمات نصوص متوسطة الطول كما في المثال التالي:**

> **مثال :1 "قامت اللجنة المكونة من سبع دول بمناقشة مشروع القرار"**

**نجد أن عبارة " اللجنة الحكومية المكونة من سبع دول " معناها هو اللجنة الحكومية التي تخص الدول السبع كلها، بمعنى عدم اقتصارها على حكومة دولة واحدة. ولذلك فإن أقرب مرادف لهذا المعنى هو committee governmental-inter. أما كلمة " مشروع القرار " هنا فتعني مسودته، أي draft. وبذلك تكون ترجمة الجملة السابقة هي:** *The seven-state inter-governmental committee has discussed the draft resolution.*

*I move the adoption of the following resolution* **:التالية الجملة في move أن نجد ،العكسية وبالطريقة تعني عملية االقتراح أو التزكية، بينما كلمة adoption لها معنيان: األول هو عملية اإلقرار أو االعتماد ) لقرار ما (، والثاني هو عملية التبني ) لطفل (. ونستبعد المعنى الثاني بالطبع، ولذلك يكون معنى الجملة: "اقترح اعتماد القرار التالي".**

**وننتقل في المثال التالي إلى التحليل على مستوى الفقرة، حيث نحاول ترجمة الفقرة التالية كما يلي:**

**مثال :2 "ويتأكد ذلك على وجه الخصوص بالنسبة للعنصر البشري، الذي يعتبر سلوكه وشعوره باالنتماء – ومن ثم اتفاق صالحه الفردي مع الصالح الجماعي – محددا رئيسيا لفروق اإلنتاجية بين المجتمعات المختلفة".**

**هنا يجب أوال أن نقوم بتحليل كل كلمة لتحديد المقصود منها بالضبط كما يلي: يتأكد: يثبت / يصح – على وجه الخصوص: خصوصا – بالنسبة لـ: فيما يتعلق بـ / بشأن – العنصر البشري: العامل اإلنساني – يُعتبر: يُنظر إليه – سلوكه: تصرفه – شعوره: إحساسه – االنتماء: العضوية / االنتساب – من ثم: هكذا / بالتالي – اتفاق: انسجام / تناسق – صالحه: مصلحته – الفردي: الشخصي – الجماعي: المجتمع العام / المجموعة – محددا: معيارا / مقياسا – رئيسيا: أساسيا – فروق: اختالفات – اإلنتاجية: القدرة على اإلنتاج الوفير – بين: فيما بين – المجتمعات: المجموعات – المختلفة: العديدة / على تنوعها.**

**وبذلك يمكننا ترجمة النص السابق على النحو التالي:**

**2**

**This is particularly true for the human element. Behavior and awareness of affiliation – thus his individual interest is suited with the common interest – are considered main determinate of productivity differentials between various communities.**

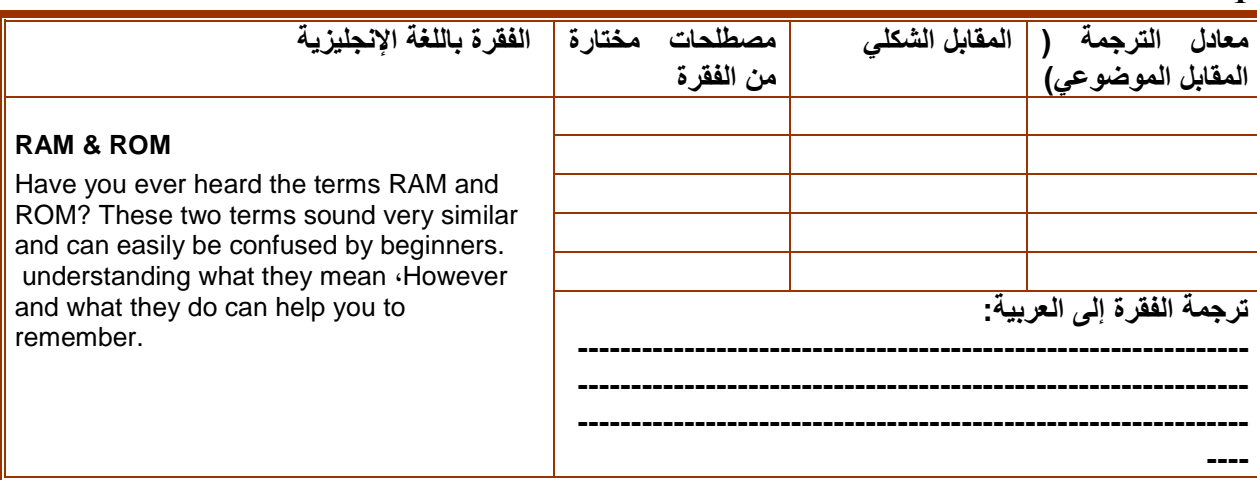

**ولنحاول أن نطبق اآلن طريقة التحليل السابقة في ترجمة الفقرات الحاسوبية التالية: 1**

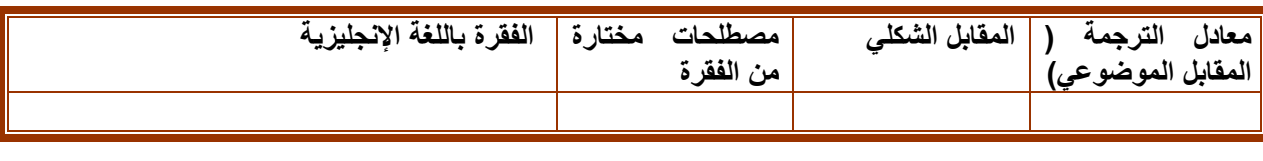

A program is a set of instructions that tells the computer how to perform a specific task. For example، your favorite computer game is a program. In order for your computer to know how to play that game، you (or your parents) must first install the program from the game software - usually a CD. Installing the program means that you are copying the program or instructions that are stored on the CD on to your computer's hard drive. Programs can also be downloaded from the internet directly to your hard drive.

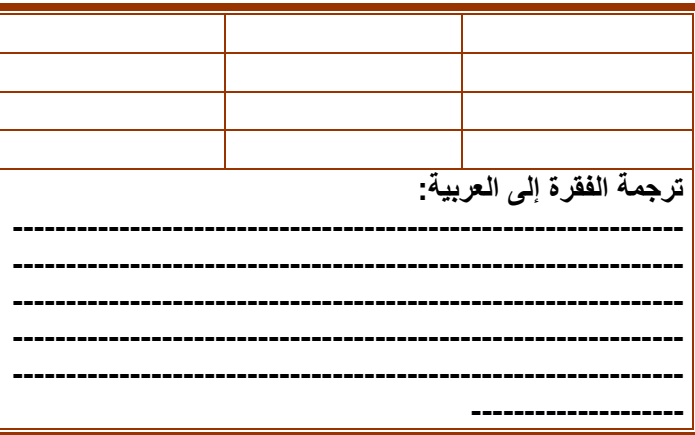

 **.3**

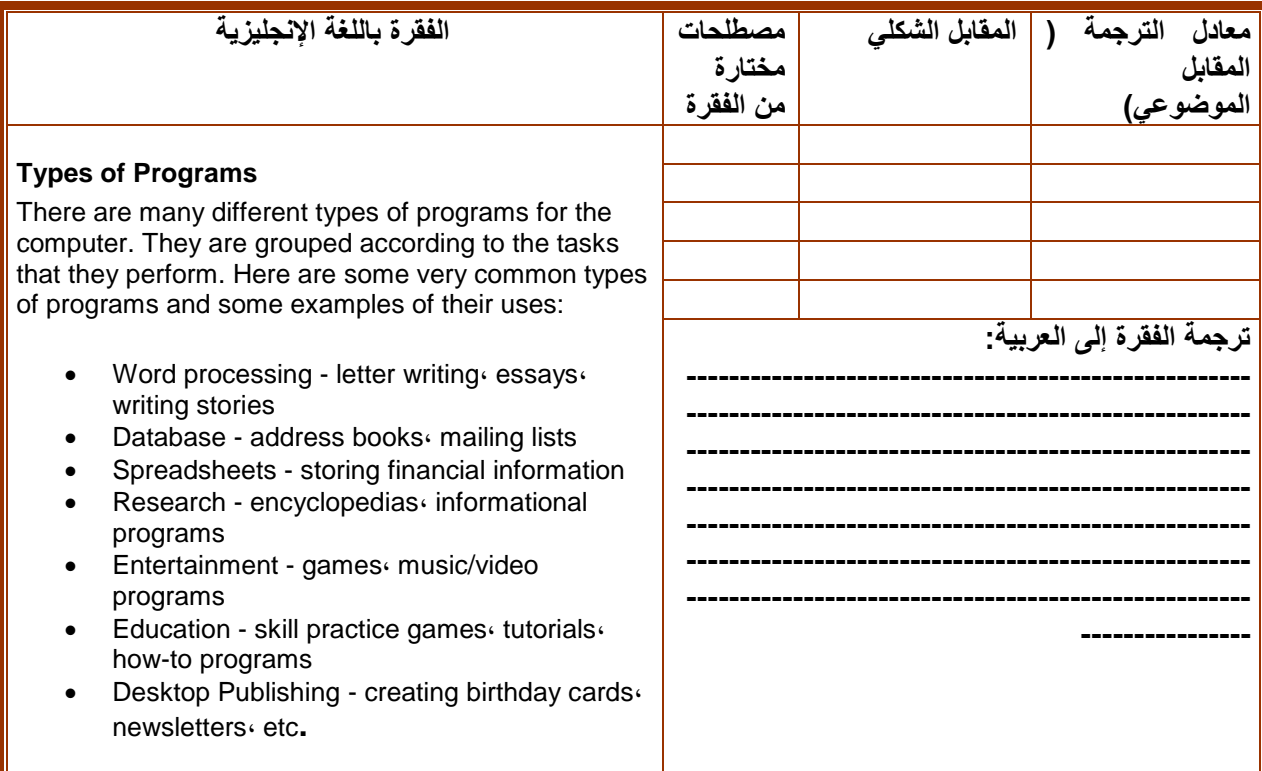

 **.4**

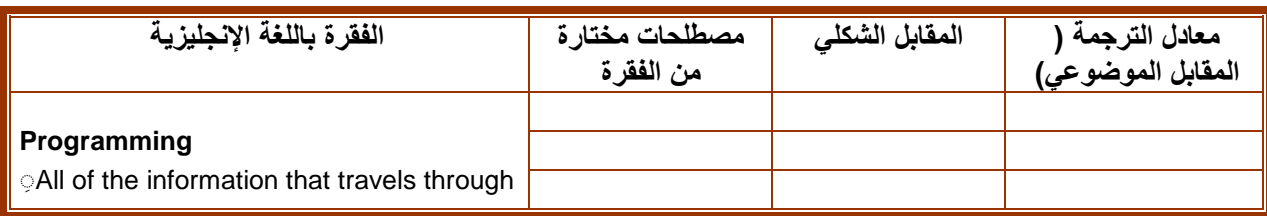

your computer is stored on bits as either an on or off signal. Using bits and bytes in different combinations to represent a code is known as programming. These codes allow the computer to understand instructions. Computer programmers are people who write these codes to create programs. There are even programming languages that make it easier، so that these people don't have to remember all the bit or byte combinations.<br>Programming allows people and Programming computers to communicate more easily.

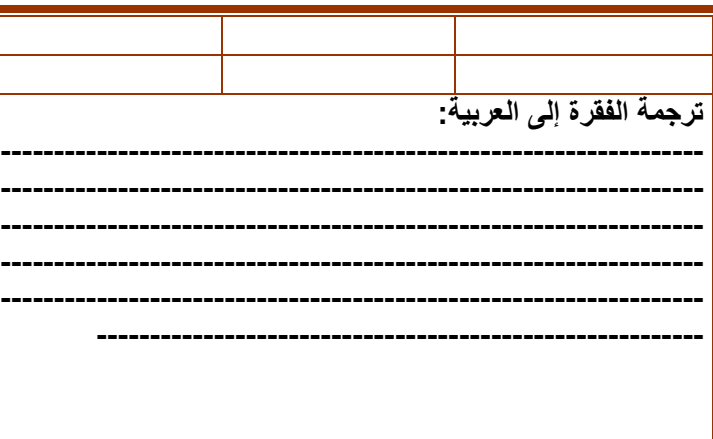

#### **.5**

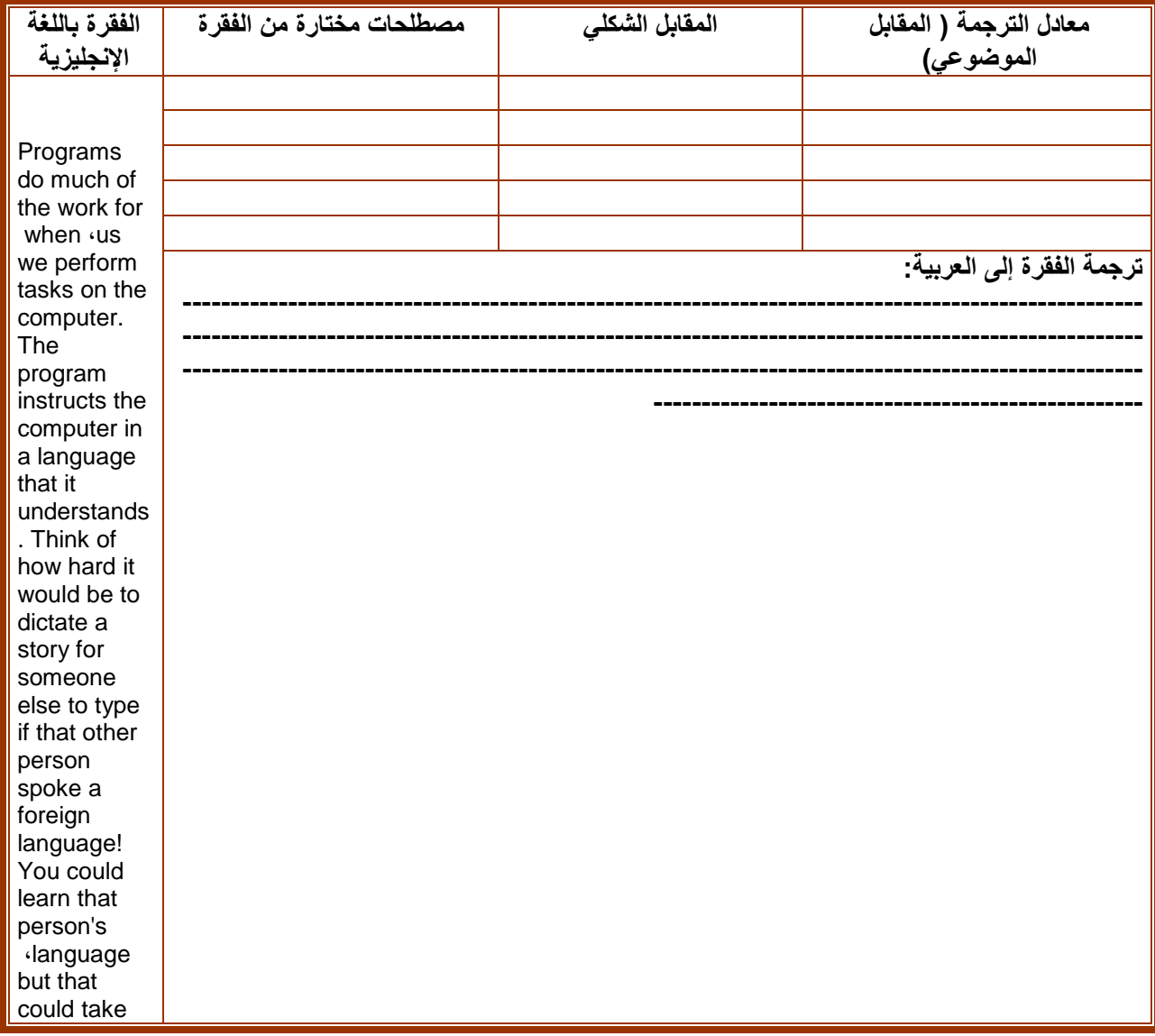

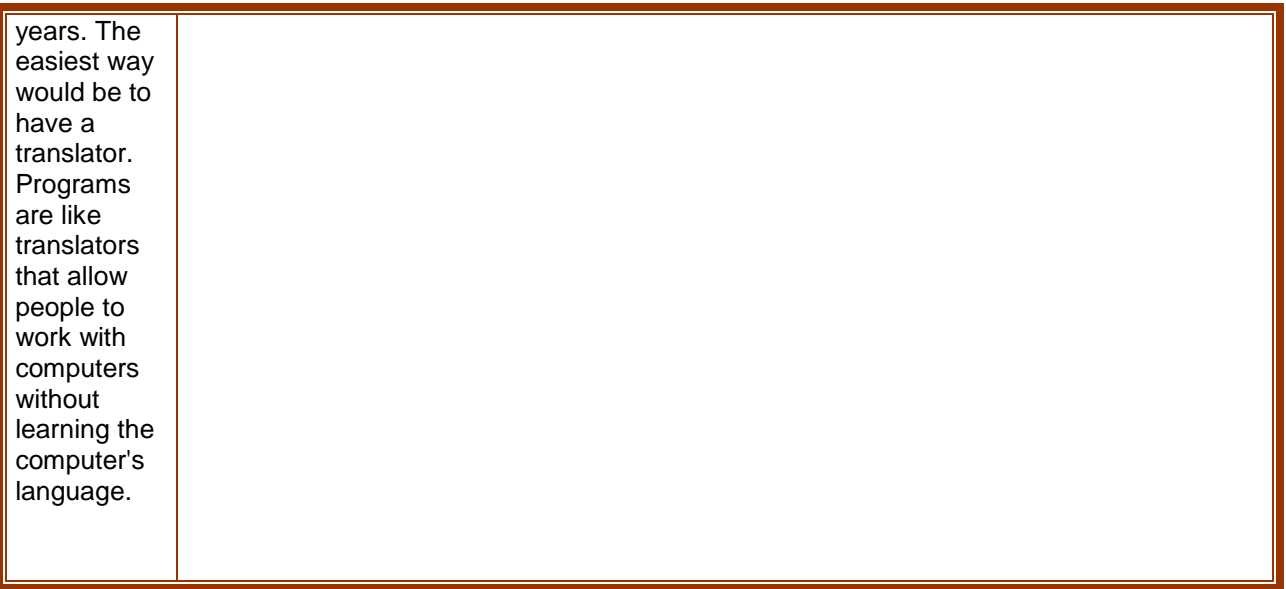

# **:**2**-**4 **الفقرات التلخيصية**

**التلخيص هو تقرير موجز لتقرير مطول، وعملية إختصار موضوعية للنص مع المحافظة على أبرز األفكاروعلى الطابع العام للنص. والشك أن التلخيص عملية فكرية تتضمن القدرة على إيجاد لب الموضوع ، أي استخراج األفكار الرئيسية.أما الترجمة التلخيصية: فهي القيام بترجمة نص ما مكتوب في لغته األصلية ترجمة تلخيصية، أي االكتفاء بترجمة األفكار الرئيسية والنقاط المهمة دون الدخول في تفاصيل أخرى مذكورة في النص األصلي مع البعد عن أي تكرار لألفكار. وهنا يكتفي المترجم بكتابة ما يوازي %30 أو %25 من النص األصلي.وتخضع هذه العملية لقواعد مهمة تحكم**  هذا الع*مل.* فمن المهم قدرة المترجم على استخلاص الأفكار الرئيسية من النص الأصلي، وتجاهل كل ما هو فرعي وخارج **الموضوع األساسي.وتاريخيا، نجد أن الترجمة التلخيصية وليدة العصر ألن القدماء من المترجمين،مثل: حنين بن اسحق وثابت بن قرة إلتزموا بالترجمة التفصيلية التي ليس فيها زيادة وال نقصان إلنهم كانوا يعتبرونها عيبا من عيوب الترجمة. أما في عصرنا هذا "عصر السرعة" ، فإن الترجمة التلخيصية اصبحت ضرور في العلوم الحديثة،كاإلعالم واألعمال التجارية والسياسة إختصارا للوقت والجهد. ومن استراتيجيات الترجمة التلخيصية مايلي:**

- **قراءة الفقرة قراءة شاملة بتمعن.**
- **استخراج الكلمات الجديدة عن طريق البحث عن معانيها في المعجم.**
	- **إدراك الفكرة األساسية من الفقرة.**
- التمييز بين ما هو ضروري لفهم الفكرة الأساسية والأشياء الغير ضرورية كالأمثلة والأدلة الإستشهادات.
- **كتابة األفكار الرئيسية من الفقرة مع مراعاة ترك النص األصلي جانبا بعد إتمام الخطوات السابقة، وذلك لكتابة التلخيص وفق ما أستوعبه المترجم، وال مانع من العودة للنص األصلي إن تطلب األمر.**
- **قراءة نهائية للترجمة التلخيصية لتأكيد إشتمالها على جميع األفكار الرئيسية فيها وعدم اإلخالل بالمضمون.**

**ولنبدأ اآلن بتحليل األمثلة التلخيصية التالية:** 

**مثال .1** 

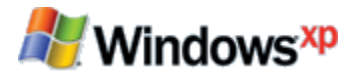

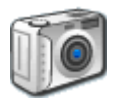

### **[Digital photography](http://www.microsoft.com/windowsxp/using/digitalphotography/default.mspx)**

**The features in Windows XP make it easy to transfer pictures directly from your digital camera to your computer and even organize and share your photos.** 

**-1 التصوير الرقمي :** إن مزايا برنامج ويندوز اكس بي تجعل من السهل نقل الصور مباشرةً من الكاميرا الرقمية إلى جهاز الحاسب، وتعمل حتى **على تنظيم وتبادل الصور مع اآلخرين .**

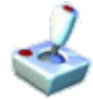

**[Games for Windows](http://www.microsoft.com/windowsxp/using/games/default.mspx) Games for Windows open a wide world of fantasy and adventure. Take a break from reality and have fun with friends and family at any age.** 

**-2 األلعاب المتاحة في ويندوز :** إن العاب برنامج ويندوز اكس بي تفتح أفقاً واسعاً من المرح و المغامرة ،فعلى المرء- مهما بلغ عمره- اخذ قسطا من **الراحة واالستمتاع بتلك األلعاب مع األصدقاء والعائلة.**

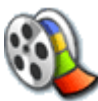

**[Making movies](http://www.microsoft.com/windowsxp/using/moviemaker/default.mspx) With Windows Movie Maker، you can use your computer to create and**  **edit home movies with a few simple drag-and-drop moves. Then you can share your movies through the web، e-mail، your computer، or CD.** 

**-3 صناعة األفالم : بوجود برنامج صانع أفالم ويندوز ،يمكن للمرء عمل وحذف أفالم محلية وبخطوات ليست بالصعبة ، ومن ثم يمكن مشاركة اآلخرين بتلك األفالم عن طريق الشبكة العنكبوتية أو بواسطة البريد االلكتروني أومن خالل الجهاز أو القرص المدمج .**

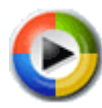

**[Music and video](http://www.microsoft.com/windowsxp/using/windowsmediaplayer/default.mspx) With its fast and flexible playback features، Windows Media Player makes it easy to enjoy your favorite music and movies whenever you like.** 

**-4 الموسيقى وأفالم الفيديو : وعن طريق خواص عرضها السريعة والمرنة ، يمكن لمشغل عرض الويندوز إن يجعل من السهولة بمكان االستمتاع بالمقاطع الموسيقية و الفيديوية المفضلة للمستخدم متى ما أراد ذلك .**

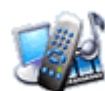

### **[TV and multimedia](http://www.microsoft.com/windowsxp/using/mce/default.mspx)**

**Take advantage of these resources to get the most out of your Media Center personal computer.** 

**-5 التلفاز و الوسائط المتعددة : يمكن للمستخدم االستفادة من هذه المصادر التي يتم الحصول عليها بواسطة مركز إعالمي لحاسبه الشخصي .**

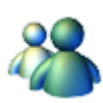

### **[Instant messaging](http://www.microsoft.com/windowsxp/using/windowsmessenger/default.mspx)**

**Windows Messenger lets you instantly communicate with friends and family all around the world from your computer، using text chat and even voice and video.** 

**-6 اإلرسال الفوري :** تسمح خدمة( الماسنَّجر) أو ( المُرسَل ) للمستخدم بالتواصل مباشرة مع أصدقاء و عائلات حول العالم ومن حاسبه **الشخصي عن طريق استخدام خاصية التخاطب النصي وبوجود الصوت والفيديو أحيانا .**

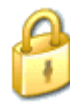

### **[Security and privacy](http://www.microsoft.com/windowsxp/using/security/default.mspx)**

**Learn to keep your computer and personal data more secure with Windows XP.** 

**-7 األمن والخصوصية : حيث يكفل ويندوز اكس بي حماية جهاز المستخدم ومعلوماته الشخصية. [Computer setup and maintenance](http://www.microsoft.com/windowsxp/using/setup/default.mspx)**

**Learn how to set up، personalize، and maintain your computer running** 

**Windows XP.** 

**-8 إعداد وصيانة الحاسب : ويمكن للمستخدم معرفة كيفية إعداد وصيانة الحاسب المشتمل لبرامج ويندوز اكس بي .**

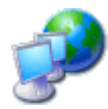

**[Home and small office networking](http://www.microsoft.com/windowsxp/using/networking/default.mspx) Networks let you share files، printers، and other peripherals. Get the information you need to set up and maintain your own network.** 

**-9 الشبكة المحلية والمكتبة الصغيرة : تمكن الشبكات المستخدم من تبادل الملفات والمطبوعات وسائر المتعلقات األخرى ، باإلضافة إلى الحصول على تلك المعلومات المتعلقة بها.**

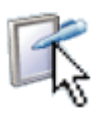

### **[Pen and ink](http://www.microsoft.com/windowsxp/using/tabletpc/default.mspx)**

**Find out how to put the features of Windows XP Tablet PC Edition to work for you.** 

**-10خاصية القلم والحبر : يتسنى للمستخدم البحث عن كيفية تطبيق خصائص الويندوز و التي تتوفر حالياً على النسخة الجديدة من القرص الخاص بالحاسب الشخصي .**

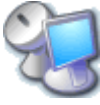

**[Working remotely](http://www.microsoft.com/windowsxp/using/mobility/default.mspx)**

**Get as much work done on the road as you can in the office. Find out how to use the mobility features of Windows XP Professional.** 

**-11خاصية العمل عن بعد : ويمكن للمستخدم الحصول على كم هائل من المعلومات على مستوى الشبكات العالمية وعليه بالمقابل التعرف على خصائص التنقل في برنامج ويندوز بروفاشنال .**

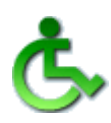

### **[Accessibility](http://www.microsoft.com/windowsxp/using/accessibility/default.mspx)**

**Accessibility features in Windows XP make it easier for people with accessibility needs to work efficiently.** 

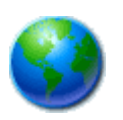

**وتجعل هذه الخاصية من السهولة بالنسبة للمستخدمين الذين هم بحاج ٍة إليها العمل بكفاءة اكبر [Internet tips](http://www.microsoft.com/windowsxp/using/web/default.mspx)**

**Find time-saving tips for browsing the web using Windows XP.** 

**- خطوات التصفح السريع لالنترنت : ويمكن للمستخدم البحث عن تلك الخطوات بغية استغالل الوقت بواسطة ويندوز اكس بي .** 

**مثال :2 تلخيص فقرات دون اختزال أي فكرة رئيسية.**

**- قابلية الدخول :**

**As of June 2006، Hotmail users can now send instant messages from within Hotmail using the integrated Web Messenger function، without having to be signed in to [Windows Live Messenger](http://en.wikipedia.org/wiki/Windows_Live_Messenger) or have the program installed at all.**

**At the Hotmail main screen، users can access integrated MSN services such as Calendar and Contacts (the latter being shared with [Windows Live Messenger\)](http://en.wikipedia.org/wiki/Windows_Live_Messenger).**

**In December 2004، Microsoft started its new service called [MSN Spaces](http://en.wikipedia.org/wiki/MSN_Spaces) and integrated it with [Windows Live Messenger](http://en.wikipedia.org/wiki/Windows_Live_Messenger) and MSN Hotmail..**

**In the past، Hotmail has offered users who have held the same account for a number of years the same exemption from deactivation. However، Hotmail changed its policy again، leaving many of those account members surprised to find that، after being told their emails would be saved، they had instead been deleted. Those emails cannot be recovered.**

**بال ُم أما ) Hotmail ) فهو أسم خدمة بريد أوال : يجب مالحظة أن كلمة ) messenger ) تترجم ر َسل أو اإلرسال . ألكتروني يخدم شريحة كبيرة وال يمكن البحث له عن مقابل عربي بل يكتفى بنقله حرفياً .**

**ثانيا: الترجمة:** 

**"يمكن حالياً لمستخدمي خدمات موقع الهوت ميل إرسال رسائل فورية عن طريق استخدام وظيفة ال ُمر َسل الشبكي المدمج وحتى بدون كون المستخدم قد تم تسجيله مسبقاً في خدمة ال ُمر َسل المباشر الخاص بالويندوز أو أن تكون هنالك أية مشكلة تتعلق بالتأسيس مطلقاً . فبواسطة الشاشة الرئيسية لموقع الهوت ميل ، فانه يمكن للمستخدمين الدخول على خدمات ال ُمر َسل المباشر كالتقويم والمتصلين حديثاً عبر تلك الخدمة . وفي ديسمبر من عام 2004 م ، بدأت شركة ميكروسوفت بتشغيل خدماتها الجديدة والتي تدعى بحيز اإلرسال المباشر والذي تم دمجه مع خدمة المرسل المباشر وخدمات الهوت ميل . كافةً وفي وقت مضى عرض موقع الهوت ميل على مستخدميه الذين كان لهم سابق اشتراك لعدة سنوات الحصانة من أعطال فاعلية خدماتها ، وعلى أية حال فقد عملت إدارة الموقع على تغيير سياستها في اآلونة األخيرة فقد فجأة األعضاء المشتركين بإلغاء بريدهم االلكتروني بعد أن أعلمتهم بحمايتها وبالتالي فانه ال يمكن استعادة ما فقدوه" .**

**MouseStar is a powerful application that transforms your mouse into a highly functional tool. MouseStar includes a suite of productive tools packaged as an easy-to-use application.**

**Features include MOVE SCROLL، LOCK COMPUTER، EJECT/CLOSE CD-ROM...، and its outstanding** *SCROLL* **feature will make your work easier and more productive.** 

**Major Features:**

**Very easy-to-use and comfortable scroll function، even better than a scrollmouse. Scroll feature supports almost all program which need to scroll window . Hide mouse cursor while typing، in case the cursor obstruct the text you are typing**

- **Lock computer immediately if you will be away from computer for a while**
- **B** Swap mouse LEFT/RIGHT button
- **Snap to default button**
- **Eject or close CD-ROM .**

**أوال: مالحظات :**

- **ال يوجد مقابل السم ) mousestar ) في اللغة العربية ، فينقل في الترجمة كما هو الحال في المسميات التي لم توجد لها مقابالت أخرى مقاربة لها في المعنى .**
- **يقصد ب ) Scroll ) خاصية تحويل مؤشر الفأرة إلى مؤشر يعرض الصفحة لمجرد تحريكها إما إلى األعلى أو األسفل .**

**ثانيا : الترجمة** 

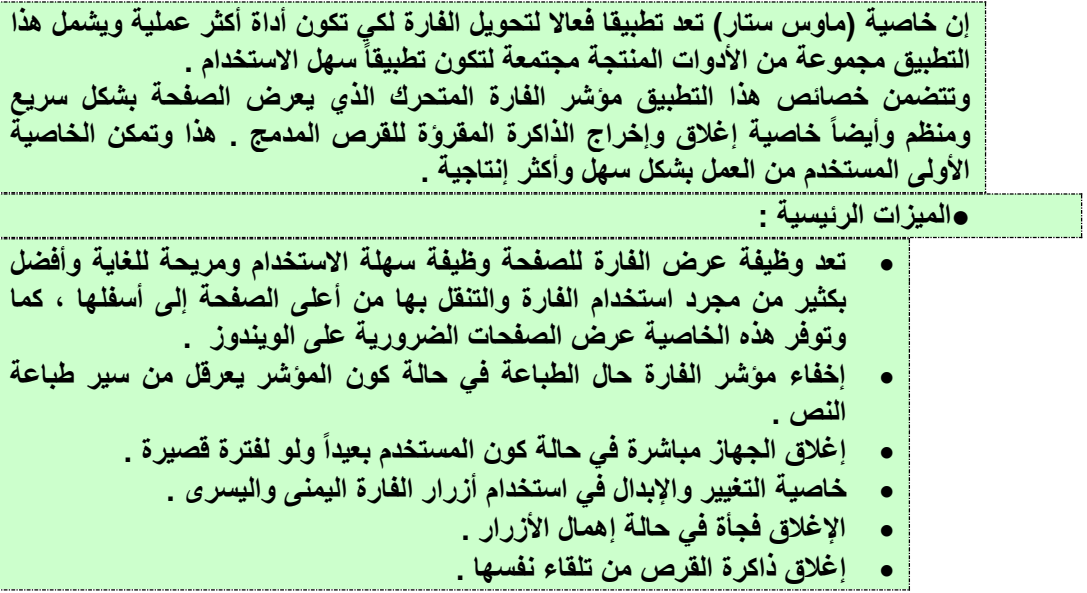

**مثال :4 يوجد لكل برنامج حاسوبي دليل إرشادي مطول يصل لمئات الصفحاتك مثال برنامج مايكروسوفت وورد، مما يحتاج الكثير من الجهد والوقت عند الترجمة من اجل معرفة أهم طرق عمل البرنامج. ولكن نعمد إلى بالترجمة التلخيصية من أجل التسهيل على المستخدم والقارئ ليتعرف على الميزات األساسية والظرورية فقط. والملخص التالي عن برنامج DivX الملخص في النص األصلي:**

Divx Pro for windows includes the Divx Pro Codec Divx player Divx Web player and the Divx converter providing all you need to create play manage and burn Divx videos.

The Divx converter allows you to convert all Divx vides .In easy steps. Simply drag your video onto the Divx converter and click 'convert' .videos created with the Divx converter will play back on millions of certified devices. the Divx player lets you play all Divx videos .This includes every version of Divx video; even purchased or rented Divx movies. Divx HD files .and videos created with advanced features such as menus .subtitles and more. The Divx player for windows also lets you create playlists manage video collections when discs and activate Divx certified devices.

The Divx web player is a versatile utility that allows you to watch Divx videos from within your web browser and embed Divx videos directly on to a web page or social networking profile.

Also included in Divx Pro for windows is the Divx Pro codec، an advanced digital video codec (coder/decoder) that plugs into popular video software applications. When used in combination with your existing video software، Divx Pro allows you to create and play high-quality Divx videos and provides playback support for interactive video menus «subtitles» alternate audio tracks and more. Divx technology can compress digital videos 5 to 10 times more than the MPEG-2/DVD format and hundreds of times over row digital video.

The latest version of the Divx Pro codec for windows offers multi-threading support، giving you better performance on al hyper threaded .dual core and dual CPU (SMP) systems. Depending in your system configuration، you can get up to 350% better performance than Divx 6.0 when using the higher quality encoding modes. Only have a single CPU? Don t worry we haven t left you behind. The latest version of Divx is significantly faster than 6.0 across the board

#### **الترجمة**

**يحتوي برنامج ديفيكس برو في نظام الويندوز على مشفر وفاك التشفير و مشغل و مشغل المقاطع الموجودة على اإلنترنت و كذلك محول ديفيكس، كما يقوم البرنامج بتوفير كل ما يلزم إليجاد مقاطع الفيديو وتشغيلها ونسخها وإدارتها.**

**يتيح برنامج ديفكس الفرصة لتحويل مقاطع الفيديو في خطوات سهلة، فقط قم بسحب مقاطع الفيديو لمحول برناج الديفكس ،ثم إضغط "تحويل". سيقوم البرنامج بتشغيل المقاطع مرة أخرى على ماليين األجهزة المضمونة.** 

**يمكننا تشغيل جميع مقاطع الفيديومن خالل البرنامج، فهو يشمل كل إصدار من إصدارات مقاطع فيديو ديفكس وحتى األفالم المشتراة أو المستأجرة . يتم إنتاج مقاطع الفيديو بخصائص متطورة كالقوائم والعناوين الثانوية والكثير، كما يمكننا وضع قائمة تشغيل وإستخدام مجموعات مقاطع الفيديو ونسخ األقراص وتنشيط أدوات ديفكس المضمونة.** 

**يعتبر البرنامج ذو فائدة متعددة الجوانب فهو يتيح الفرصة لمشاهدة مقاطع الفيديو الموجودة على اإلنترنت و تثبيتها مباشرة في صفحة اإلنترنت أو ملفات الشبكة العامة.**

**يتضمن البرنامج أيضا )مشفر وفاك للتشفير(رقمي متطور والذي يشبك مع تطبيقات برامج مقاطع الفيديو المعروفة. يتيح البرنامج الفرصة لتشغيل ووضع مقاطع فيديو عالية الجودة عند إستخدام مجموعة برامج مقاطع الفيديو الموجودة وكذلك توفير الدعم لتشغيل المقاطع مرة أخرى لقوائم الفيديو التفاعلية و العناوين الثانوية و المسارات الصوتية البديلة والكثير. يمكن لتقنية البرنامج ضغط مقاطع الفيديو أكثر ب)5-10 مرات( من الDVD-2/MPEG وأكثر بمئات المرات من المقاطع الفيديو اإلبتدائية.**

**يوفر أحدث إصدار من برنامج ديفكس الدعم المتعدد التخطيط الذي يوفر أداءا أفضل في جميع الخيوط الضخمة . يمكننا بلوغ ما مقداره 350 % أداء أفضل من "ديفكس6.0" ،فهو يعتمد على بنية النظام التكوينية،عند إستخدام الجودة العالية في أوضاع التشفير. هل يوجد فيه CPU مفردة فقط؟ ال حاجة للقلق فإصدار برنامج ديفكس الحديث أسرع بشكل ملحوظ من إصدار 6.0 الموجود في اللوحة.)1(**

#### **ملخص الملخص:**

**برنامج ديفكس**

**يحتوي البرنامج على مشفر وفاك التشفير متطور يشبك مع تطبيقات برامج مقاطع الفيديو و مشغل المقاطع الموجودة على اإلنترنت و كذلك محول ديفيكس، كما يقوم البرنامج بتوفير كل ما يلزم إليجاد مقاطع الفيديو بخصائص متطورة كالقوائم والعناوين الثانوية وتشغيلها ونسخها وإدارتها. يتيح الفرصة لمشاهدة مقاطع الفيديو الموجودة على اإلنترنت و تثبيتها مباشرة في صفحة اإلنترنت. ضغط مقاطع الفيديو أكثر ب)5-10 مرات( من الDVD-2/MPEG وأكثر بمئات المرات من المقاطع الفيديو األولية.**

**تدريبات على الترجمة التخليصية .1 قم بتلخيص الفقرات التالية بما اليزيد عن ثالث جمل.**

1985: Windows  $1.0$ 

The first version of Windows provided a new software environment for developing and running applications that use bitmap displays and mouse pointing devices. Before Windows، PC users relied on the MS-DOS<sup>®</sup> method of typing commands at the C prompt (C:\). With Windows $\cdot$  users moved a mouse to point and click their way through tasks such as starting applications.

------------------------------------------------------------------------------------------------------------------------------- ---------------------------------------------------------------------------------------------------- ------------------

1987: Windows 2.0

Windows 2.0 took advantage of the improved processing speed of the Intel 286 processor expanded memory، and inter-application communication capabilities made possible through Dynamic Data Exchange (DDE). With improved graphics support users could now overlap windows control screen layout، and use keyboard combinations to move rapidly through Windows operations. Many developers wrote their first Windows–based applications for this release.

------------------------------------------------------------------------------------------------------------------------------- ---------------------------------------------------------------------------------------------------- ------------------

1990: Windows 3.0

The third major release of the Windows platform from Microsoft offered improved performance، advanced graphics with 16 colors and full support of the more powerful Intel 386 processor. A new wave of 386 PCs helped drive the popularity of Windows 3.0، which offered a wide range of useful features and capabilities including:

------------------------------------------------------------------------------------------------------------------------------ ---------------------------------------------------------------------------------------------------- ------------------

1995: Windows 95

Windows 95 was the successor to the three existing general-purpose desktop operating systems from Microsoft—Windows 3.1، Windows for Workgroups، and MS-DOS. Windows 95 integrated a 32-bit TCP/IP (Transmission Control Protocol/Internet Protocol) stack for built-in Internet support، dial-up

networking، and new Plug and Play capabilities that made it easy for users to install hardware and software.

------------------------------------------------------------------------------------------------------------------------------- ---------------------------------------------------------------------------------------------------- ------------------

1998: Windows 98

Windows 98 was the upgrade from Windows 95. Described as an operating system that "Works Better، Plays Better،" Windows 98 was the first version of Windows designed specifically for consumers.

------------------------------------------------------------------------------------------------------------------------------- ---------------------------------------------------------------------------------------------------- ------------------

2000: Windows Millennium Edition (Windows Me)

Designed for home computer users. Windows Me offered consumers numerous music. video. and home networking enhancements and reliability improvements.

------------------------------------------------------------------------------------------------------------------------------- ---------------------------------------------------------------------------------------------------- ------------------

2000: Windows 2000 Professional

More than just the upgrade to Windows NT Workstation 4.0، Windows 2000 Professional was also designed to replace Windows 95، Windows 98، and Windows NT Workstation 4.0 on all business desktops and laptops. Built on top of the proven Windows NT Workstation 4.0 code base، Windows 2000 added major improvements in reliability ease of use Internet compatibility and support for mobile computing.

------------------------------------------------------------------------------------------------------------------------------- ---------------------------------------------------------------------------------------------------- ------------------

#### 2001: Windows XP Professional

Windows XP Professional brings the solid foundation of Windows 2000 to the PC desktop enhancing reliability، security، and performance. With a fresh visual design، Windows XP Professional includes features for business and advanced home computing، including remote desktop support، an encrypting file system، and system restore and advanced networking features. Key enhancements for mobile users include wireless 802.1x networking support، Windows Messenger، and Remote Assistance.

------------------------------------------------------------------------------------------------------------------------------- ---------------------------------------------------------------------------------------------------- ------------------

2001: Windows XP Home Edition

Windows XP Home Edition offers a clean simplified visual design that makes frequently used features more accessible. Designed for home users the product offers such enhancements as the Network Setup Wizard، Windows Media Player، Windows Movie Maker، and enhanced digital photo capabilities.

------------------------------------------------------------------------------------------------------------------------------- ---------------------------------------------------------------------------------------------------- ------------------

2002: Windows XP Tablet PC Edition

The long-held industry vision of mainstream pen-based computing became a reality when Microsoft unveiled the Windows XP Tablet PC Edition in November 2002. The logical evolution of notebook computers، Tablet PCs include a digital pen for handwriting recognition capabilities، yet can be used with a keyboard or mouse، too.

------------------------------------------------------------------------------------------------------------------------------- ---------------------------------------------------------------------------------------------------- ------------------
### 4**\_.**3**الفقرات العكسية**

**مع ظهور مصطلح العولمة globalization التي س ّخرت للبشرية النقل المعلوماتي و االندماج الثقافي أصبحت الترجمة العكسية - الترجمة من اللغة العربية إلى اللغات األجنبية لنصوص مترجمة أصالا – أحد طرق التواصل بين الثقافات في العصر الحاضر. و كما يبدو من األبعاد التاريخية للترجمة العكسية أن الترجمة في في العالم اإلسالمي بدأت بترجمة العلوم األجنبية إلى اللغة العربية، ثم ترجمة بعض هذه العلوم والمعارف إلى لغات أخرى بعد النهضة العلمية التي تحققت في العصر العباسي فكانت الحركة نحو الترجمة العكسية. وبهذا تمت ترجمة كتب ابن سينا وابن النفيس والزهراوي وابن البيطار وغيرهم. واقتصرت الترجمة في ذلك الزمان بترجمة العلوم كالطب والهندسة والفلسفة وغيرها.. ولم تتم ترجمة أنواع الفنون واآلداب والتراث.**

**أما في الوقت الحاضر، فإن هناك حاجة إلى الترجمة العكسية حول بعض التطبيقات الحاسوبية التي تتعلق بجوانب من نتاج الحضارة اإلسالمية، مثل البرامج واألجهزة والتطبيقات المتعلقة بالتاريخ الهجري، ومواقيت الصالة وبرامج إللكترونية المتعلقة بترجمة القرآن الكريم، والتطبيقات اإللكترونية الكثيرة المرتبطة به مثل برامج التفاسير، والقراءات، والمعجم اللفظي، الخ. وهناك تقنيات أخرى مرتبطة بموضوع تحديد القبلة، وبرامج حفظ أوقات الصالة، وامساكيات رمضان، والبرامج والتطبيقات المتعلقة باللغة العربية.**

**وهناك بعض النقاط التي يمكن أخذها في االعتبار عند الترجمة العكسية منها:**

- **توجد الكثير من الرموز و االختصارات في النصوص الحاسوبية متفق عليها بين اللغات، ولذلك يجب على المترجم اإللمام بها وترجمتها وفق الصيغة المتفق عليها.**
- **تكون النصوص الحاسوبية في الغالب سهلة بعيده عن التعقيد اللغوي فتستخدم كوسيلة لنقل المعلومات ليس كاألنواع األخرى من النصوص مثال كالنصوص األدبية أو الدينية.**
- تختلف كل اللغات في تركيبها وقواعدها ومفرداتها فيجب على المترجم أن يكون ملماً بالتراكيب والقواعد **وغيرها مما يلزم.**

 **يتم البدء بالفعل في اللغة العربية إن أمكن وتسمى جملة فعلية وهذا يختلف عن اللغة اإلنجليزية، ففيها يُبدءا بالفاعل أو نائب الفاعل، فمثال:ً عندمانترجم الجملة: "اُستخدم أول حاسب آلي بشكل رئيسي إلجراء الحسابات العددية"، إلى اللغة اإلنجليزية نبدأ بـ ) أول جهاز حاسب آلي ( وهو هنا نائب الفاعل. لتصبح الجملة:**

*The first computer* **was mainly used for numerical calculations.** 

 **إن المكان المفضل للجملة الظرفية )ظرف الزمان أو المكان ( غالبا،ً هو في أخر الجملة في اللغة العربية، أما في اللغة اإلنجليزية يمكن أن يكون موقعه في بداية الكلمة أو وسطها أو نهايتها والشائع هو في بداية أو نهاية الكلمة.مثال: أخترع الترانزستور في عام .***1948* **ظرف الزمان كما هو واضح في هذه الجملة هو عام 1948 فلكي نترجم هذه الجملة إلى اللغة اإلنجليزية نستطيع أن نترجمها على هذه األشكال:**

- **The Transistor was invented in 1948. .1**
- **the Transistor was invented.،In 1948 .2**

**The transistor in 1948 was invented. .3**

**وهناك بعض النقاط المتعلقة بالقواعد األخرى يمكن االستفادة منها مثل:**

**.1 يستخدم الفعل المبني للمجهول في العربية إذا لم يوجد الفاعل أما في اإلنجليزية فقد يسخدم سوا ًء وجد الفاعل أم ال. ففي بعض الجمل اإلنجليزية يكون استخدام المبني للمجهول ذا طابع جمالي.**

o **مثال:ً طور الفيزيائيون األمريكيون ولتر براتاين وجون باردين ووليم شوكلي الترانزستور.**

- **1. American physicists Walter Brattain، John Bardeen، and William Shockley developed the transistor.**
- **2. The transistor was developed by the American physicists Walter Brattain، John Bardeen، and William Shockley.**

**فنالحظ أن الجزء الرئيسي في الجملة هو عملية تطوير الترانزستور ونرى أنه قد يجعل الجملة تبدو مملة وطويلة إذا ما تم ذكر هذا الجزء الرئيسي في آخر الجملة وهذا ما ورد في الجملة رقم .1 أما في الجملة رقم 2 عندما ذكرالجزء الرئيسي في بداء الجملة جعلها تبدو طبيعية وهو األسلوب الشائع في اللغة اإلنجليزية. ولكن في بعض السياقات األخرى يذكر الجزء الرئيسي في آخر الجملة إلضفاء عامل التشويق في الجملة.**

- **.2 يحدد وظيفة الكلمة في الجملة اإلنجليزية مكانها في الجملة فالفعل يتقدم الفاعل ويأتي المفعول به بعد الفعل بينما في**  اللغة العربية يتحدد ذلّك بعلامات الإعراب. فمثلا يمكننا أن نقول في اللغة العربية قتلَ القطُ الجردَْ، و قتل الجردَ القطَّ وقتل القطُ الجردَ والجردَ قتلهُ القطُ. وفي اللغة الإنجليزية نقول ( the cat killed the rat ) فلو غيرنا شي من هذه **الق َط. الجملة الختلف المعنى وأصبح قتل الجرذُ**
- **.3 البد من وجود رابط يربط الجمل في اللغة العربية، أما في اللغة اإلنجليزية ال يتم استخدام هذا الرابط فهو مفهوم من السياق وعندما تستخدمه يصبح النص غريب وغير مستساغ. مثال:ً**

"اشتريت حاسباً آليا محمولا لأني أسافر كثيراً و أحتاجه لإنجاز به أعمالي. وهو مفيد. فهو يحفظ الكثير من **وقتي، إال إنني سئمت من ثقله وسرعة استهلكه للبطارية"**

**Since I travel a lot، I have bought a new notebook. I need it to perform my works. It's very useful. It keeps much of my time، but I am sick of its heavy weight and fast consuming of batteries.**

**إذا ما قمنا بتحليل الروابط في هذه الفقرة نجد أن:**

- **( اشتريت حاسباً آليا محموال( هي البداية وال نبدأ فيها برابط.**
- **( ألني أسافر كثيراً( سبب أول لشراء الحاسب يبدءا بكلمة ألني**
- **( وأحتاجه إلنجاز به أعمالي( وهو سبب ثان، ثم استعمال حرف الواو كرابط إلضافة سبب أخر.**
- **( وهو مفيد( سبب ثالث وأستخدم حرف الواو أيضاً إلضافة سبب آخر.). فهو يحفظ الكثير من وقتي( هنا يعلل لماذا هو مفيد فستخدم حرف الفاء للتعليل.**
	- **( إال إنني سئمت من ثقله( هنا جملة استدراكية رابطها إال إنني.**
	- **( وسرعة استهلكه للبطارية.( هنا استخدم حرف الواو كرابط وذلك إلضافة سبب أخر لالستدراك.**

**إن وجود الروابط في اللغة العربية شيء بالغ في األهمية فمن دونه ال يمكن فهم النص وهذا خالف اللغة اإلنجليزية التي تغيب فيها الروابط في كثير من النصوص كما نرى في النص السابق .**

- **.4 يختلف أسلوب القصر في اللغة العربية عنه في اللغة اإلنجليزية ففي اللغة العربية نستخدم ) إال أن ( وهذا هو األسلوب األقوى أما في اللغة اإلنجليزية فنستخدم ) only) . فمثال نترجم الجملة: إن وحدة المعالجة الرئيسة تشبه في عملها اآللة الحاسبة، إال إنها أقوى بكثير. على النحو التالي:**
- **1. A CPU is similar in its work to a calculator، only (but) its more powerful.**

## **:**4**-**4 **تدريبات**

**.**1 **ترجم الفقرات التالية إلى اللغة العربية ، وعدد طرق التحليل أو االستراتيجيات التي استخدمتها لترجمة النص، تمهيدا لمناقشة الترجمة أثناء الدرس. دون المالحظات والتعليقات في المكان المخصص بعد المناقشة.**

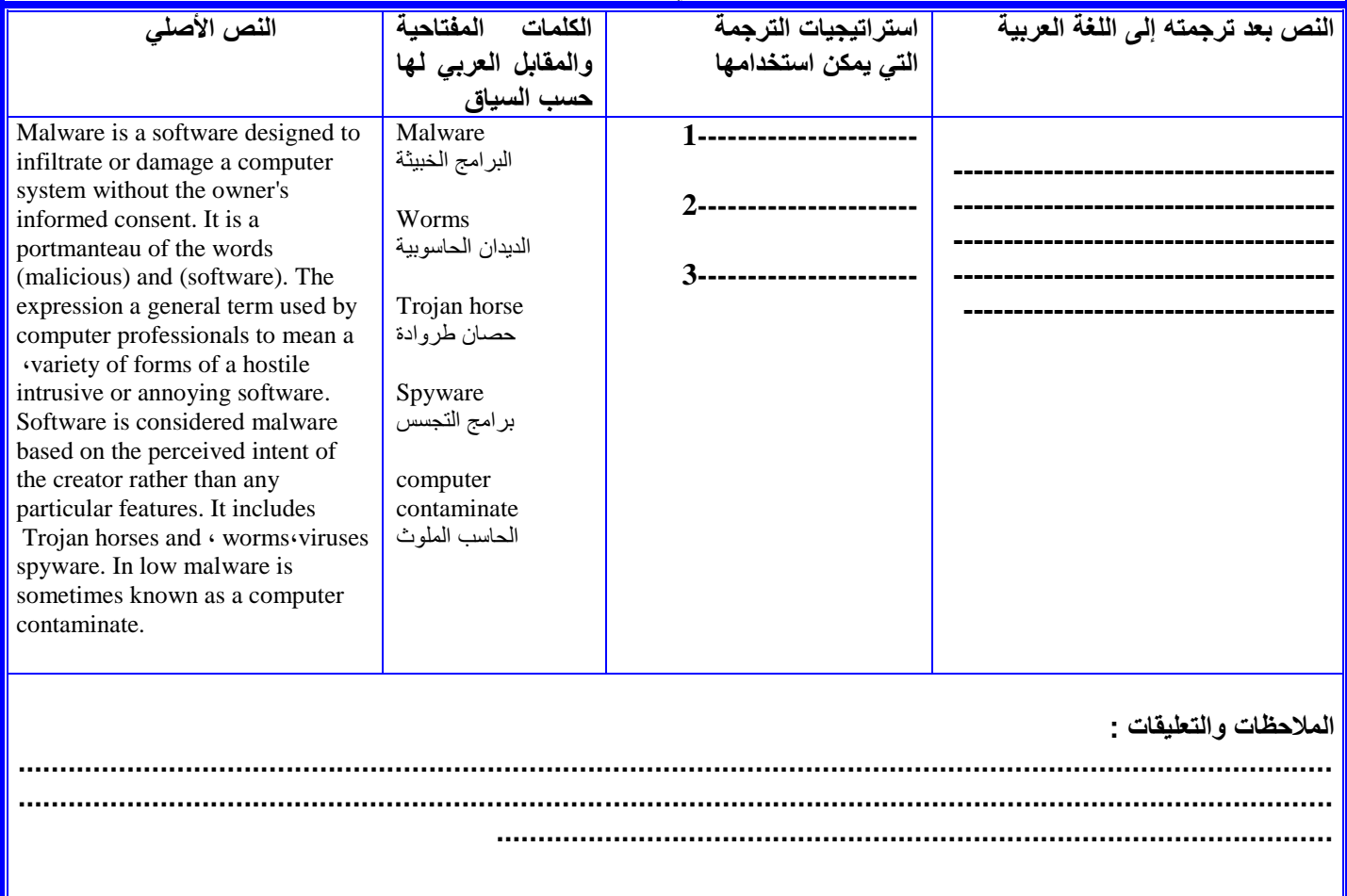

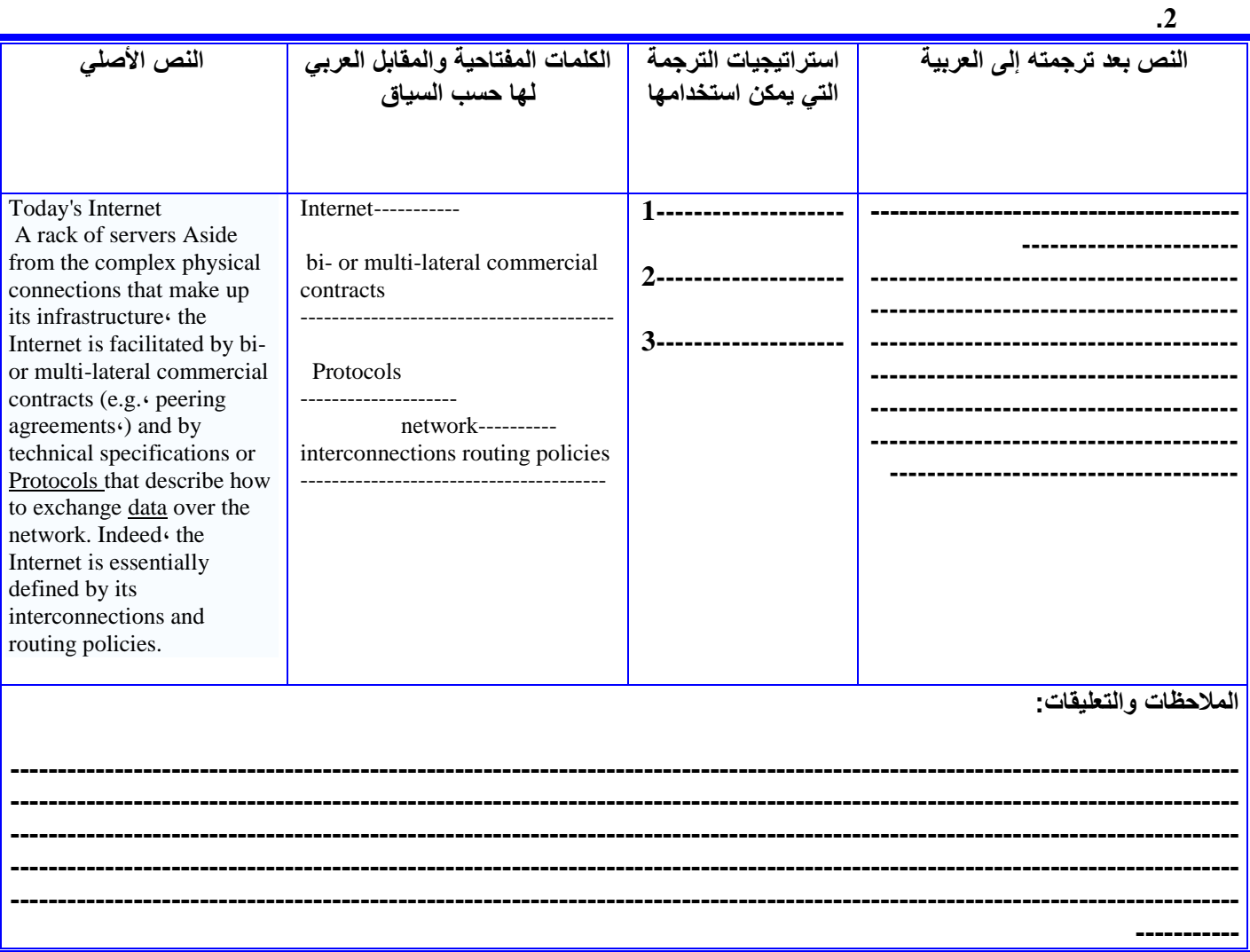

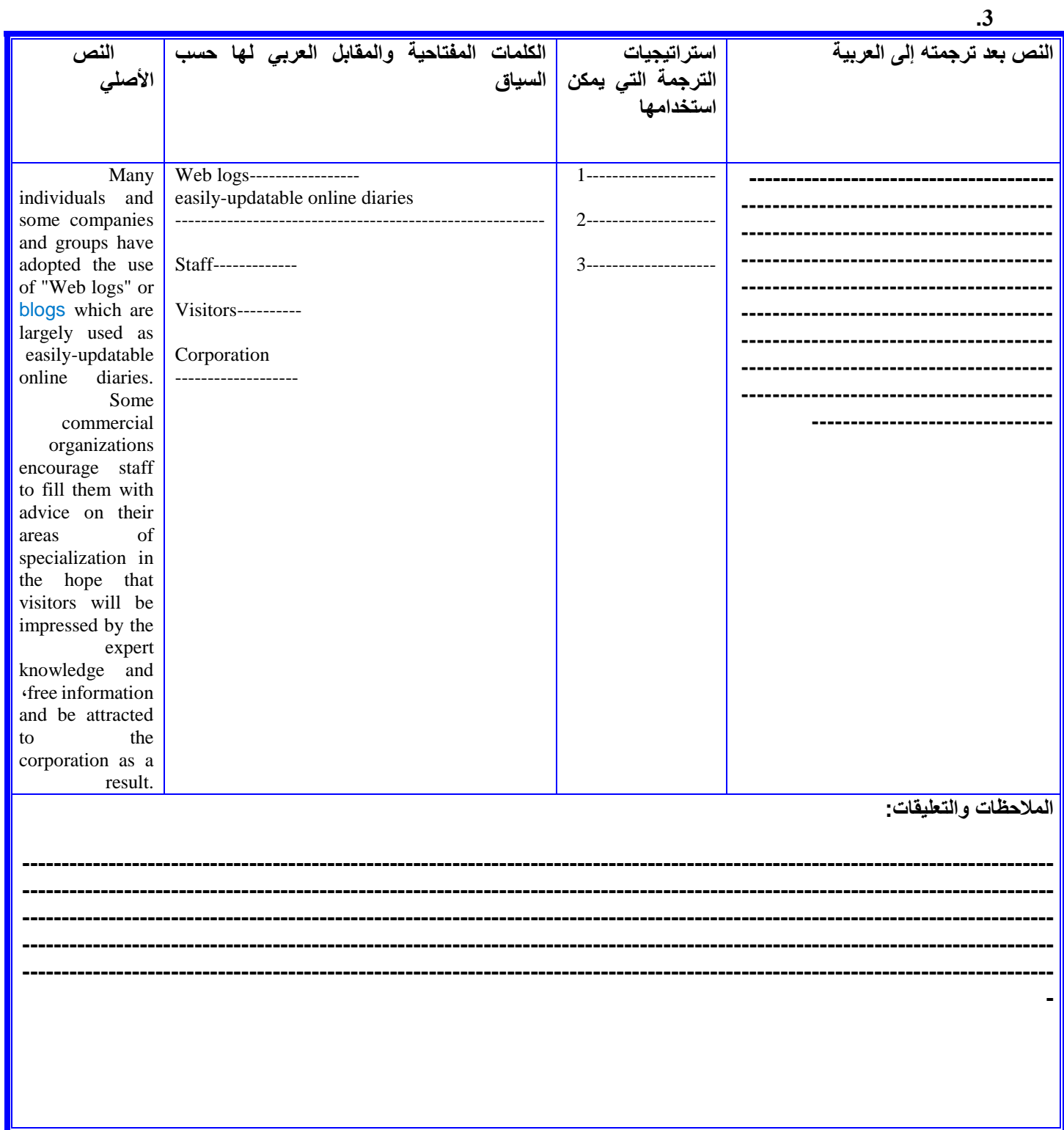

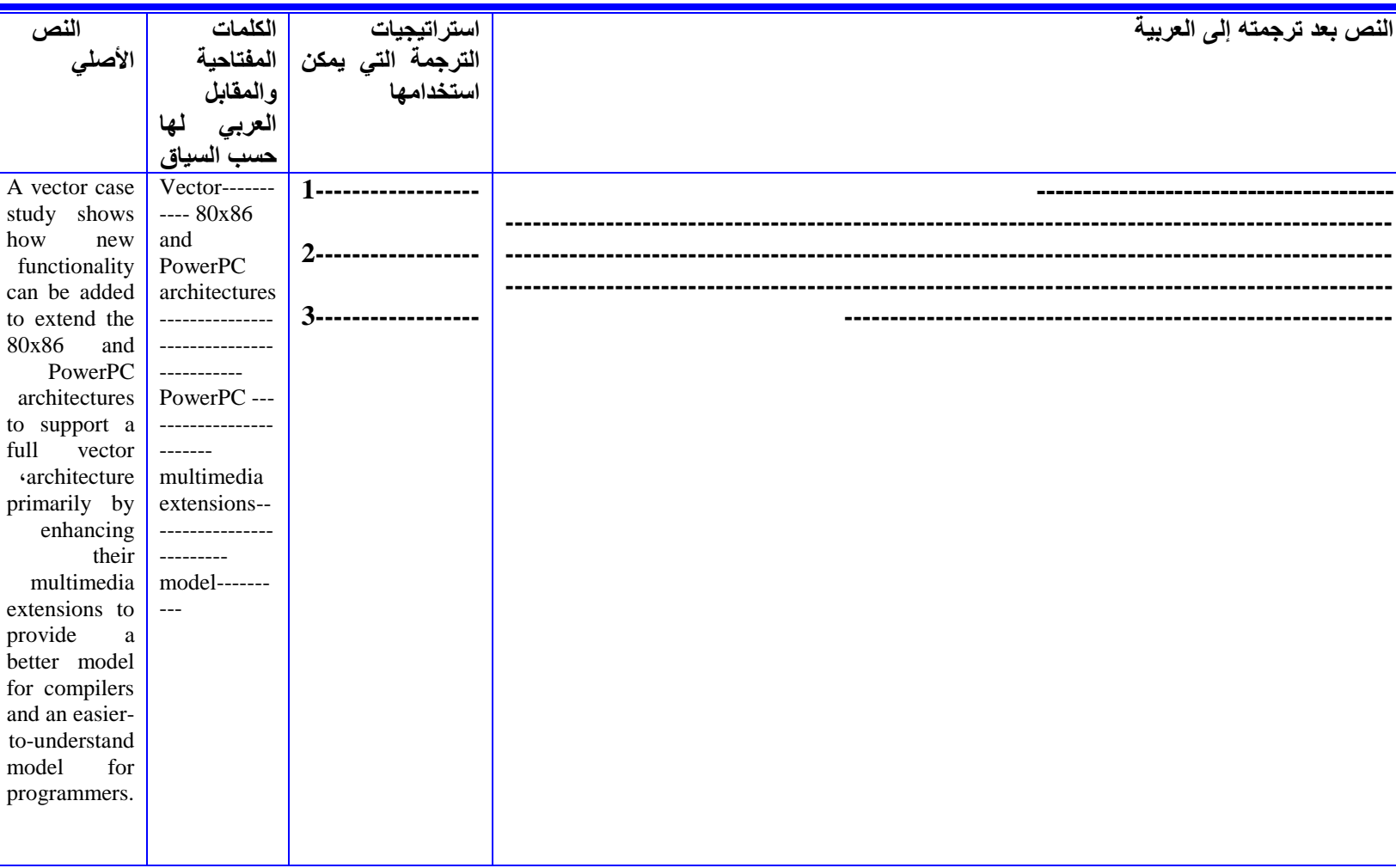

**.4**

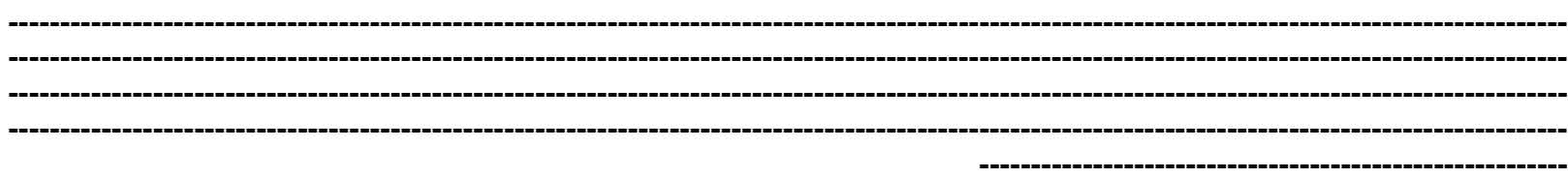

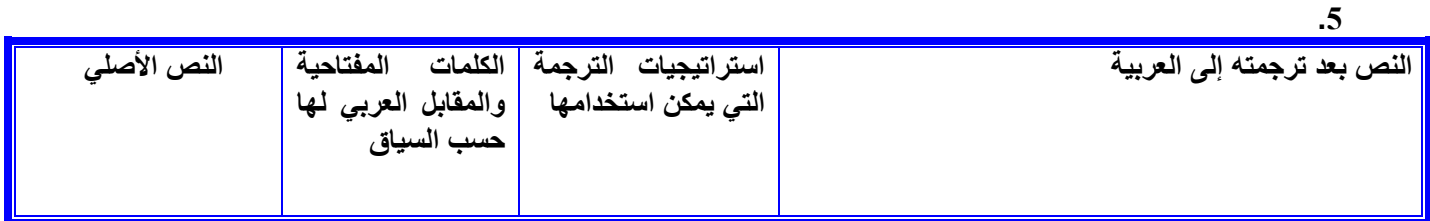

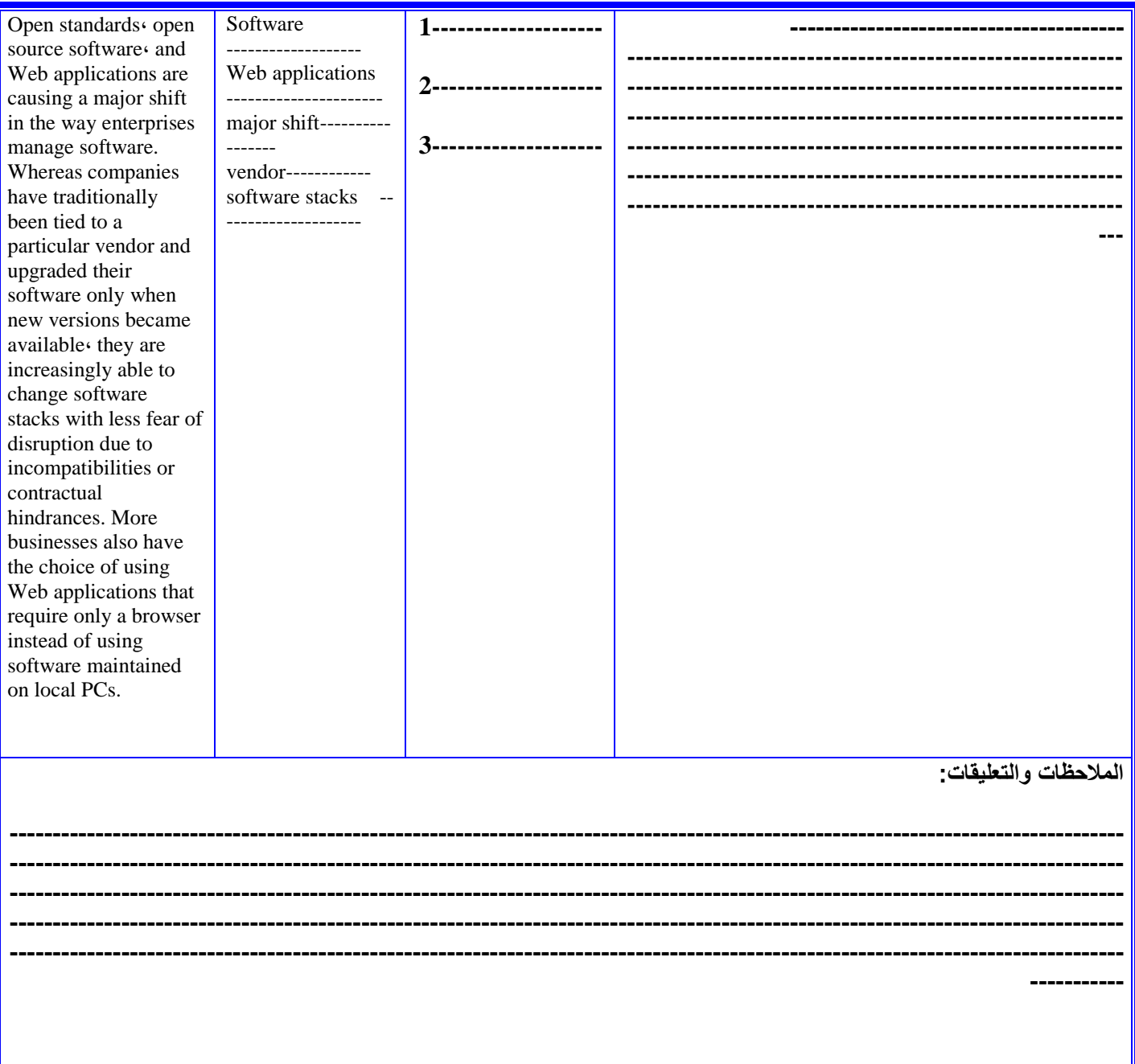

#### **.2 ترجم الفقرة التالية من برنامج Excell**

**---------------------**

**Spreadsheet is the computer equivalent of a paper ledger sheet. It consists of a grid made from columns and rows. It is an environment that can make number manipulation easy and somewhat painless.** 

**---------------------------------------------------------------------------------------------------- ---------------------------------------------------------------------------------------------------- ----------------------------------------------------------------------------------------------------**

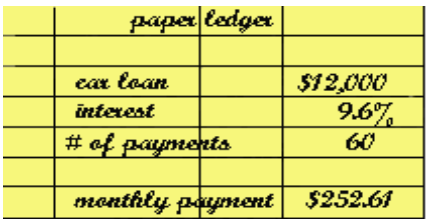

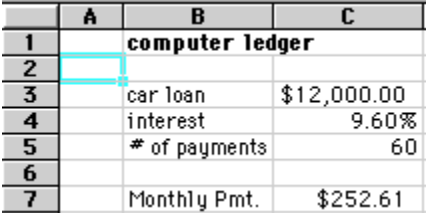

**The math that goes on behind the scenes on the paper ledger can be overwhelming. If you you will have to start the math all over again (from scratch). But ،change the loan amount lets take a closer look at the computer version.** 

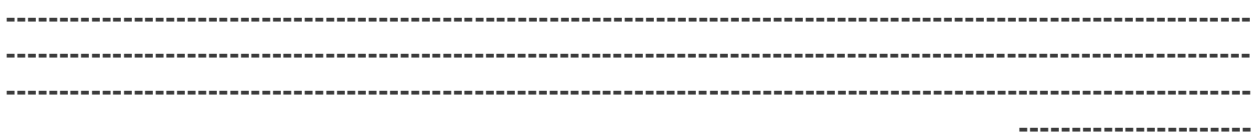

**الفصل الخامس**

# **ترجمة النصوص التقنية على مستوى القطعة**

**.1-5شروحات أدلة تشغيل األجهزة والتطبيقات الحاسوبية**

**هناك خصائص محددة للنصوص الحاسوبية الطويلة قد تختلف قليال عن الخصائص اللغوية التي تكون على مستوى الفقرة. ومن هذه الخصائص عنصر الوحدة الموضوعية للنص، واالسلوب التقريري للنصوص الطويلة التي تتحدث عن أدلة التشغيل والبرمجة، وشروحات البرامج. وفيما يلي سنتطرق لبعض األمثلة التي توضح خصائص هذه النصوص.**

**دليل تشغيل بطاقة الرسوميات 7000 Radeon**

**.1 مقدمة**

تعتبر بطاقة تسريع الرسوميات المنتجة من قِبل شركة (ATI) من أكثر الأجهزة الحاسوبية تقدماً في السوق في **الوقت الحاضر حيث تح ّسن من أداء النظام و تعرض رسوميات رائعة و استثنائية. بأدوات محسنة و برمجيات ش و تأتي هذه البطاقة مرفقة املة و مشهورة مصممة لزيادة اإلنتاجية. الرجاء قراءة ً هذا الدليل قبل محاولة تثبيت بطاقة الرسوميات.**

**المميزات:**

**تستخدم معالج الرسوميات (7000 Radeon (VE Radeon. .Hyper-Z تقنية .Video Immersion تقنية يدعم التمايز الثالثي األبعاد إلى 2048 x 1536 بكسل )ألوان 32 بت(. يدعم تطبيقات DirectX و OpenGL. مزود بمنفذ إخراج مركب أو Video-S( اختياري(. مزود بمنفذ إخراج DVI] = Interface Visual Digital [أو )الواجهة المرئية الرقمية(. تحضير الحاسب قبل عملية التثبيت:**

**يجب فصل الطاقة عن النظام و تفريغ الشحنة الكهربائية الساكنة لجسم الشخص الذي سيقوم بتركيب البطاقة بمالمسة سطح مؤرض أي سطح موصل أرضياً مثل - السطح المعدني لمزود الطاقة - قبل القيام بأي إجراء على العتاد.ال يتحمل الصانعون أي مسؤولية ألي ضرر متسبب بشكل مباشر أو بشكل غير مباشر بواسطة تثبيت غير مناسب ألي قطعة من قِبل موظف خدمات غير مرخص ولذا عند الرغبة في تثبيت البطاقة يرجئ طلب موظف**  تقنى للحاسب و أن يكون مؤهلاً و قد يحدث ضرر بمكونات النظام أو بطاقة المسرع ۖ أو ضرر جسدى إذا شغلت **الطاقة خالل التثبيت.ويجب على مستخدمي أنظمة تشغيل غير ويندوز 98 و ويندوز ME أن يتبعوا الخطوة التالية قبل تثبيت البطاقة:** 

**إذا كانت إعدادات النظام الحالية تقوم باستخدام مشغالت خاصة ليست من نوع VGA أو مصفوفات الرسوم الفيديوية ذات التمايز 640 x 480 فقد تحدث بعض التعارضات بالبطاقة ولذا ينصح بإعادة إعداد نظام التشغيل لكي يستطيع استخدام مشغالت VGA المرفقة معه قبل تثبيت البطاقة.**

**.2 طريقة تثبيت بطاقة مسرع الرسوميات ATI:**

**.1 إيقاف تشغيل النظام و فصل الطاقة عن الحاسب الشخصي. .2 فتح صندوق العتاد [Hardware [و البحث عن منفذ رسوميات مسرعة AGP غير شاغر. .3 إزالة غطاء ذلك المنفذ من هيكل الحاسب. .4 وضع لوحة ATI بالمنفذ و تثبيتها بالبراغي. .5 إغالق غطاء صندوق العتاد.**

**.6 إدخال كيبل شاشة VGA إلى بطاقة ATI.**

**طريقة تثبيت المشغل المح ّسن ATI لويندوز 98 و ويندوز ME:**

**ملحوظة: عند إعادة تشغيل النظام بعد تثبيت بطاقة ATI سيكتشف ويندوز 98 و ويندوز ME الجهاز الجديد و قد يحاوالن تثبيت المشغل من سجل النظام خاصته. و عند ظهور مربع )إعادة التشغيل اآلن( اختر )ال( و اتبع بعدها طريقة التثبيت العادية نفسها.و اختيار )ال( إلجراء إعادة التشغيل األولية هو خطوة ضرورية ألن ويندوز قد يحمل مشغل عرض قديم من النظام و الذي يحتمل عدم توافقه مع بطاقة الرسوميات الجديدة. و يجب دائماً استخدام المشغل المتوفر في قرص التثبيت ATI أو تحديث مشغل متوافق.و يحتوي قرص التثبيت ATI على مجموعة كاملة من مشغالت العرض و برمجيات الوسائط المتعددة.**

**طريقة التثبيت:**

**.1 إدخال قرص التثبيت ATI في مشغل األقراص. .2 النقر على )ابدأ(. .3 اختيار )تشغيل(. .4 كتابة المسار التالي: EXE.ATISETUP\:D( إذا لم يكن D هو مشغل األقراص فيستبدل بحرف مشغل األقراص الصحيح(. .5 إتباع معالج التثبيت على الشاشة إلكمال التثبيت.**

**ومن أجل تمايز صحيح و تحديث النظام، يجب اختيار جهاز عرض. و قد تكون هناك حاجة لتغيير دقة األلوان من 256 لوناً )االفتراضي( إلى عدد أكثر من ذلك. و ألجل الدعم من اإلنترنت، يجب النقر مرتين على أيقونة ATI في شريط المهام للدخول إلى الدعم على اإلنترنت.**

**طريقة تثبيت المشغل المح ّسن ATI لويندوز 2000 و ويندوز XP: ملحوظة: يجب إلغاء تثبيت أي مشغالت فيديو موجودة على الجهاز التي قد تسبب تعارضاً قبل تثبيت بطاقة VGA.**

**.1 تشغيل ويندوز. .2 عند اكتشاف ويندوز لبطاقة الرسوميات ATI، سيظهر مربع )معالج إيجاد جهاز جديد(. .3 النقر على )إلغاء( للرجوع إلى سطح المكتب. .4 إدخال قرص التثبيت ATI في مشغل األقراص.** 5. النقر عل*ى* (ابدأ). **.6 اختيار )تشغيل(. .7 كتابة المسار التالي: EXE.ATISETUP\:D( إذا لم يكن D هو مشغل األقراص فيستبدل بحرف مشغل األقراص الصحيح(. .8 إتباع معالج التثبيت على الشاشة إلكمال التثبيت. .9 عندما ينتهي التثبيت من تثبيت الملفات الضرورية في الحاسب، سيطلب الحاسب إعادة تشغيل النظام. اضغط ّم( إلنهاء التثبيت و إعادة تشغيل الحاسب. على )نعم( و )ت .3طريقة توصيل التلفاز أو مشغل أشرطة الفيديو بالحاسب:**

**.1 تحديد ما إذا لدى التلفاز أو مشغل أشرطة الفيديو فتحة توصيل** 

**Video-S أو مركبة. .2 رؤية خلف صندوق العتاد و البحث عن المنفذ المطلوب. .3 استخدام كيبل Video-S أو المركب و توصيل أحد طرفيه بمنفذ الفيديو بالحاسب و توصيل الطرف األخر بالتلفاز أو مشغل أشرطة الفيديو. كيفية استخدام عرض على التلفاز: صمم مسرع الرسوميات للعرض على التلفاز و بهذه الميزة يمكن توصيل التلفاز بمنفذ إخراج الفيديو في الحاسب لرؤية سطح المكتب.و عند عدم استخدام التلفاز لعرض الحاسب فإنه ينصح بإبطال العرض على التلفاز ألجل األداء األمثل و يمكن تمكينه في وقت الحق. .هرتز 60 x 480 x 640 :NTSC لنظام .هرتز 50 x 480 x 640 :PAL لنظام توجد أنظمة تمايز منخفضة لكنها مخفية و تستخدمها البرامج التطبيقية و ال يختارها مستخدم الحاسب. كيفية االستخدام: .1 النقر على شريط )إعدادات( للذهاب إلى )خصائص العرض(. .2 النقر على مربع )متقدم(. .3 النقر على شريط )طرق العرض(. وإذا كان في سطح مكتب مو ّسع، يجب أوالً اختيار محّول الفيديو الذي يعرض الخصائص المرغوبة تغييرها. .4 النقر على مربع )التلفاز(. يجب أن يكون التلفاز مم ّكناً قبل تغيير خصائص عرضه. .5 النقر على شريط )متقدم(. .6 اختيار القيمة من القائمة في مربع )الحدة المركبة(. .7 النقر على )موافق( أو )تطبيق( لحفظ التغييرات. .4 تغيير حالة العرض لجهاز العرض: انقر على المربع الرئيسي / الثانوي الخاص بجهاز العرض المراد تغيير نوع حالته. يتغير اسم المربع بين )رئيسي( و )ثانوي( ليدل على حالة العرض الحالي. ويجب تمكين جهاز العرض قبل تغيير نوع حالته. ملحوظة: يجب تمكين جهاز عرض واحد على األقل. يجب وضع جهاز عرض واحد على األقل في حالة العرض الرئيسية. كيفية اختيار شكل البث التلفزيوني حسب الدولة: .1 النقر على شريط )إعدادات( للذهاب إلى )خصائص العرض(. .2 النقر على مربع )متقدم(. .3 النقر على شريط )طرق العرض(. وإذا كان في سطح مكتب مو ّسع، يجب أوالً اختيار محّول الفيديو الذي يعرض الخصائص المرغوبة تغييرها. .4 النقر على مربع )التلفاز(. يجب أن يكون التلفاز مم ّكناً قبل تغيير خصائص عرضه. .5 النقر على شريط )شكل البث(. .6 اختيار الدولة من القائمة في مربع )الدولة(. .7 النقر على )موافق( أو )تطبيق( لحفظ التغييرات. ملحوظة: يوجد بشكل عام شكل بث واحد فقط لكل دولة.**

**.5 كيفية اختيار شكل البث التلفزيوني بشكل مباشر:**

**.1 النقر على شريط )إعدادات( للذهاب إلى )خصائص العرض(. .2 النقر على مربع )متقدم(.**

**.3 النقر على شريط )طرق العرض(. وإذا كان في سطح مكتب مو ّسع، يجب أوالً اختيار محّول الفيديو الذي يعرض الخصائص المرغوبة تغييرها. .4 النقر على مربع )التلفاز(. يجب أن يكون التلفاز مم ّكناً قبل تغيير خصائص عرضه.** 5. النقر عل*ى* شريط (شكل البث). **.6 اختيار شكل البث من القائمة في مربع )الشكل(.** 7. النقر على (موافق) أو (تطبيق) لحفظ التغييرات و الخروج لصفحة طرق العرض. **.8 النقر على )إغالق(. .9 النقر على )نعم( إلعادة تشغيل الحاسب. دعم العرض المتعدد في ويندوز :98 يوفر ويندوز 98 الدعم الستخدام أكثر من جهاز عرض واحد في نفس الوقت حيث من السهل تثبيت بطاقة رسوميات AGP[ منفذ رسوميات مسرعة[ منفصلة لكل شاشة عرض إضافية يراد استخدامها . و بشاشات العرض المتعددة، يمكن توسعة حجم سطح المكتب أو تشغيل برامج مختلفة على شاشات عرض منفصلة أو حتى اللعب ببعض األلعاب الجديدة بمنظورات متعددة و يمكن لكل شاشة عرض أن تكون لها تمايز و دقة ألوان مختلفة. و الجدير بالمالحظة أنه في نظام ويندوز 98 يتم تعيين بطاقة رسوميات واحدة آلياً بواسطة النظام كبطاقة رسوميات رئيسية بينما يتم تعيين كل بطاقة رسوميات إضافية بواسطة النظام كبطاقة رسوميات ثانوية. و تكون بعض الميزات المحددة و الثالثية األبعاد و الخاصة بالوسائط المتعددة متوافرة فقط في بطاقة الرسوميات الرئيسية. ويجب مراعاة ما يلي عند الرغبة في تثبيت أكثر من بطاقة رسوميات واحدة: عند تثبيت بطاقتي الرسوميات PCI[ ربط العناصر المحيطية[ و AGP في نفس النظام فستصبح بطاقة الرسوميات** 

**AGP بطاقة رسوميات ثانوية. البطاقة عند تثبيت اثنين أو أكثر من بطاقات الرسوميات PCI في نفس النظام فستكون بطاقة الرسوميات الرئيسية عادةً ذات الرقم األقل. و عادةً PCI من خانات ISA[ هيكلية المعايير الصناعية[ المثبتة في منفذ PCI تكون هذه أبعد خانة للحاسب.**

**وكما ال حظنا في المثال السابق، بأن هناك وحدة موضوعية للنص تتمحور حول بطاقة الرسوميات ، وااللوان، ووحدات العرض، الخ. والنص مترجم من دليل باللغة اإلنجليزية ألحد بطاقات الرسوميات )7000 Radeon )و طريقة الترجمة مبسطة قدر االمكان، وليس هناك أي صعوبات ما عدا في االختصارات و بعض المصطلحات الدقيقة مثل )PCI،ISA ، DVI (والتي تتطلب مزيدا من البحث والتدقيق.**

### **تدريبات أولية على ترجمة أدلة التشغيل**

| الذ                                                                                                | الكلمات التي تدل على وحدة النص | المصطلحا    | النص العربي بعد الترجمة |
|----------------------------------------------------------------------------------------------------|--------------------------------|-------------|-------------------------|
| ص                                                                                                  |                                | ت الخاصة    |                         |
| الأصد                                                                                              |                                | بهذا الدليل |                         |
| لمی                                                                                                |                                | (أسماء      |                         |
|                                                                                                    |                                | المنتجات،   |                         |
|                                                                                                    |                                | اسماع       |                         |
|                                                                                                    |                                | العمليات)   |                         |
| HO<br>$\mathbf{W}$                                                                                 |                                |             |                         |
| <b>TO</b>                                                                                          |                                |             |                         |
| <b>MA</b><br>KE                                                                                    |                                |             |                         |
| YO                                                                                                 |                                |             |                         |
| <b>UR</b><br><b>OW</b>                                                                             |                                |             |                         |
| ${\bf N}$<br><b>CAT</b>                                                                            |                                |             |                         |
| $\sqrt{5}$                                                                                         |                                |             |                         |
| TWI<br><b>STE</b>                                                                                  |                                |             |                         |
| D-                                                                                                 |                                |             |                         |
| PAI                                                                                                |                                |             |                         |
| $\mathbf R$                                                                                        |                                |             |                         |
| <b>NET</b><br><b>WO</b>                                                                            |                                |             |                         |
| R <sub>K</sub>                                                                                     |                                |             |                         |
| <b>CAB</b>                                                                                         |                                |             |                         |
| <b>LES</b>                                                                                         |                                |             |                         |
|                                                                                                    |                                |             |                         |
| The                                                                                                |                                |             |                         |
| purp<br>ose                                                                                        |                                |             |                         |
| $% \left( \left( \mathcal{A},\mathcal{A}\right) \right) =\left( \mathcal{A},\mathcal{A}\right)$ of |                                |             |                         |
| this                                                                                               |                                |             |                         |
| articl                                                                                             |                                |             |                         |
| e is                                                                                               |                                |             |                         |
| to                                                                                                 |                                |             |                         |
| $\operatorname{show}$<br>you                                                                       |                                |             |                         |
| $\operatorname{how}$                                                                               |                                |             |                         |
| $\mathop{\mathrm{to}}$                                                                             |                                |             |                         |
| $\operatorname{mak}$                                                                               |                                |             |                         |
| e the                                                                                              |                                |             |                         |
| two                                                                                                |                                |             |                         |
| kind<br>s of                                                                                       |                                |             |                         |
| cable                                                                                              |                                |             |                         |
| $\bf S$                                                                                            |                                |             |                         |
| whic                                                                                               |                                |             |                         |
| ${\bf h}$ can                                                                                      |                                |             |                         |

**.1 ربط شبكات**

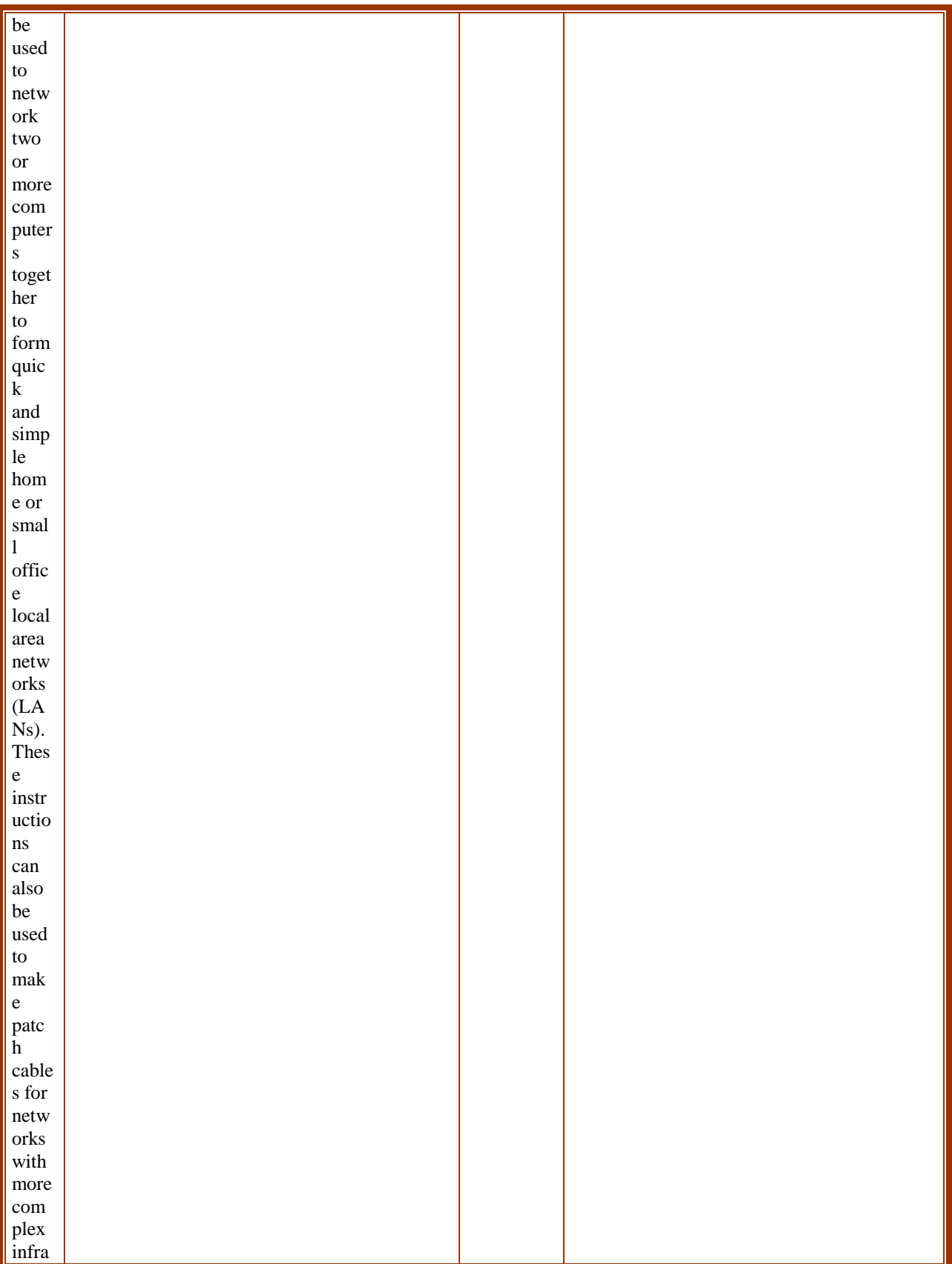

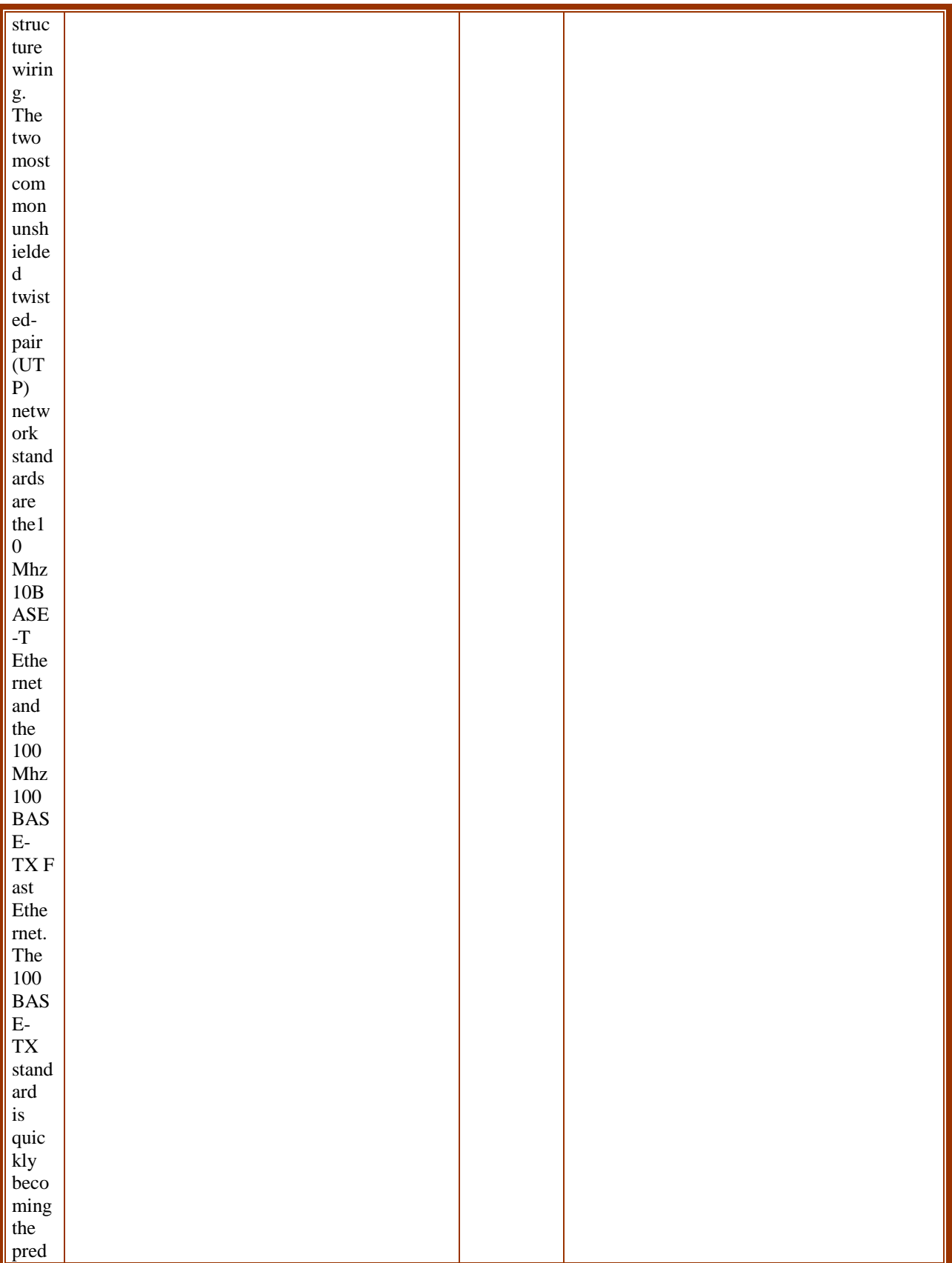

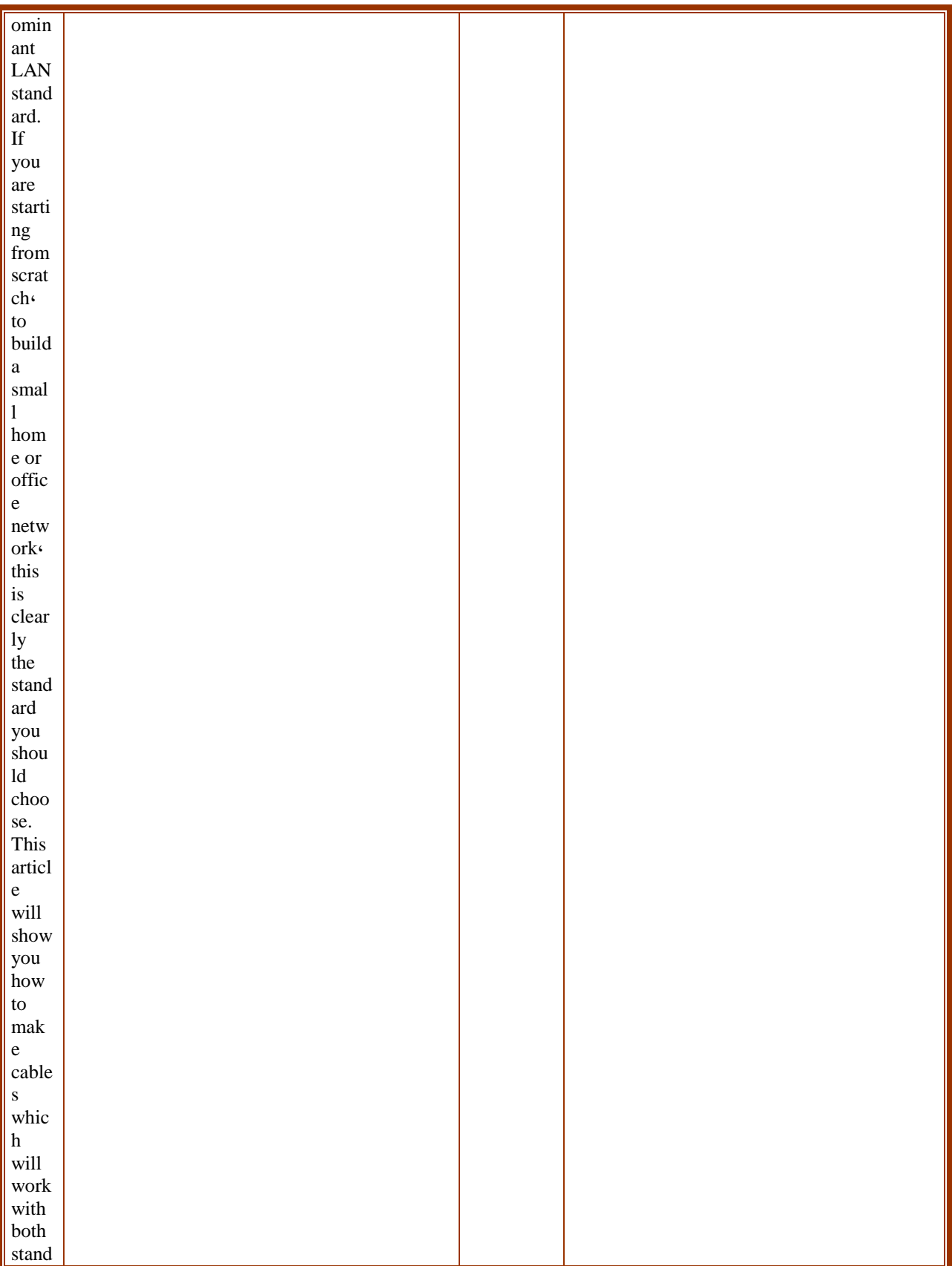

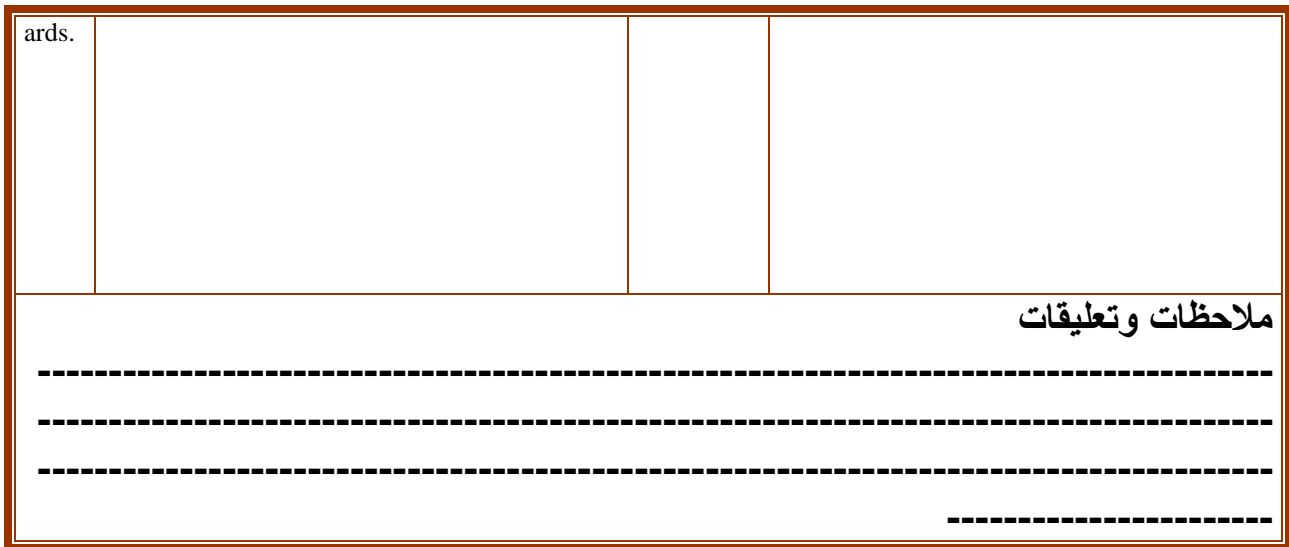

# 

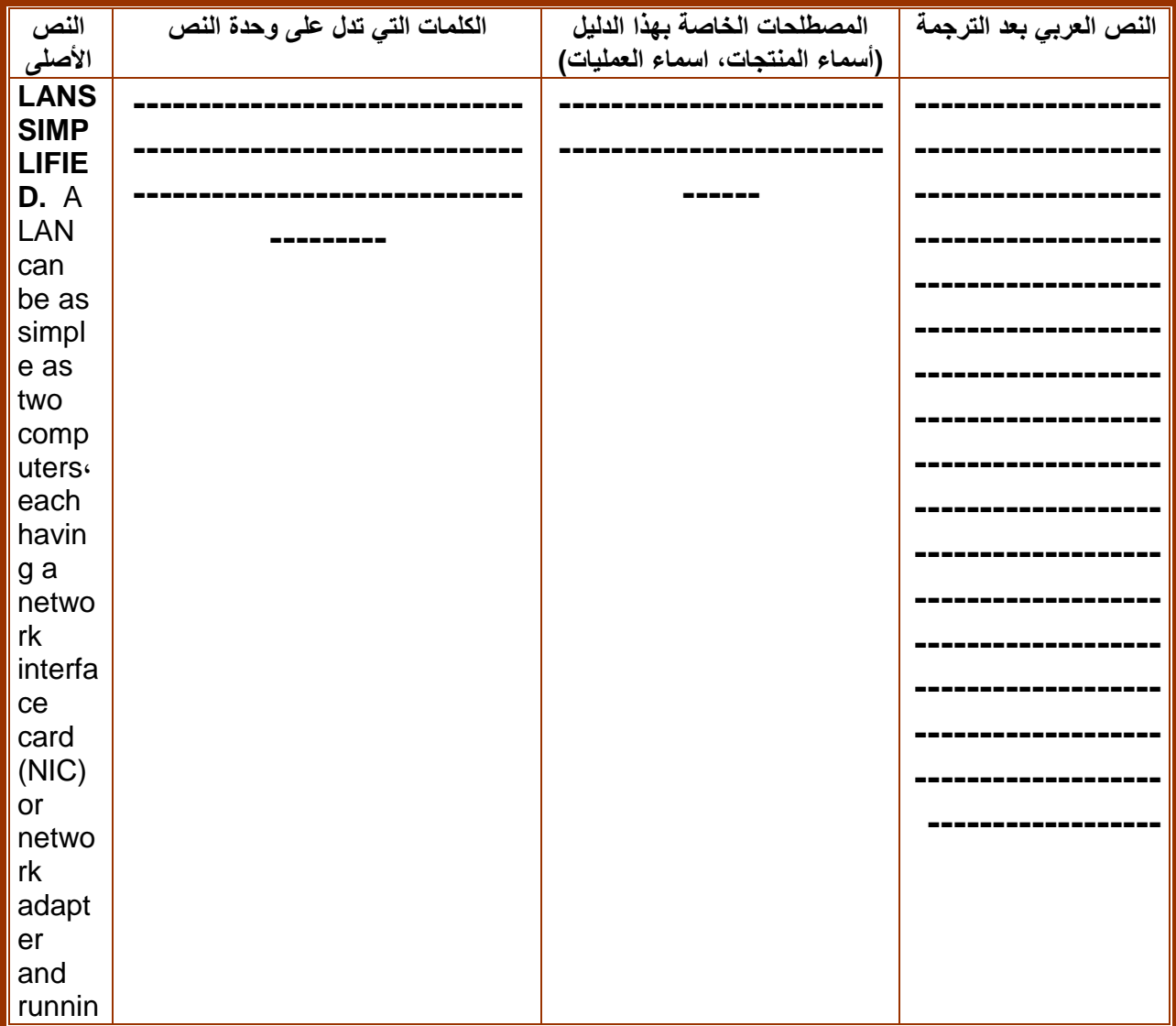

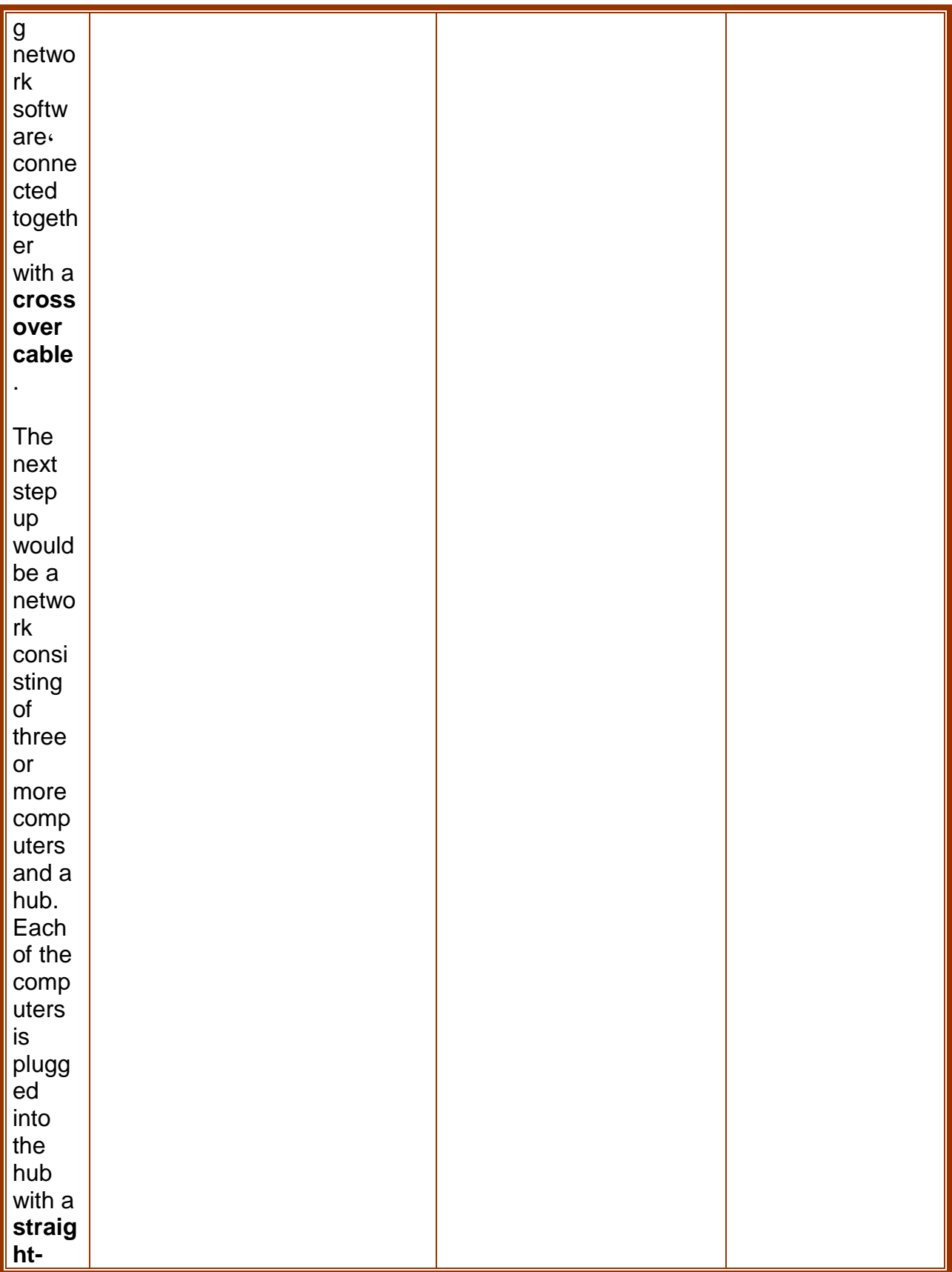

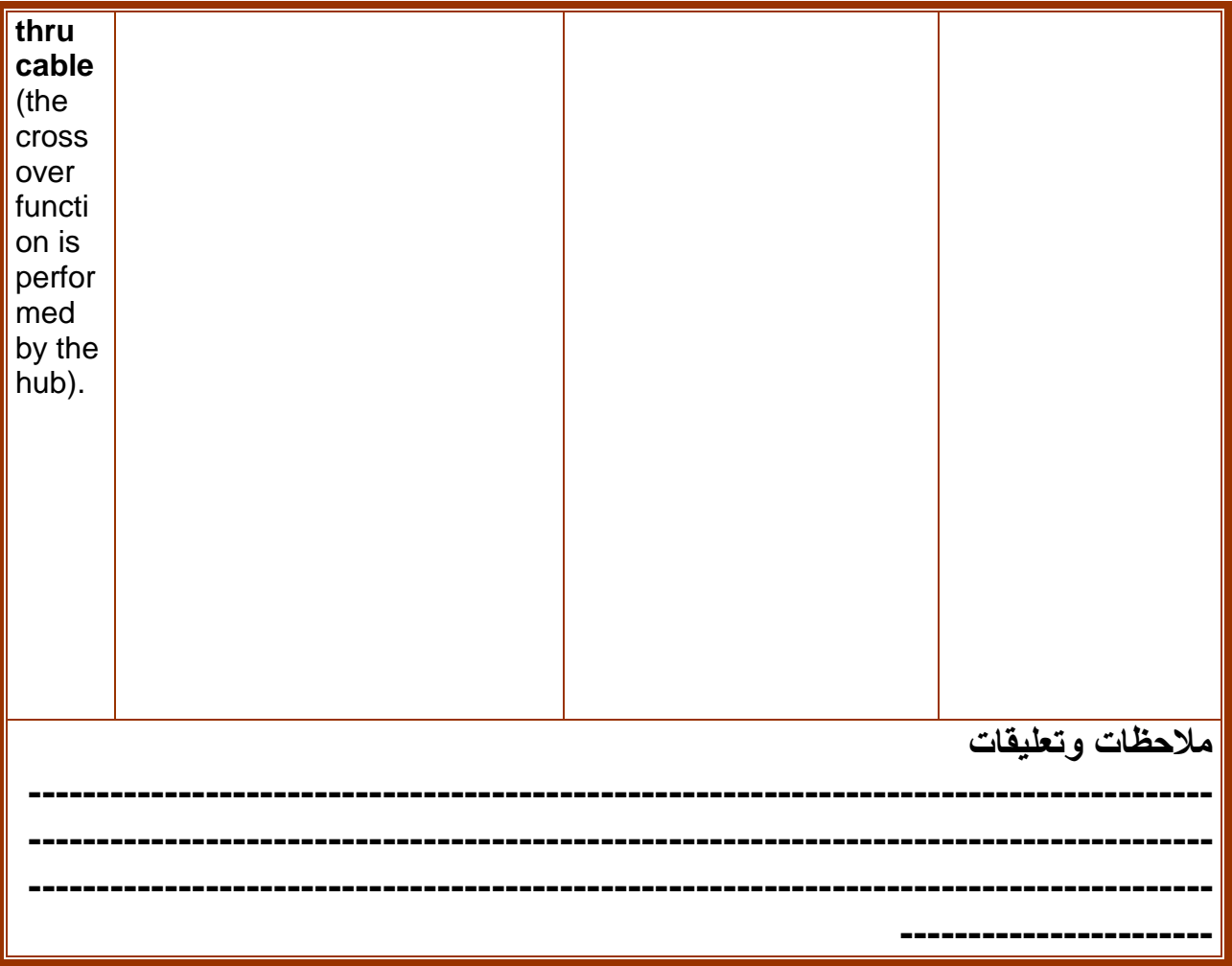

## **5\_.2شروحات البرامج**

**.1 مقدمة تعريفية**

**غالبا ما تكون النصوص المتعلقة بشروحات البرامج أو النصوص المكتوبة لشرح البرامج سهلة ومباشرة بحيث يمكن فهمها من قبل القارئ العادي. وقد نجد هذه الشروحات في المواقع المخصصة للبرامج أو في النشرات المرفقة معها، والحديث هنا عن شرح البرامج وليس أدلة التشغبل إذ أن طبيعة نصوص الشروح تختلف عن نصوص أدلة التشغيل.وتهدف شروحات البرامج عامة إلى تعريف المستخدم بعمل البرنامج من حيث عمل القوائم، وعمل كل أمر من األوامر بحيث يسهل استخدام البرنامج، ويوفر الوقت والجهد. من أجل ذلك البد من شرح عمل البرامج شرحا مفصال،ً ومعظم البرامج غالباً يتم برمجتها بلغات أحنبية مما يصعب على المستخدم الغير ناطق باللغة األجنبية التعامل معها، وهنا يأتي دور المترجم لترجمة تلك الشروحات للمستخدمين. وفيما يلي مثال ألحد شروحات البرامج المترجمة وهو برنامج )الفوتوشوب أو PhotoShop).**

### **المثال األول: شرح برنامج الفوتوشوب**

**يعد برنامج الفوتوشوب من أقوى برامج تحرير ومعالجة الصور من إصدار شركة [ADOBE](http://www.adobe.com/) ، وهو االصدار الرسمي االول للبرنامج عام 1990م، واستمرت االصدارات المتتالية لهذا البرنامج الى وقتنا الحالي واالصدار الثامن ) Adobe Suite Creative-CS PhotoShop )والذي سنتعامل معه ،مع العلم ان االصدارات السابقة ال تختلف كثيرا عن االصدار الحالي. ماذا تعنى كلمة "فوتوشوب" ؟ فوتوشوب هى ترجمة حرفية لكلمة (Photoshop (و التى تعنى ورشة عمل للصور و المقصود أنك تستطيع صنعها و** 

**التعديل فيها. ما وظيفة الفوتوشوب و ما أهميته؟**

**يعتبر الفوتوشوب أقوى برامج تصميم الصور بأشكالها فى العالم، إذ يتيح وضع أى شئ في الصورة أو التغيير فيها اعتمادا على نظام الطبقات (Layers (الذى يعمل به. و أهمية الفوتوشوب كبيرة حيث أنه مستخدم في أوساط االنترنت،وتصميم المواقع، وغيرها. ما هي طريقة عمل الفوتوشوب؟**

**يعمل الفوتوشوب وفق بعض األساسيات فى تصميم الصور، أهمها نظام الطبقات (Layer (، الذي يتيح التحكم الكامل في الصور وكأنها شرائح فوق بعضها البعض. ثانيا: نظام الفالتر الذي يتيح التأثير في الصور بطرق مختلفة.**

**ما هى مكمالت برنامج الفوتوشوب؟**

**الفوتوشوب برنامج تصميم الصور بكل أنواعها، و لكن هل هو كافى لتصميم موقع أو منتدى بأكلمه ؟؟ كال، هناك توابع و مكمالت للفوتوشوب لتصميم مواقع كاملة مثل برنامجى : الفرونت بيج (Page Front (و(DreamWaver (دريم ويفر. غير أن الفرونت بيج هو األكثر استخداما ألنه األسهل.**

**أيضا نجد فى الكثير من المواقع صور متحركة ، فهل تم صنعها بالفوتوشوب؟؟ ال ، بل هى ببرنامج (ImageReady( وهو برنامج تابع. و لكن فى وقتنا الحالى، يرى الكثير أن الصور المتحركة تراجعت لسببين ، األول : الصور المتحركة تكون ذو حركات محدودة و حجم كبير ، الثانى : وجود و اشتهار ملفات الفالش SWF و هذا اختصار لكلمة Shock" "Flash Waveهذه الملفات تكون بها الكثير الكثير من الحركات و لكن ال يتعدى ال40 كيلوبايت ، و هذه أحد مميزات ملفات الفالش ، لذلك الفالش (Flash Macromedia (أحد ملحقات الفوتوشوب ، فالصور نأتيها من الفوتوشوب و نضيف اليها الحركات بالفالش ، و الدليل على ذلك أن شركة أدوبى Adobe منتجة الفوتوشوب ، أدركت ذلك فقامت بشراء الفالش و ذكر أنها تريد دمج الفوتوشوب مع الفالش.**

**.2 ماذا نعنى بكلمة "تصميم" ؟**

**التصميم ليس فقط تصميم صور و مواقع و منتديات و ليس تصميم فوتوشوب فقط وال حتى تصميم ببرامج الجرافيك ، و انما التصميم له أنواع كثيرة ، أساسيات و مشتقات ، هناك تصميم برمجى و تصميم جرافيك )صور( و تصميم أكواد للغات االنترنت و ....الخ ، تصميم الصور أو الجرافيك هو أحد فروع التصميم الرئيسية** 

**ما معنى كلمة "جرافيك" ؟؟**

**الجرافيك كما قلنا أحد المشتقات الرئيسية للتصميم ، صراحة لم أجد مفهوم و تعريف لهذه الكلمة**

**تعريف فن الجرافيك**

**فن الجرافيك art graphic في معناه العام هو فن قطع أو حفر أو معالجة األلواح الخشبية أو المعدنية أو أي مادة أخرى بهدف تحقيق أسطح طباعية، والحصول على تأثيرات فنية تشكيلية مختلفة عن طريق طباعتها. ونستطيع أن نوجز هذا التعريف بأن نسمي هذا الفن "بفن الرسوم المطبوعة"**

- **.1 .خيار التشكيل وبالترتيب**
- **.2 خيار )scale )ويمكنك من التحكم بحجم الصورة**
- **.3 خيار التدوير)rotate )ويمكنك من تدوير الصورة**
	- **.4 خيارالتحكم بانحراف الصورة)Skew)**
		- **.5 خيار التصفيح )perspective)**
- **.6 خيارات التدوير بزاوية 180درجة أو بزاوية 90 مع أو عكس عقارب الساعة**
	- **.7 خيار القلب االفقيخيار القلب العامودي**

**ويطرأ على برنامج الفوتوشوب تغييرات بين اصدار وآخر ، وللتعرف على بعض التغيرات التي طرأت على الفوتوشوب من االصدار االول الى الثامن ، أنظر الشكل التالي:**

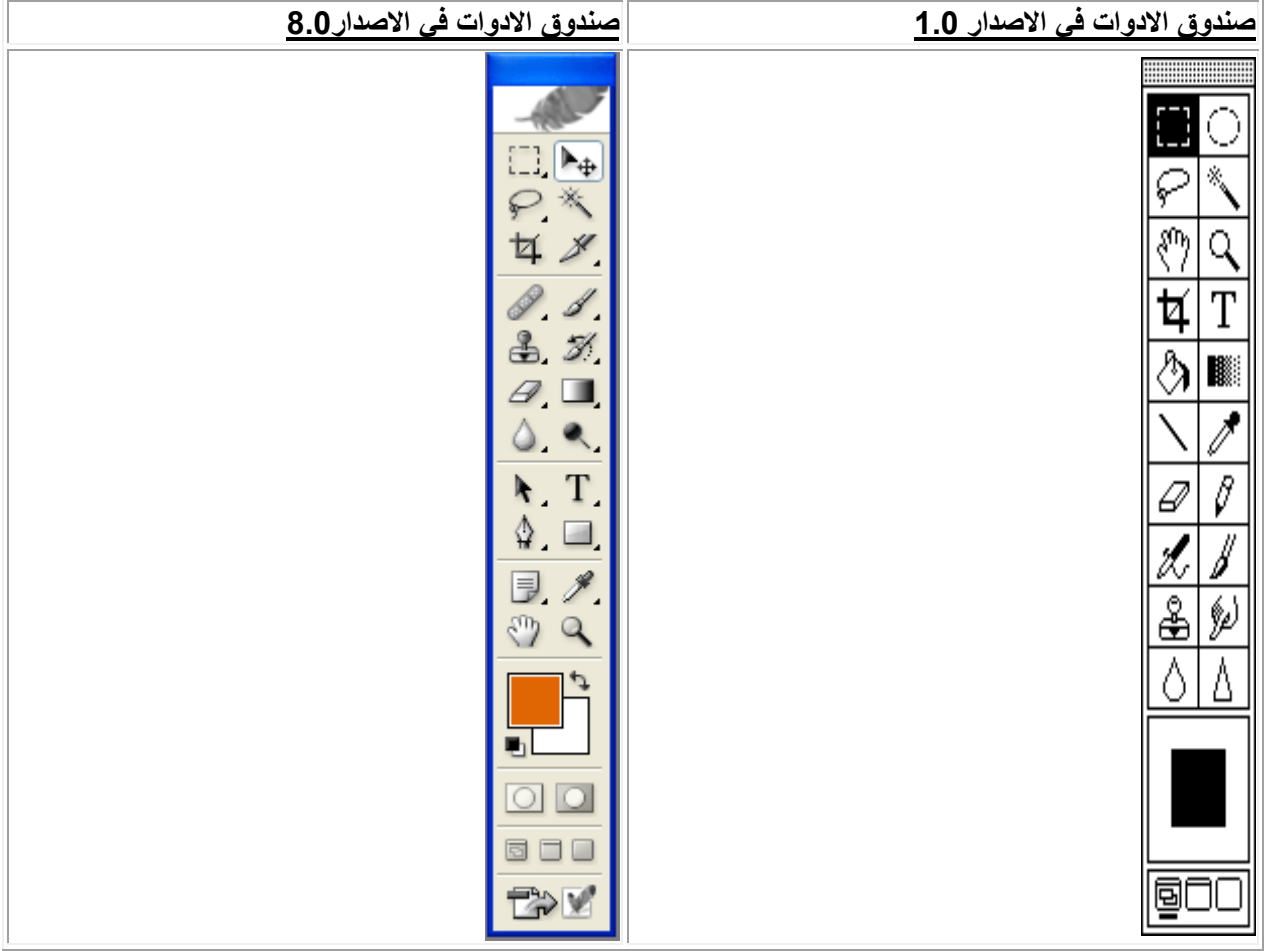

- **قد نشاهد بعض االعالنات في الصحف، أو االعالنات المعلقة في الشارع، أو في األستاد الرياضي وقد تتساءل عن كيفية تصميم هذه االعالنات وماهو البرنامج الذي تم تصميم هذه االعالنات به؟ واإلجابة أن هناك برامج عديدة ولكن أيضا الفوتوشوب يؤدي الغرض وبشكل احترافي.**
- **ربما تمنيت تصميم شعار لمصنعك أو شركتك أو لنادي ثقافي أو رياضي داخل جامعتك أو حتى لموقع على االنترنت، ستجد الفوتوشوب يؤدي الغرض.**
- **قد تكون لك اهتمامات في تصميم المواقع ولكن ببرامج التصميم العادية كالفرونت بيج، غير أن هذا البرنامج اليرضي طموحك من حيث التلوين واالشكال والمظهر الخارجي للموقع. إن الفوتوشوب يوفر لك بعض االداوت المساعدة في تصميم المواقع.**
- **أو ربما رغبت في إضافة بعض التأثيرات على صورك الخاصة، فإن الفوتوشوب يتيح لك عمل ذلك، كما في المثال التالي.**

**في المثال التالي، الحظ أن الفصل الظاهر للمشاهد هو فصل الربيع ولكن ببعض التعديالت ببرنامج الفوتوشوب سيتغير الفصل إلى الخريف.**

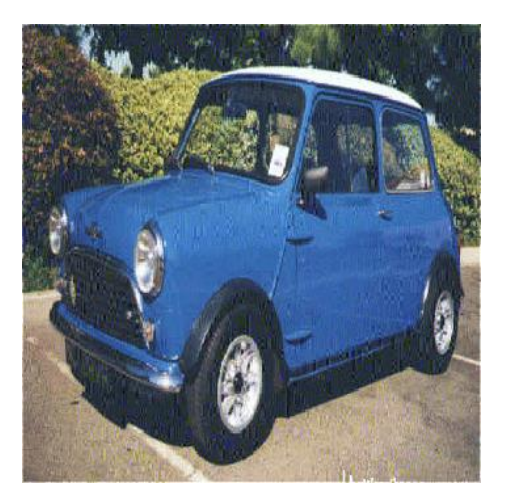

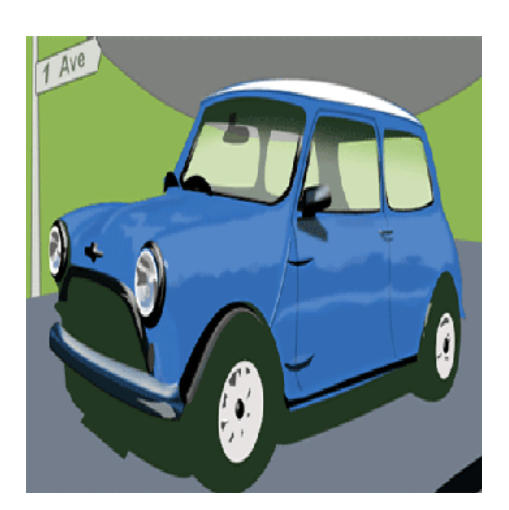

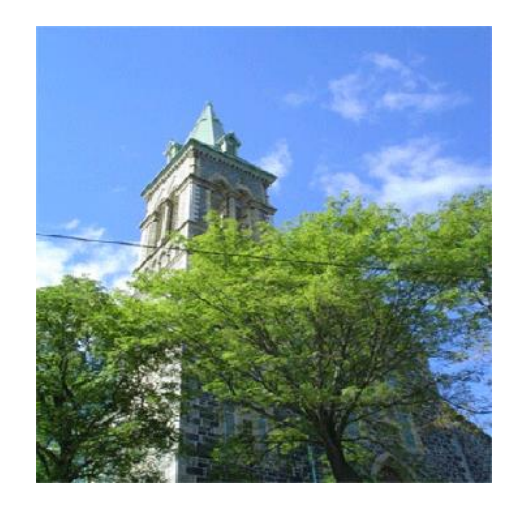

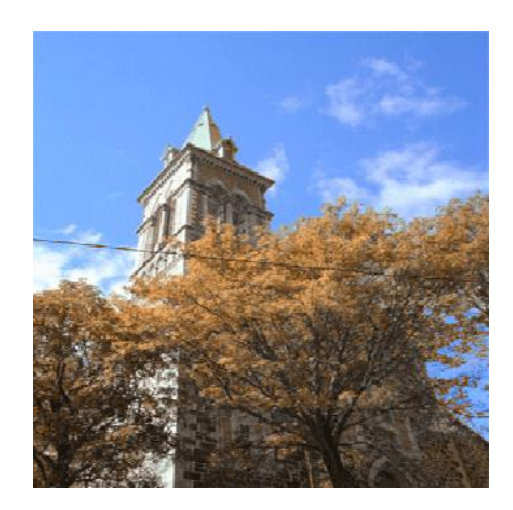

#### **.3 فتح ملف جديد في برنامج الفوتوشوب التحكم بخصائصه**

**واآلن لنتعرف على كيفية فتح ملف جديد والتحكم بحجمه وبعض خصائصه البسيطة، من خالل الذهاب إلى قائمة ملف)FILE )ومن ثم الذهاب إلى جديد)NEW ).**

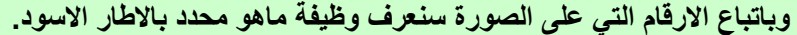

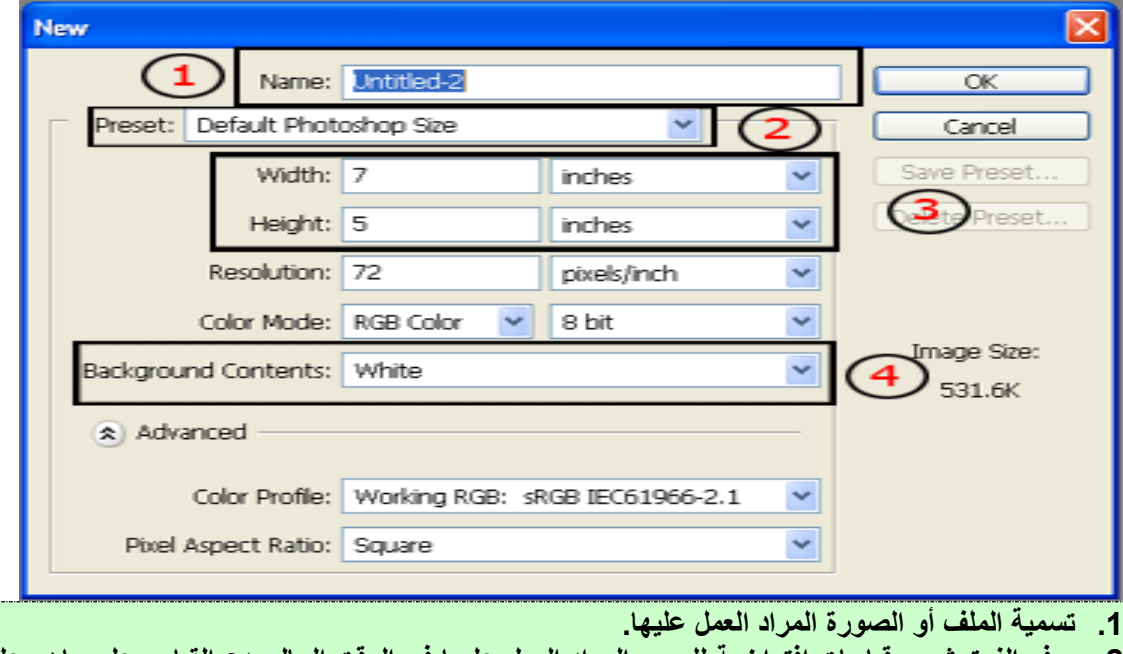

- **.2 يوفر الفوتوشوب قياسات افتراضية للصور المراد العمل عليها في الوقت الحالي دع القياس على ماهو عليه وهو القياس االفتراضي للفوتوشوب.**
- **.3 التحكم بالمقاس يدويا من خالل اختيارك لوحدة القياس المتوفرة، مع أن وحدة القياس األفضل للصور هي )البيكسل( وهي اصغر نقطة يمكن طباعتها وتضهر على شكل مربع،ومن ثم يمكنك ضبط عرض وارتفاع الصورة. .4 اختيار لون الخلفية المراد العمل عليها اختر شفافة )Transparent )، ثم اضغط موافق)OK).**

**وبهذا تكون قد أكملت أول ملف في برنامج الفوتوشوب.**

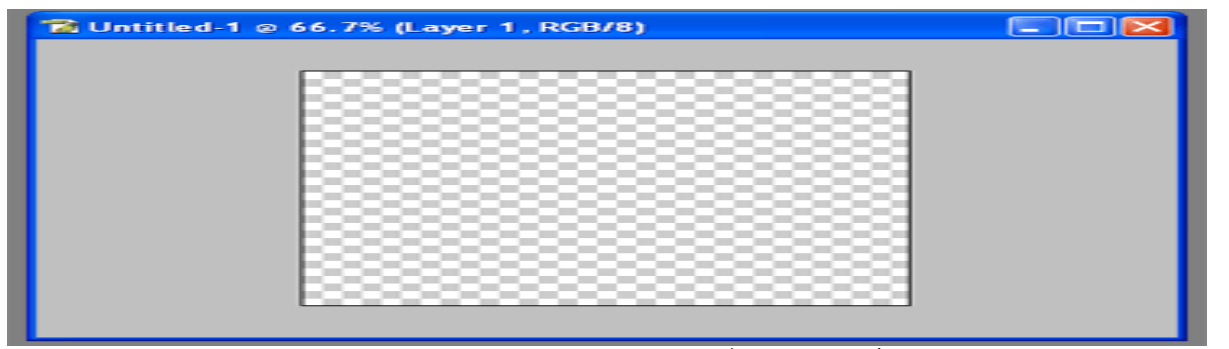

**.4 توضيح لصندوق االدوات وشرح أدواته الرئيسية**

▶⊕ H т m 51 F L

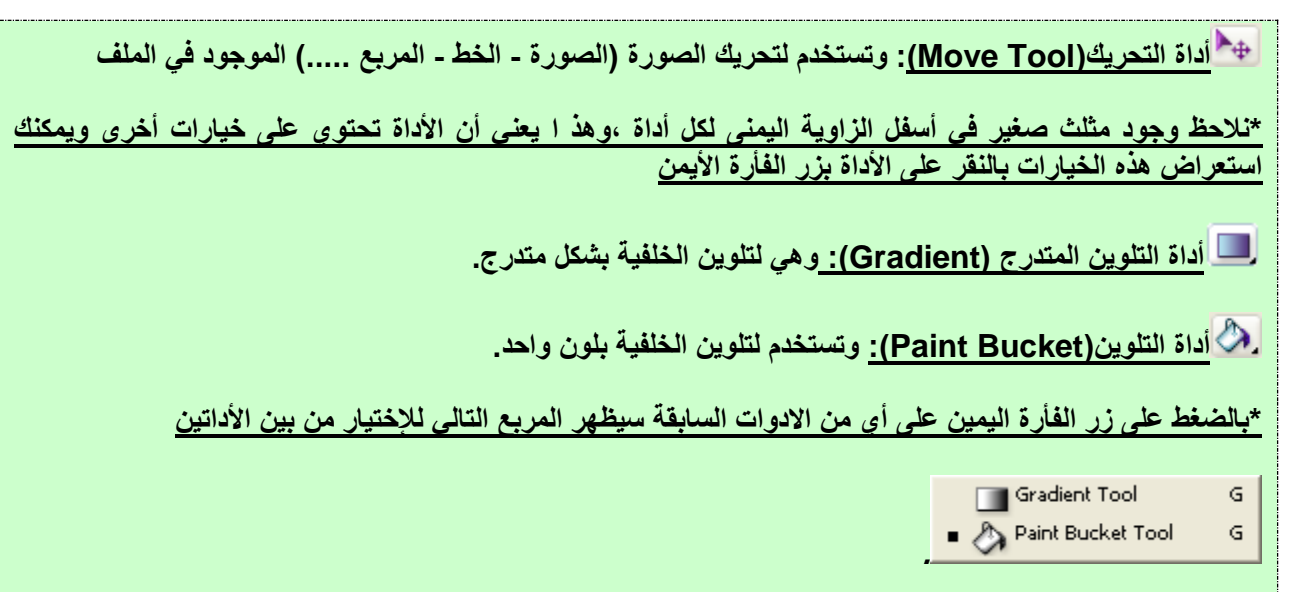

**أداة الخط: وتقوم بهذه االداة الكتابة وجميع الخيارات األخرى تستخدم للكتابة** 

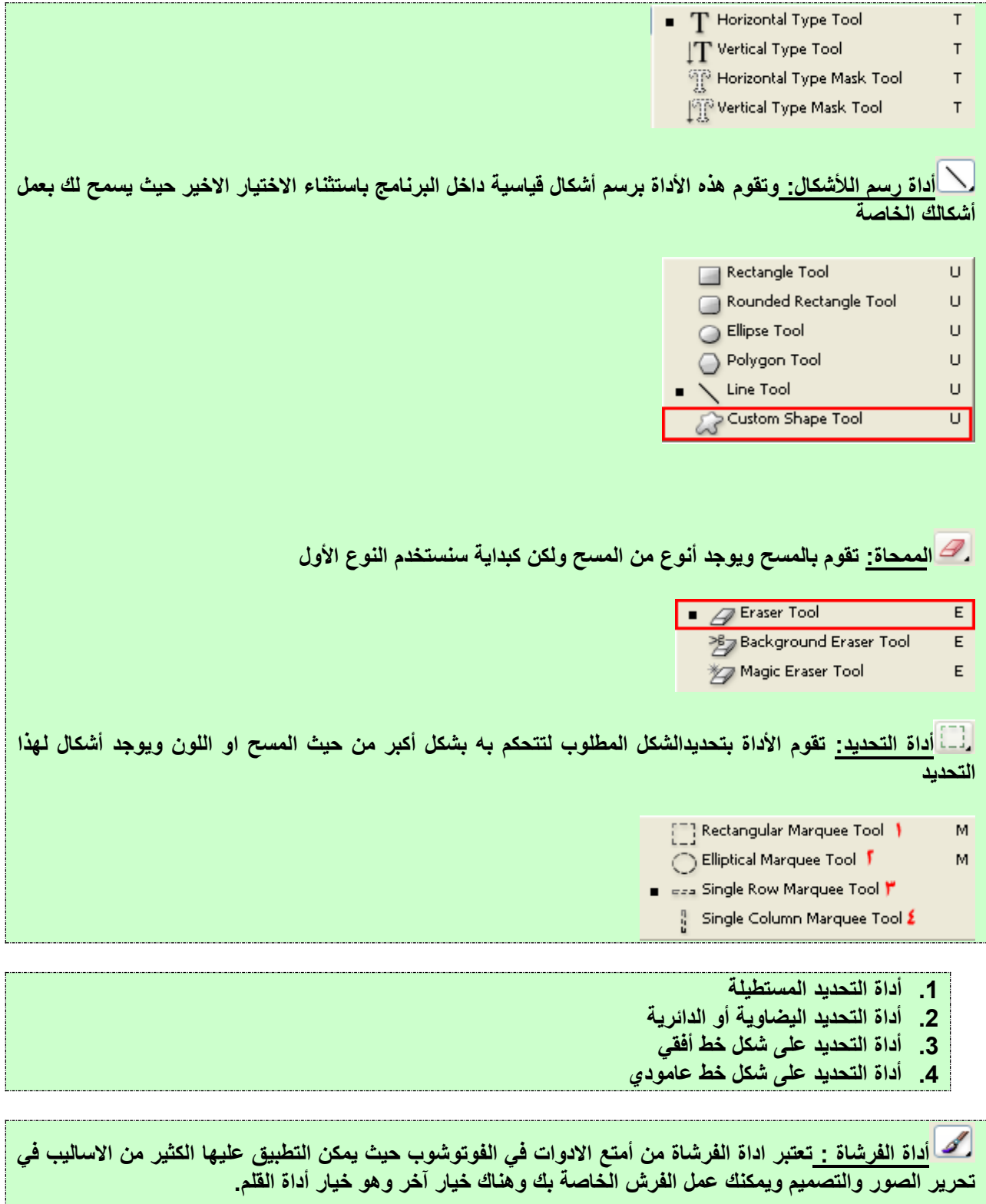

**أداة العصا السحرية: تستخدم هذه االداة في التحديد أيضا ولكن لتحديد االلوان المتقاربة في الصورة أو أيا كان الصورة. اداة التحرير الحر: تقوم هذه االداة بعمل التحديد على الصورة بحرية أكبر وفقا لكيفية الشكل الذي تريده او على حركة اليد. اداة التحرير المستقيمة: تقوم هذه األداة بعمل التحديد ولكن على شكل خطوط مستقيمة. اداة القص: تقوم هذه االادة بقص المنطقة المحددة بعد التحديد تقوم بنقرة مزدوجة على المنطقة المحددة ليتم القص. القطرة)الشفاطة(: وهناك ثالث أنواع** ■ ) / Eyedropper Tool TO Color Sampler Tool Measure Tool **.1 تقوم باختيار اللون الذي تقوم باختياره )تلتقط اللون من الصورة او الصورة( .2 تقوم بعمل القياسات.**

**.3 العدسة: تقوم بتكبير وتصغير الشكل.**

**مربع اختيار االلوان: وكبداية سنعتمد على المربع الذي في االعلى )األصفر( يقوم هذا المربع بعد الضغط عليه مرتين بفتح خيارات اللوان، ويمكن اختيار اللون المناسب منها لتلوين الخلفية أو اختيار لون الشكل أو لون الخط الذي سيرسم في الخلفية.**

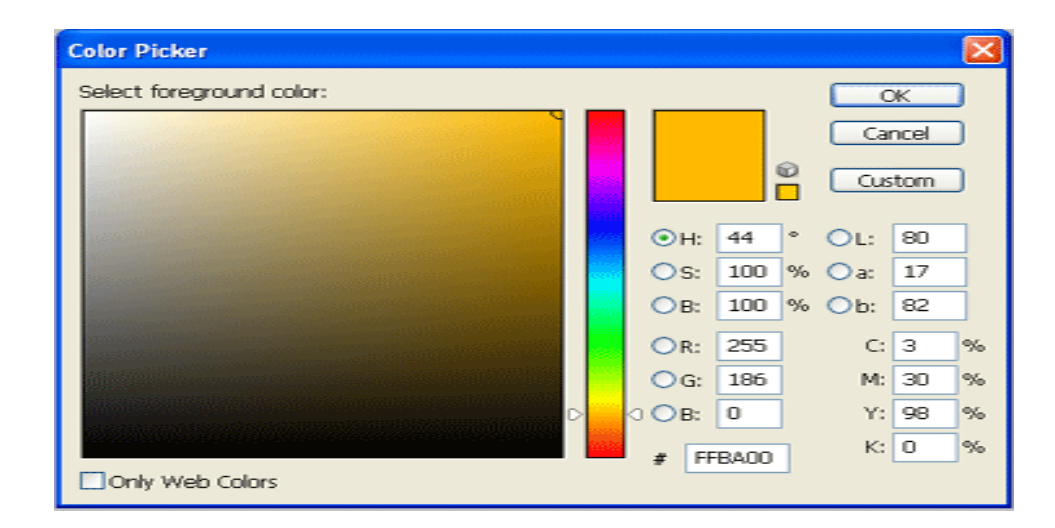

# **المثال :2 برنامج الفرونت بيج**

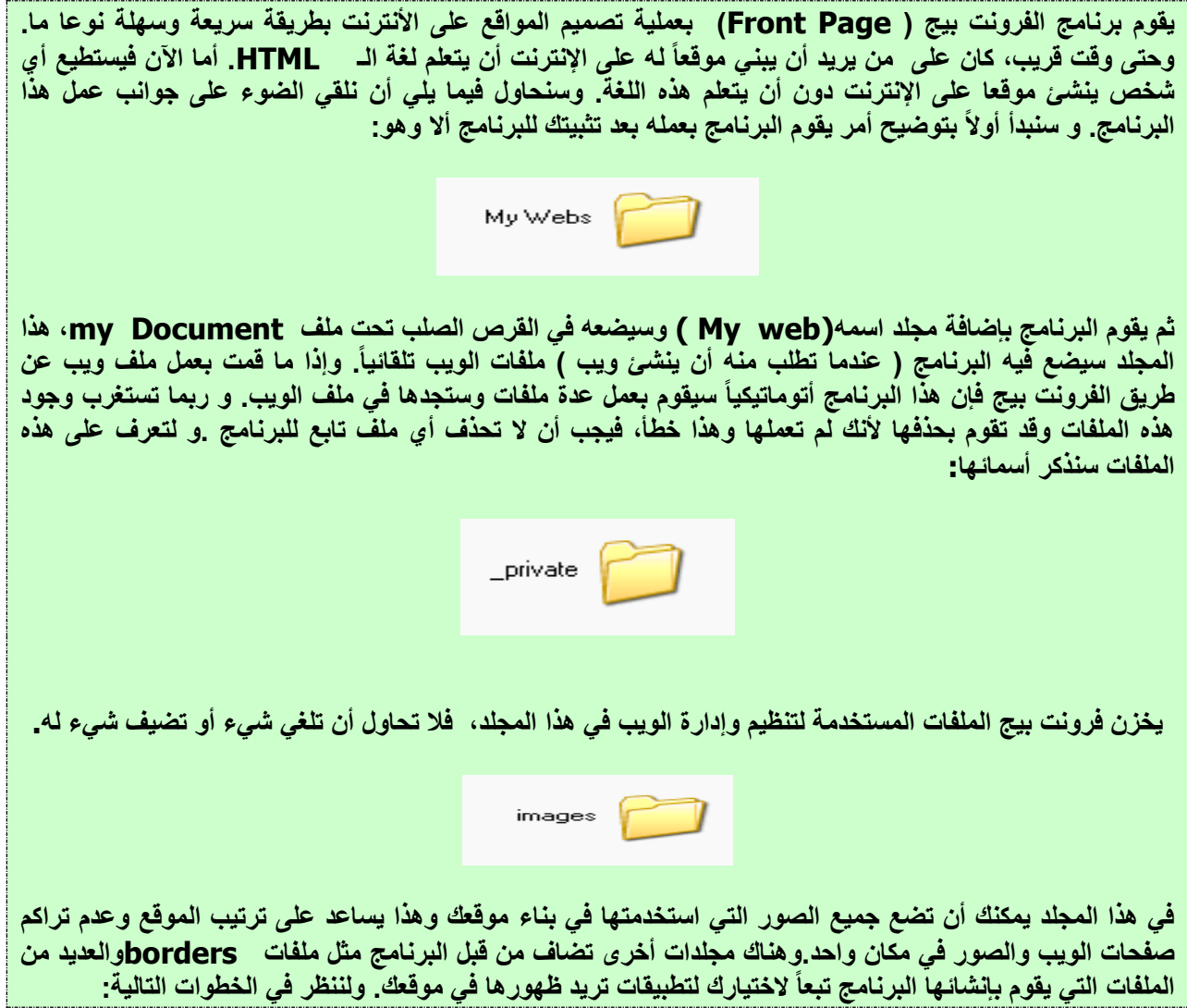

**.**1 **فتح وإغالق موقع الويب**

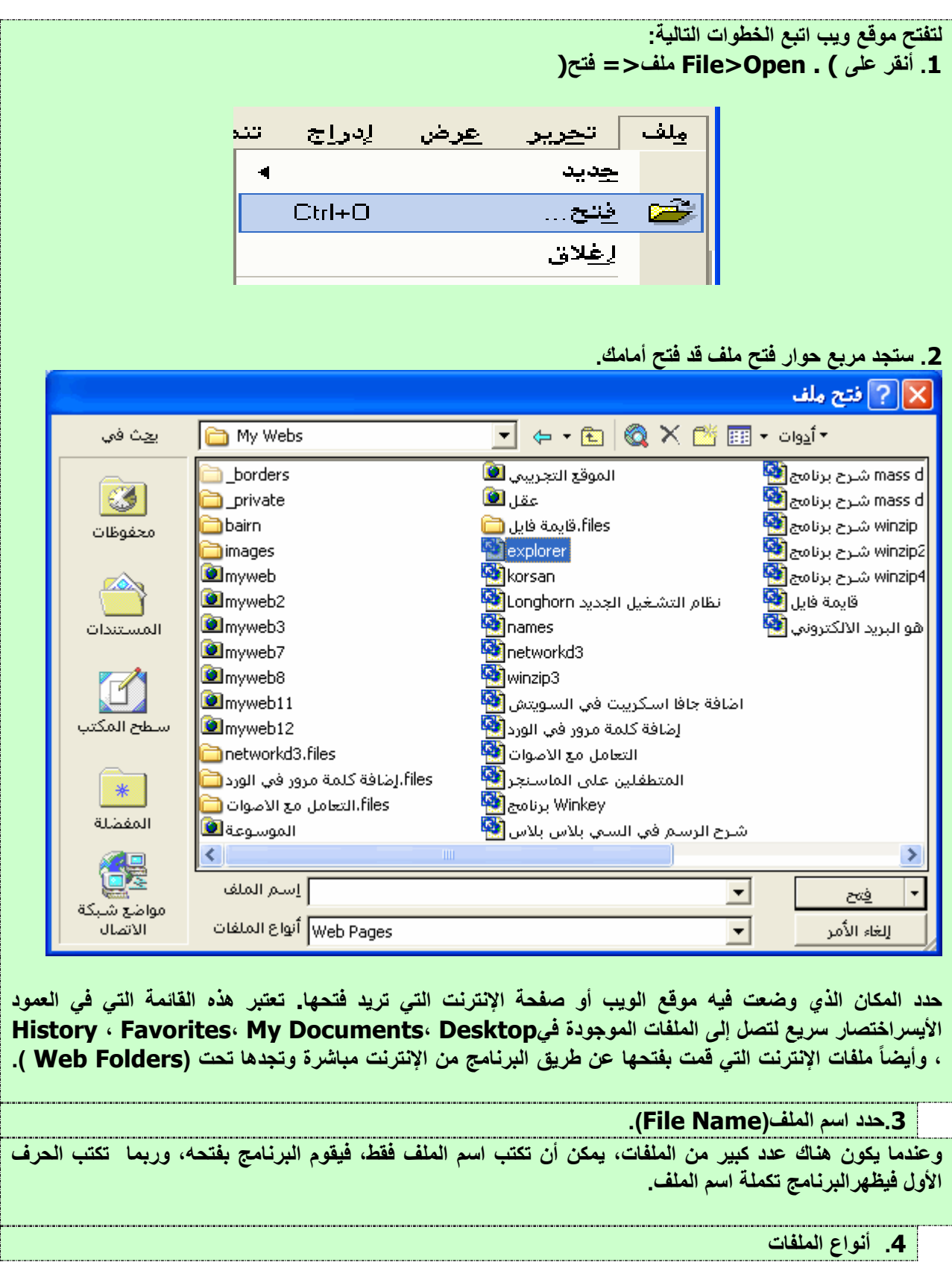

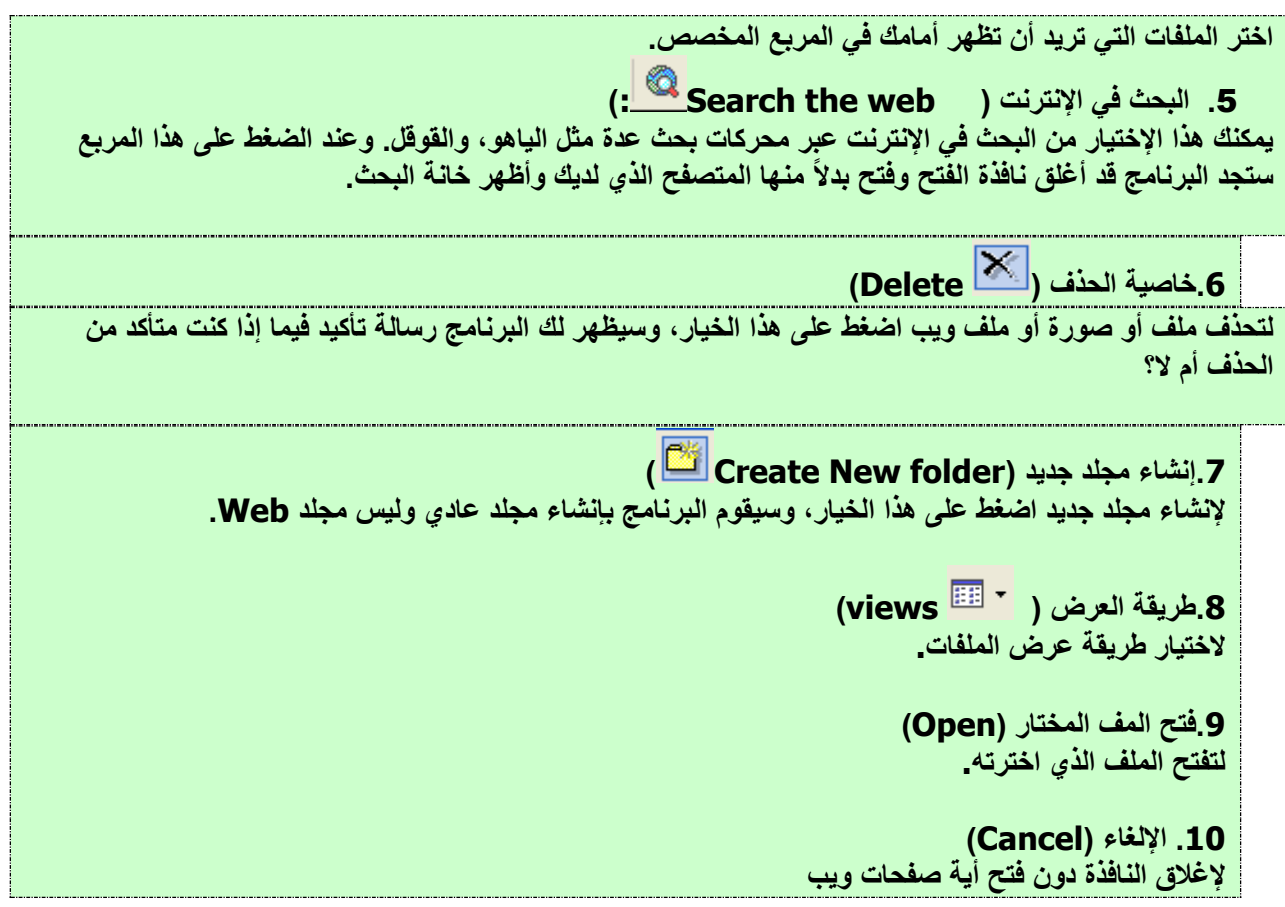

**.2 إغالق موقع ويب بعد أن تعلمنا طريقة فتح موقع الويب وقمت بمعاينته في برنامج التصفح، يمكن إغالق الملف حسب الخطوات التالية:**

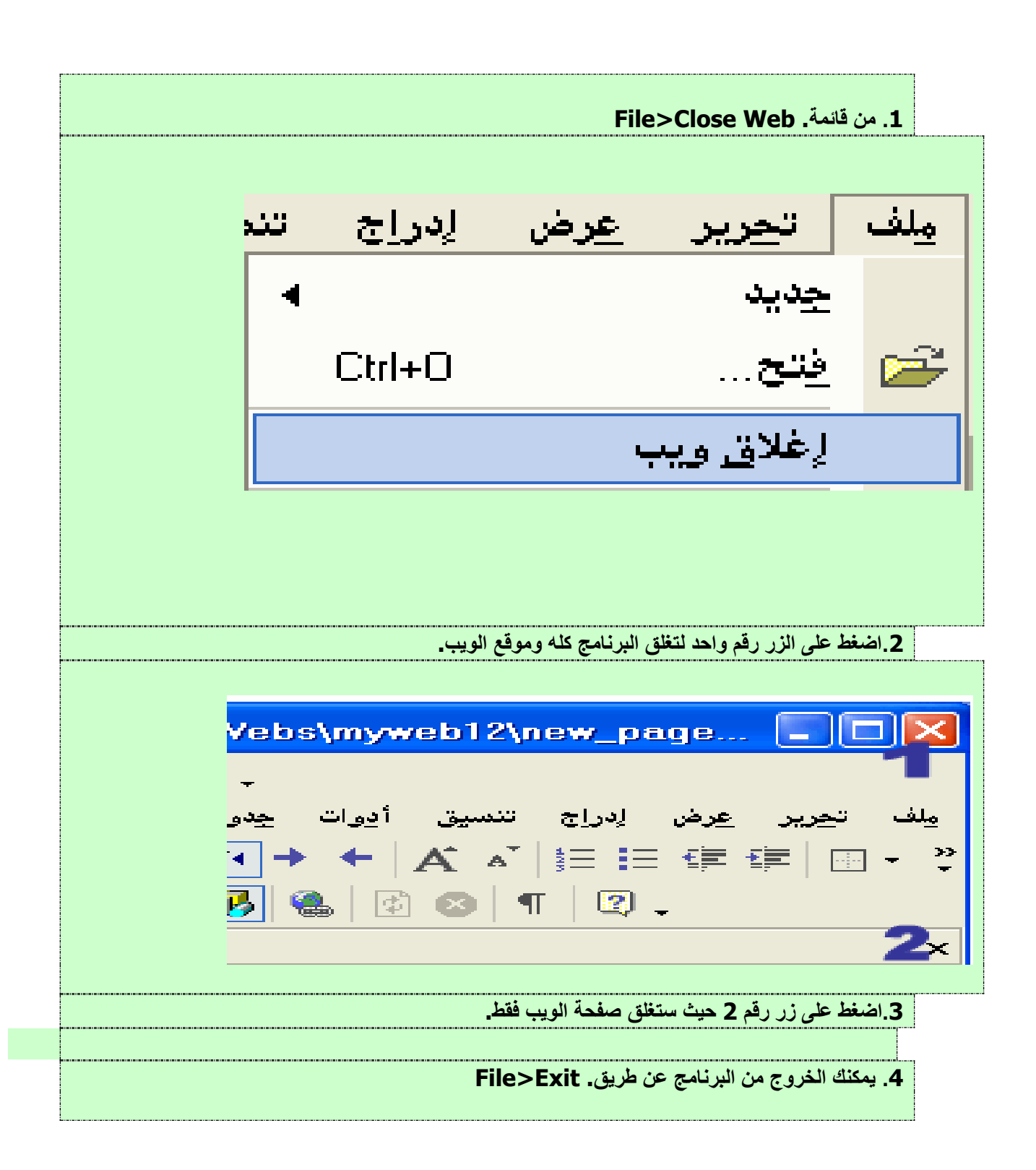

### **المثال 3 : برنامج الجداول إاكسل )**Excel Microsoft**)**

**إن برنامج االكسل هو برنامج اوراق عمل فعال، ويمكنك استخدامه لتقييم البيانات ومراجعتها بفعالية وكذلك في احتساب االرقام ومقارنتها وانشاء مخططات بيانية وتقارير احصائيه وغيرها.ويتكون االكسل من ورقات عمل تسمى الواحده منها sheet وكل ورقة بها جدول مكون من 256 عمود ويرمز لها بحروفا التينيه و 65536 صف ويرمز لها باالرقام وطبعا 16777216 حقل ويرمز او يعنون كل حقل بحرف العمود ورقم الصف الذان يتقاطعان في الحقل نفسه فمثال في عند تقاطع العمود C مع الصف 5 يسمى الحقل الذي يتم تقاطعهما فيه 5C وهكذا. وفي الصورة التالية سوف نتعرف على بعض المسميات .**

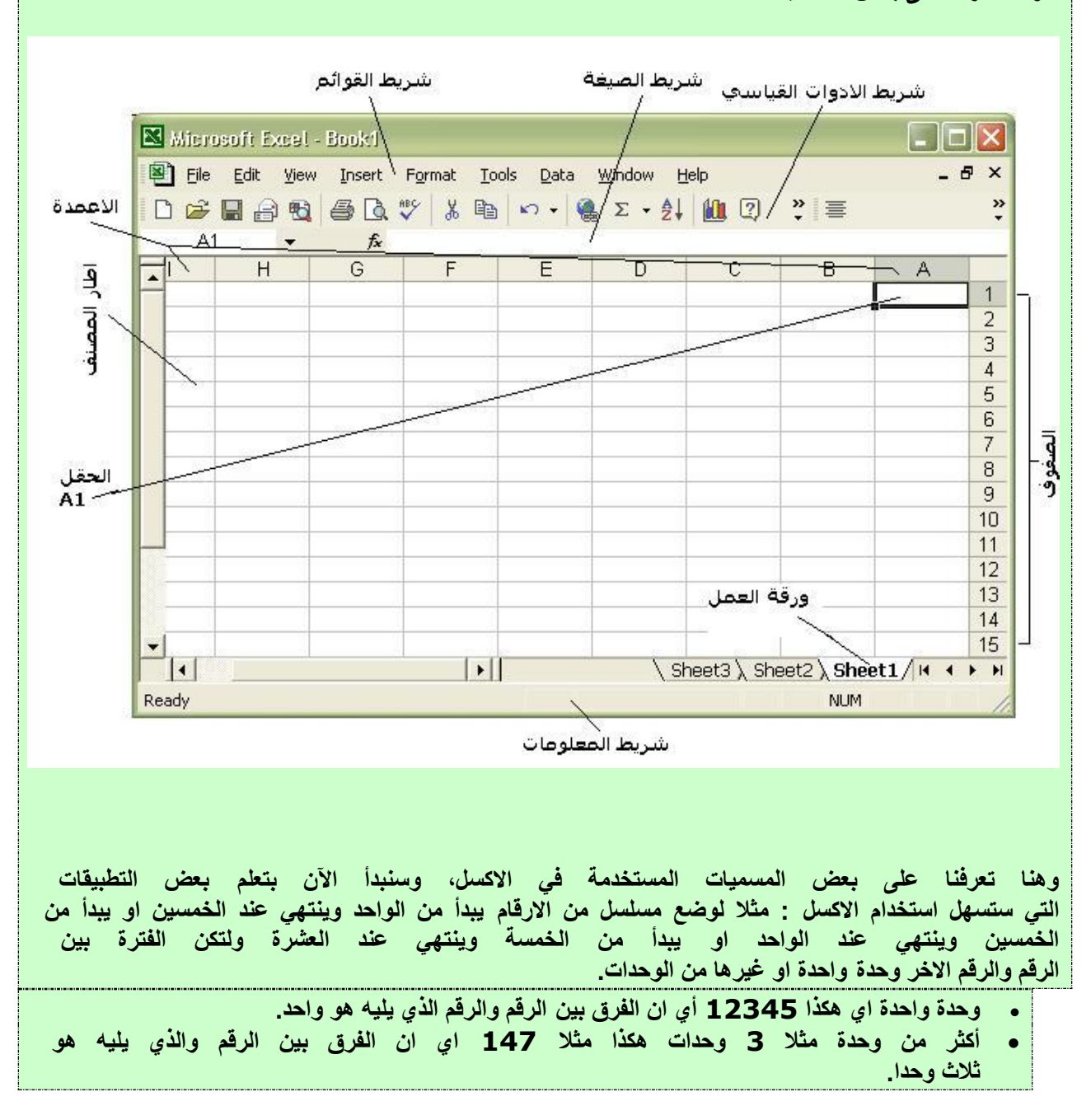

**لنأخذ مثاال على كيفية عمل التسلسل**

**مثال لنكتب في الحقل 1A الرقم 50 ولنكتب في الحقل 2A الرقم 48 اي بفارق وحدتين عن الرقم خمسين ونحن نريد ان نسرد التسلسل تنازليا من خمسين وحتى 20- ال نحتاج لتعبئة كل الخانات بأنفسنا كل ماعلينا هو كتابة الرقم خمسين في الحقل 1A وكتابة 48 في الحقل 2A ومن ثم نختار الحقل 1A ويليه الحقل 2A وسنجد في الركن االيسرالسفلي نقطة مربعة الشكل نضغط عليها بزر الفأرة االيسر ونسحب ألسفل وسيظهر بجانب مؤشر الفأرة الرقم الذي تصل اليه.نستمر بالسحب حتى نصل للرقم 20- وهكذا نكون قد عملنا مسلسل رقمي تنازلي يبدأ من الرقم 50 وحتى الرقم 20- )بما قيمته نقطتين بين كل رقم والذي يليه(، كما في الصورة التالية:**

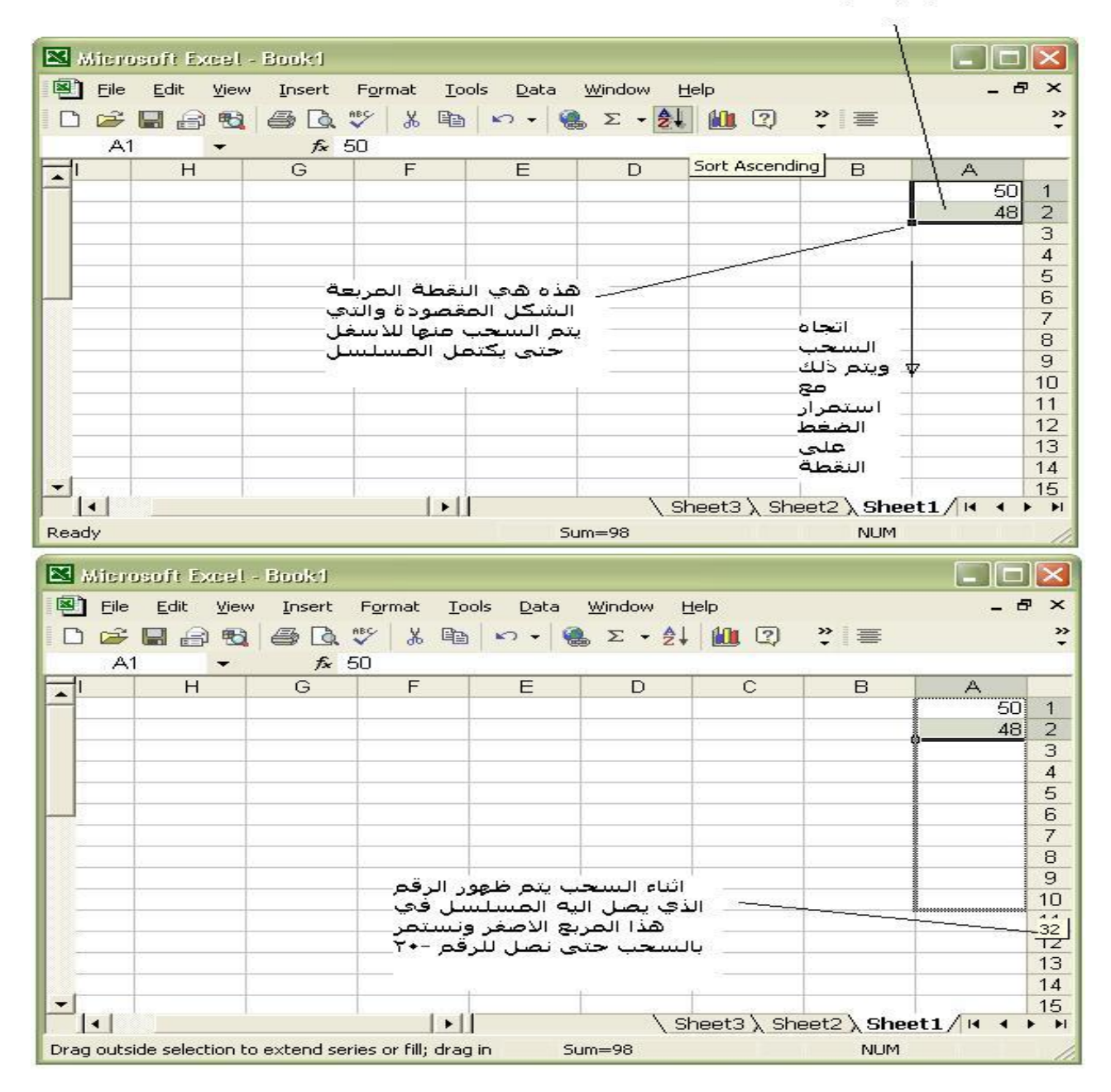

بعد التعبئة برقم +a و2A

## **المثال 4 : برنامج العروض التقديمية ) Point Power)**

**يستخدم البرنامج لعمل عروض مرئية باستخدام الشرائح، والتي تعرض الموضوع بشكل جذاب، يتواكب مع متطلبات عصر التقنية الحديث. ولنفترض انك مسؤول ولديك اجتماع تطمح من خالله عرض افكارك امام الحضور مستغنيا عن الورقة والقلم وتفضل ان تستخدم هذا البرنامج الراقي. وعند فتح برنامج الباوربوينت سوف تظهر لك النافذة التالية، وبما أن هذه هي المرة األولى الستخدام البرنامج، فسوف نضع نضع تلك النقطة السواء على امر )عرض تقديمي فارغ ( . ثم نضغط بعد ذلك على امر موافق**

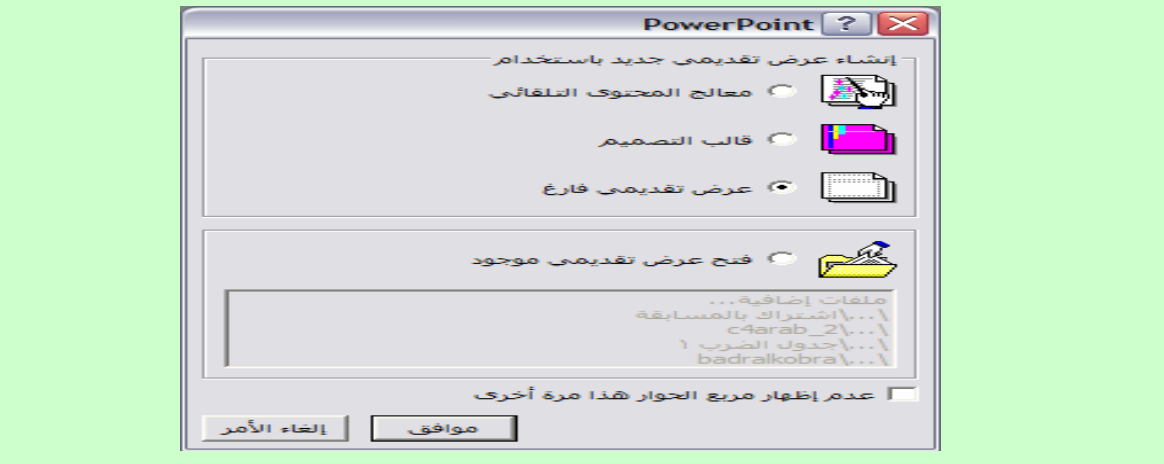

**بعد ذلك يظهر نافذه حول اي من انواع الشرائح تفضل استخدامها، وقد اخترنا شريحة نص و clipArt .**

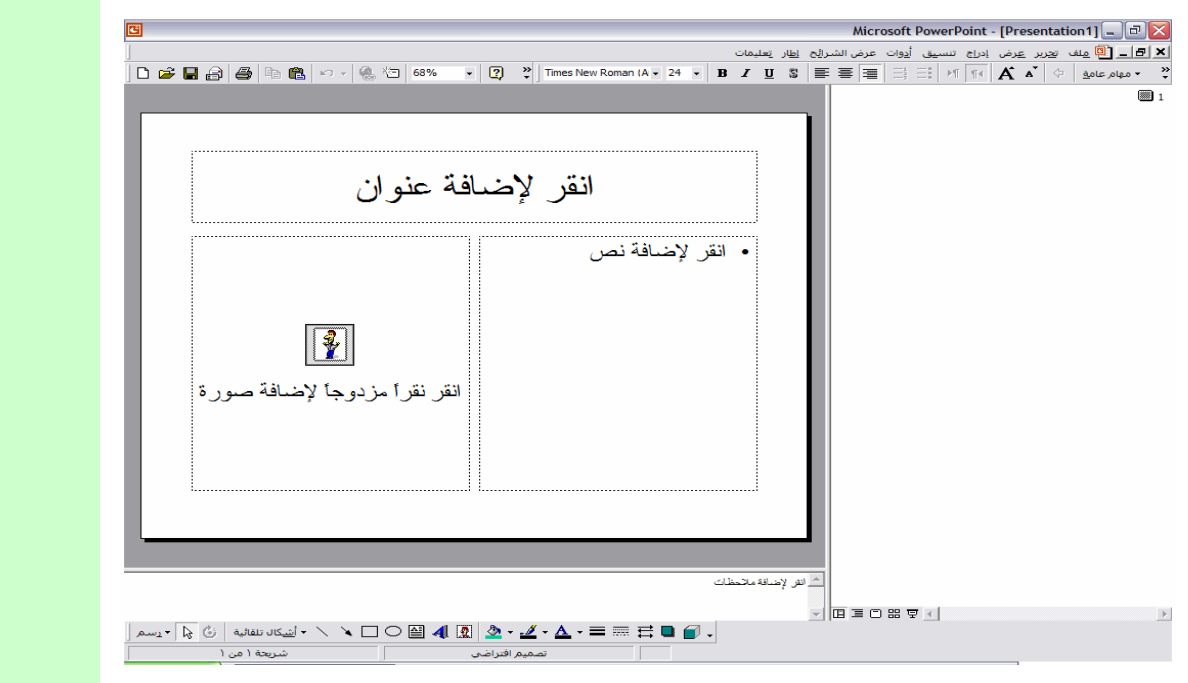

**بعد اختيارشكل الشريحة، ستظهر لنا الشريحة بمفردها على البرنامج مثل ما هو موضح بالصورة .بعدها نذهب الي مربع "انقر الظافة عنوان" كي نضع عنوانا مناسبا لكل شريحة على حدة.**
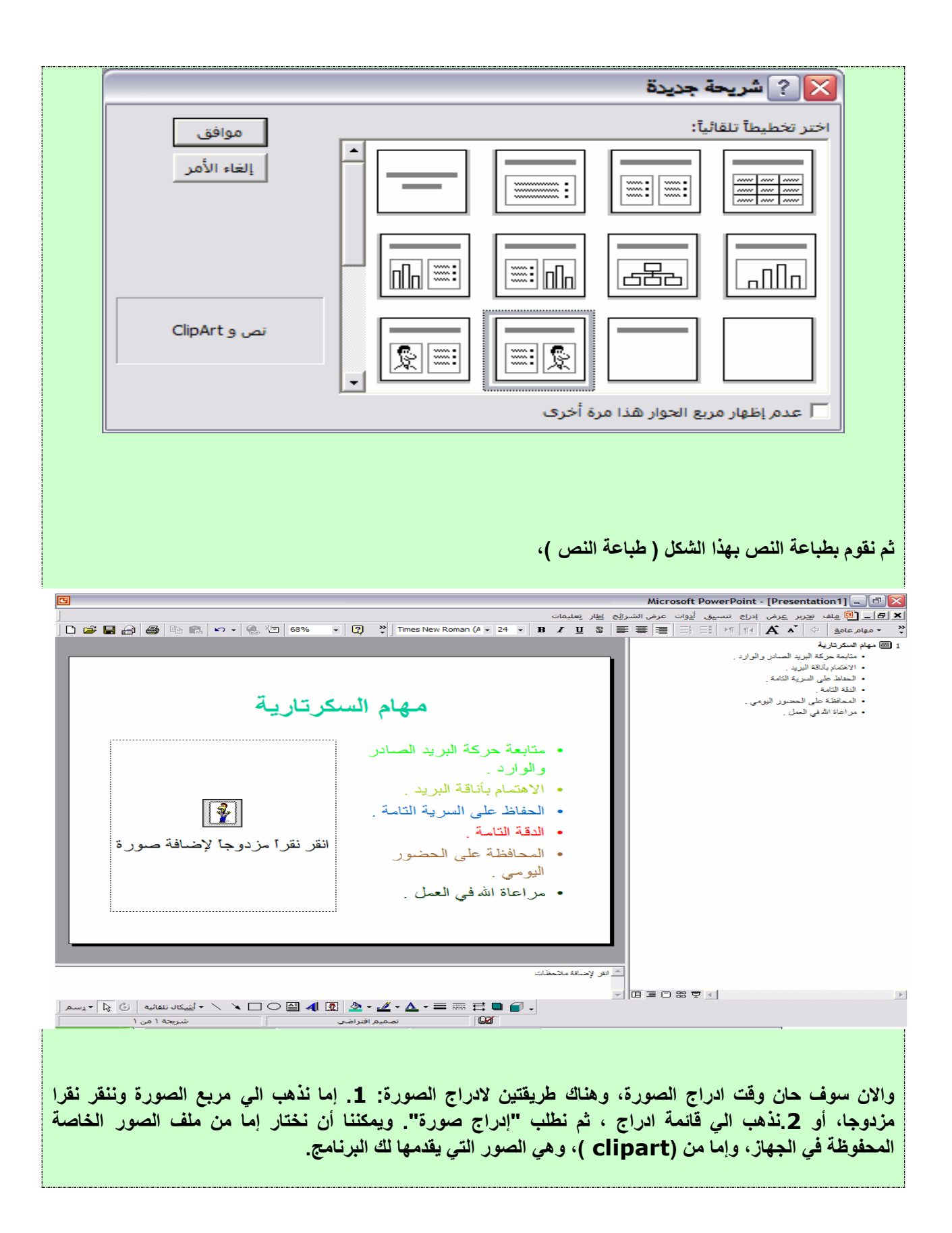

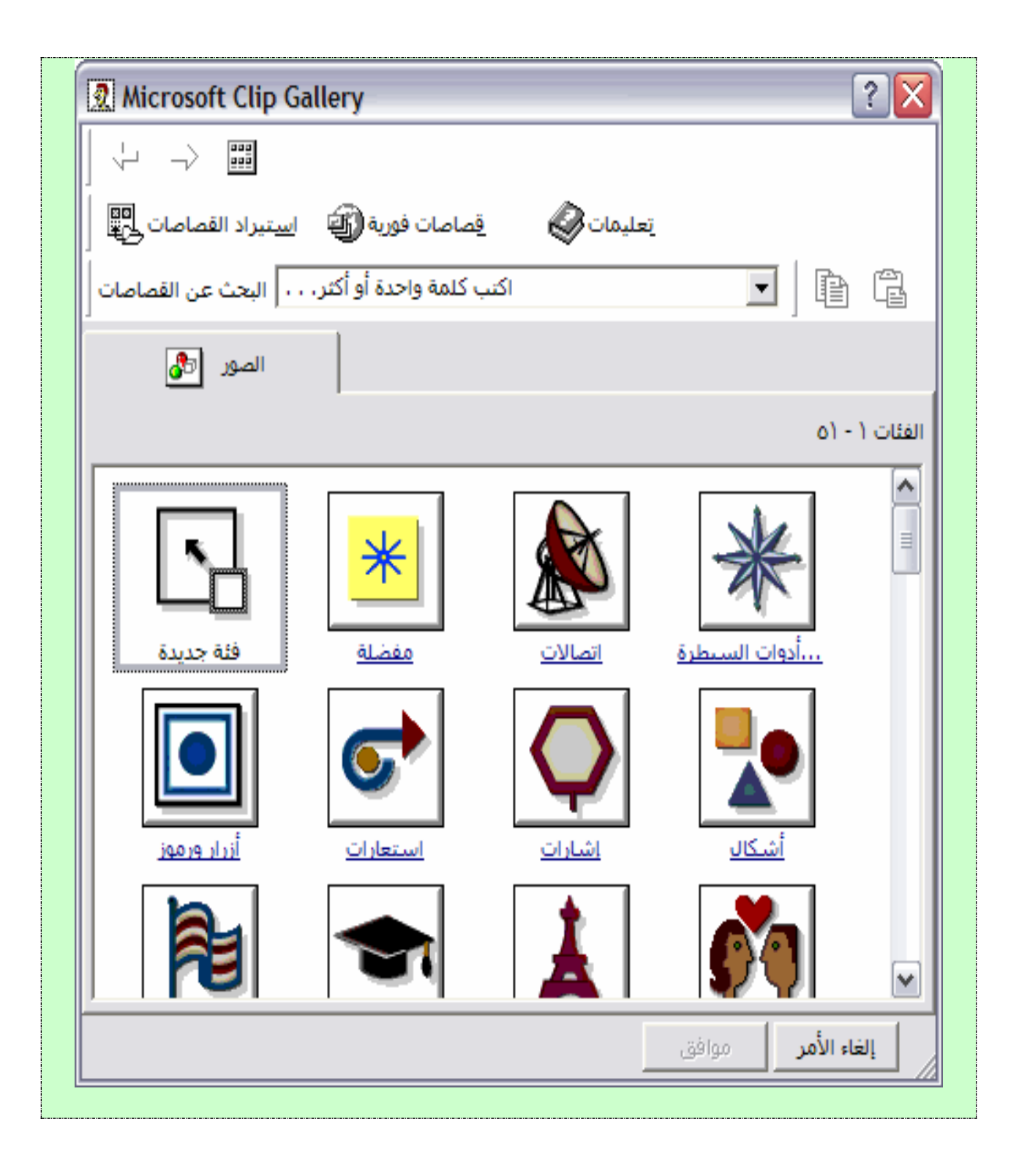

### **وهذا هو الشكل النهائي للعمل**

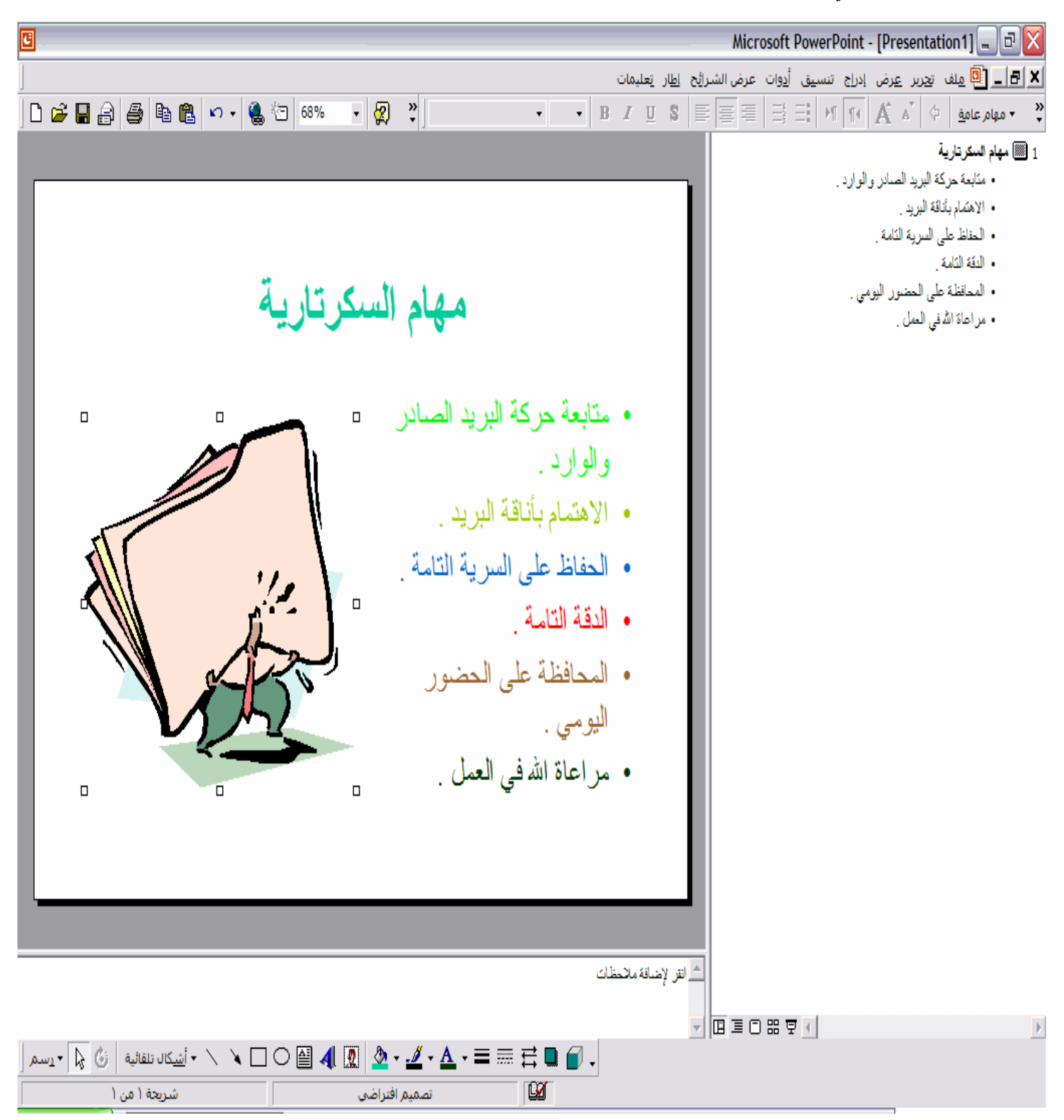

**تدريبات على ترجمة شروحات البرامج** 

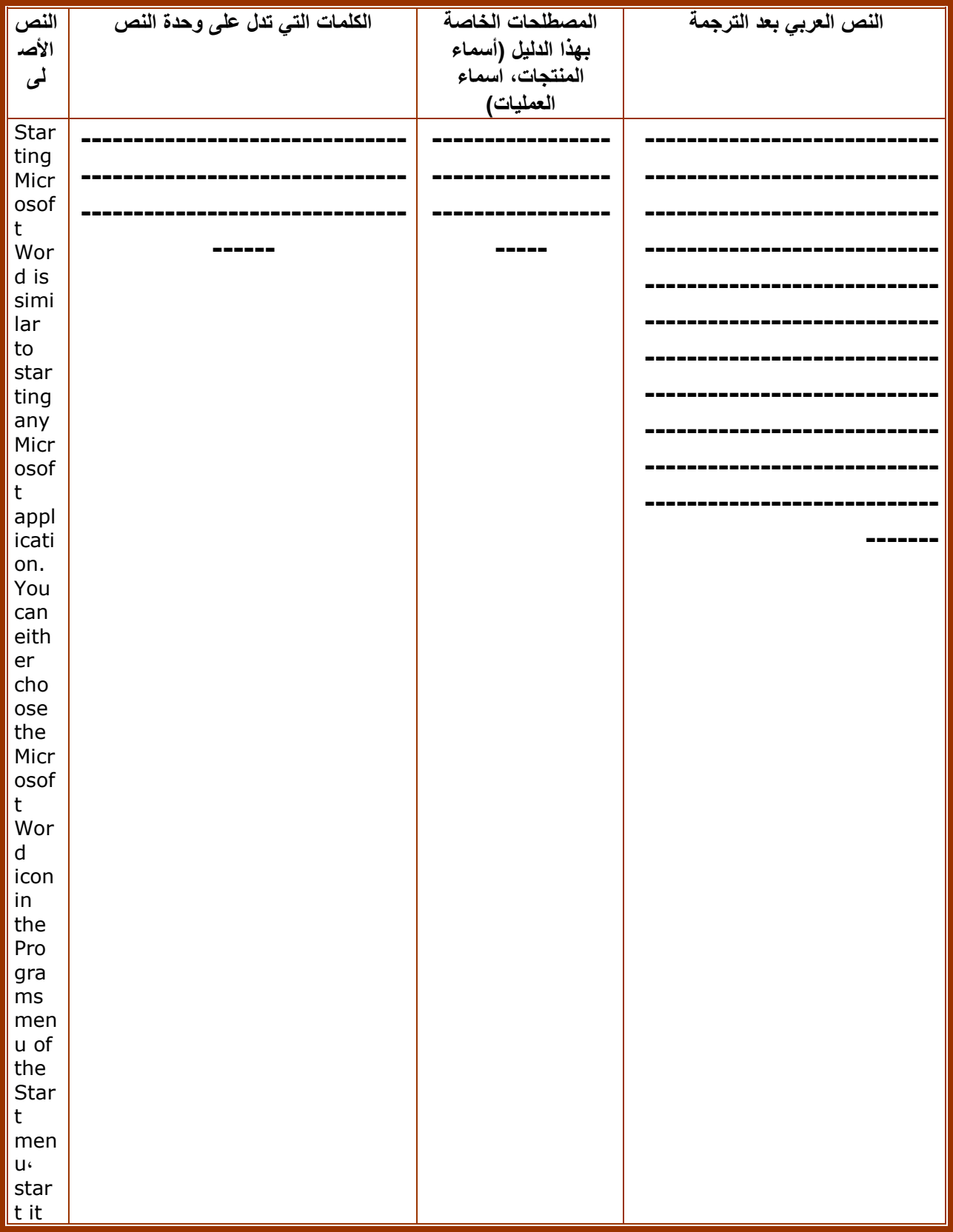

## **Microsoft Word برنامج .1**

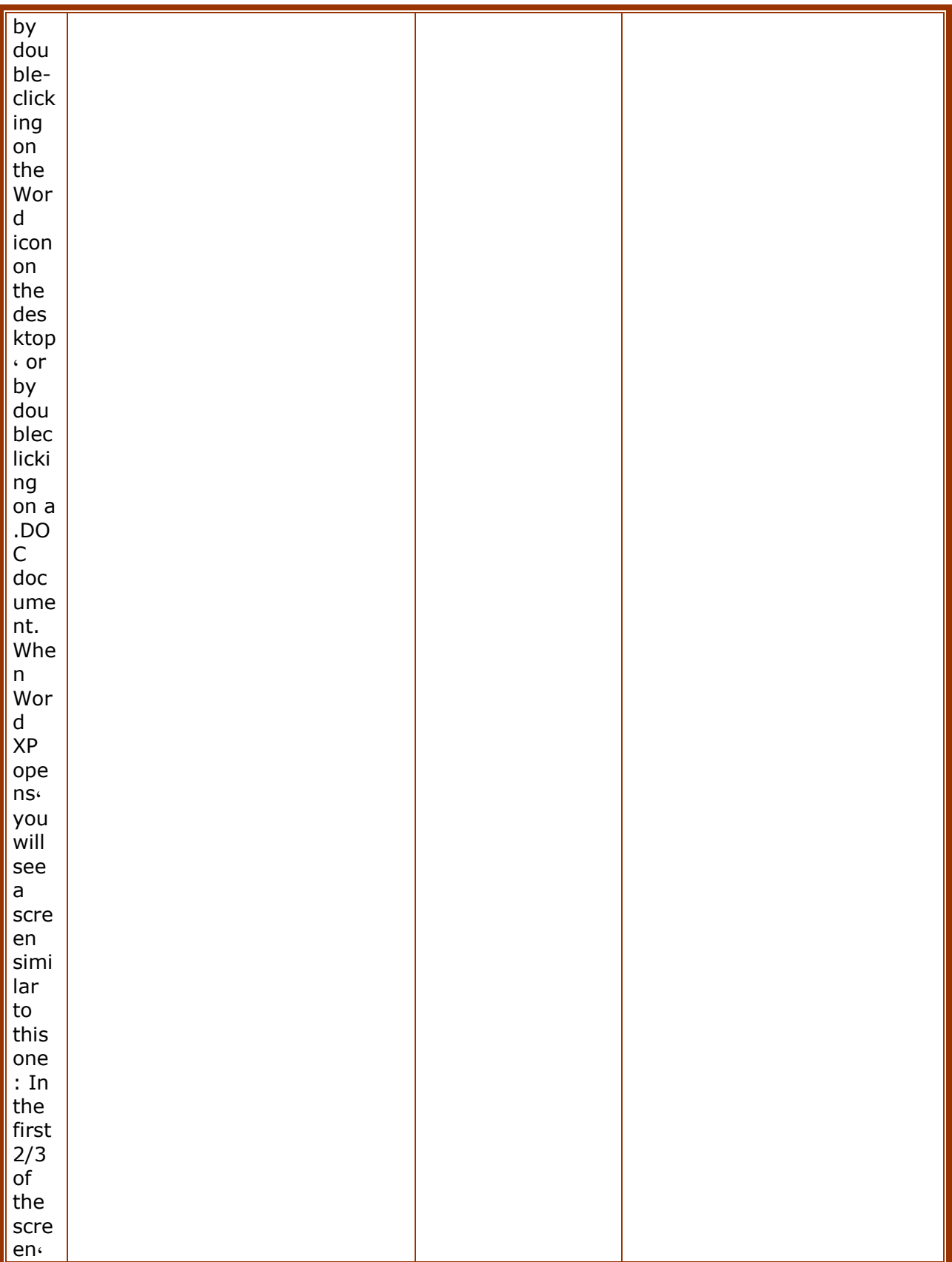

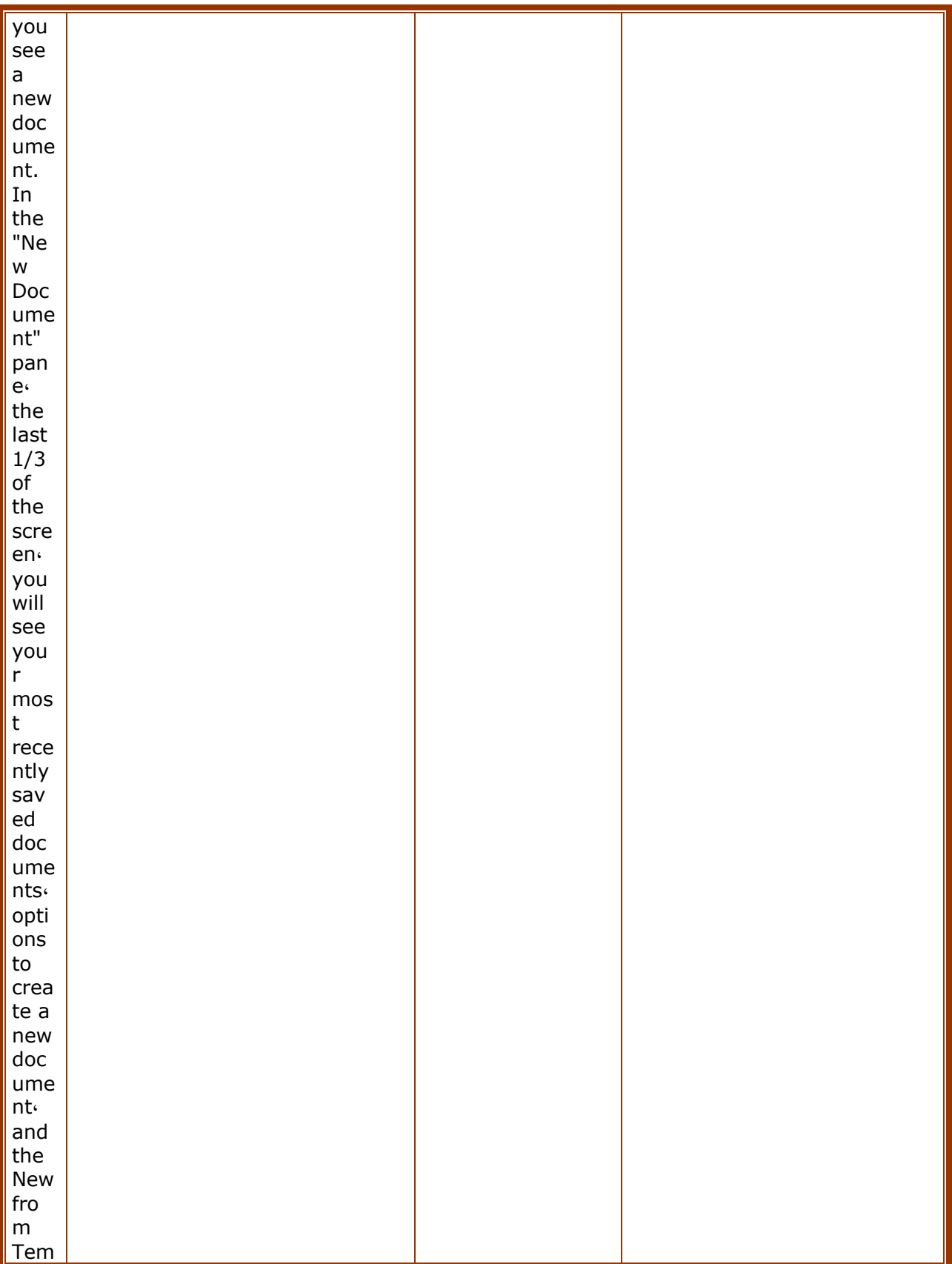

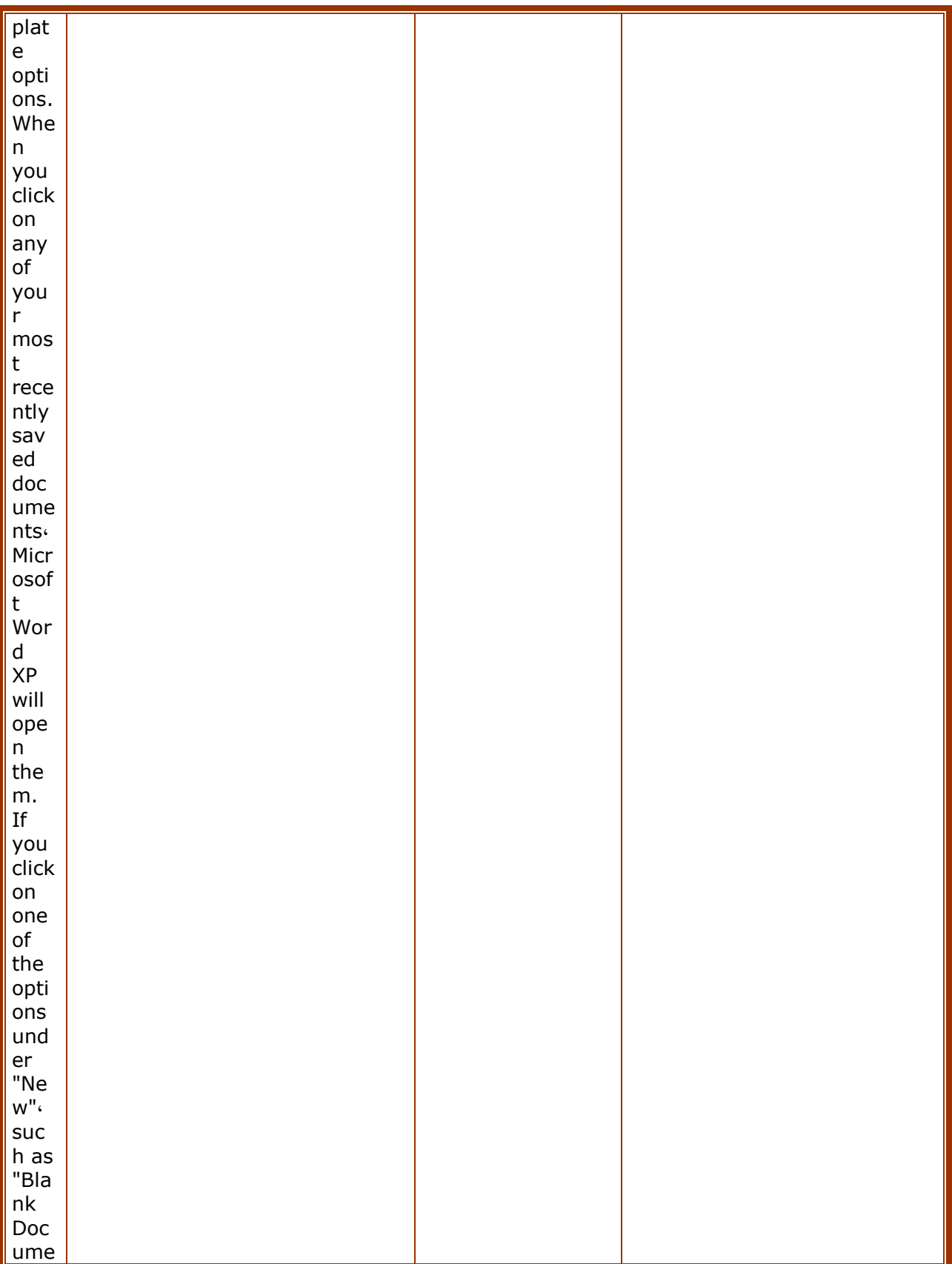

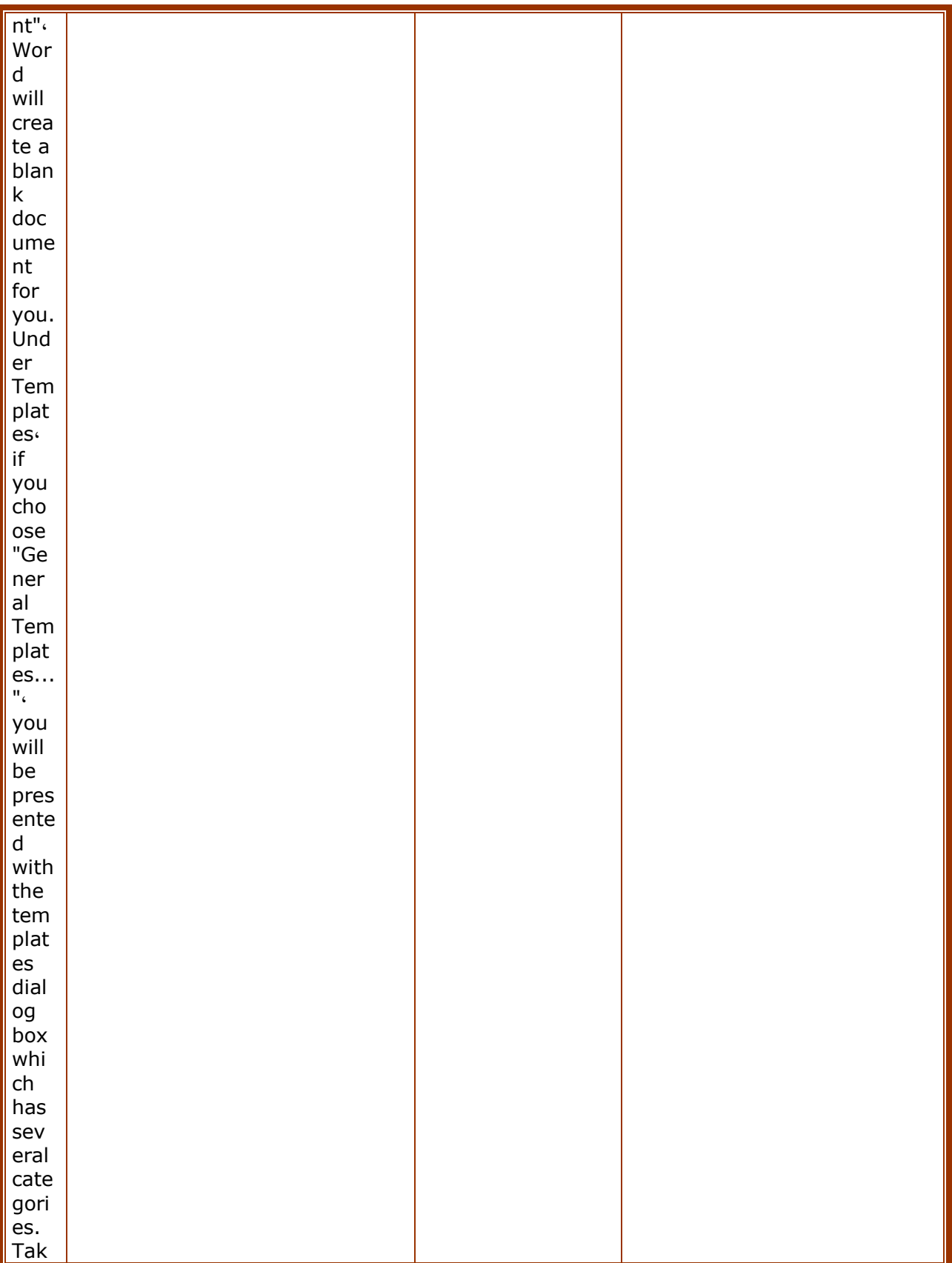

| som<br>$\mathsf{e}% _{t}\left( t\right)$<br>tim<br>$\mathsf{e}% _{t}\left( t\right)$<br>now<br>$\mathsf{to}$<br>play<br>aro<br>und<br>with<br>the<br>tem<br>plat<br>es<br>and<br>crea<br>te<br>new<br>doc<br>ume<br>$\operatorname{\mathsf{nts}}$<br>with<br>the<br>m. |  |
|----------------------------------------------------------------------------------------------------|--|
| ملاحظات وتعليقات                                                                                                    |  |

2. برنامج Microsoft Excel

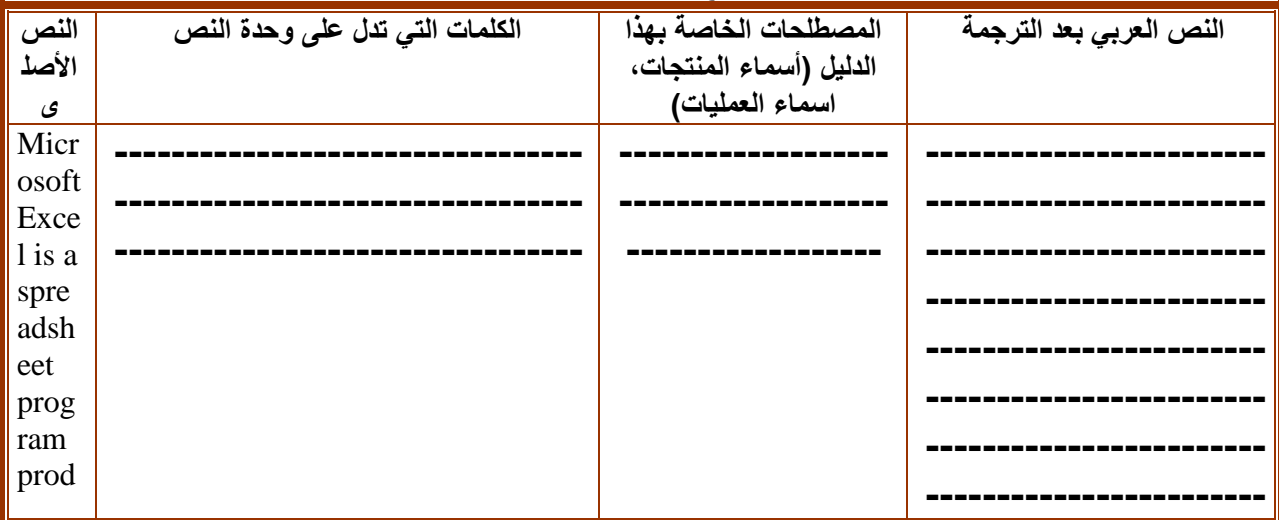

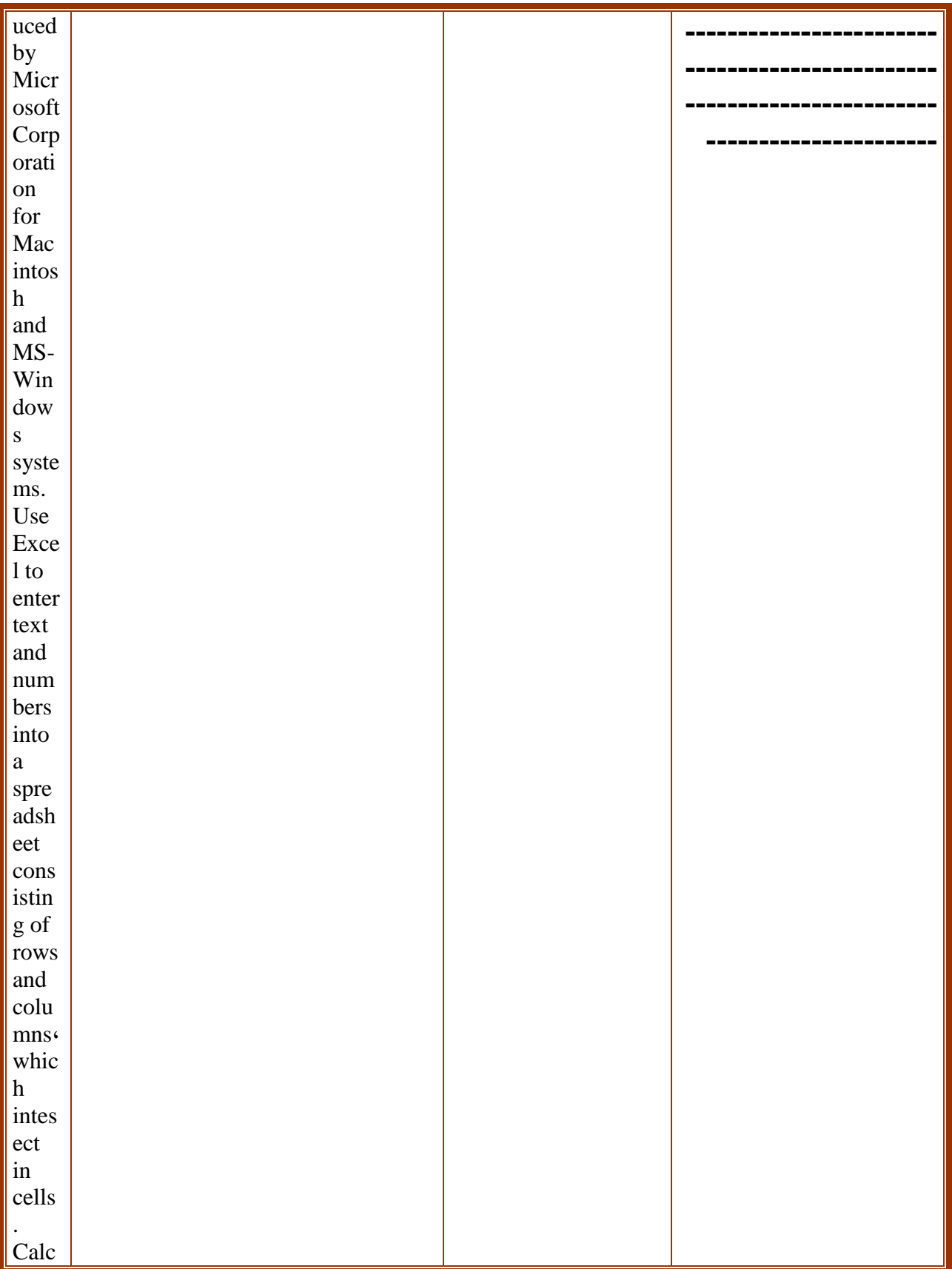

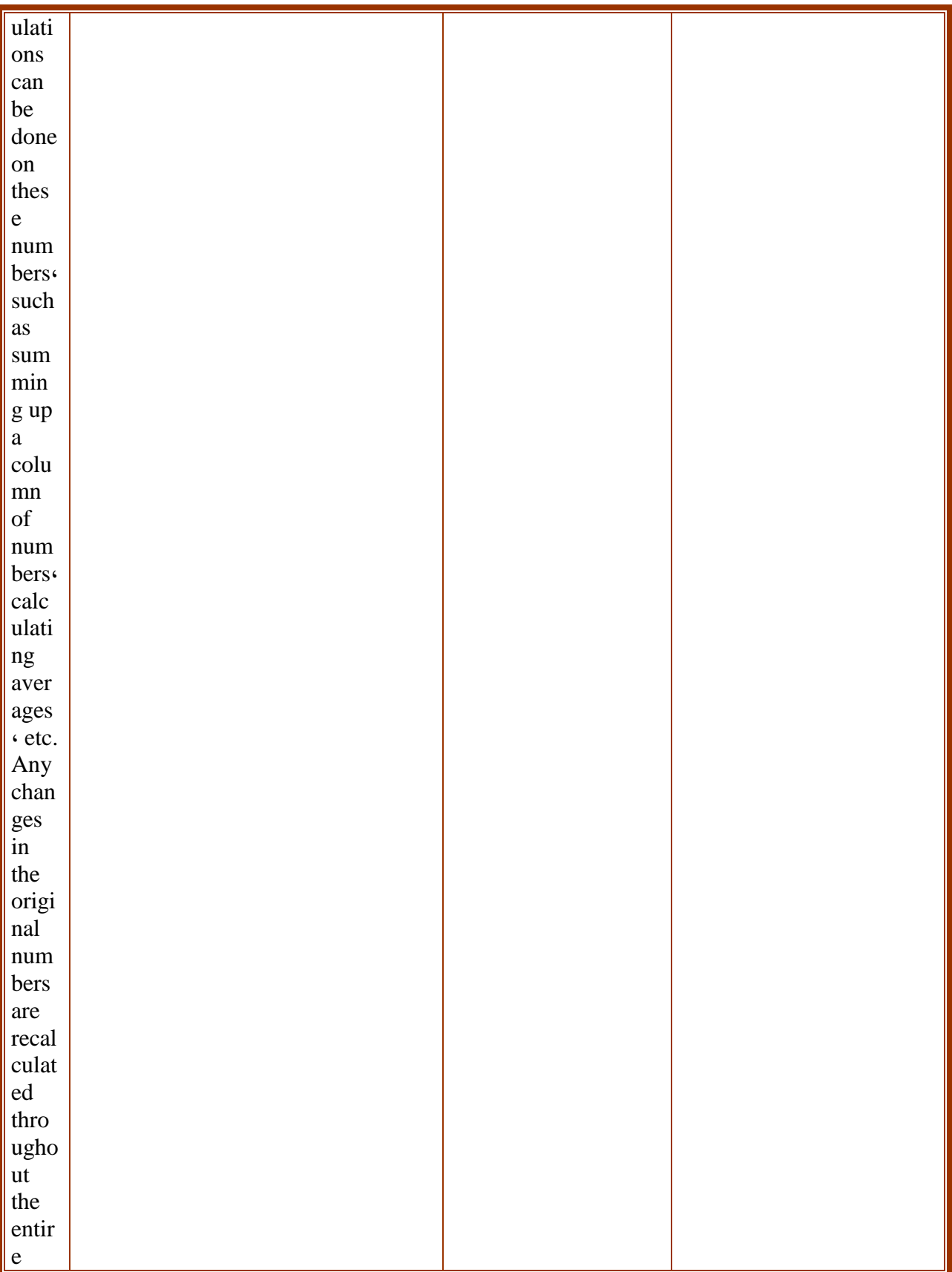

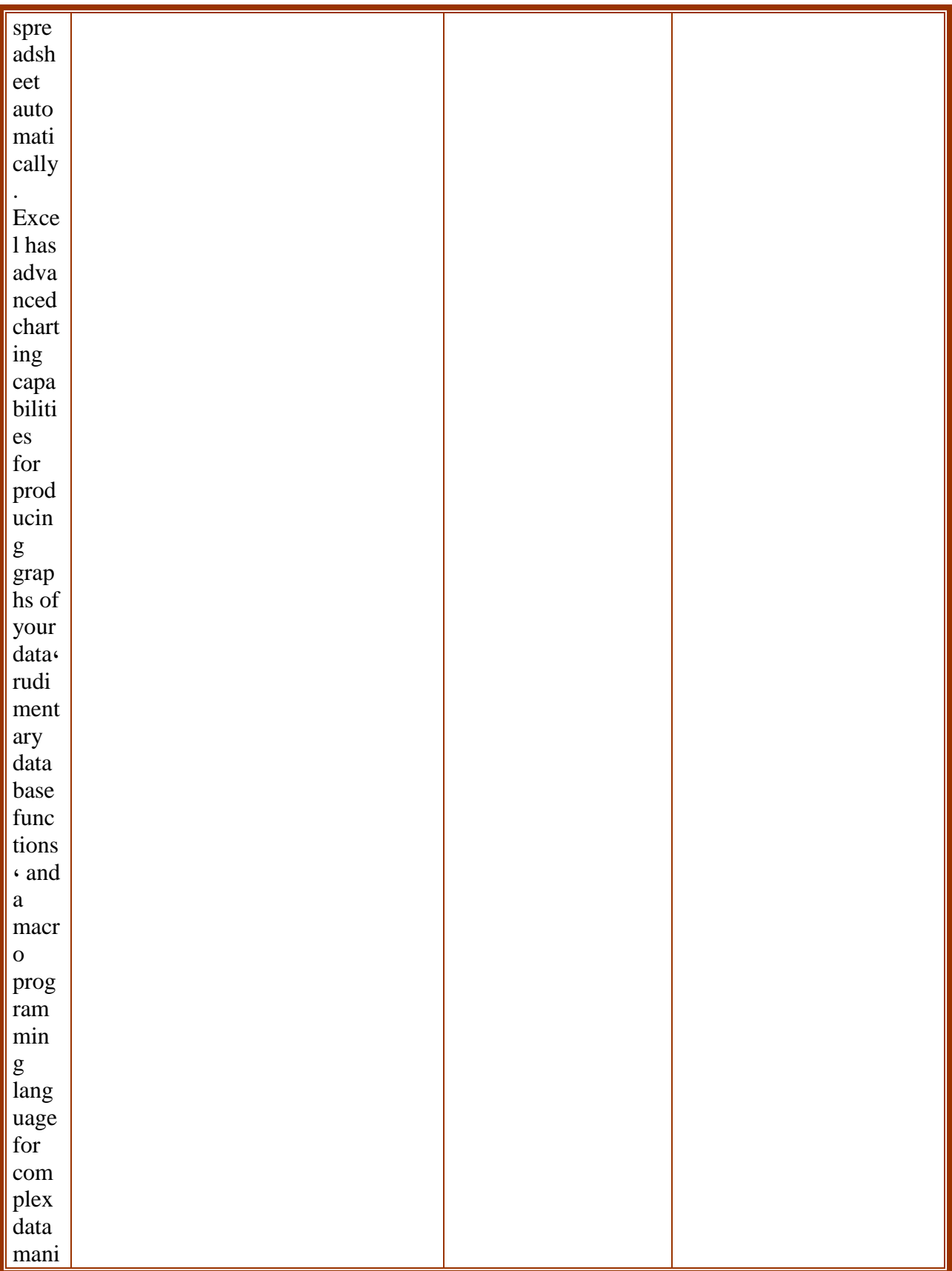

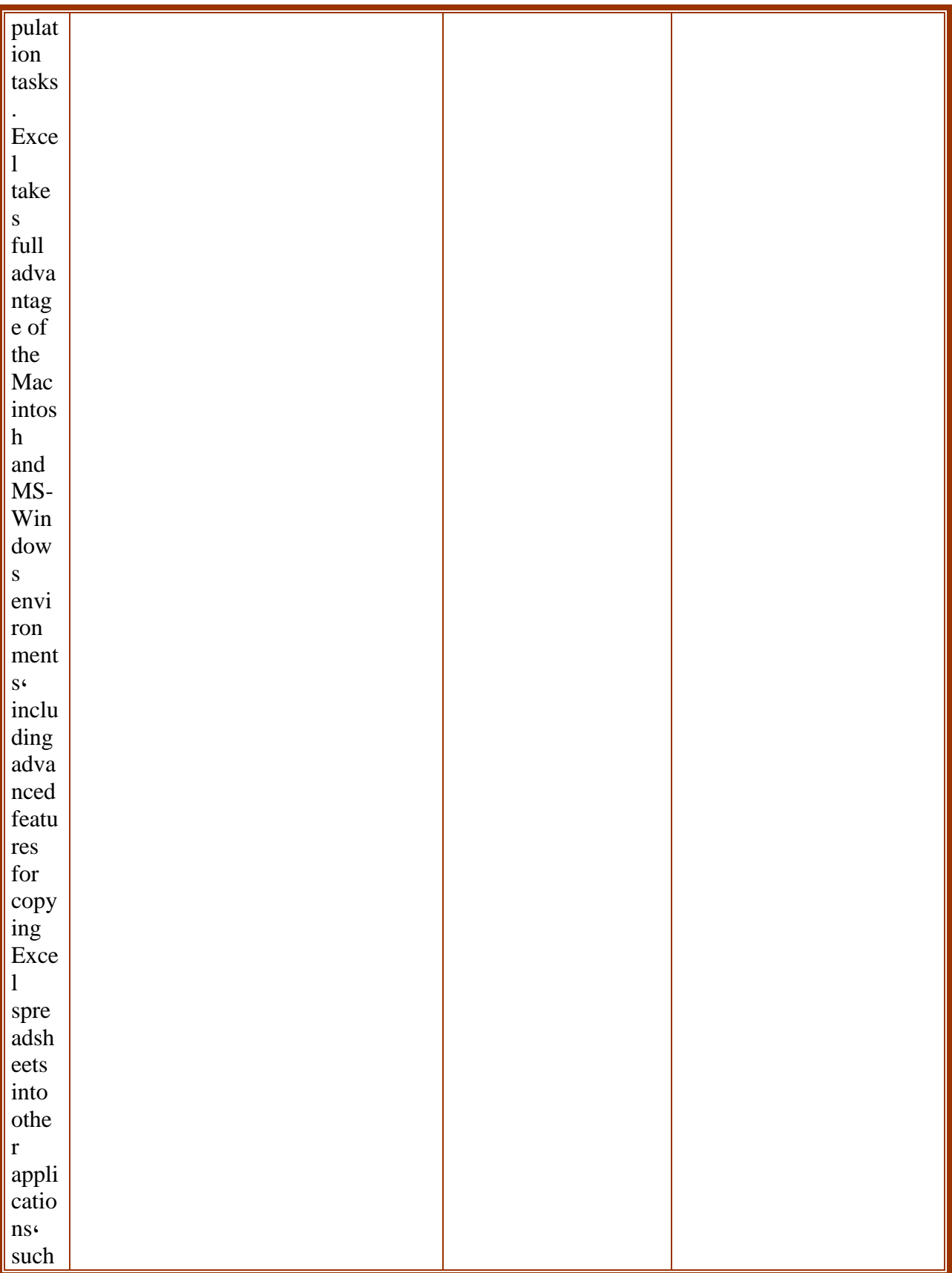

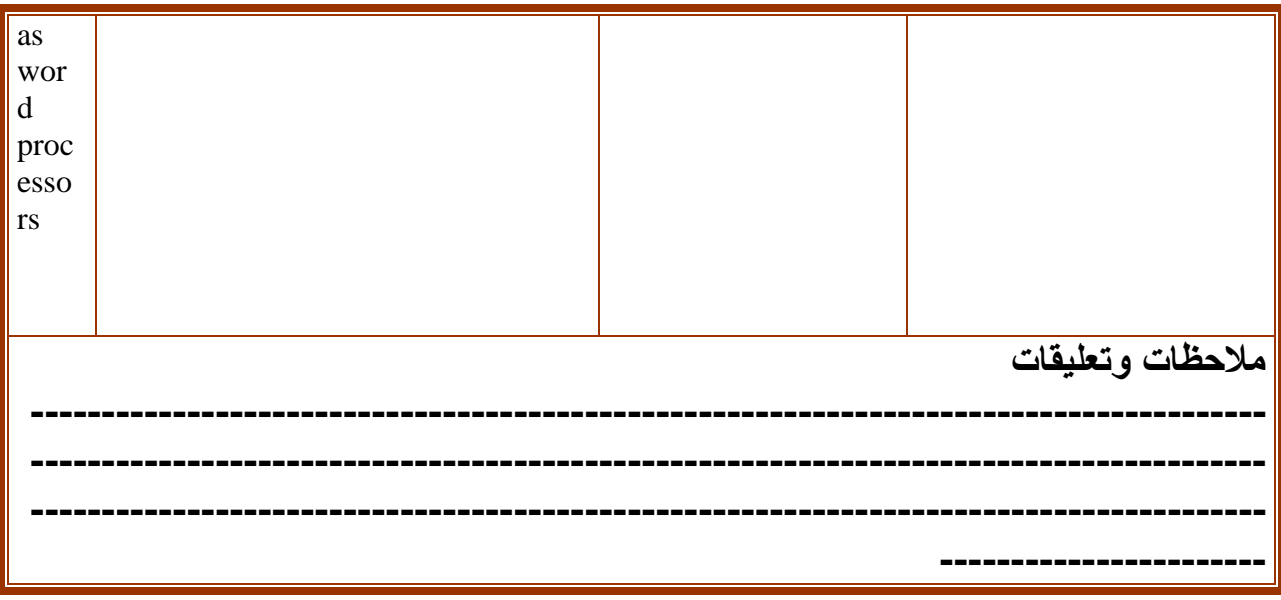

## **.3-5شروحات البرمجة ونظم التشغيل**

**من الممكن تعريف البرمجة بأنها عملية كتابة تعليمات وأوامر لجهاز [الحاسوب](http://ar.wikipedia.org/wiki/Ø­Ø§Ø³ÙØ¨) أو أي جهاز آخر، لتوجيهه وإعالمه بكيفية التعامل مع البيانات. و تتبع عملية البرمجة قواعد محددة حسب اللغة التي يختارها المبرمج. و كل لغة لها خصائصها التي تميزها عن األخرى و تجعلها مناسبة بدرجات متفاوتة لكل نوع من أنواع البرامج. كما أن للغات البرمجة خصائص مشتركة و حدود مشتركة بحكم أن كل هذه اللغات هي لغات افتراضية للتعامل مع الحاسوب.ومنذ ما يقارب 50 سنة تم تطوير برامج الحاسوب باستخدام لغات البرمجة. وتتكون لغة البرمجة من مجموعة من الرموز والقواعد كأي لغة أخرى لتوجيه العمليات في الحاسب. وهناك العديد من لغات البرمجة المستخدمة ويتم تصميم كل منها لحل نوع خاص من المشكالت . ومن أهم لغات البرمجة المعروفة الفورتران ، وكوبول ، والباسكال ، ولغة السي ، والجافا.**

#### **مستويات لغات البرمجة**

**ينتمي معظم لغات البرمجة إلى نفس الفئة تسمى مجموعة الفئات المختلفة للغات البرمجة بمستويات لغات البرمجة وذلك ألنها يمكن أن ترتب بشكل هرمي وأدنى المستويات في هذا الهرم تحتله اللغات االقرب إلى مايستخدمه الحاسوب اي النظام الثنائي )0،1(، والمستوى االعلى تحتله اللغات التي تظهر مشابهه نوعا ما للغة االنسان مثل االنجليزية وعند االنتقال من أدنى المستويات إلى أعالها تظهر المستويات االتية:**

**-1 لغات اآللة -متدنية المستوى - [Language Machine](http://www.aljoher.com/aljoherh/Machine%20language.htm) -2لغات التجميع- متدنية المستوى- [Language Assembly](http://www.aljoher.com/aljoherh/assembly%20language.htm) -3لغات الجيل الثالث- عالية المستوى - Languages Level-High [-](http://www.aljoher.com/aljoherh/application_generators.htm)4 مولدات التطبيقات- عالية المستوى- [Generators Application](http://www.aljoher.com/aljoherh/application_generators.htm)**

**و قبل االنتقال للحديث عن المستويات لغات البرمجة البد من التأكيد على أن لغة الحاسوب تتكون من مجموعة صفوف من 0،1 وهي اللغة الوحيدة التي يفهمها وتسمى اللغة الثنائيةأولغة اآللة. وللقيام بإعطاء األوامر توفر لغة البرمجة المختارة مجموعة من اللبنات األساسية لالستناد عليها خالل عملية بناء البرنامج، و مجموعة من القواعد و األسس التي توفرها اللغة من أجل التكامل. وتتمثل هذه األسس و القواعد بصفة عامة في المعلومات و تخزينها، ثم األوامر و تنظيم سيرها، ثم التصميم الخاص.**

**نظم التشغيل**

**أما نظم التشغيل فهي عادة مجموعة من البرامج تتحكم وتشرف وتدعم معدات الحاسوب والحزم التطبيقية. وال يمكن ألي جهاز حاسوب أن يعمل إال عند توفر نظام التشغيل الذي يحمل من الذاكرة الثانوية )األقراص الممغنطة(إلى الذاكرة الرئيسية عند تشغيل الجهاز ليبدأ بإدارة العمل في الجهاز ويتكون نظام التشغيل من مجموعة من البرامج المتكاملة تعمل كفريق كل منها يؤدي مهمات معينة. وبرنامج التحكم الرئيسي في نظام التشغيل هو المشرف (Supervisors (أو المنفذ )Executive )المسؤول عن توجيه النشاطات لجميع أجزاء نظام التشغيل. وعند تشغيل الحاسوب ألول مرة فإن المشرف هو أول برنامج يحمل من جهاز إقامة النظام إلى الذاكرة الرئيسية. ومن وظائف نظم التشغيل:** 

**.1 تمكين االتصال بين الحاسوب والمستخدم من خالل واجهة المستخدم التي تكون على شكل أوامر يعطيها المستخدم للجهاز based Command أو على شكل واجهة رسومية وقوائم يختار منها المستخدم األمر المطلوب Graphical Interface Userكما هو الحال في برامج .Windows**

**.2 توزيع المعدات المشتركة على المستخدمين في الشبكة وجدولة استخدامها فإذا كانت هناك طابعة واحدة مع عدة أجهزة مرتبطة مع بعضها البعض عن طريق الشبكة وأراد عدد من المستخدمين طباعة وثائقهم باستخدام الطابعة في الوقت نفسه فإن نظام التشغيل يجدول عملية الطباعة حسب سياسة معينة بحيث يحصل كل مستخدم في النهاية على وثيقة مطبوعة .**

**.3يسهل االتصال بين مكونات الحاسوب، إذ يسهل حركة التعليمات الداخلية والبيانات بين االجهزة الطرفية والمعالج، والبرامج وأجهزة التخزين أي أنه يسهل عمليات اإلدخال واإلخراج والتخزين الثانوية.**

**.4 الحماية من األخطاء ومراقبة النظام وإخطار المستخدم في حال الفشل حيث يفحص نظام التشغيل معدات نظام الحاسوب بشكل مستمر ويتم إخطار المستخدم فورا في حالة حدوث أي مشكلة فمثال عند إعطاء األمر الطباعة لوثيقة ما والطابعة خالية من الورق تظهر رسالة تخطر المستخدم بعدم إمكانية الطباعة لخلو الطابعة من الورق** 

**.5 جدولة استخدام المصادر واستغاللها بشكل أمثل : حيث أن نظام التشغيل يحدد المهام المطلوبة والمصادر المتوفرة من** 

**معال،ج وذاكرة، وأجهزة في كل لحظة زمنية ويوزع عليها المهام المطلوبة بطريقة تزيد من سرعة إنجاز العمل** 

**.6 تعقب الملفات على األقراص لتسهيل عملية النسخ االحتياطية ومسح الملفات وتشكيل األقراص وتهيئتها للتخزين. كما يقوم بفتح الملفات وإغالقها وتحميلها إلى الذاكرة الرئيسية، وتعقب جدول مواقع الملفات ويحدثه باستمرار.** 

**.7حماية النظام : يسمح نظام التشغيل أو يمنع وصول مستخدم معين إلى نظام الحاسوب أو أي ملف مخزن فيه حسب الصالحيات المعطاة المستخدم.**

**أنواع نظم التشغيل :**

**.1مستخدم واحد- مهمة منفردة )tasking single-User Single) أبسط أنواع نظم التشغيل تخدم مستخدما واحدا في الوقت الواحد وهو منفرد المهمة (Tasking - Single( بمعنى آخر، ويمكنه أن ينفذ برنامجا واحدا فقط في الوقت الواحد ومن األمثلة عليه نظنم دوس. Dos-Ms**

**.2 مستخدم واحد- مهمات متعددة (tasking multi-user Single) تعدد المهمات يدعى أيضا بتعدد البرمجة لديه القدرة على تنفيذ أكثر من برنامج واحد بشكل متزامن حيث تنتقل CPUبسرعة كبيرة وبشكل عشوائي بين المهمات ومن أمثلته نظام /2OS 95،Windos 98،Windos**

#### **.3 متعدد المستخدمين- مهمة منفردة ) tasking single-users Multi)**

 **وتسمح نظم التشغيل المتعددة المستخدمين المنفردة المهمة لعدد من األشخاص أن ينفذ كل منهم برنامجا واحدا في الوقت الواحد ويزود كل مستخدم بطرفيه أو محطة إدخال وإخراج مكونة من لوحة المفاتيح وشاشة عرض تتصل مع الحاسوب المركزي ويسمى هذا التنظيم أيضا بنظام المشاركة الزمنية (Timesharing (وذلك ألن نظام التشغيل يأمر الحاسوب باالنتقال بسرعة كبيرة بين المستخدمين بعد إعطائهم فترات زمنية ثابته الستخدام CPU وتسمى هذه الفترات بالشرائح الزمنية (Slices Time (وهي قصيرة جدا )حوالي ألوف جزئية من الثانية ( بحيث يتوهم كل مستخدم أنه يمتلك انتباه الحاسوب كلية ومن أمثلته NT Windows .**

**.4 متعدد المستخدمين –متعدد المهام ) tasking multi-usersr Multi)**

 **وتدمج بعض نظم التشغيل المتطورة فكرة المشاركة بالوقت مع فكرة تعدد المهمات وتسمح هذه النظم لكل مستخدم من عدة مستخدمين أن ينفذ أكثر من عمل مرة واحدة وكما يمكن أن تتخيل فإن نظم التشغيل المتعددة المستخدمين المتعددة المهمات محنكة إلى مدى بعيد وتتطلب حواسيب قوية بشكل عام وغالبا مايشغل نظام التشغيل Unix كنظام تشغيل المتعددة المستخدمين المتعدد المهمات في الحواسيب المصغرة والكبيرة والعمالقة ومن أمثلة عليها VM IBM.، 0.8 UNIX**

**.5نظام تشغيل متعدد المعالجة Multiprocessing** 

 **ينفذ متعدد المعالجة تعليمات عديدة بشكل متواز في نظام حاسوب واحد،و يمتلك وحدات معاجة مركزية عديدة واألنظمة متعددة المعالجة تنفذ الوظائف فعليا بشكل متزامن )في نفس اللحظة بالضبط ( والميزة الرئيسة ألنظمة تعدد المعالجة هي السرعة ذلك ألن هناك أكثر من CPU متوفرة وبالتالي يمكن معالجة الوظائف أسرع مما لو كان هناك CPU واحدة ومن أمثلة نظام عليها Cube-N : .، OS-SUN**

#### **.6نظام تشغيل الشبكة Networking**

**ونظم تشغيل الشبكة تمكن عدة حواسيب منفصلة من أن تتصل مع بعضها البعض مما يعطي المستخدمين ميزات امتالك حواسيب خاصة بهم أثناء السماح لهم بالمشاركة بأجهزة المعدات كمشغالت األقراص وطابعات الليزر وكذلك البرمجيات وقواعد البيانات ويمكنهم أيضا إرسال واستقبال الرسائل إلى اآلخرين عبر الشبكة ومن أمثلته Distributed Unix NetWare Novel**

**.7نظام التخزين االفتراضي Storage Virtual يجب أن يحمل البرنامج في ذاكرة الحاسوب الرئيسية ليتم تنفيذه ولكن ماذا يحدث إذا كان البرنامج كبير جدا ال تتسع له الذاكرة المتوفرة، أو إذا كان هناك عدة برامج تتسابق على حيز في الذاكرة الرئيسية ؟ تستطيع العديد من نظم تشغيل حل مثل هذه المشاكل بشكل روتيني بدون تدخل المستخدم من خالل استخدام أساليب التخزين االفتراضي . والتخزين االفتراضي) ( Storage Virtual (ويسمى أيضا بالذاكرة االفتراضية Virtual( (( Memoryعبارة عن إدارة ذاكرة تستخدم منطقة من الذاكرة االفتراضية )كالقرص الصلب كامتداد للذاكرة الرئيسية . ويتم استبدال أجزاء من البرنامج من الذاكرة االفتراضية إلى الذاكرة الحقيقة )الذاكرة الرئيسة الفعلية ( كلما دعت الحاجة . ومن األمثلة عليه نظام UNIX .، VM IBM .8 نظام الوقت الحقيقي Time - Real نظم تشغيل الوقت الحقيقي (System Operating Time - Real (نظام للتحكم بالحواسيب التي تتفاعل مع البيئة لتنفيذ العمل بحيث تكون عملية اإلدخال والمعالجة في نفس اللحظة مثل أجهزة تخطيط القلب، وتصمم عادة للقيام بمهام محددة في فترة زمنية محددة.**

**ولننظر اآلن ألمثلة حول البرمجة ونظم التشغيل:** 

#### **مثال :1)لغة البرمجة(:**

**For this special hardcover edition، two new appendices on locales and standard library exception safety have been added. The result is complete، authoritative coverage of the C++ language، its standard library، and key design techniques. Basd on the ANSI/ISO C++ standard، The C++ Programming Language provides current and comprehensive coverage of all C++ language features and standard library components . /\* my second program in C++ with more comments \*/ #include <iostream> using namespace std; int main (){ cout << "Hello World! "; // prints Hello World! cout << "I'm a C++ program"; // prints I'm a C++ program return 0; الترجمة: بالنسبة إلصدار هذا الكتاب الخاص فقد تمت إضافة ملحقات جديدة في موضوع األمن المكتبي المعياري والمحلي و كانت النتيجة كاملة وهي: كتاب برمجة لغة ++c الرسمي وأقسامه المعروفة وطرق التصميم األساسية. برنامجي الثاني فيما يتعلق بلغة البرمجة ++c مع المزيد من التعليقات.**

**namespace std; باستخدام iostream يشمل # Int الرئيسي )( Cout مرحبا بالعالم ..طباعة)مرحبا بالعالم(. Cout انأ ++c( طباعة أنا++c) النتاج) 0( .**

#### **مثال2)نظم التشغيل(:**

**Operating systems provide a [software](http://www.webopedia.com/TERM/o/software.htm) [platform](http://www.webopedia.com/TERM/o/platform.htm) on top of which other programs، called**  *[applicatio n](http://www.webopedia.com/TERM/o/application.htm) programs***، can run. The application programs must be written to run on top of a particular operating system. Your choice of operating system، therefore، determines to a great extent the applications you can run. For [PCs](http://www.webopedia.com/TERM/o/PC.htm)، the most popular operating systems are DOS، [OS/2](http://www.webopedia.com/TERM/o/OS_2.htm)، and [Windows](http://www.webopedia.com/TERM/o/Windows.htm)، but others are available، such as [Linux](http://www.webopedia.com/TERM/o/Linux.htm).**

**الترجمة:**

**توفر نظم التشغيل برنامجا رئيسيا تعمل علية البرامج األخرى والتي تسمى )التطبيقات( حيث ان البرامج التطبيقية يجب برمجتها لتعمل على أنظمة تشغيل معينة وبالتالي فإنها تحدد إلى مدى بعيد التطبيقات التي يمكن لهذه النظم تشغيلها.بالنسبة لألجهزة الكومبيوترية فان أشهر أنظمة التشغيل هي: DOS/2،OS،WINDOWS،Linux**

**ثانيا: بعض المشاكل والحلول التي واجهتنا في ترجمة شروحات البرمجة ونظم التشغيل على مستوى القطعة:**

**احتواء النص المترجم على مجموعة كبيرة من االختصارات والعبارات التقنية الغير واضحة للمترجم ال سيما وان المترجم قد ال تكون له عالقة مباشرة بالحاسب أو ارتباطاته.**

**عدم القدرة على ترجمة اللغة البرمجية مثل ++c الحتوائها على رموز برمجية معقدة الشفرة) المثال السابق ++c) احتوى النص على مفردات علمية تقنية جديدة وصعبة على المترجم قد تكون جديدة جدا على المبرمجين والمهندسين أنفسهم فما بالك بالمترجم حيث انه يوميا تشهد التقنية العالمية ما يقارب 50 مصطلحا علميا وتقنيا جديدا.**

**تتطلب الترجمة في المجاالت التقنية خبرة في التقنية الحديثة لتسهيل عملية الترجمة ونقلها بشكل سليم. فلترجمة نص برمجي أو ذو عالقة بنظم التشغيل فقد عدنا لنبحث عن المقصود بالجملة للتأكد من أنها تماما ما يقصده الكاتب. ازدواجية المعنى وتشابه األلفاظ التقنية وتعدد المعاني المتشابهة .** 

**الخلط بين المفردات المجازية اصال والمركبة مثل ) لوحة إالم،motherboard )حيث إنهما مجازيتان ومركبتان(. الحيرة في أمر ترجمة ونقل االختصارات والحروف أو البادئات الغير مفهومة للمستخدم العادي والمترجم مثل (++c (هل ننقلها كما هي او نقول) لغة البرمجة سي ++( مع أننا اتفقنا أن األفضل في النهاية هو )لغة البرمجة ++،c سي++(.**

## 5-4.تدريبات

. ترجم النصوص التالية إلى العربية وعدد الاستراتيجيات التي استخدمتها، تمهيدا لمناقشة الترجمة أثناء الدرس.

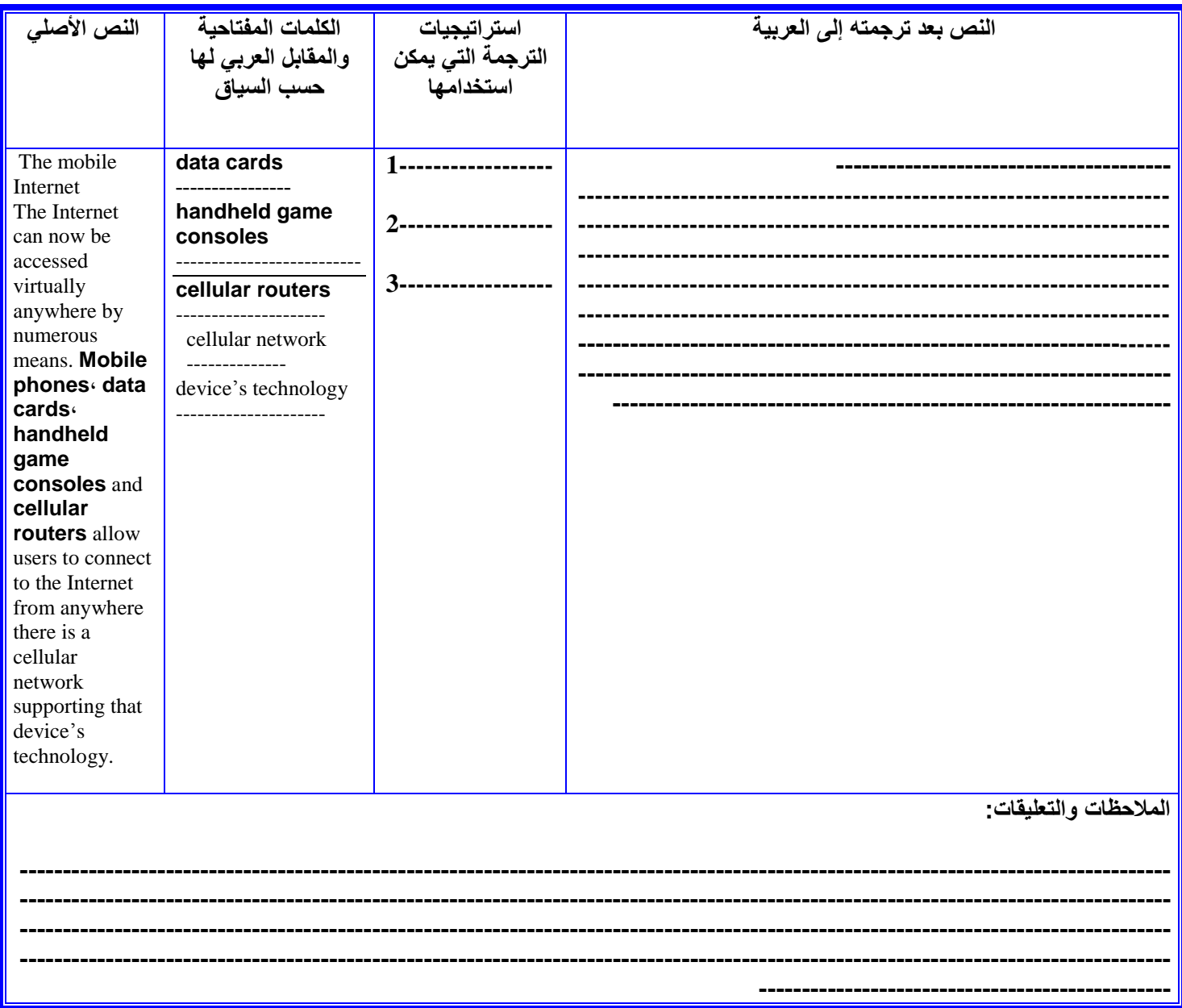

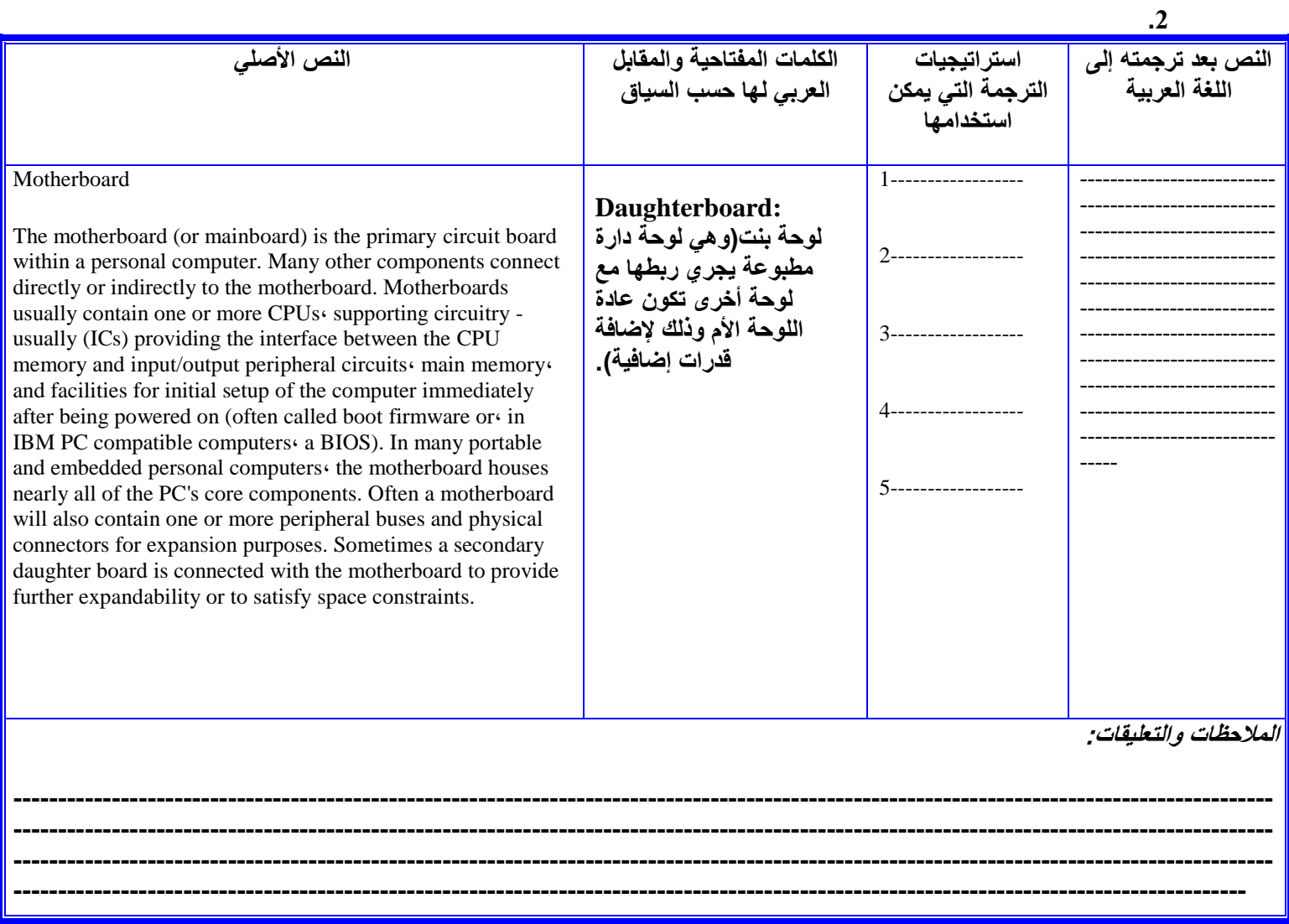

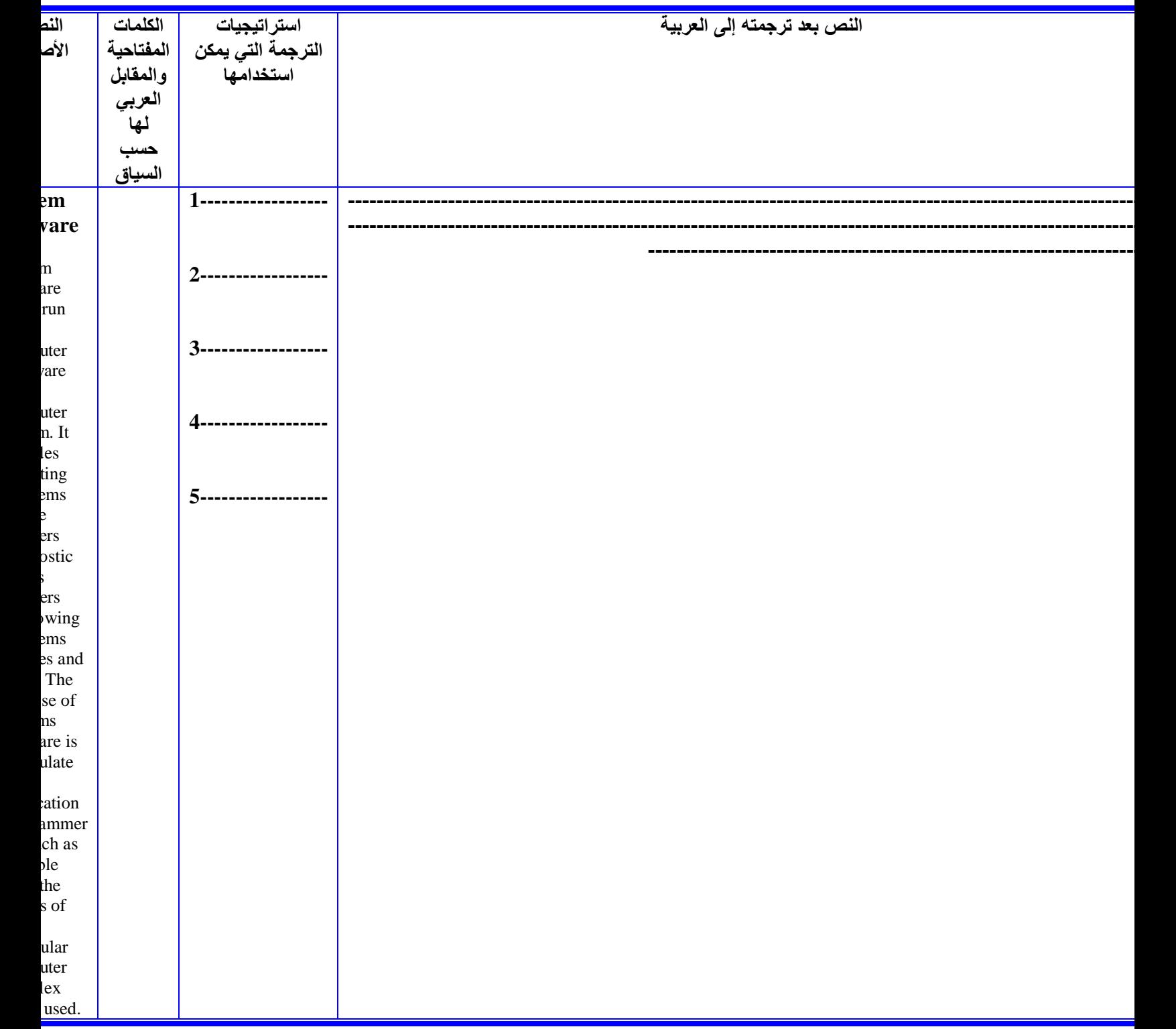

**المالحظات والتعليقات:**

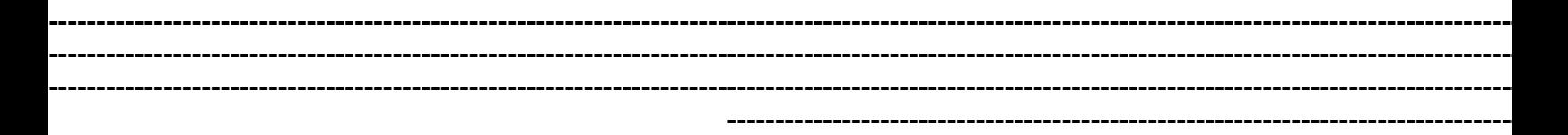

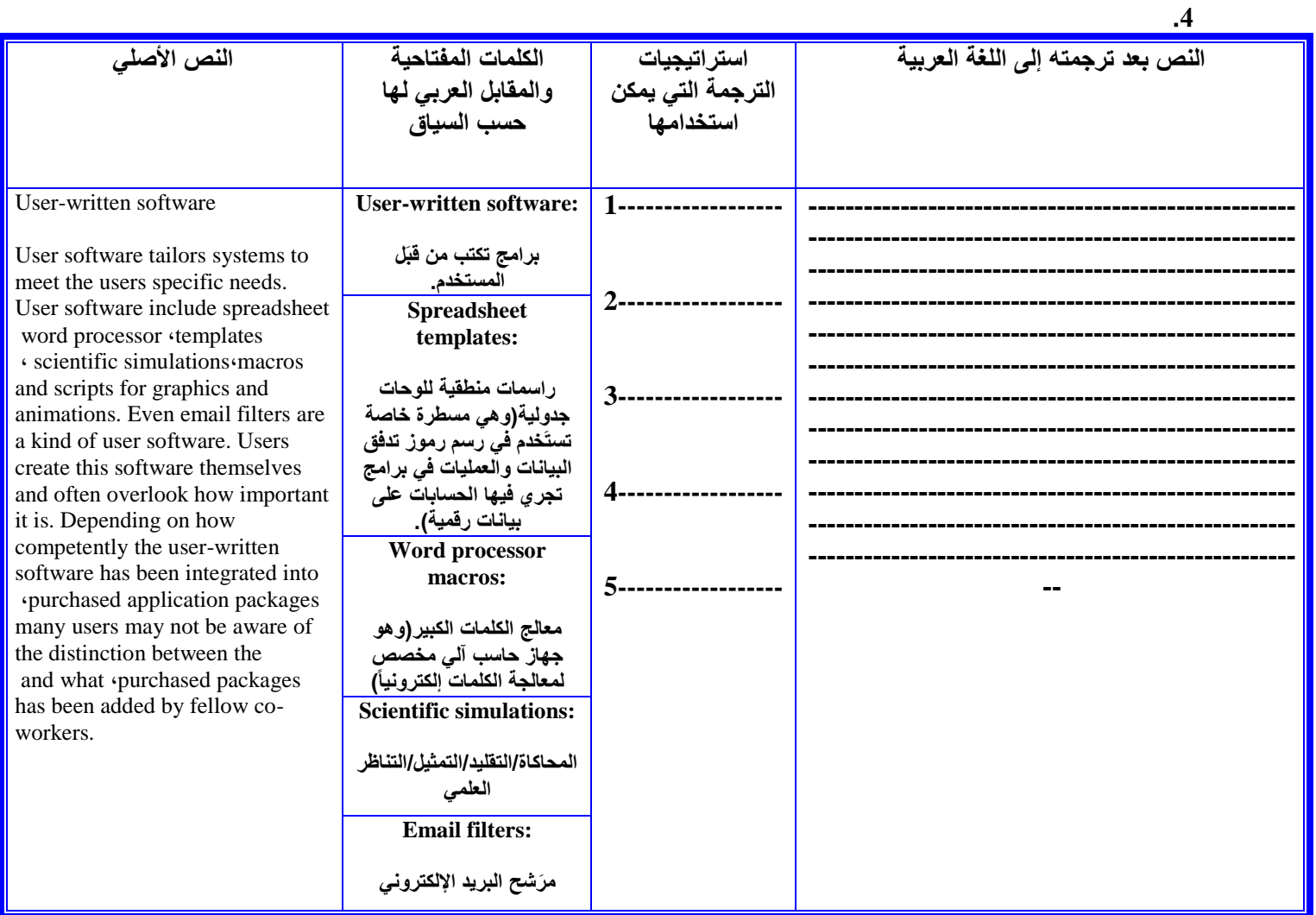

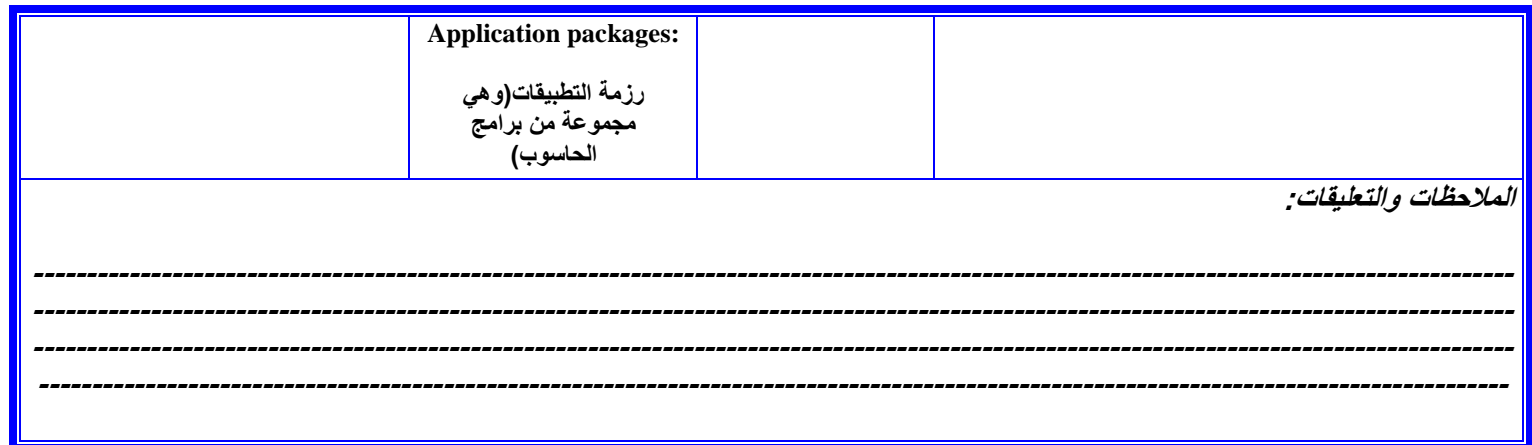

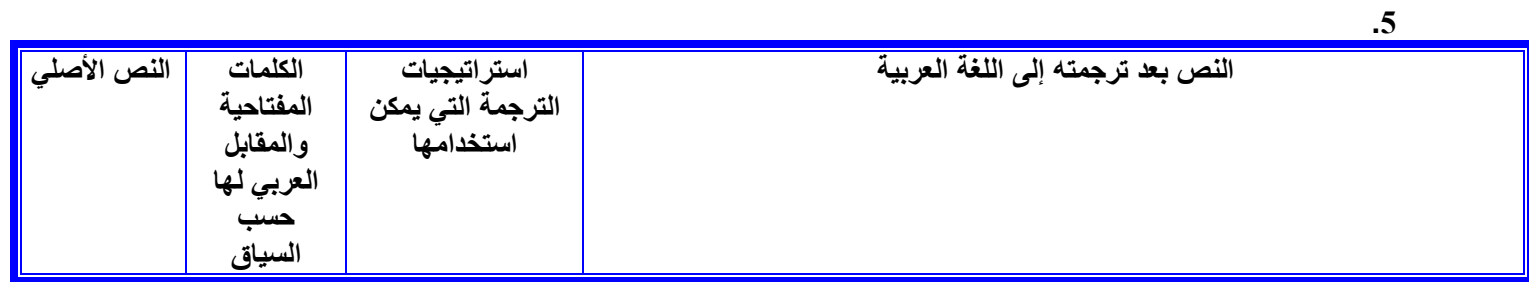

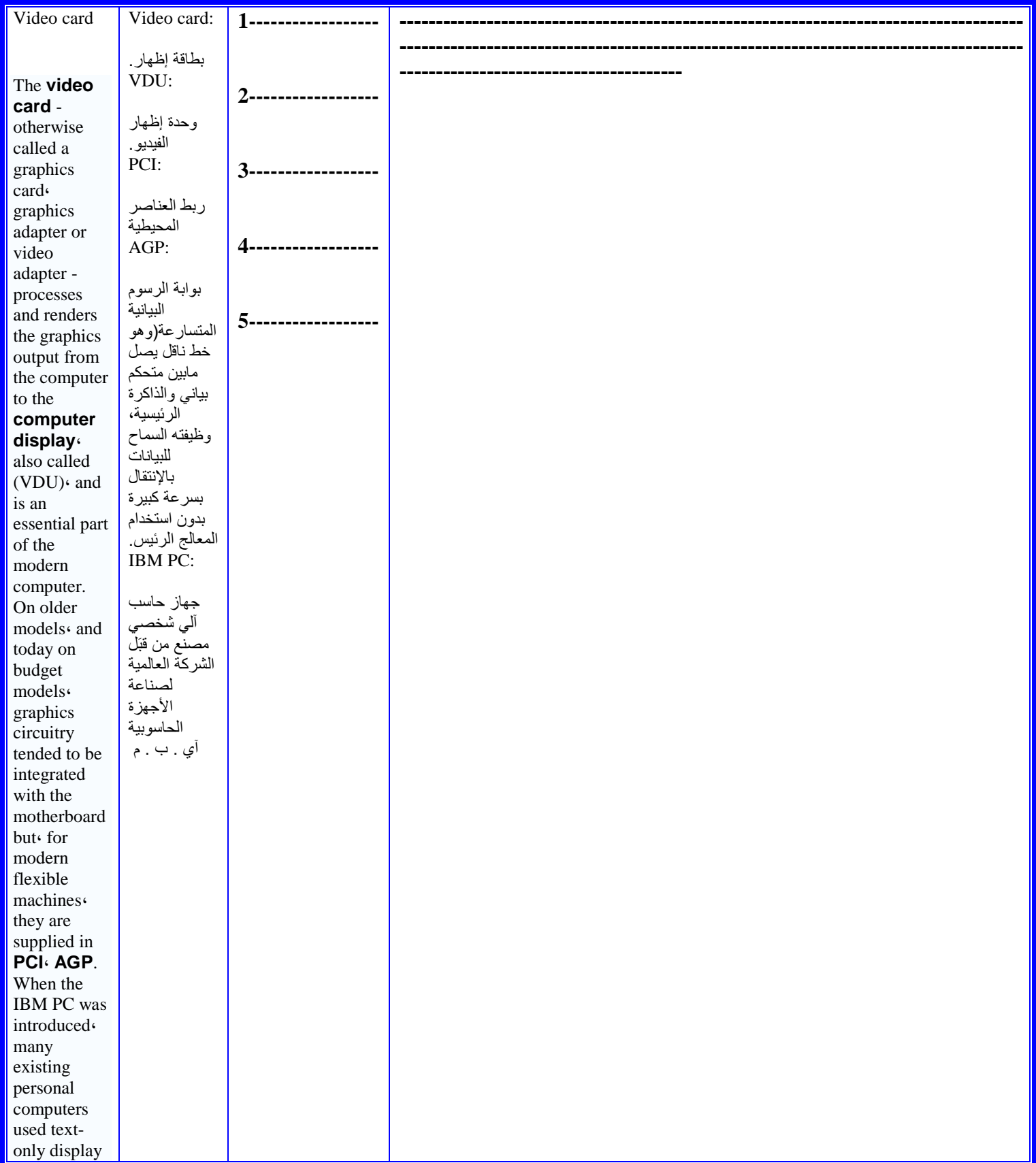

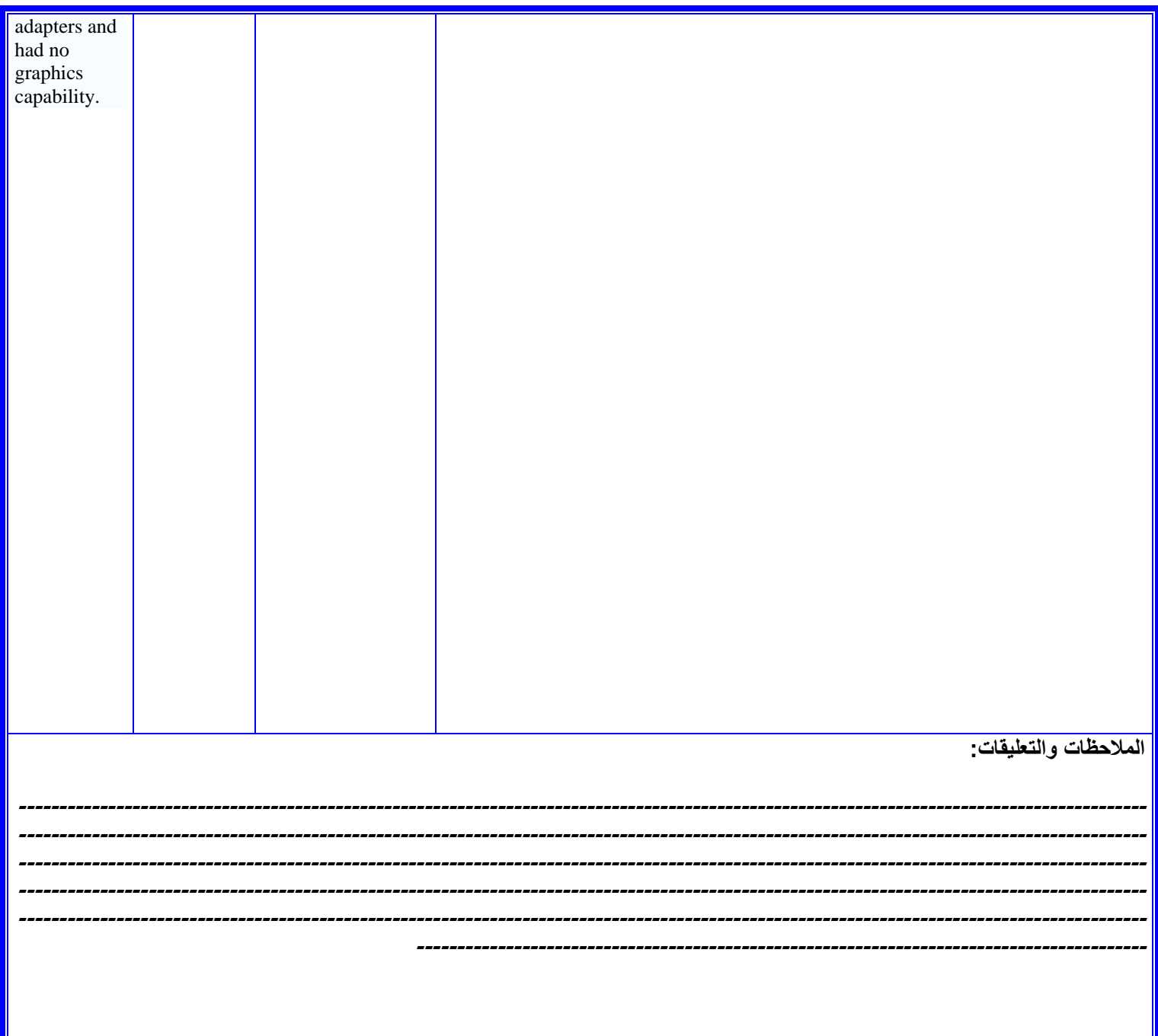

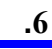

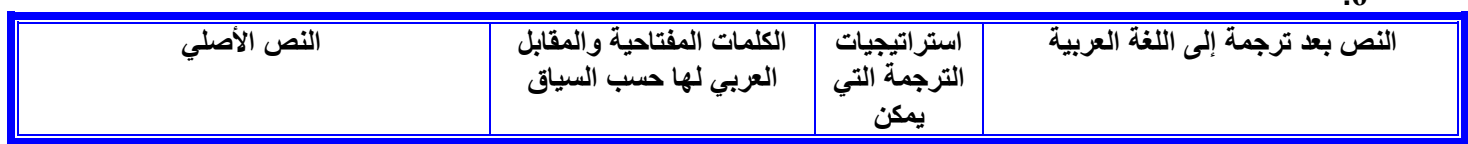

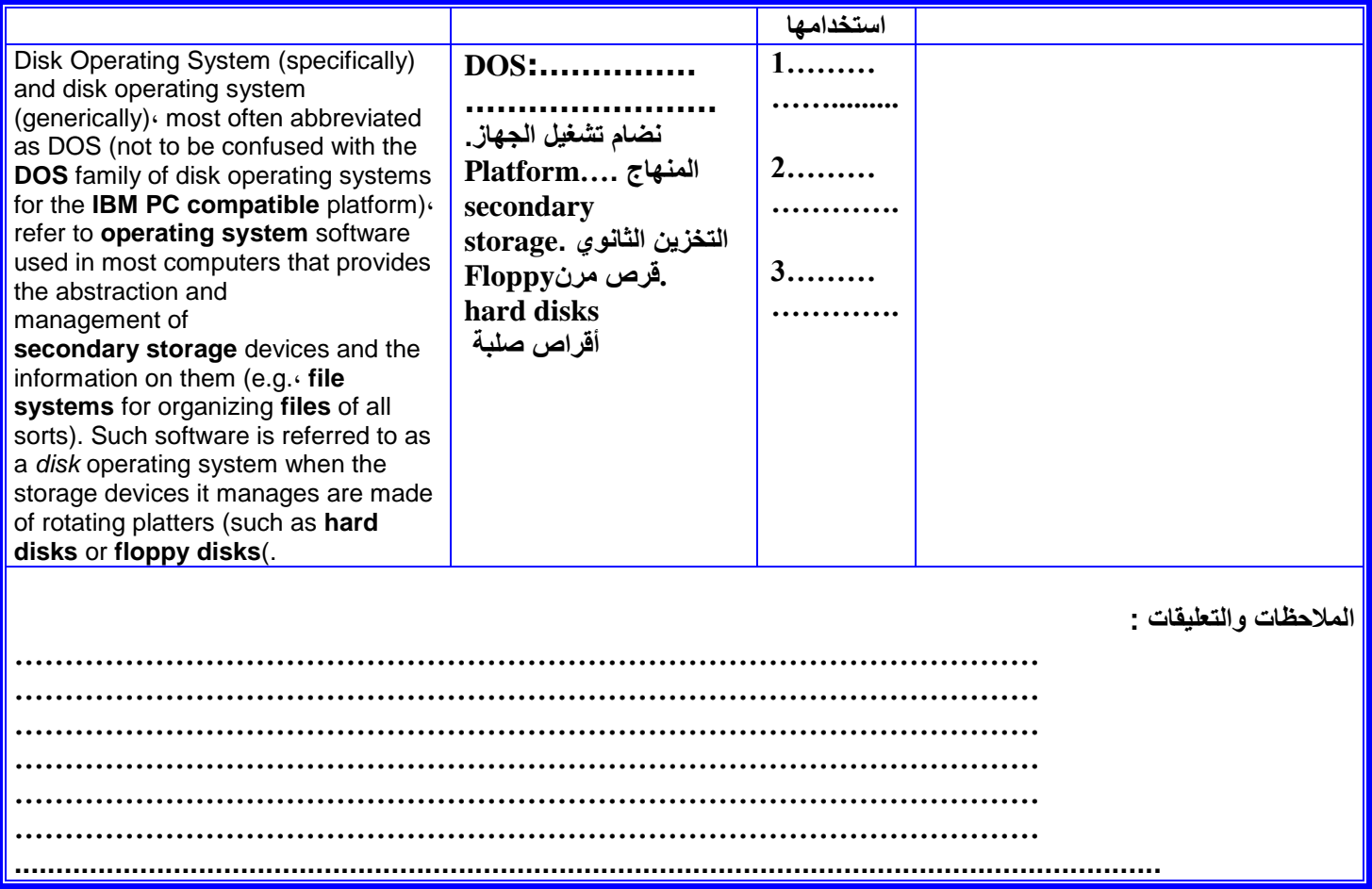

**الفصل السادس**

# **نصوص تقنية متنوعة للترجمة**

# **6- 1 ـ نصوص تعليمات وإرشادات**<br>1.ترجم النصوص التالية إلى العربية

## 1. Printing the Document

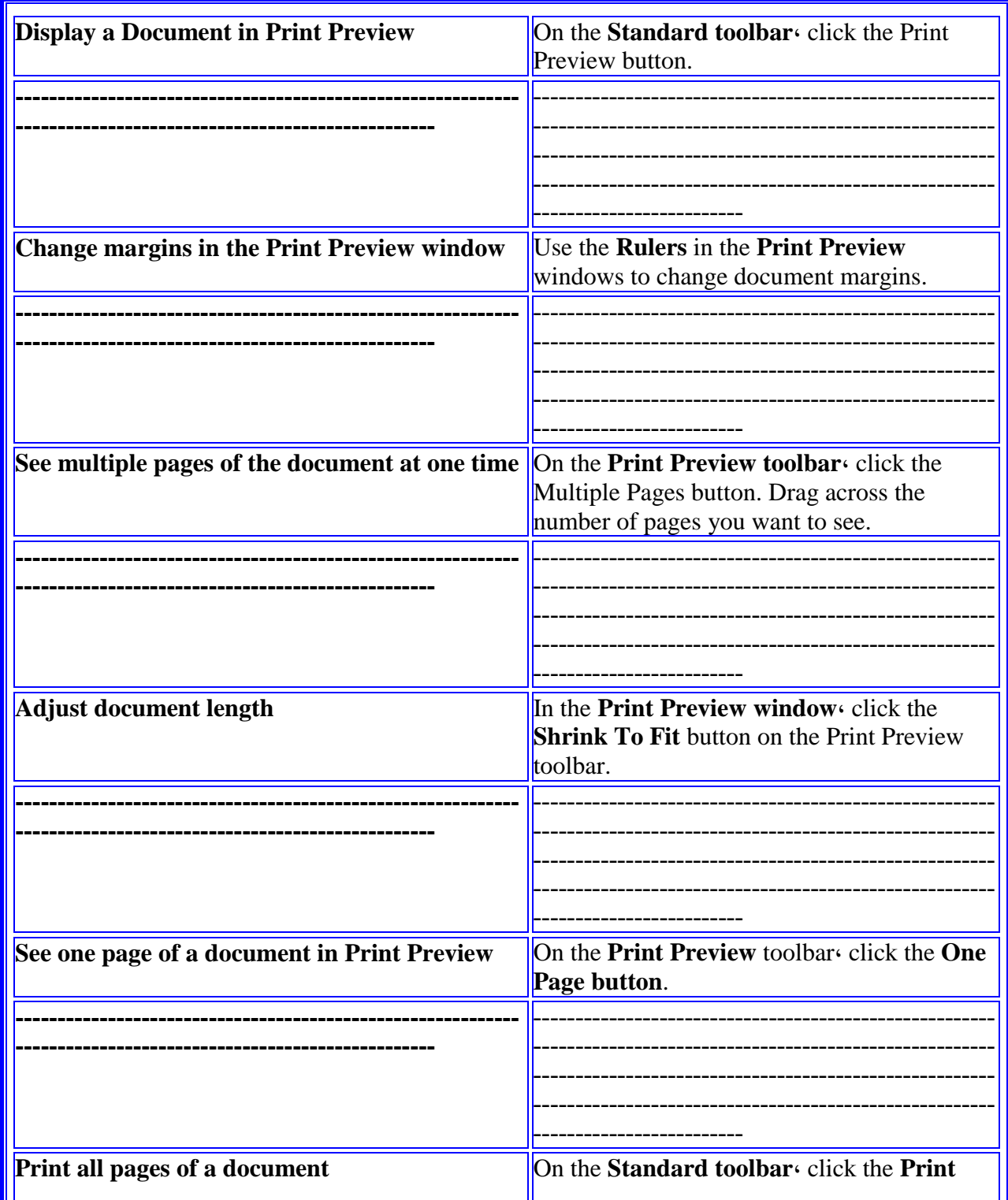

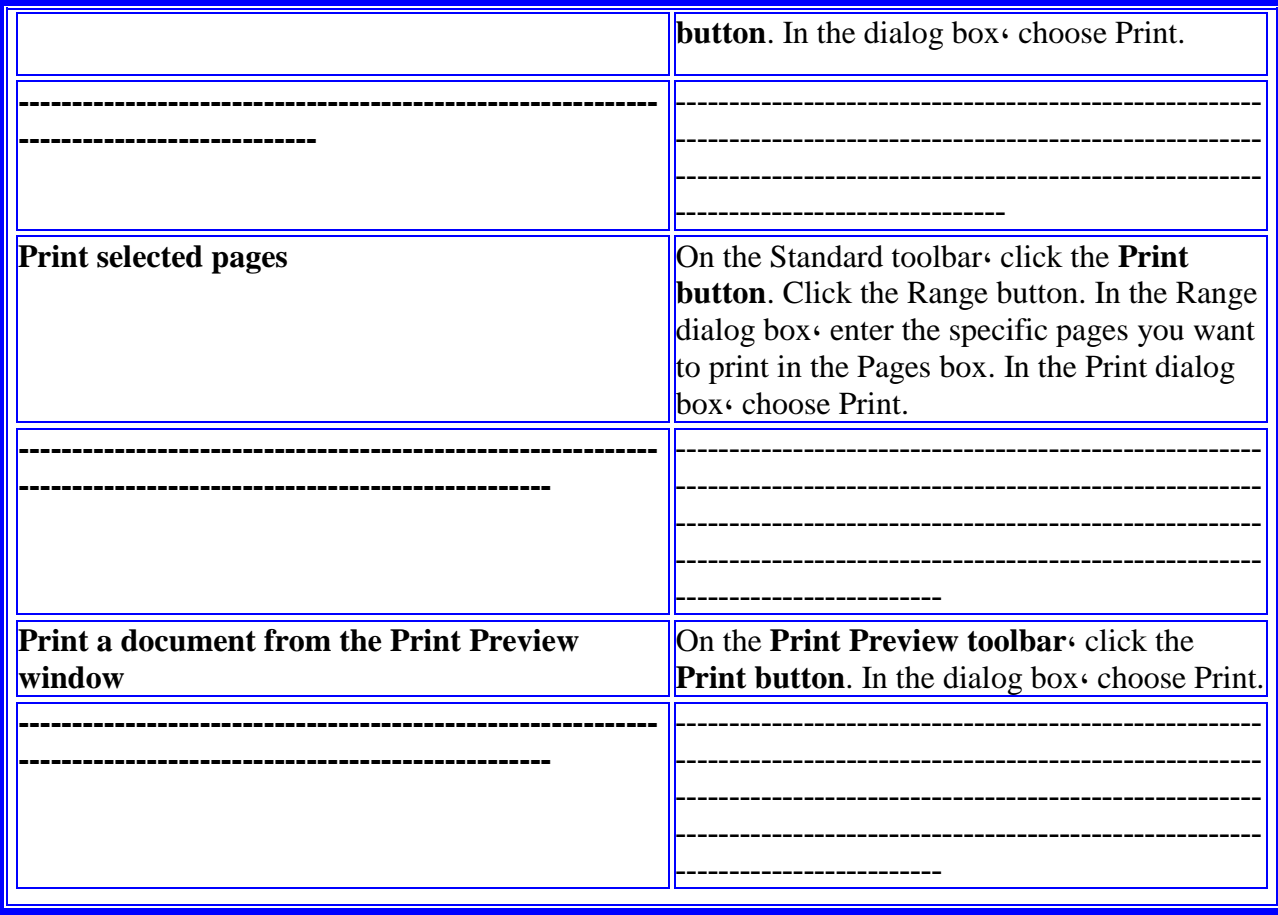

## Use the Word thesaurus Select a word or phrase in the document and then choose Thesaurus from the Tools menu to see synonyms related words and sometimes antonyms. **Check grammar and spelling** From the Tools menus choose Grammar, As possible grammar spelling errors are flagged. make the suggested changes or ignore them. Add words to the custom dictionary During a spelling or grammar check click the **Add button** in the dialog box to add a correctly spelled word to custom dictionary. **Establish document margins** From the File menu choose Document Layout. Click the Margins tab. Or in the Page Setup dialog box  $\cdot$  click the Margins button. Select paper size and orientation From the File menu choose Page Setup. Number all pages except the first From the Insert menu choose Page Numbers. Clear the Show Number On First Page check box. Select additional options to format and

## 2. Establish the Page Look and Proofing It's Contents

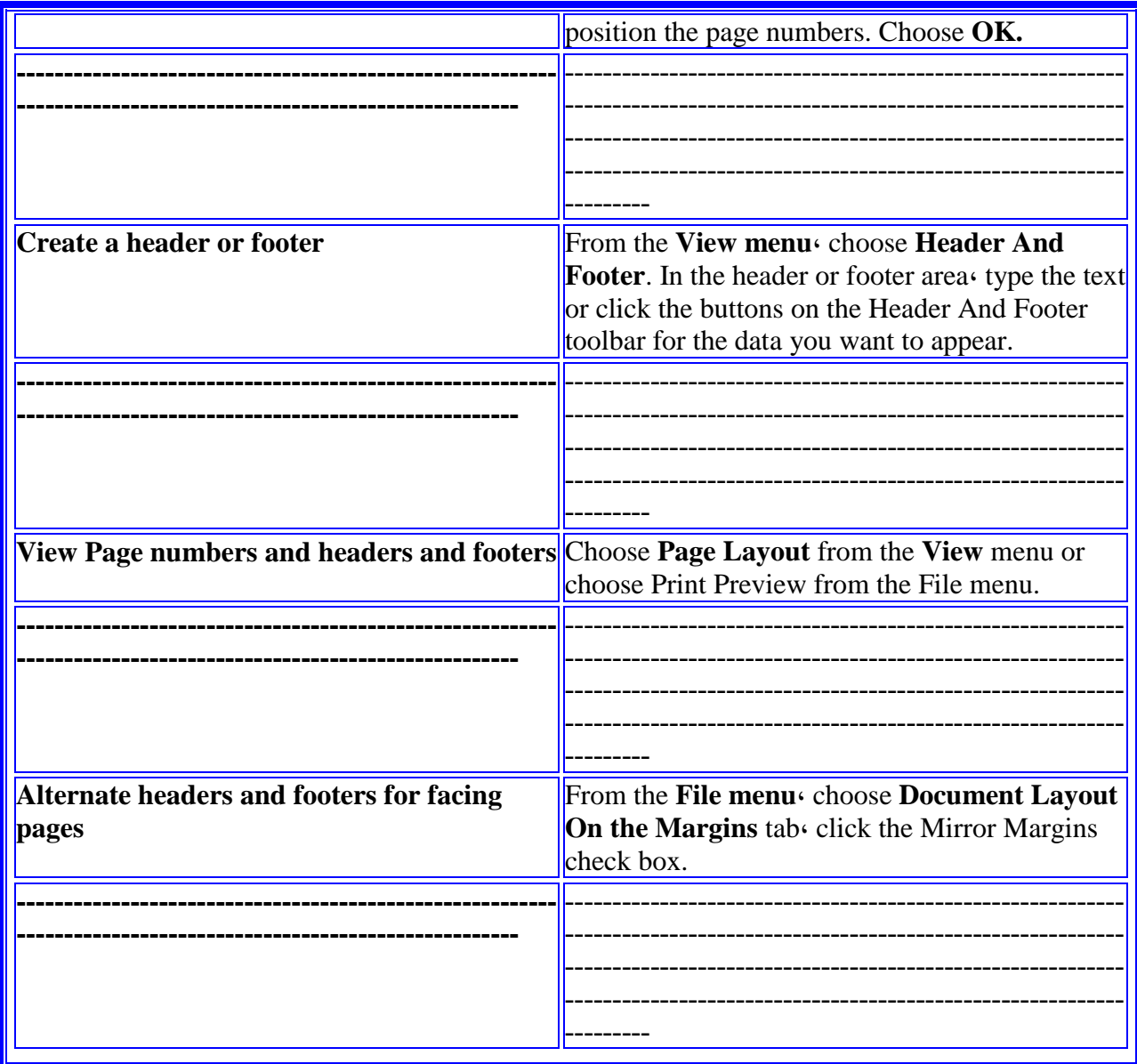

## 3. Creating Tables and Charts

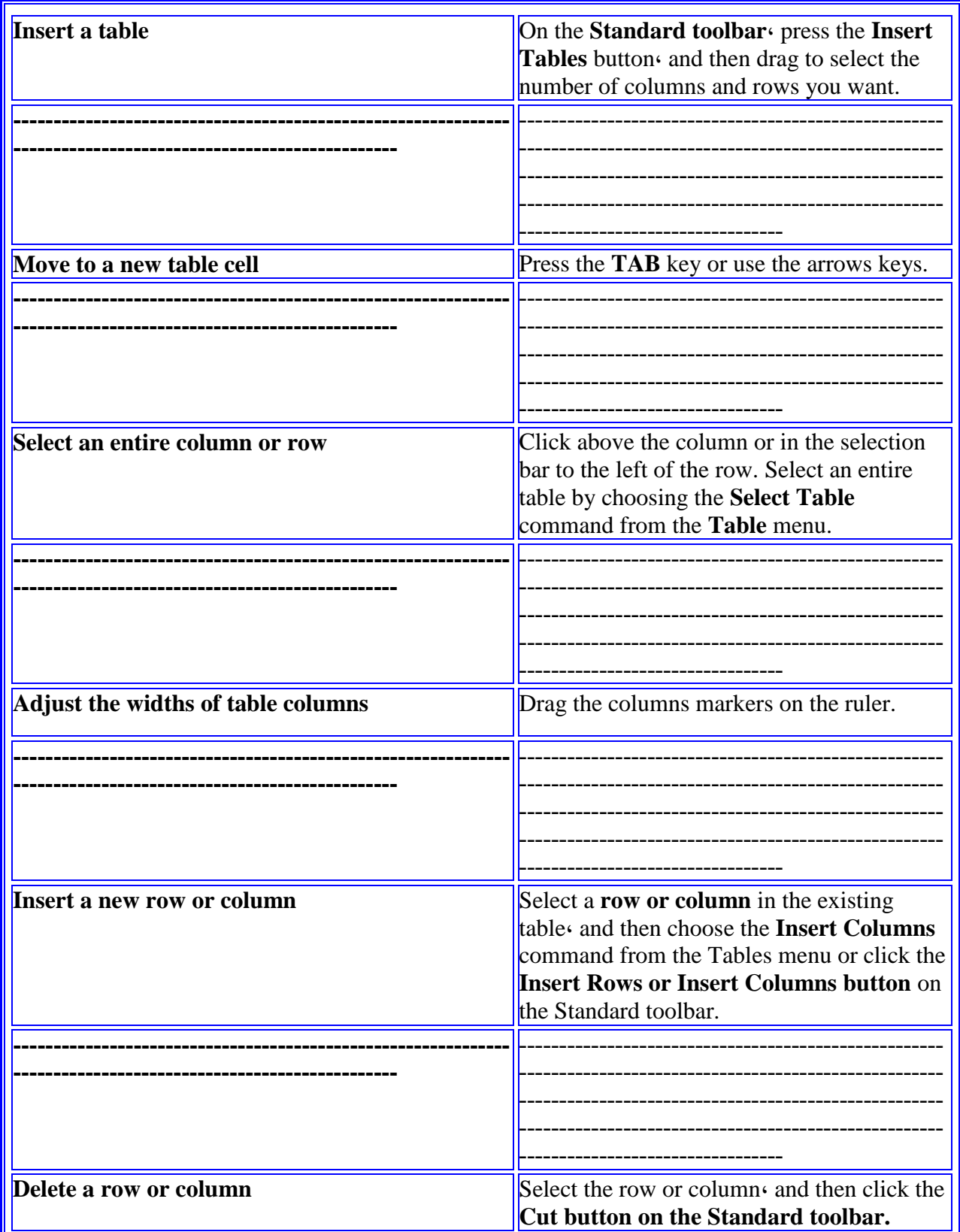

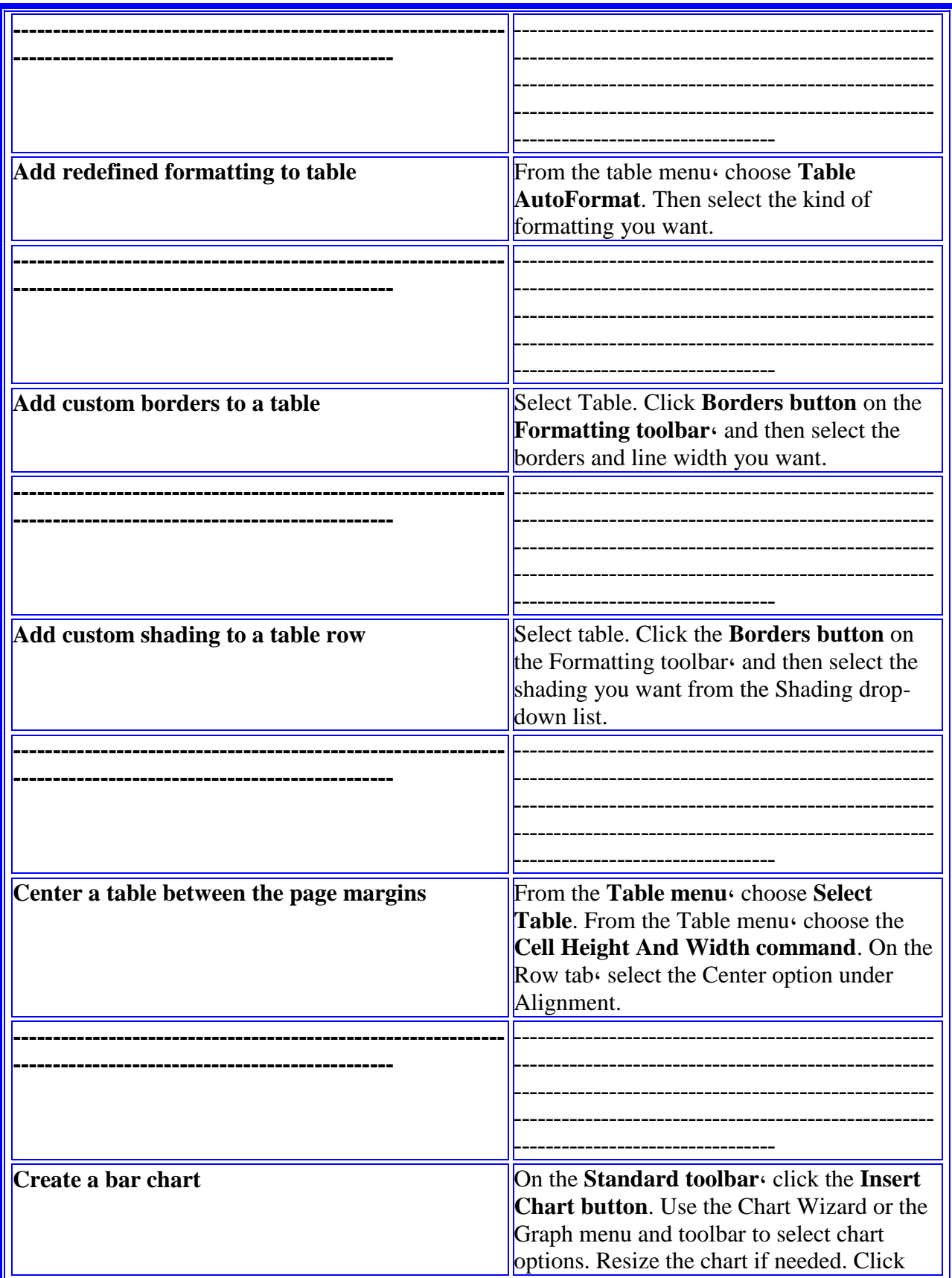

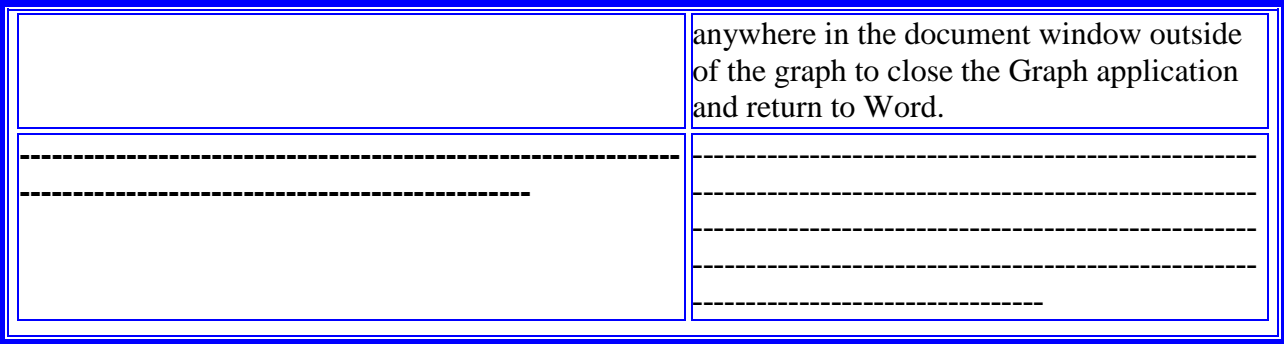

## **4. Adding Graphics and Emphasizing Text**

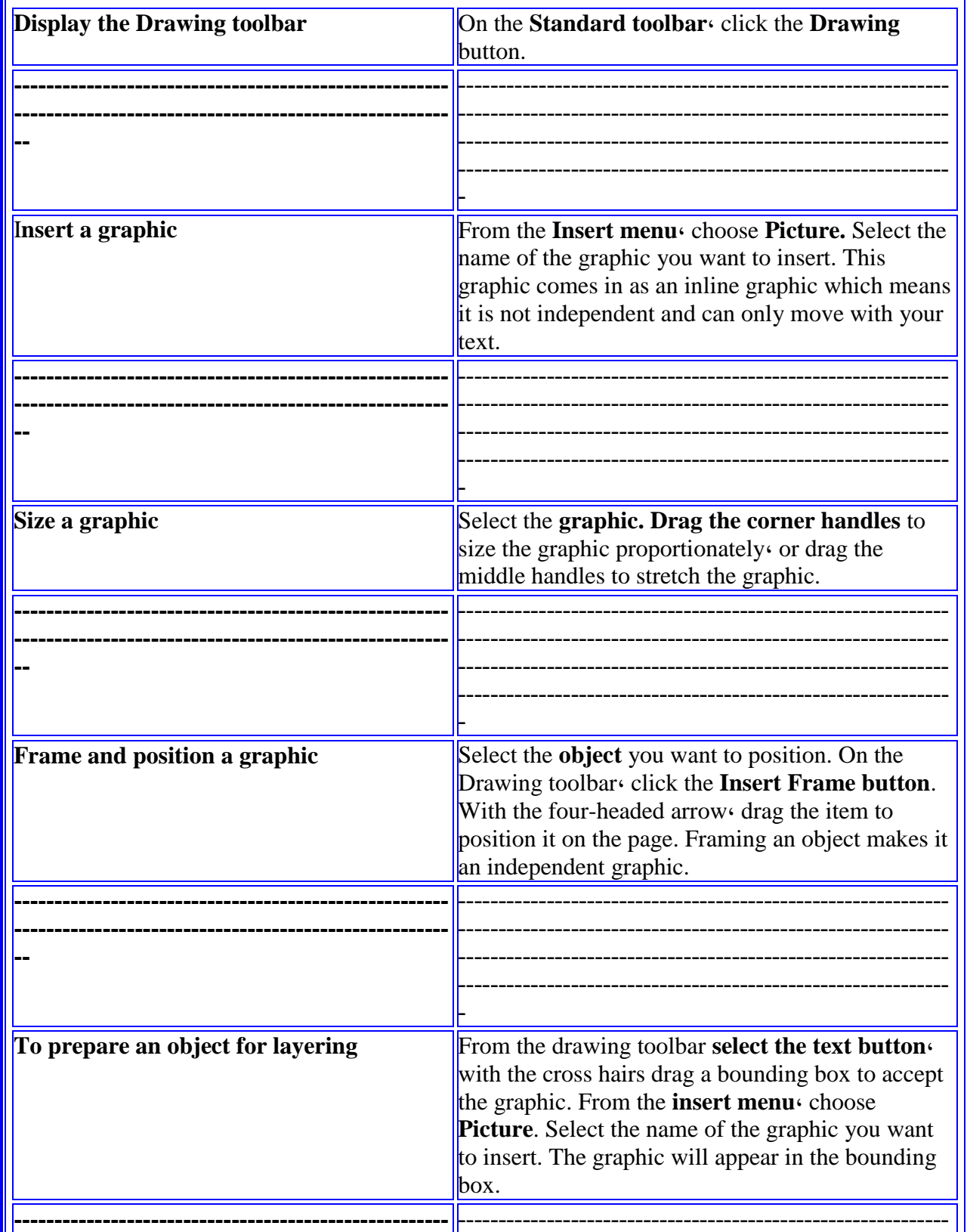

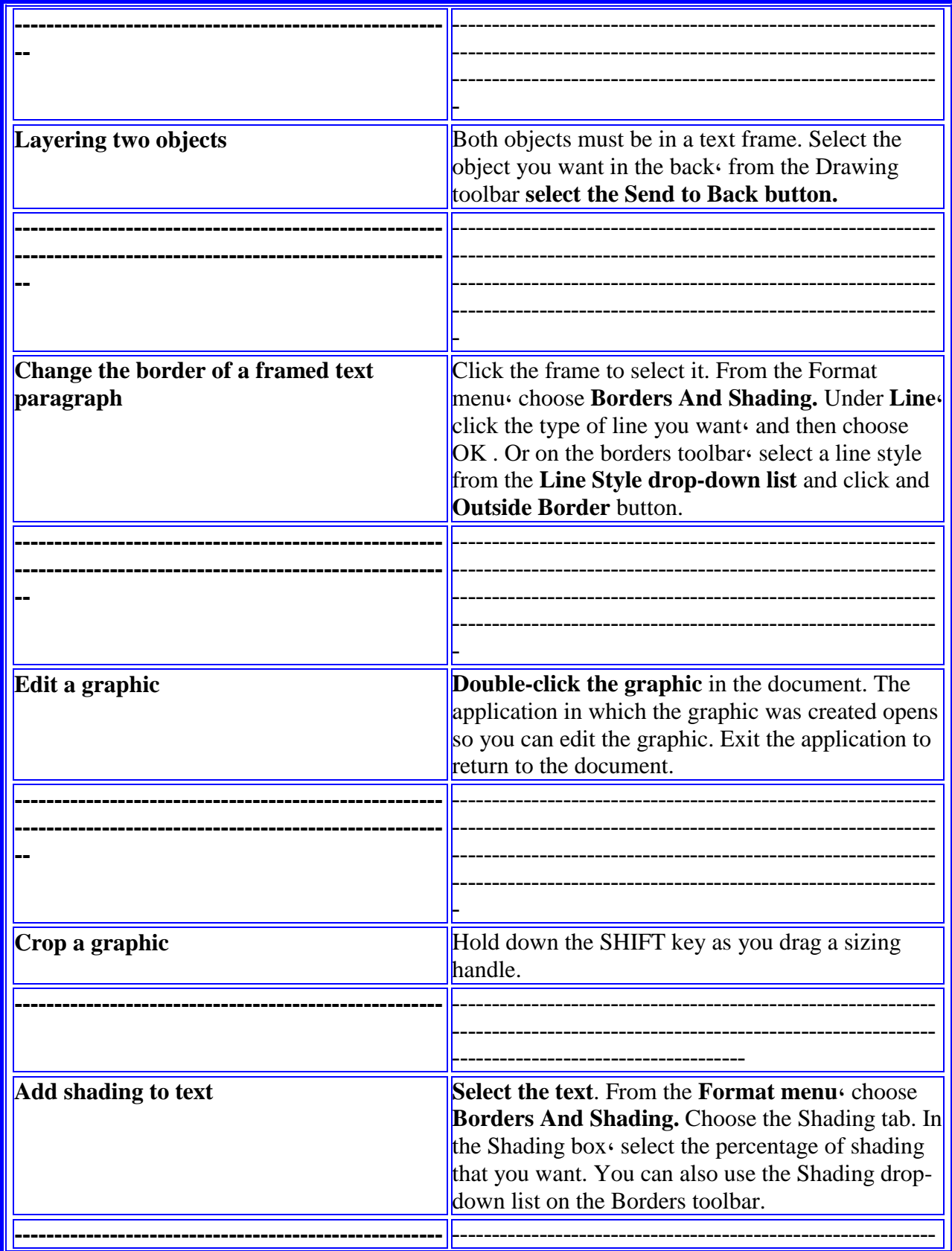
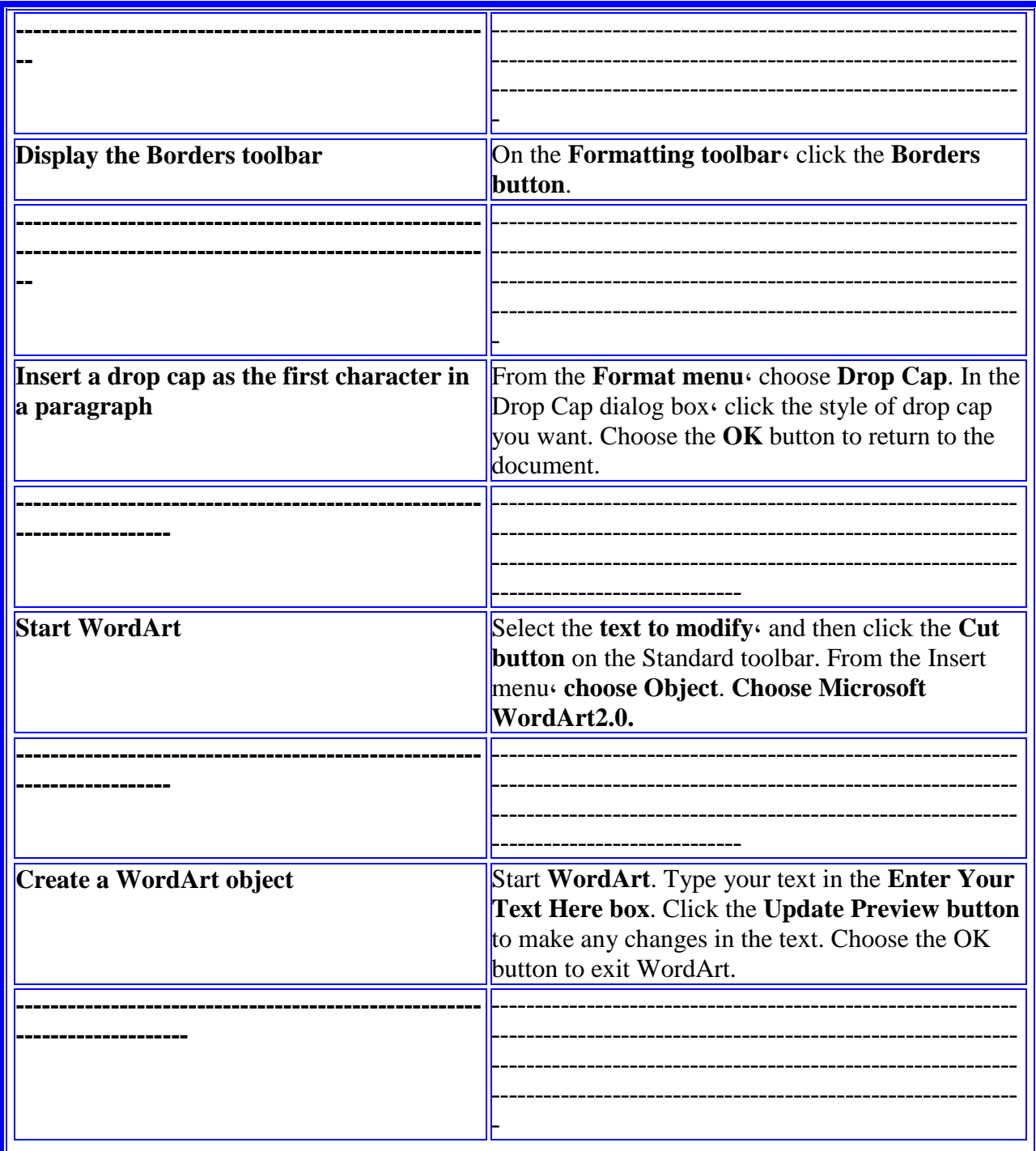

**.2-6 نصوص تلخيصية**

.1 لخص القائمة التالية إلى العربية:

### **Top 10 Reasons to Get Windows XP Home Edition**

these are the 10 at the top of ،While we can think of hundreds of reasons to use Windows XP Home Edition our list.

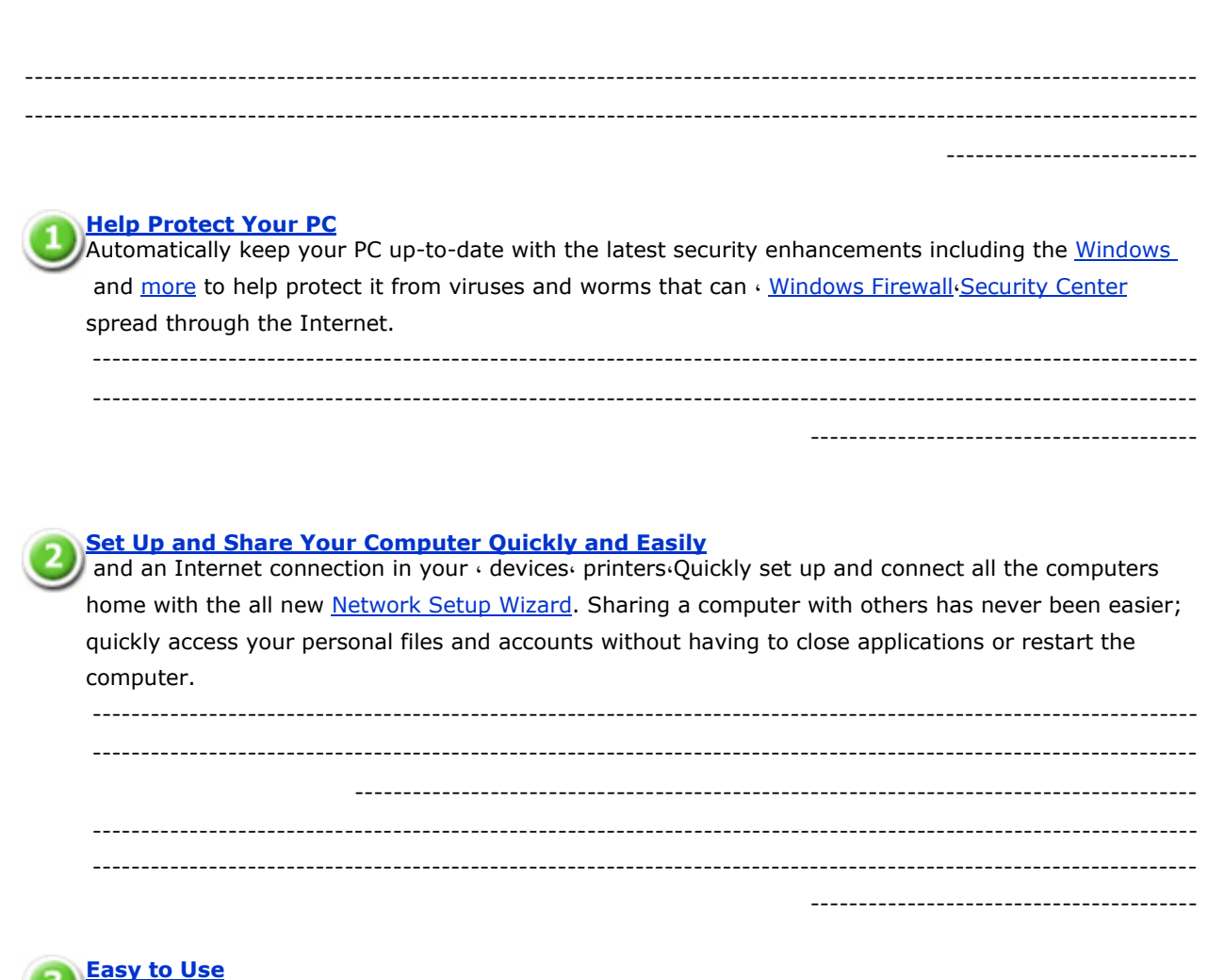

، simple design of Windows XP puts the features you use most often at your fingertips،The clean helping you find them quickly.

------------------------------------------------------------------------------------------------------------------ ----------------------------------------------------------------------------------------------------

----------------------------------------

**.**2لخص الفقرات التالية إلى العربية: **.**1 **الحاسب الشخصي ومحطات العمل**

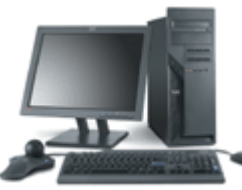

As introduced in the previous lesson in a network **[computers](http://www.functionx.com/networking/Lesson02.htm)** and optional other devices are connected to share resources. When a computer or device A is requesting a resource from another computer or device  $B<sub>1</sub>$  the item A is referred to as a client. Because all or most items that are part of a network live in association or cooperation، almost any one of them can be referred to as a client. Based on this<sup>,</sup> there can be different types of clients. The most regularly used of them is referred to as a **[workstation](http://www.functionx.com/networking/Lesson02.htm)**.

As its name implies، a workstation is a computer on which a person performs everyday regular assignments. A workstation is primarily a **[personal computer](http://www.functionx.com/networking/Lesson02.htm)** (PC). It can also be a laptop. You have probably used PCs so far. Almost any modern PC can be used as a workstation and participate on a network.

Before building a computer network when planning the workstations you may be in one of the following scenarios.

--------------------------------------------------------------------------------------------------------------------- ---------------------------------------------------------------------------------------------------- ---------------------------------------------------------------------------------------------------- ---------------------------------------------------------------------------------------------------- ---------------------------------------------------------------------------------------------------- ---------------------------------------------------------------------------------------------------- ---------------------------------------------------------------------------------------------------- ---------------------------------------------------------------------------------------------------- ---------------------------------------------------------------------------------------------------- ------------------------

**.2 محطات العمل**

If you already have one or more computers that you plan to use as workstations، you can start by checking the hardware parts installed in the computer. The computer must meet the following requirements:

Processor: An **[Intel Pentium](http://www.functionx.com/networking/Lesson02.htm)** or Celeron family of processors or an AMD K6/Athlon/Duron family of processors. The processor should have a 300 megahertz clock speed. A higher speed is recommended.

--------------------------------------------------------------------------------------------------------------------- ---------------------------------------------------------------------------------------------------- ---------------------------------------------------------------------------------------------------- ---------------------------------------------------------------------------------------------------- ---------------------------------------------------------------------------------------------------- ---------------------------------------------------------------------------------------------------- -------------

**.3 المعالج**

To check the speed of the processor of a computer، you have many alternatives:

When the computer starts you can access its BIOS by pressing F2 or F8 depending on the computer، the model or the manufacturer

From the computer's desktop، if it's running Windows 95 and later، you can right-click My Computer and click Properties

You can open Control Panel and double-click System

With these two previous options you can see the **[processor's speed](http://www.functionx.com/networking/Lesson02.htm)** in the Computer section of the General property page.

As another alternative to check the **[computer's processor](http://www.functionx.com/networking/Lesson02.htm)**، from Control Panel، you can doubleclick System، click the Hardware tab، and click Device Manager. In the Device Manager window، expand the Processors node and double-click the first node under Processors. Here is an example:

--------------------------------------------------------------------------------------------------------------------- ---------------------------------------------------------------------------------------------------- ---------------------------------------------------------------------------------------------------- ---------------------------------------------------------------------------------------------------- ---------------------------------------------------------------------------------------------------- ---------------------------------------------------------------------------------------------------- -------------

**.4 ناام وندوز**

In most cases if your computer is running Microsoft Windows XP Home Edition it should be ready for Windows XP Professional. If the computer is running another operating system but it appears to be too slow، you can replace its processor with a faster one. Before replacing a processor، you must first find out what type of processor your computer use. You cannot just replace any processor for another.

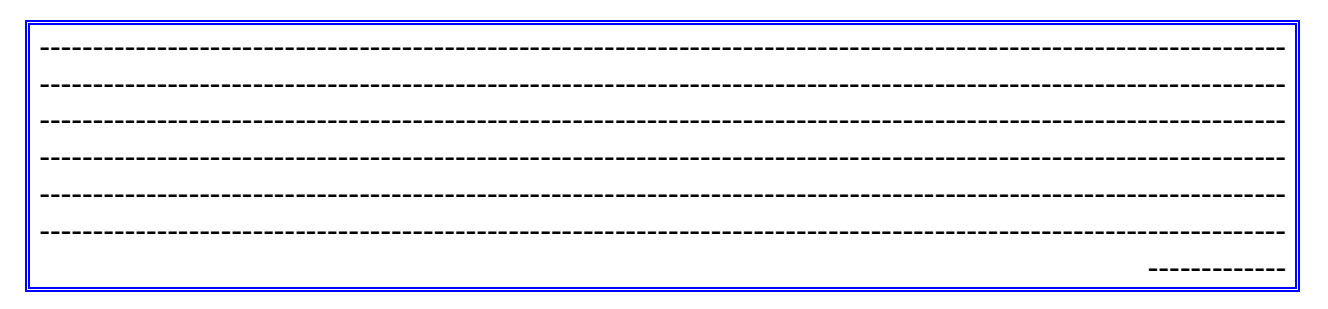

To know the type of processor your computer uses، you have three options: You can check the documentation (manual or user guide) that came with your computer. A page in it should describe the type of processor your computer is using. You can write it down and. when you go to a computer store or to a web store and use this description to purchase a new one.

--------------------------------------------------------------------------------------------------------------------- ---------------------------------------------------------------------------------------------------- ---------------------------------------------------------------------------------------------------- ---------------------------------------------------------------------------------------------------- ---------------------------------------------------------------------------------------------------- ---------------------------------------------------------------------------------------------------- -------------

If you purchase or acquire a processor it is usually easy to install and it comes with easy-tofollow instructions. You will need to open the computer. It may be a good idea to take it to a computer store or a computer repair shop and have them replace the processor for you RAM: The computer must have a memory of at least 64 megabytes (MB). As memory is not particularly expensive nowadays، you should upgrade the computer's memory to at least 512MB

--------------------------------------------------------------------------------------------------------------------- ---------------------------------------------------------------------------------------------------- ---------------------------------------------------------------------------------------------------- ---------------------------------------------------------------------------------------------------- ---------------------------------------------------------------------------------------------------- ---------------------------------------------------------------------------------------------------- -------------

If your computer doesn't have enough memory، you can increase it. Like a processor، different computers use different types of memory. Before changing or increasing the memory of your computer، you should find out what type it takes. As mentioned for the processor، you can get this information by consulting the manual it came with by opening the computer or by calling the manufacturer.

--------------------------------------------------------------------------------------------------------------------- ---------------------------------------------------------------------------------------------------- ---------------------------------------------------------------------------------------------------- ---------------------------------------------------------------------------------------------------- ---------------------------------------------------------------------------------------------------- ---------------------------------------------------------------------------------------------------- -------------

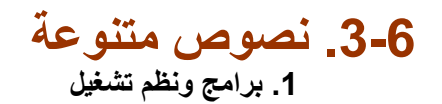

#### **Introduction to Windows Vista**

**Internet، the information super highway، has provided a reason for millions of people to use faster PC using Windows Vista operating system that manages the increasing amounts of digital information exchanged seamlessly.** 

**No doubt، there are many tools available for managing this information but these tools are not sufficient for today's speedy world، it requires more. Microsoft's Windows Vista operating system is designed to give you more than you expect from it. Now you can optimize Microsoft Windows Vista according to your needs.** 

**Microsoft assures you that Windows Vista will bring transparency to your world، so you can more safely and confidently rely on your PC. Get more lively multi-media experience with dynamic audio-video output، music and TV، exclusively on your Windows Vista-based PC.** 

**Windows Vista also enables you to always stay connected to the people who are important to you from anywhere. Windows Vista always supports you to do what you dreamt of.** 

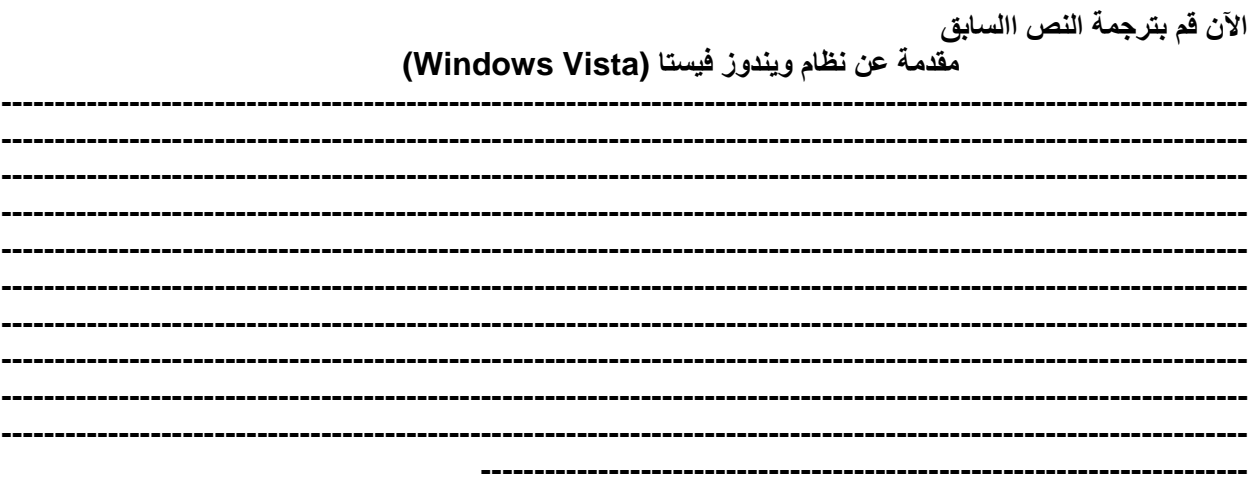

**.2 ترجمة عكسية**

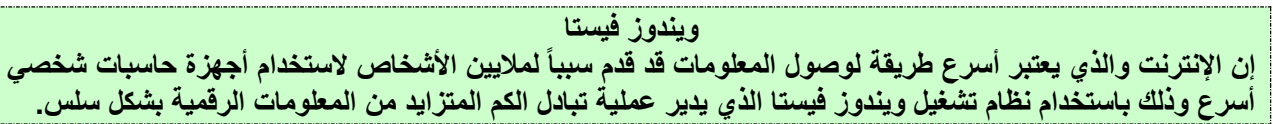

وبدون شك فإن هناك العديد من الأدوات الموجودة لإدارة هذه المعلومات لكن تلك الأدوات ليست كافية بالنسبة للعالم السريع اليوم والذي يحتاج إلى المزيد، وقد تم تصميم نظام تشغيل ويندوز فيستا لإعطاء المستخدم أكثر مما يتوقعه من هذا النظام، والآن يمكن للمستخدم تزويد نظام ويندوز فيستا بما يحتاجه ليصبح في أفضل حالاته.

وتؤكد شركة ميكروسوفت بأن نظام ويندوز فيستا سيجلب الشفافية لعالم الحاسب ليستطيع المستخدم الاعتماد على جهاز الحاسب بأمان وثقة، والحصول على تجربة فعلية وحية للوسائط المتعددة ذات المخرجات الفيديوية والصوتية المتحركة إلى جانب الموسيقى والتلفزيون الموجودة بشكل خاص على جهاز الحاسب القائم على نظام ويندوز فيستا.

كما يُمكّن نظام ويندوز فيستأ المستخدم أيضاً من البقاء متصلاً بمن يهتم بهم أينما كانوا، ودائماً ما يدعم نظام ويندوز فيستا المستخدم ليحقق ما يحلم به.

ترجم النص السابق إلى اللغة الإنجليزية:

**.3 نص عن تطوير الذاكرة** 

#### **MEMORY MYSTERY SOLVED، CASE CLOSED**

**Finding a memory upgrade for your computer doesn't have to involve a lot of detective work. With just one click، the Crucial System Scanner takes the mystery out of finding the right RAM.**

**You know that you're ready for better performance by upgrading your system memory، but you're not sure WHICH memory is right for your computer. You might not even know your computer's manufacturer and model، much less anything about the mind-boggling mix of memory shapes، sizes، speeds، and capacities.**

**So how are you supposed to know which upgrade to buy? Don't spend hours tracking down the right memory – let the Crucial System Scanner take the guesswork out of upgrading! In just on click، our System Scanner tool analyzes your PC's configuration، then automatically recommends the exact upgrades for your system.**

#### **CLUELESS ABOUT MEMORY UPGRADES?**

**Just click the Scan My System button at Crucial.com، then sit back and get your report on the upgrade that's right for you!**

**ترجم النص السابق إلى اللغة العربية:**

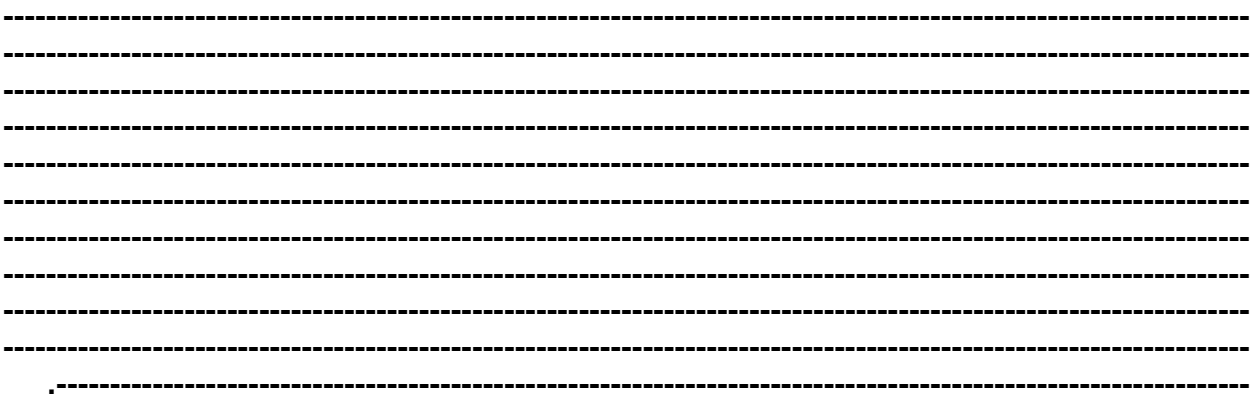

**.4 ترجمة عكسية** 

**الذاكرة**

إن العثور على ذاكرة جديدة لجهاز الحاسب الآل*ي* لا يحتاج إلى الكثير من أعمال البحث، فبضغطة زر واحد يمكن لموقع **كروشل سيستم سكانر (Scanner System Crucial (أن يحل قضية العثور على الذاكرة المناسبة (RAM(.**

**فقد يدرك المستخدم أن الوقت المناسب قد حان لتجديد ذاكرة النظام لكن المشكلة هي عدم معرفة الذاكرة المناسبة لجهاز**  الحاسب، حتى أنه قد لا يعلم عن الشركة المصنعة لجهاز الحاسب الخاص به أو بموديله إضافةً إلى الجهل الشديد فيما **يتعلق بالتنوع المربك ألجهزة الذاكرة من حيث الشكل والحجم والسرعة والسعة.**

**فكيف يفترض من المستخدم معرفة أي األجهزة التي ينبغي عليه أن يقوم بشرائه؟ ال تقم بإهدار الساعات بحثاً عن الذاكرة المناسبة بل دع المهمة لموقع Scanner System Crucial. فبمجرد ضغطة**  وِاحدة بِمكن للموقع تحليل بنية جهاز الحاسب ومن ثَمَّ افتراح الأجهزة المناسبة تماماً لنظام الحاسب وذلك بشكل تلقائي. **أتجهل أجهزة الذاكرة؟ إذاً قم فقط بالضغط على خيار System My Scan( أي تفحص النظام( الموجود على موقع com.Crucial، وانتظر حتى يظهر التقرير حول الذاكرة المناسبة لجهاز الحاسب.**

**ترجم النص السابق إلى اللغة اإلنجليزية:**

**---------------------------------------------------------------------------------------------------- ---------------------------------------------------------------------------------------------------- ---------------------------------------------------------------------------------------------------- ---------------------------------------------------------------------------------------------------- ---------------------------------------------------------------------------------------------------- ---------------------------------------------------------------------------------------------------- ---------------------------------------------------------------------------------------------------- ---------------------------------------------------------------------------------------------------- ---------------------------------------------------------------------------------------------------- ---------------------------------------------------------------------------------------------------- ---------------------------------------------------------------------------------------------------- ---------------------------------------------------------------------------------------------------- ---------------------------------------------------------------------------------------------------- ---------------------------------------------------------------------------------------------------- .---------------------------------------------------------**

# **:4-6 نقد الترجمة**

#### **.1 نص إرشادي**

#### **Add an item to the Send To menu**

**When you right-click a file name or a thumbnail in Microsoft Windows XP، you see a shortcut menu for that file. One of the items on the menu is Send To، which enables you to quickly e-mail a file، copy it to your desktop، or copy it to a floppy disk.**

**Sometimes what you really want to do is to save a copy of the file to a specific folder on your computer. If you have a folder where you frequently place files، you can add that folder's name to the list of locations on the Send To menu. This can save you the time of opening another Windows Explorer window and copying the file from one folder to another.**

**For example، you could create a My Pictures folder and then use the Send To menu to copy your best pictures to that folder.**

**To add a folder to the Send To menu**

- **1. Click Start. Then، click My Computer.**
- **2. In the My Computer window، click the Tools menu، and then click Folder Options.**
- **3. Click the View tab. Under Hidden files and folders، click Show hidden files and folders، and then click OK.**
- **4. In the My Computer window، double-click Local Disk (C:)، double-click Documents and Settings، double-click your user name، and then double-click Send To.**
- **5. Click the File menu، click New، and then click Shortcut.**
- **6. The Create Shortcut Wizard appears. Click the Browse button.**
- **7. In the Browse For Folder dialog box، click the folder you want to add to your Send To menu، and then click OK.**
- **8. Click Next.**
- **9. Click Finish.**

**Now when you right-click a file and click Send To، the destination you selected will be an option on the Send To menu. You can create shortcuts to local or network programs، files، folders، computers، or Internet addresses.**

**الترجمة : إضافة خيار لقائمة "إرسال إلى"**

**وفي بعض األحيان قد ترغب في حفظ نسخة للملف في مجلد محدد على جهاز الحاسب، فيمكن إضافة اسم ذلك المجلد إلى قائمة "إرسال إلى" في حال وجود مجلد يكثر وضع الملفات فيه، ويمكن لهذا توفير الوقت المهدر في فتح نافذة إكسبلورر أخرى ونسخ الملف من مجلد إلى آخر.**

**ويمكن – على سبيل المثال – إنشاء مجلد للصور ومن ثم استخدام قائمة إرسال إلى لنسخ أفضل الصور إلى هذا المجلد.**

**وإلضافة مجلد إلى قائمة إرسال إلى اتبع الخطوات التالية:**

- **.1 اضغط على ابدأ ثم على جهاز الحاسب.**
- **.2 في نافذة جهاز الحاسب اضغط على قائمة األدوات ثم على خيارات المجلد.**
- **.3 اضغط على القائمة المنسدلة عرض، وتحت خيار الملفات و المجلدات المخفية اضغط على إظهار الملفات والمجلدات المخفية ثم اضغط على موافق.**
- **.4 في نافذة جهاز الحاسب اضغط مرتين بالفأرة على القرص المحلي (:C (ثم اضغط على المستندات وإلعدادات ومن ثم على اسم المستخدم ثم على مجلد إرسال إلى.**
	- **.5 اضغط على قائمة ملف ثم على جديد ثم بعد ذلك على اختصار.**
	- **.6 عند ظهور تطبيق إنشاء اختصار قم بالضغط على زر استعراض.**
- **.7 في مربع الحوار الستعراض المجلد قم بالضغط على المجلد المراد إضافته إلى قائمة إرسال إلى ثم اضغط على موافق.**
	- **.8 ثم اضغط على التالي.**
	- **.9 ثم اضغط على إنهاء.**

**واآلن بمجرد أن تضغط بالزر األيمن للفأرة على ملف وتختار إرسال إلى فستجد أن الوجهة التي تم اختيارها قد أصبحت أحد الخيارات في قائمة إرسال إلى ، كما يمكن أيضاً إنشاء اختصارات لبرامج محلية أو برامج شبكة أو ملفات أو مجلدات أو أجهزة حاسب أو عناوين إنترنت.**

**المالحظات واالستدراكات: ---------------------------------------------------------------------------------------------------- ---------------------------------------------------------------------------------------------------- ----------------------------------------------------------------------------------------------------**

**.2 نص عن برنامج**

#### **Microsoft Virtual PC 2007**

**Better security، improved performance، faster searching and a stylish new interface are just some of the reasons you might want to upgrade to Windows Vista in the near future. But you'll probably have worries، too. The new operating system has undergone some fundamental**  **changes since XP، and it's quite possible that many of your applications won't run until they've been updated to be Vista-compatible.**

**Don't give up on your favorite programs just yet، though، because Microsoft has a solution that may well help. Install Virtual PC and it will create a sandboxed environment in which you can set up and install Windows XP (or Windows 98، Me، 2000 or even Windows NT، if you've got a CD and license key). And Virtual PC keeps everything away from your actual operating system so it won't get messed up.**

**While this type of virtualization technology is incredibly useful، it still has limitations. It will share your host PC's memory، so you'll need at least 1GB. And your Virtual PC doesn't emulate DirectX، so you can't use it to play games or 3D applications. 2D applications perform very well، though، making this perhaps the most convenient way to use other operating systems on your current Windows installation.**

**الترجمة:** 

#### **برنامج ميكروسوفت فيرتشوال بي سي 2007**

**إن تحسن األداء ومستوى الحماية باإلضافة إلى سرعة البحث ووجود واجهة جديدة وأنيقة هي بعض األسباب التي قد**  تدعوا إلى استخدام نظام ويندوز فيستا فى المستقل القريب لكن قد يصاحب ذلك بعض المخاوف أيضاً ، فقد مرَّ نظام **التشغيل الجديد ببعض التغيرات األساسية منذ نظام إكس بي ومن المحتمل أن العديد من التطبيقات لن تعمل حتى يتم تحديثها لتصبح متوافقة مع نظام فيستا.**

**ومع ذلك ال تقم بالتخلي عن البرامج المفضلة ألن شركة ميكروسوفت لديها حل يمكن أن يساعد في حل المشكلة، قم بتثبيت برنامج فيرتشوال بي سي 2007 (2007 PC Virtual(على نظام فيستا بي سي وسيقوم هذا البرنامج بإنشاء بيئة مقيده والتي يمكن تثبيت نظام ويندوز إكس بي فيها )أو نظام ويندوز 98 أو نظام مي أو نظام 2000 أو حتى نظام ويندوز**  إِنْ تي إذا كان لديك القرص والرقم السري)، وسيقوم برنامج فيرتشوال بي سي بالحفاظ على كل شيء بعيداً عن نظام **ِ** ء<br>التشغيل الفعل*ي* حت*ى* لا تختلط الأمور.

وبالرغم من أن هذا النوع من التقنية التصويرية هي تقنية مفيدة جداً إلا أنها لا زالت محدودة، كما أنها ستأخذ حيزاً من **ذاكرة جهاز الحاسب لذلك فإن الحاجة تدعوا إلى وجود ذاكرة بسعة واحد جيجا بايت على األقل، وال يجاري برنامج فيرتشوال بي سي برنامج دايركت اكس (DirectX (لذلك ال يمكن استخدامه لتشغيل األلعاب والتطبيقات ثالثية األبعاد، لكن التطبيقات ثنائية األبعاد تعمل بشكل جيد مما يجعل ذلك أنسب طريقة الستخدام نظم تشغيل أخرى مع نظام ويندوز الحالي الموجود على جهاز الحاسب.**

**المالحظات واالستدراكات:** 

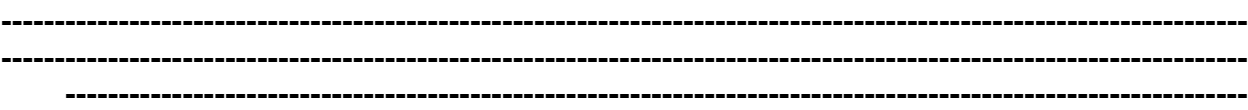

**.3 نص تعليمي**

#### **Three Simple Tips to Make Your Computer Run Faster**

**First of all، there are two ways to make your computer run faster: hardware and software. Hardware boosting involves upgrading and adding new components to the computer to increase its speed and performance. Typical upgrades include installing more memory، purchasing a better motherboard or getting a better processor.** 

**Software optimization، on the other hand، does not require purchasing anything; it only requires that you optimize and fine-tune your software set up and installation to make your computer run faster. Here are a few ways to accomplish this type of optimization.** 

**1. Uninstall unneeded applications - Over the course of your computer's lifetime you may have installed a bevy of applications، many of which you do not need anymore. If this is the case، then now is the time to get rid of them. This will make your computer run faster، and more efficiently.** 

**Start off by going through your uninstall menu and look for applications that you do not need anymore. These programs will usually have their own uninstall routines that will remove all files and services they may have installed.** 

**Most applications install applications that eat up not only disk space، but valuable RAM. As your computer starts up، these programs start up too، eating precious processor time as well.** 

**Some programs do not have their own uninstall routines. You may have to use custom uninstall applications to remove these files from your computer. Make sure these applications remove both the program and the supporting files it is packaged with. Also make sure that registry entries regarding this application are also removed.**

**2. Defrag at all costs - Run a defragmenter application regularly. Data in a hard disk is not necessarily stored in a contiguous manner. This means that when your hard disks read data، it has to jump from platter to platter، sector to sector just to get a file in its entirety.** 

**If your data is located contiguously، then this problem could be avoided، saving your hard disk valuable read time. And as a result of this effort، your computer could experience faster disk reads and an improvement in computer speeds from 30% up to 100%.** 

**3. Check for Viruses - Install a handy antivirus to help weed out those pesky codes that could seriously compromise your data's security، integrity while slowing your computer at the same time. A well-infested computer will typically grind to halt as malicious code use and abuse precious computer resources.** 

**There are many antiviral agents around، aside from installing such، avoid the spread of viruses by making sure you only use removable media that is from verified sources. Also، be careful of the sites you visit as they could contain online malicious code.**

**الترجمة: ثالث نصائح لجعل جهاز الحاسب يعمل بشكل أسرع** أولاً هناك طريقتان لجعل جهاز الحاسب يعمل بشكل أسرع والتي تعتمد على قطع جهاز الحاسب والبرامج، فتحسين قطع **الحاسب يتضمن تجديد وإضافة قطع جديدة لجهاز الحاسب لزيادة سرعته و تحسين أداءه، وتجديدها عادة ما يشمل تركيب أجهزة ذاكرة وشراء لوحة رئيسية جديدة أو معالج أفضل. ومن جهة أخرى فإن تحسين البرامج ال يتطلب شراء أي شيء بل يتطلب تحسين تثبيت البرامج لكي يعمل جهاز الحاسب بشكل أسرع، وهنا نورد بعض الطرق لتحقيق هذا النوع من التحسين:**

**.1 قم بإلغاء تثبيت التطبيقات التي ال تحتاجها**

**من المؤكد أن المستخدم مع مرور الزمن على جهاز الحاسب قد قام بتثبيت مجموعة من التطبيقات التي لم يعد يحتاج إلى الكثير منها اآلن. فإن كان ذلك صحيحاً فإنه قد حان الوقت للتخلص منها، وهذا سيسهم في زيادة سرعة جهاز الحاسب وكفاءته. فابدأ بقائمة إلغاء التثبيت وابحث عن التطبيقات التي لم تعد تحتاجها، وهذه البرامج عادة ما يكون لديها تطبيقات إللغاء التثبيت والتي من شأنها إزالة كافة الملفات والخدمات التي تم تثبيتها. وتقوم معظم التطبيقات بتثبيت تطبيقات ال تقوم فقط باستهالك مساحة القرص الصلب بل أيضاً مساحة مهمة من الذاكرة العشوائية (RAM(، كما أنه عند تشغيل جهاز الحاسب تشتغل هذه البرامج مما يقوم باستهالك وقت كبير للمعالجة.**

**بينما البعض اآلخر من البرامج ليس لديها تطبيقات إللغاء التثبيت، لذلك قد تدعوا الحاجة إلى استخدام التطبيقات الخاصة بإلغاء التثبيت وذلك إلزالة البرامج من جهاز الحاسب، وتأكد من أن هذه التطبيقات تقوم فعالً بإزالة البرنامج والملفات الداعمة له، وتأكد أيضاً من أن وحدات التسجيل المتعلقة بالتطبيق قد تم إزالتها.**

**.2 قم بفك تجزئة القرص الصلب** 

**شغل برنامج فك التجزئة بشكل منتظم، فليس بالضرورة أن تكون البيانات على القرص الصلب مخزنة بشكل متراص، وهذا يعني أنه عندما يقرأ القرص الصلب البيانات فإن عليه االنتقال من مكان إلى مكان ومن قسم إلى آخر للحصول على الملف بكامله. وإذا كانت البيانات متراصة فإن هذه المشكلة يمكن تجنبها وحفظ الكثير من الوقت المهدر في قراءة القرص الصلب، ونتيجة لذلك ستزداد سرعة قراءة القرص الصلب باإلضافة إلى تحسن سرعة الحاسب اآللي بنسبة تتراوح بين %30 إلى .%100**

**.3 ابحث عن الفيروسات**

**قم بتثبيت برنامج جيد لمكافحة الفيروسات ولكي يساعد على إزالة تلك الشفرات المزعجة التي يمكن لها أن تدمر أمن ووحدة البيانات وفي الوقت نفسه تقوم بخفض سرعة جهاز الحاسب، ومن المعتاد أن أي جهاز مصاب ستبدأ سرعته بالتدهور حتى يتوقف عن العمل وذلك أثناء قيام هذه الشفرة الخبيثة باستخدام المصادر المهمة للحاسب واإلضرار بها.**

**وهناك العديد من وكالء برامج مكافحة الفيروسات لذلك من المهم إلى جانب القيام بتثبيت مثل هذه البرامج أن تقوم بتجنب انتشار الفيروسات عن طريق التأكد من استخدام برامج يمكن إزالتها وأن تكون من جهات موثوقة، وأيضا احذر من المواقع التي تقوم بزيارتها ألنها قد تحتوي على شفرات خبيثة على اإلنترنت.**

**المالحظات واالستدراكات: ---------------------------------------------------------------------------------------------------- ---------------------------------------------------------------------------------------------------- ---------------------------------------------------------------------------------------------------- .4 نصوص تعريفية**

# **:5-6 نصوص حديثة**

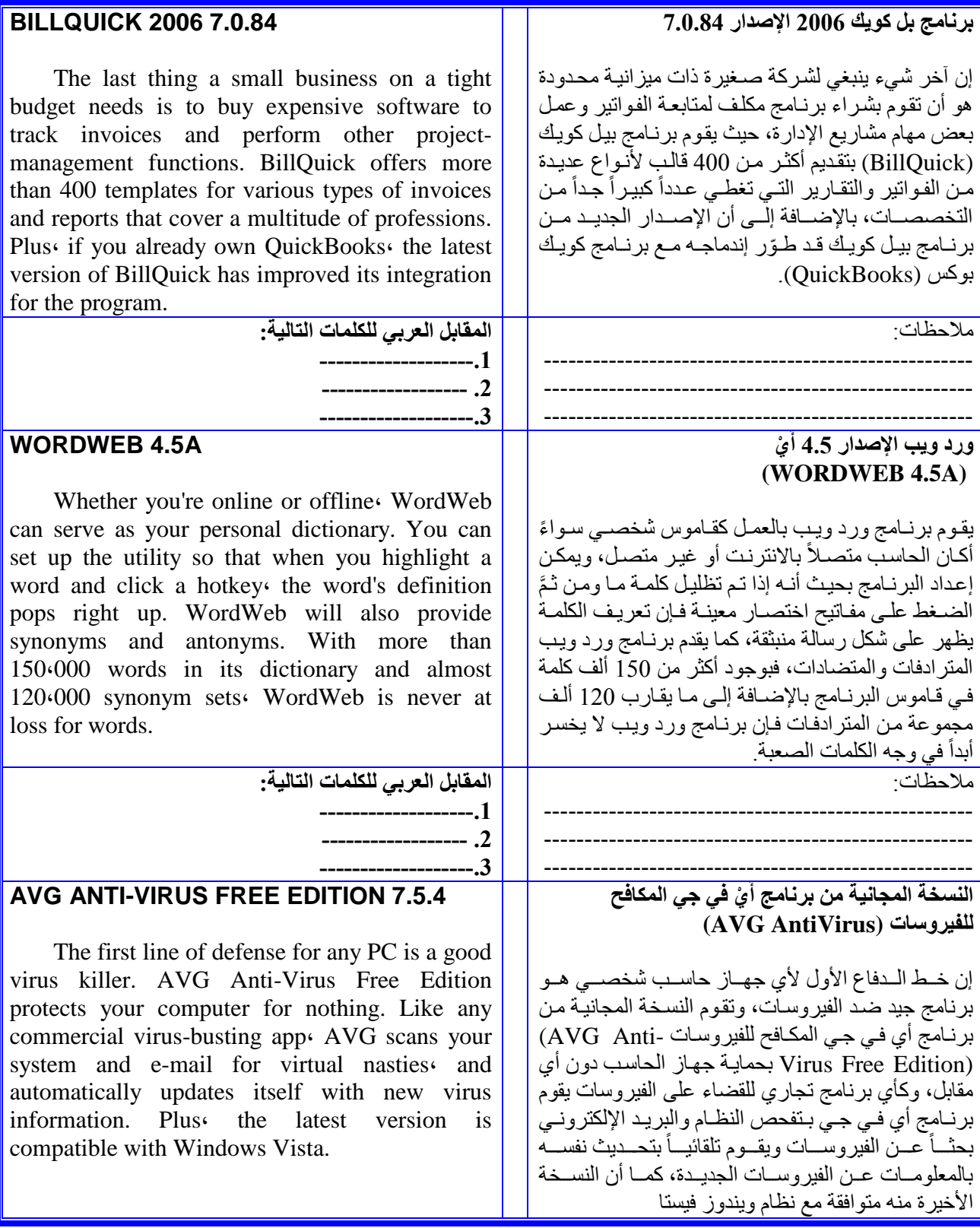

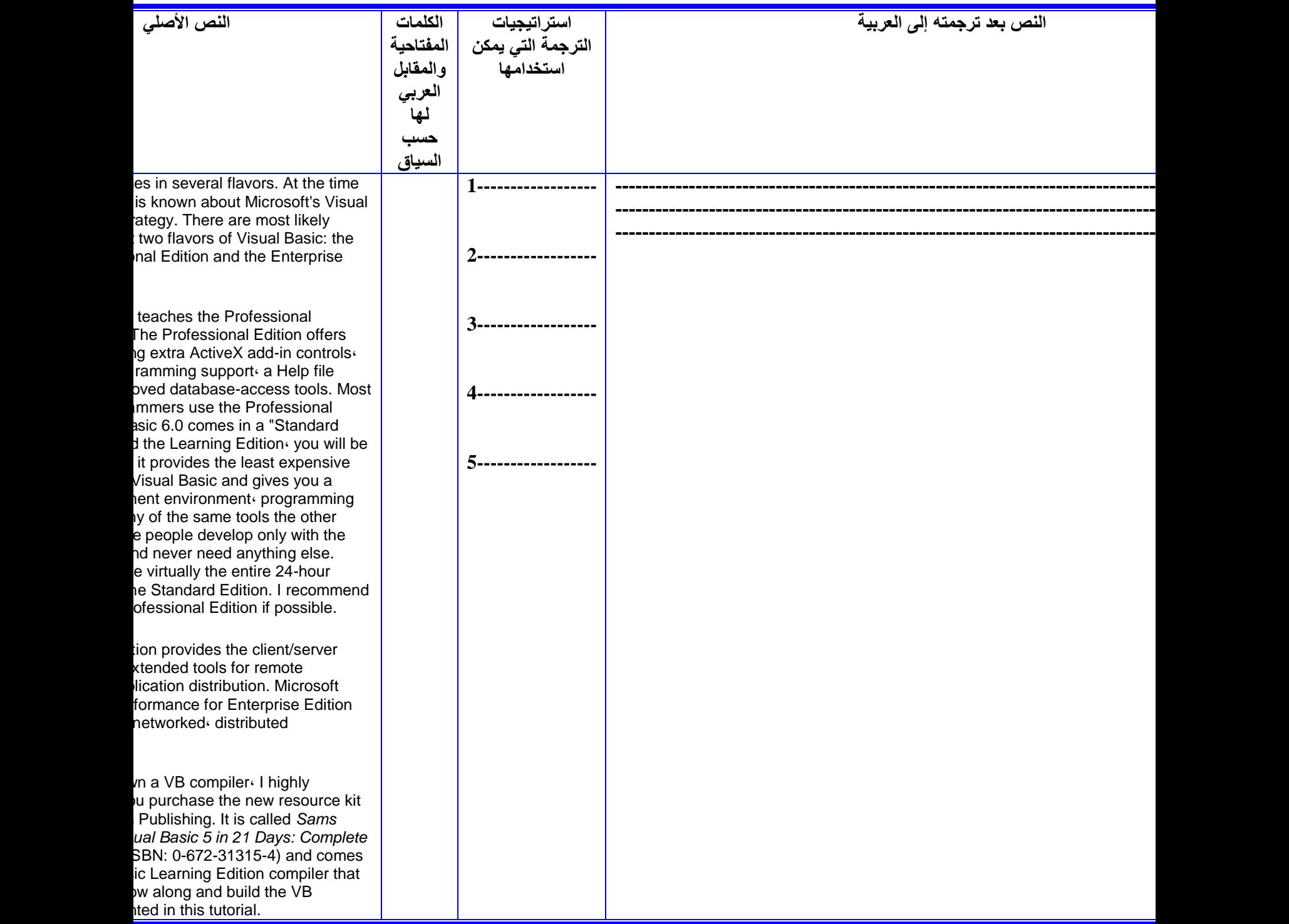

**---------------------------------------------------------------------------------------------------- ---------------------------------------------------------------------------------------------------- ----------------------------------------------------------------------------------------------------**

**المالحظات والتعليقات:**

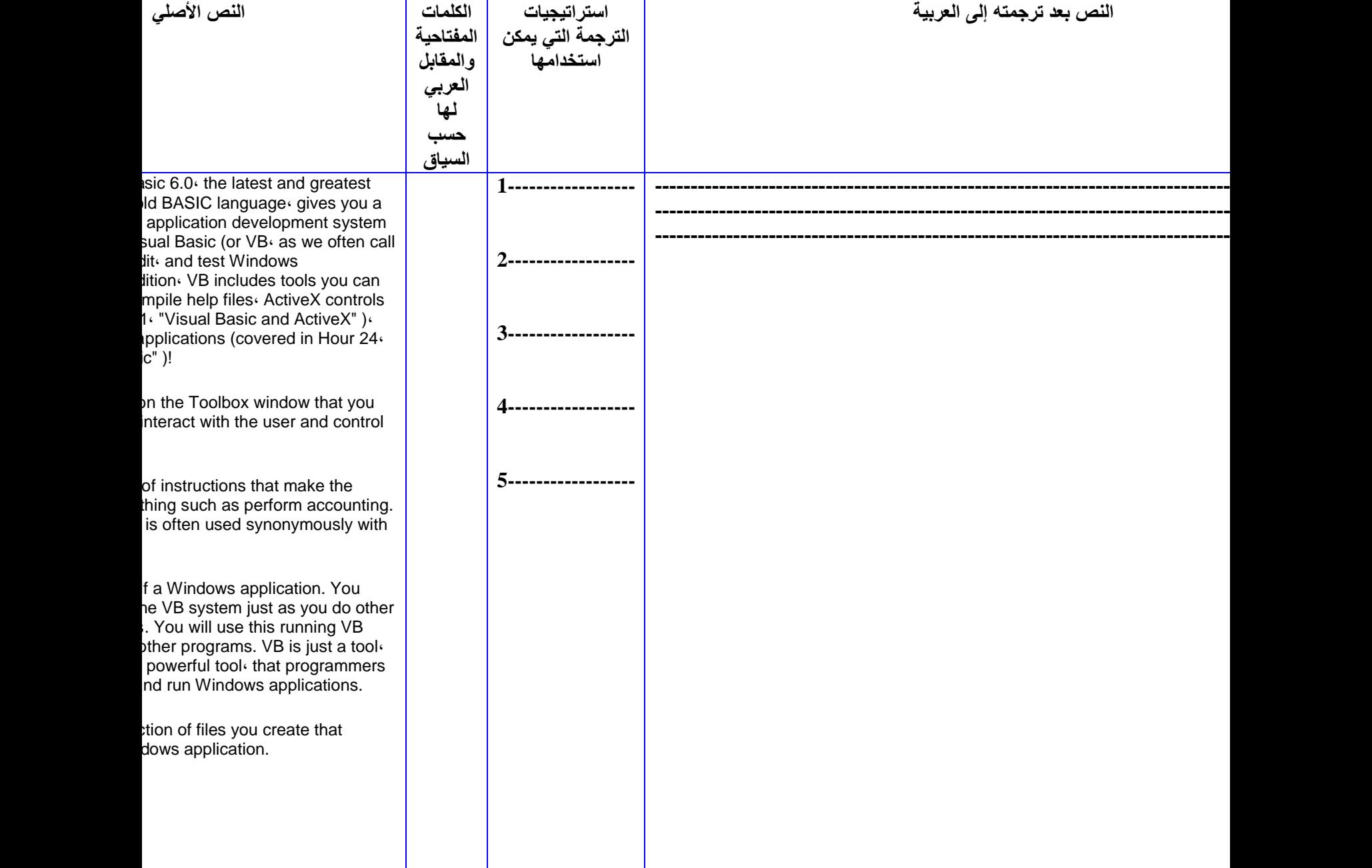

**---------------------------------------------------------------------------------------------------- ---------------------------------------------------------------------------------------------------- ----------------------------------------------------------------------------------------------------**

**المالحظات والتعليقات:**

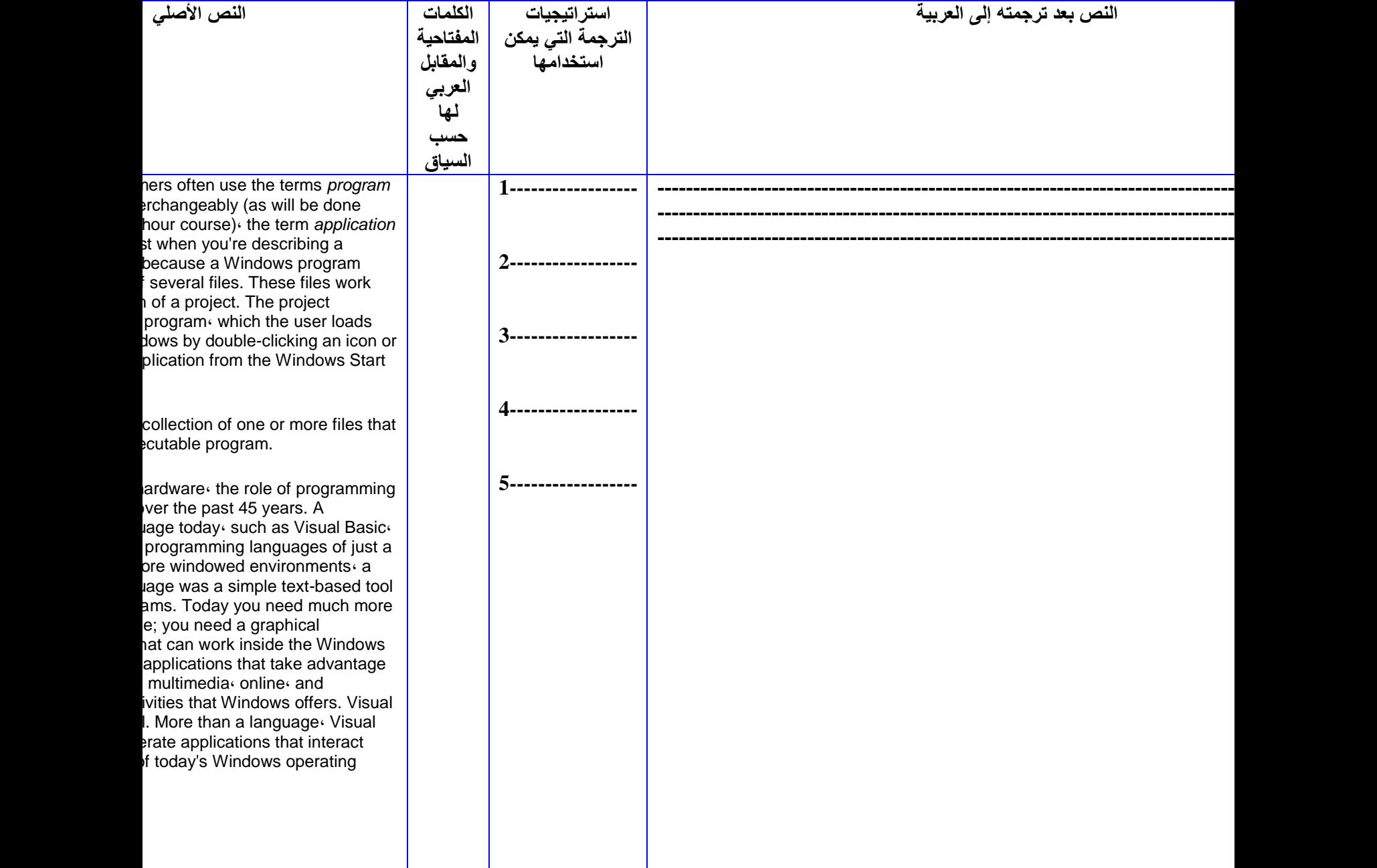

**---------------------------------------------------------------------------------------------------- ---------------------------------------------------------------------------------------------------- ----------------------------------------------------------------------------------------------------**

**المالحظات والتعليقات:**

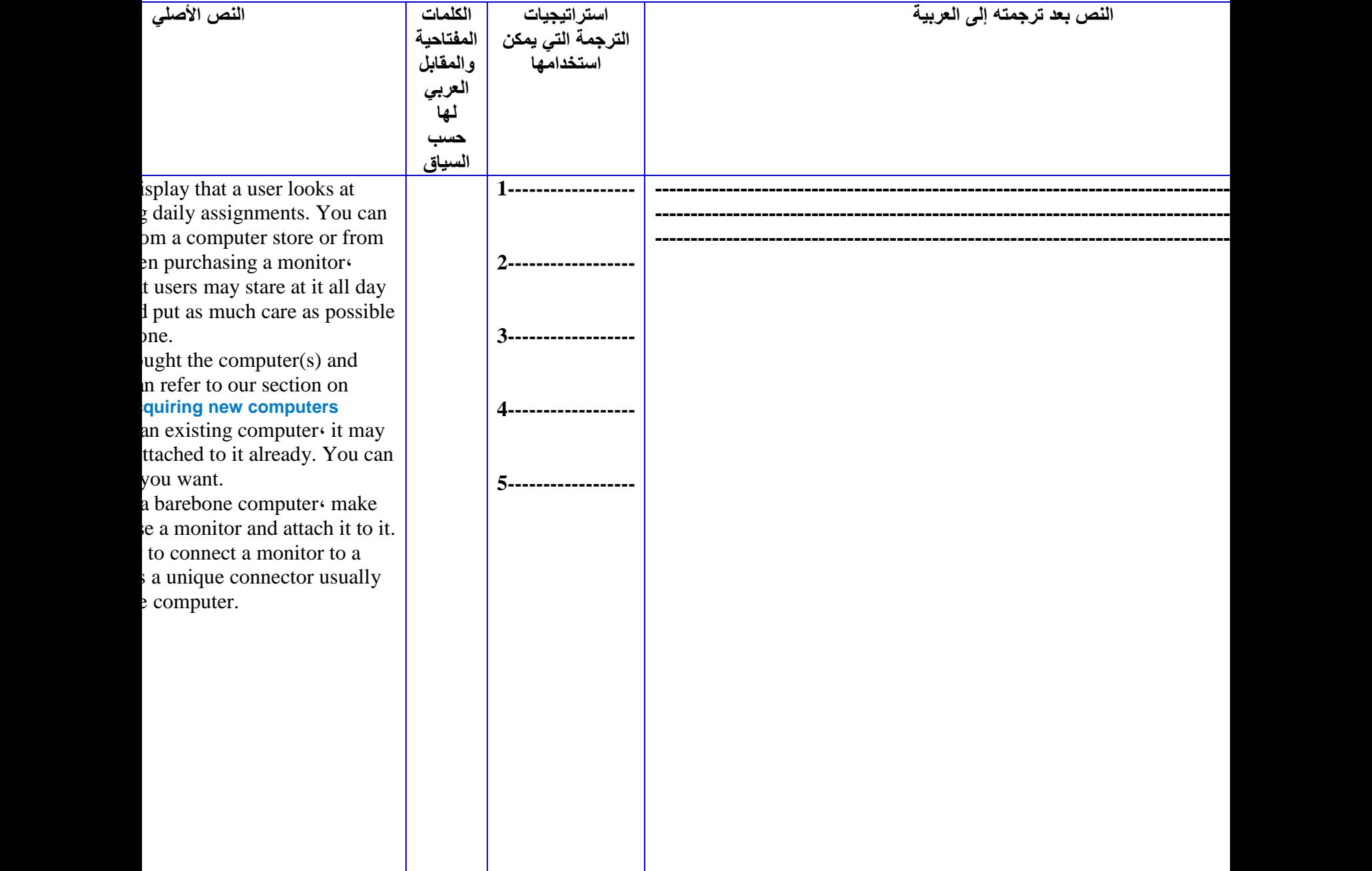

**المالحظات والتعليقات: ---------------------------------------------------------------------------------------------------- ---------------------------------------------------------------------------------------------------- ----------------------------------------------------------------------------------------------------**

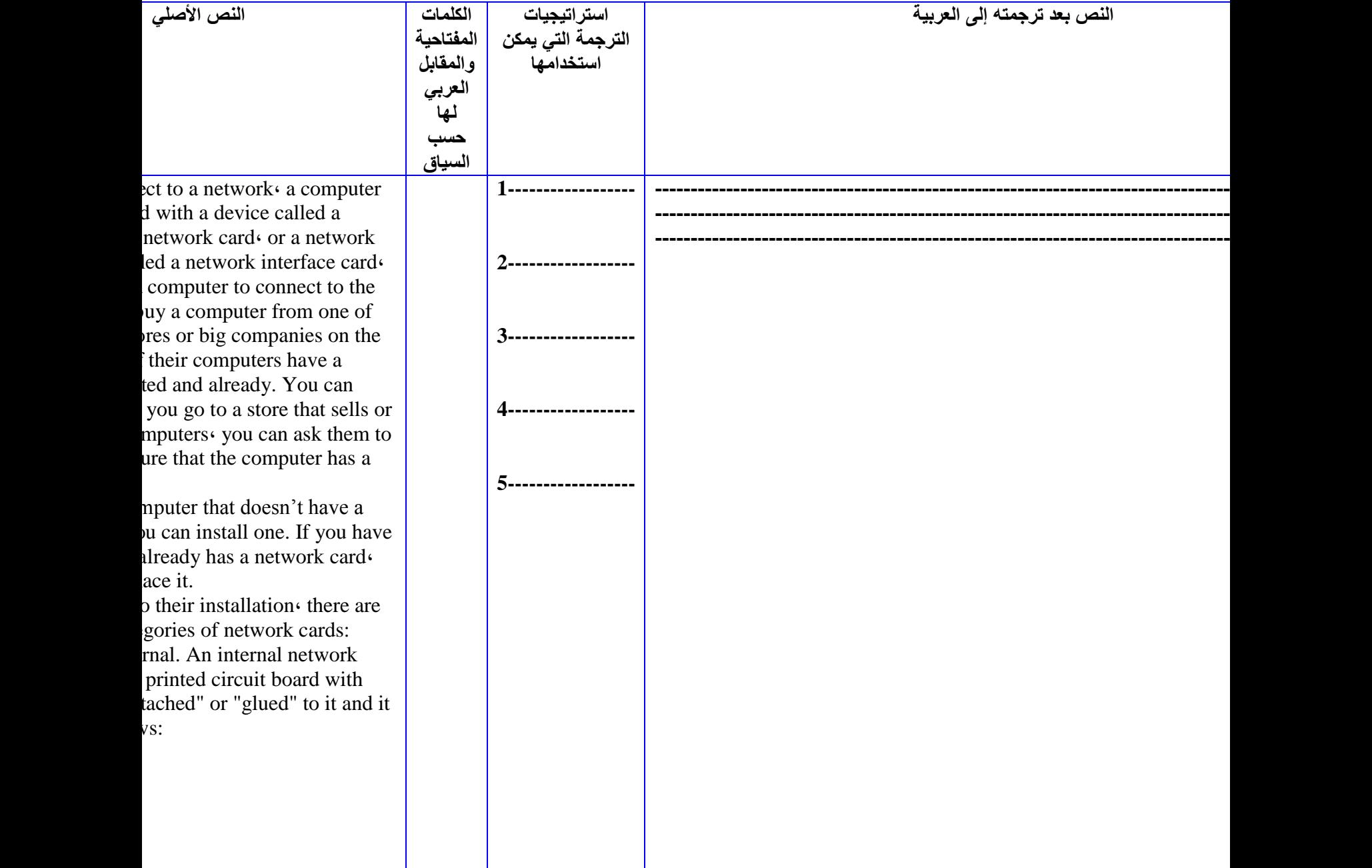

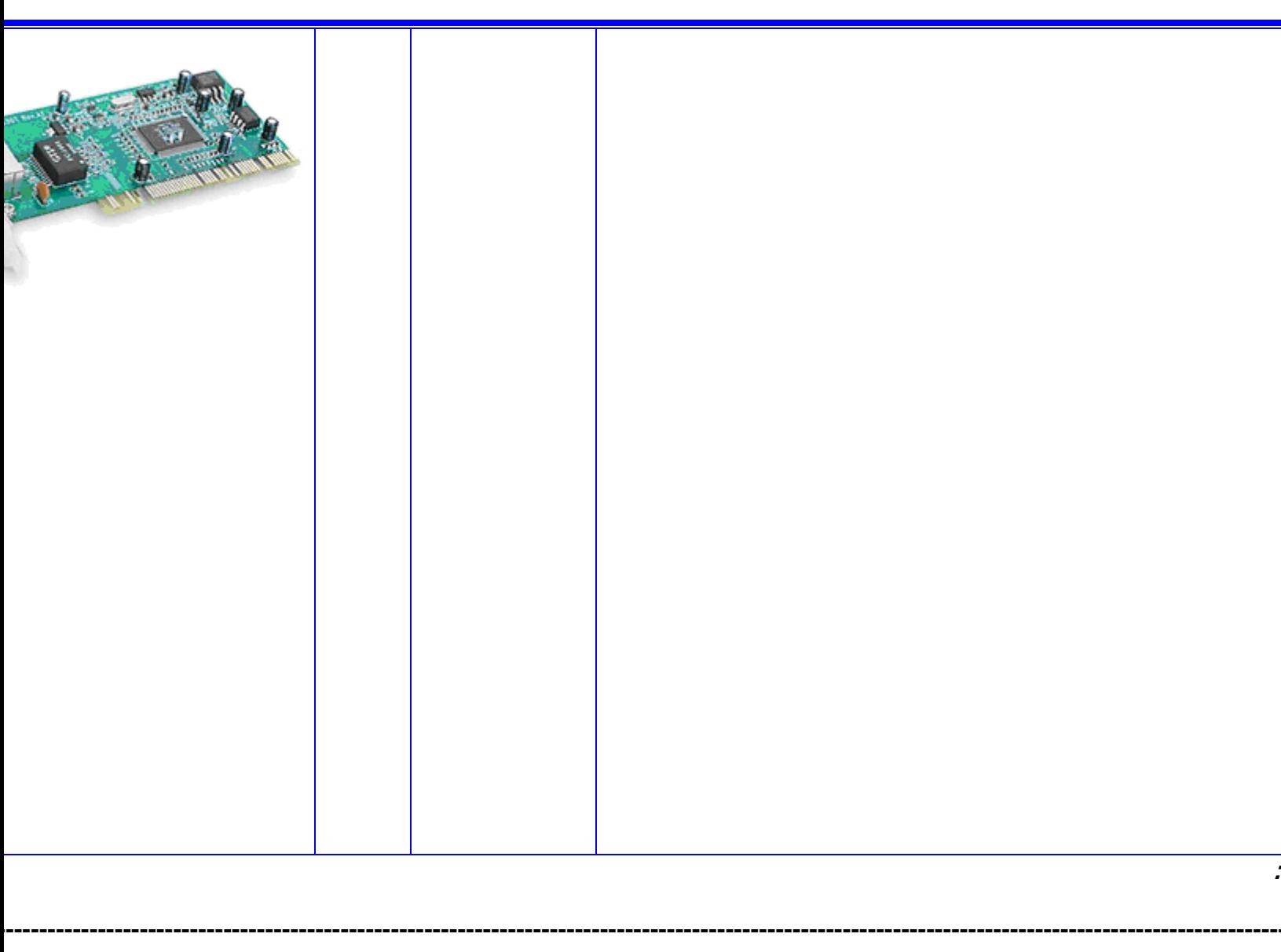

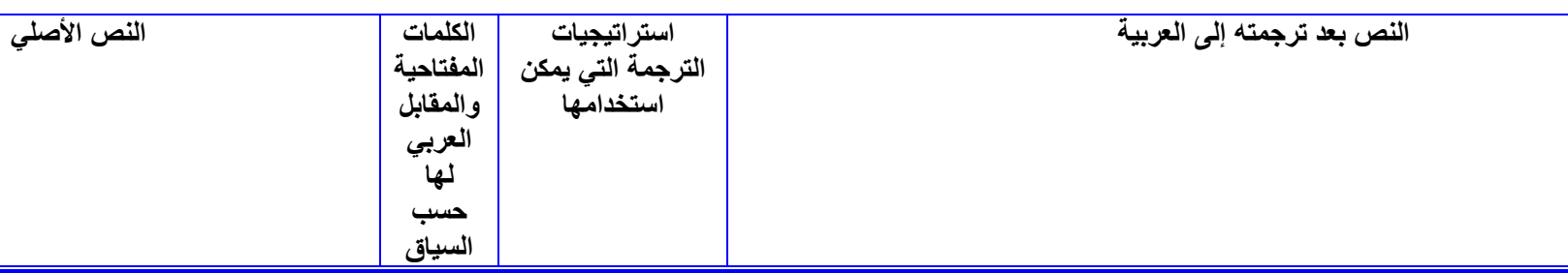

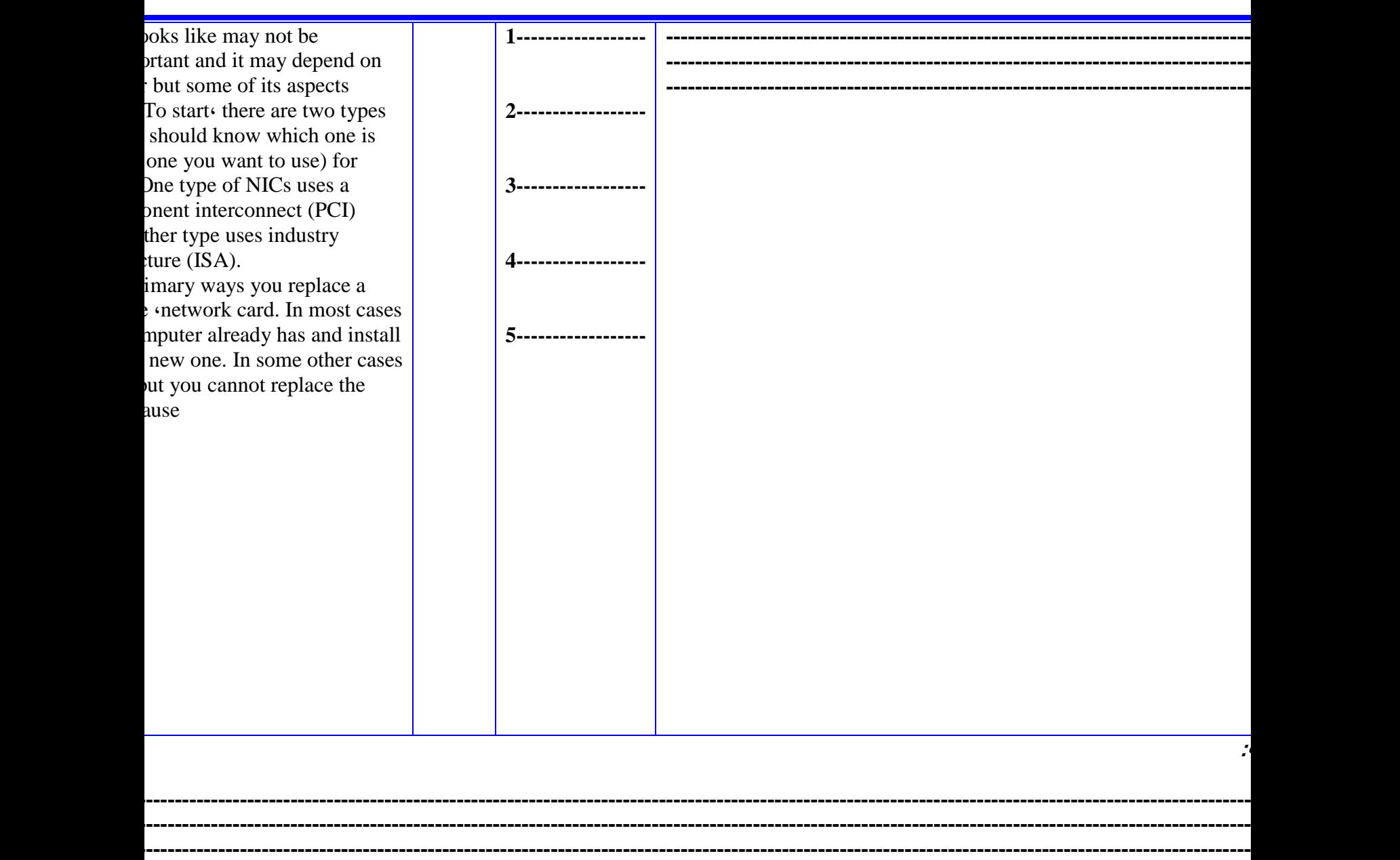

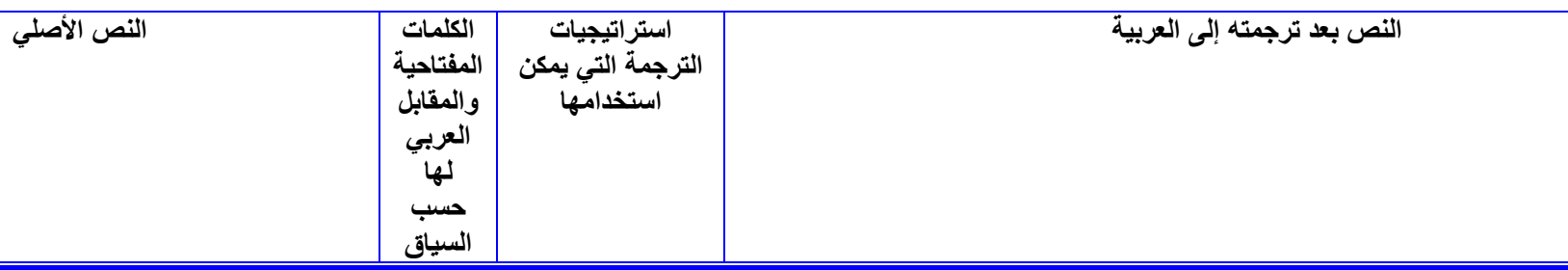

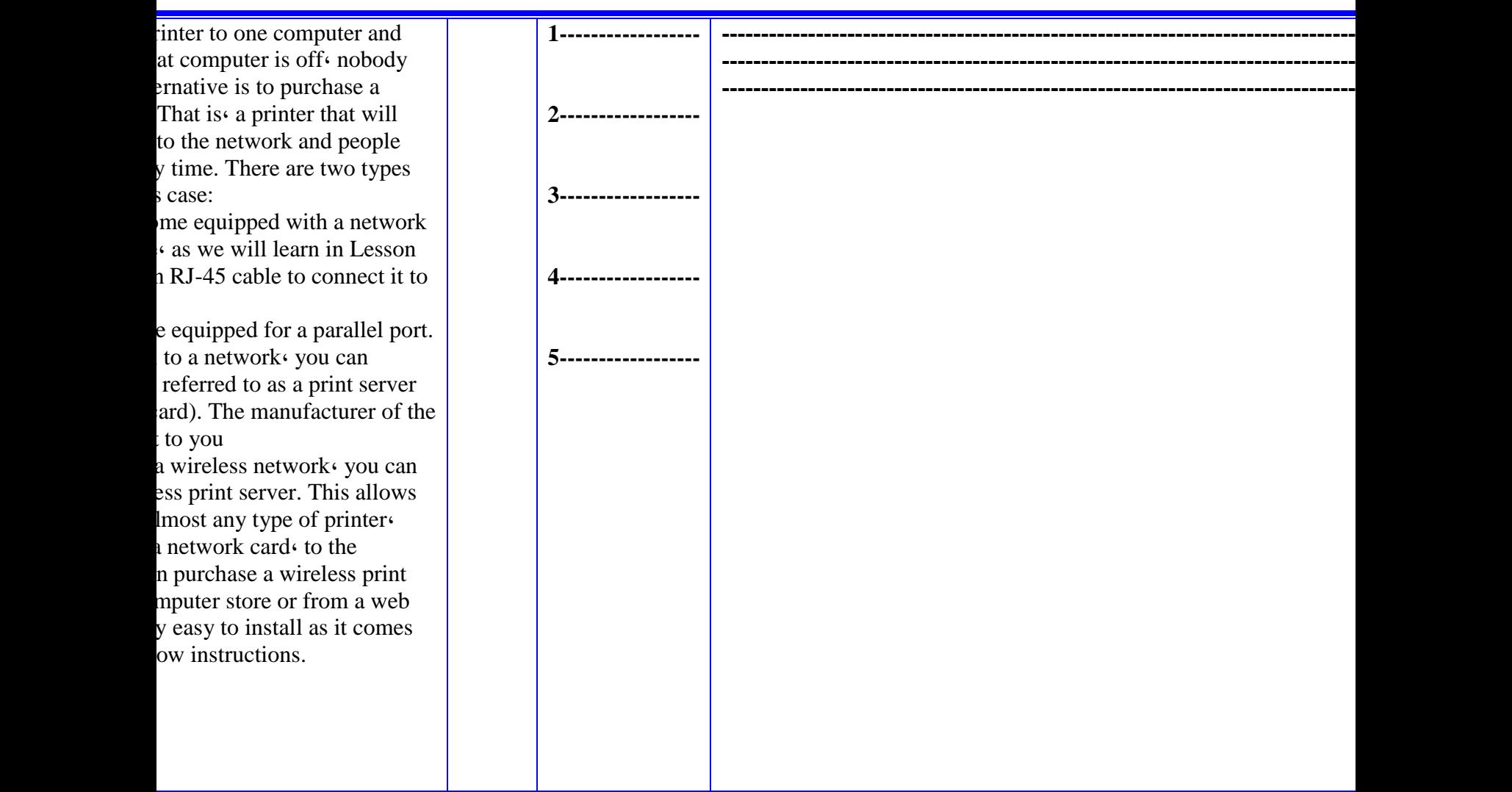

**المالحظات والتعليقات:**

**---------------------------------------------------------------------------------------------------- ---------------------------------------------------------------------------------------------------- ----------------------------------------------------------------------------------------------------**

## **References**

- **Adams، V. (1973): An introduction to Modern English Word-formation، London، Longman.**
- **Bauer، M. (1983): English Word-Formation، Cambridge، Cambridge University Press.**
- **Chapelle، C. (1997). 'CALL in the year 2000: still in search of research paradigms?' Language learning and technology 1/1: 19-43.**
- **Cannon، G. (1987): Historical Change and English Word-Formation، Bern، Peter Lang.**
- **Cannon، G. (1989): "Abbreviations and Acronyms in English Word-Formation،" American Speech 64:99-127.**
- **Cannon، G. (1993): "Alphabet-based Word-creation." Encyclopedia of Language and Linguistics، Pergamon and Aberdeen University Press.**
- **Collin، S.M.H. (1997): Dictionary of Personal Computing and the Internet، Teddington، PeterCollin.**
- **D. Arnold et al.(1998). 'Machine Translation: An Introductory Guide'. Blackwell، Manchester & Oxford.**
- **Fox، G. (1998). 'The Internet: making it work in the ESL classroom'. The Internet TESL Journal، 4/9.**
- **Jodal، Endre، (1995). ' Dicţionar de Tehnică de Calcul Englez-Român'. Editura Albastră، Cluj-Napoca، 1995.**
- **Linder، D. (1999): "Translating Abbreviations from Technical Texts into English." The American Translators Association Chronicle 9، 53-59.**
- **Macmillan English Dictionary For Advanced Learners، Macmillan Publishers Limited، 2002.**
- **Newmark، Peter(1998). ' A Textbook of Translation'. Prentice Hall، New York، 1998.**

**New Oxford Dictionary of English، Oxford University Press، 2001.** 

- **Nord، C. (1991).'Text Analysis in Translation. Theory، Methodology، and Didactic Application of a Model for Translation-Oriented Text Analysis، translated from German by C. Nord e P. Sparrow، Amsterdam.**
- **Pârlog، Hortensia şi Maria Teleagă Dicţionar de Colocaţii Nominale Englez—Român، Ed. Mirton، Timişoara، 1999.**
- **Porto، B. (1998) 'The Internet، E-mails and Foreign language teaching' . ELT News & views، Supplement 5.1: 11-15.**
- **Renner، C. E. (1998) . 'Learning to surf the net in the EFL classroom'. ELT News & views، Supplement 5.1: 11-15.**
- **Rodríguez، F. and Cannon، G. (1994): "Remarks on the Origin and Evolution of Abbreviations and Acronyms." English Historical Linguistics. 113، 261-272.**
- **Rodríguez، F. (1991): "Translation and Borrowing of Acronyms: Main Trends." International Review of Applied Linguistics 29، 2، 161-170.**
- **Salaberry، R. (1999). 'CALL in the year 2000: still developing the research agenda'. Language learning and technology 3/1: 104-107.**
- **Sager، J.C.، Dungeon، D. and McDonald، P. (1980): English Special Languages: principles and practice in science and technology، Wiesbaden، Oscar Brandstetter Verlag.**
- **Singhal، M. (1997). 'The Internet and foreign language education: benefits and challenges'. The Internet TESL Journal 3/6.**
- **Shuttlework، Mark ( 1999). ' Dictionary of Translation Studies' . ST. Jerome Publishing، Manchester، UK، 1999.**
- **Skinner، B. & Austin، R. (1999). 'Computer conferencing – does it motivate EFL students ?'. ELT Journal 53/4: 270-279.**
- **Teleoacă، Anca Irinel (2002). 'Computer Collocations and Computer Metaphors'. TESL Reporter، 31.**
- **Warschauer، M. (1996). Computer-assisted language learning: an introduction. In S. Fotos (Ed.)، (pp.3-20). Tokyo: Logos International.**

**Warschauer، M. (1997). 'The Internet for English Teaching: guidelines for teachers'. TESL Reporter، 30/1: 27-33.**

## **Websites:**

<http://www.translationdirectory.com/article362.htm> <http://www.accurapid.com/journal/27romania.htm> <http://www.translationdirectory.com/article229.htm> <http://www.translationdirectory.com/article146.htm> <http://www.translationdirectory.com/article591.htm> [http://www.freetranslation.com](http://www.freetranslation.com/) [http://world.altavista.com](http://world.altavista.com/) [http://translation2.paralink.com](http://translation2.paralink.com/) <http://www.reverso.net/textonly/default.asp> [http://worldlingo.com](http://worldlingo.com/products_services/worldlingo_translator.html) [http://www.polartext.com/online\\_dic.htm](http://www.polartext.com/online_dic.htm) [http://www.lexicate.com](http://www.lexicate.com/dictionary/online-dictionary/language/language.html) <http://www.lai.com/glossaries.html>

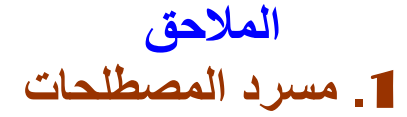

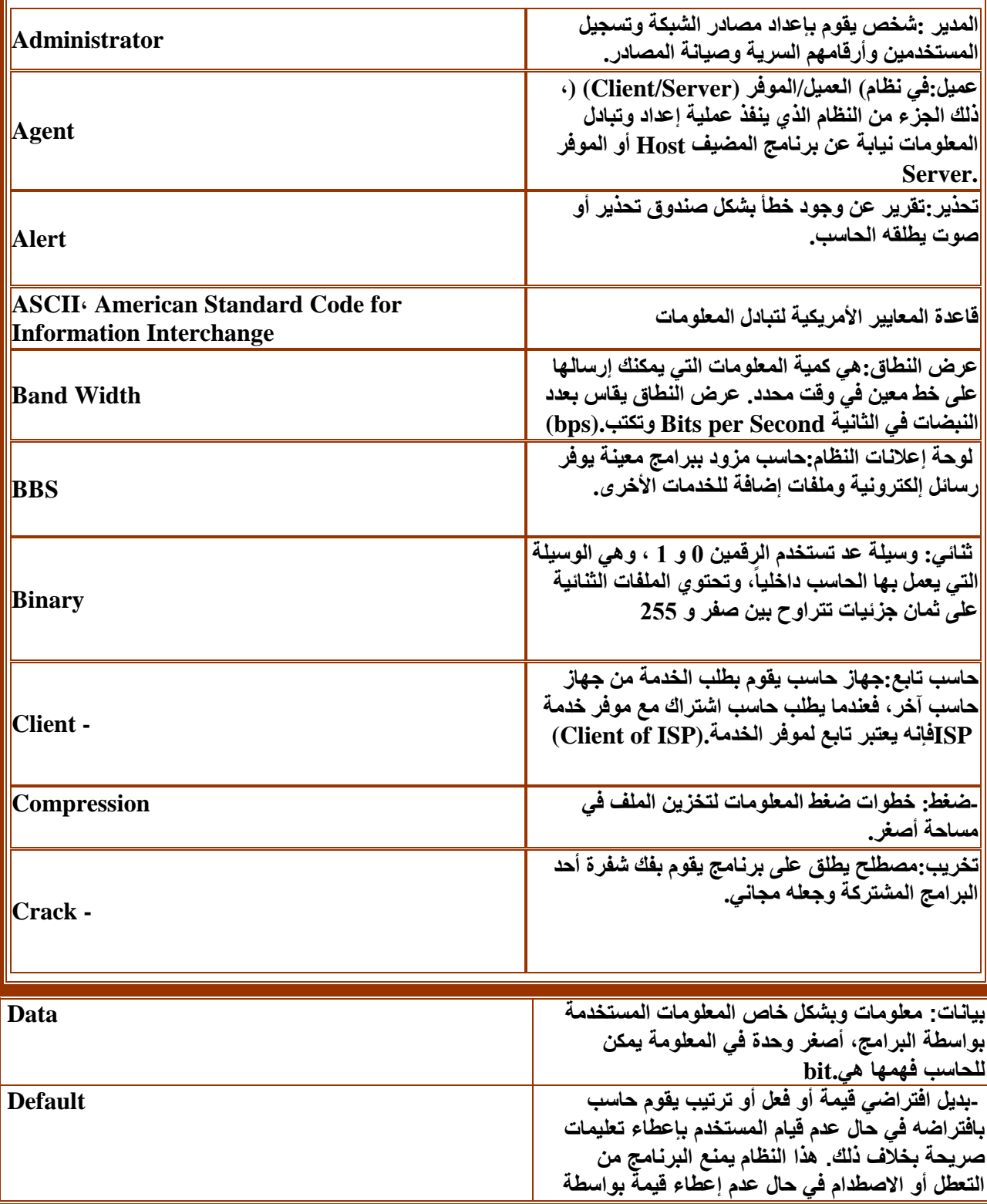

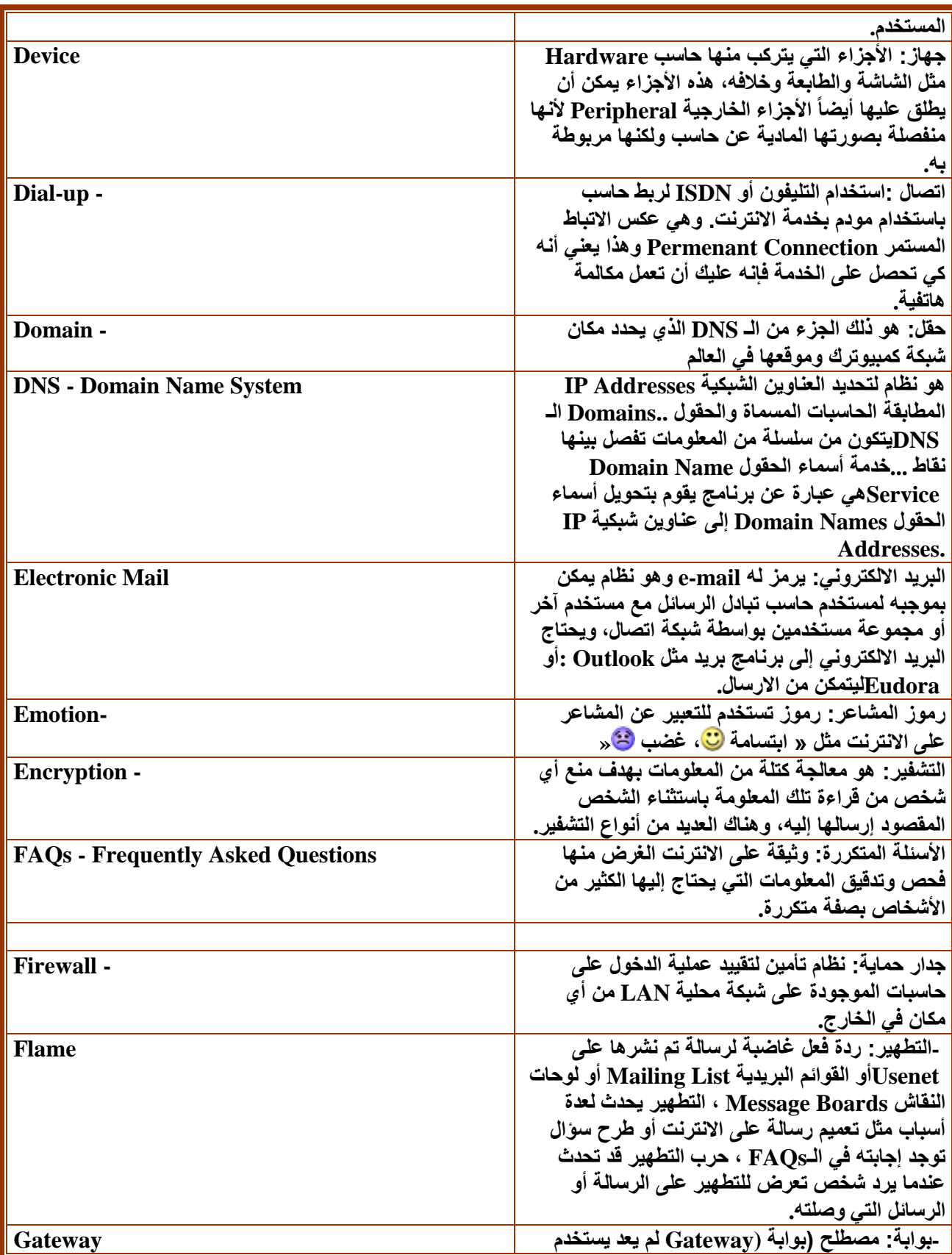

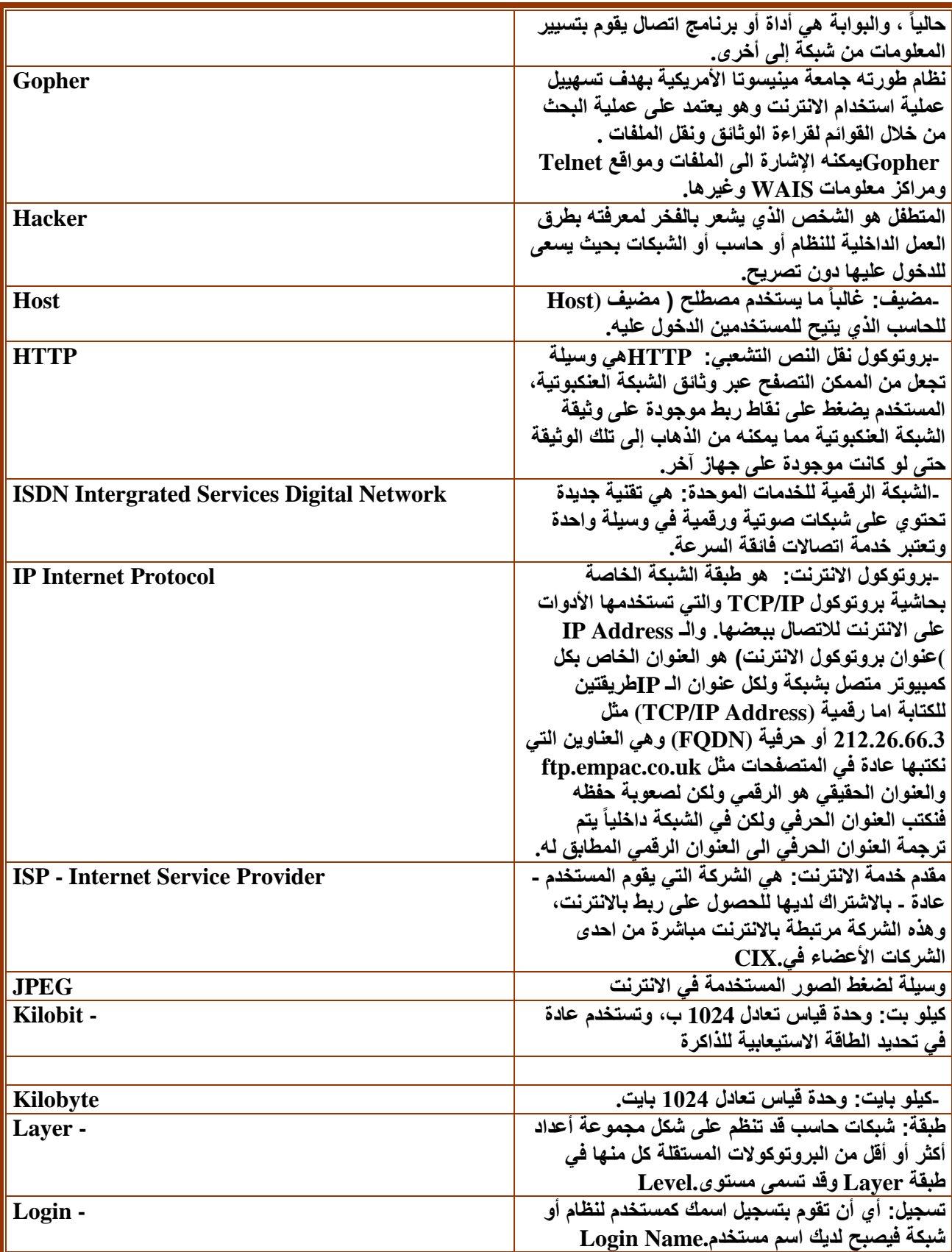

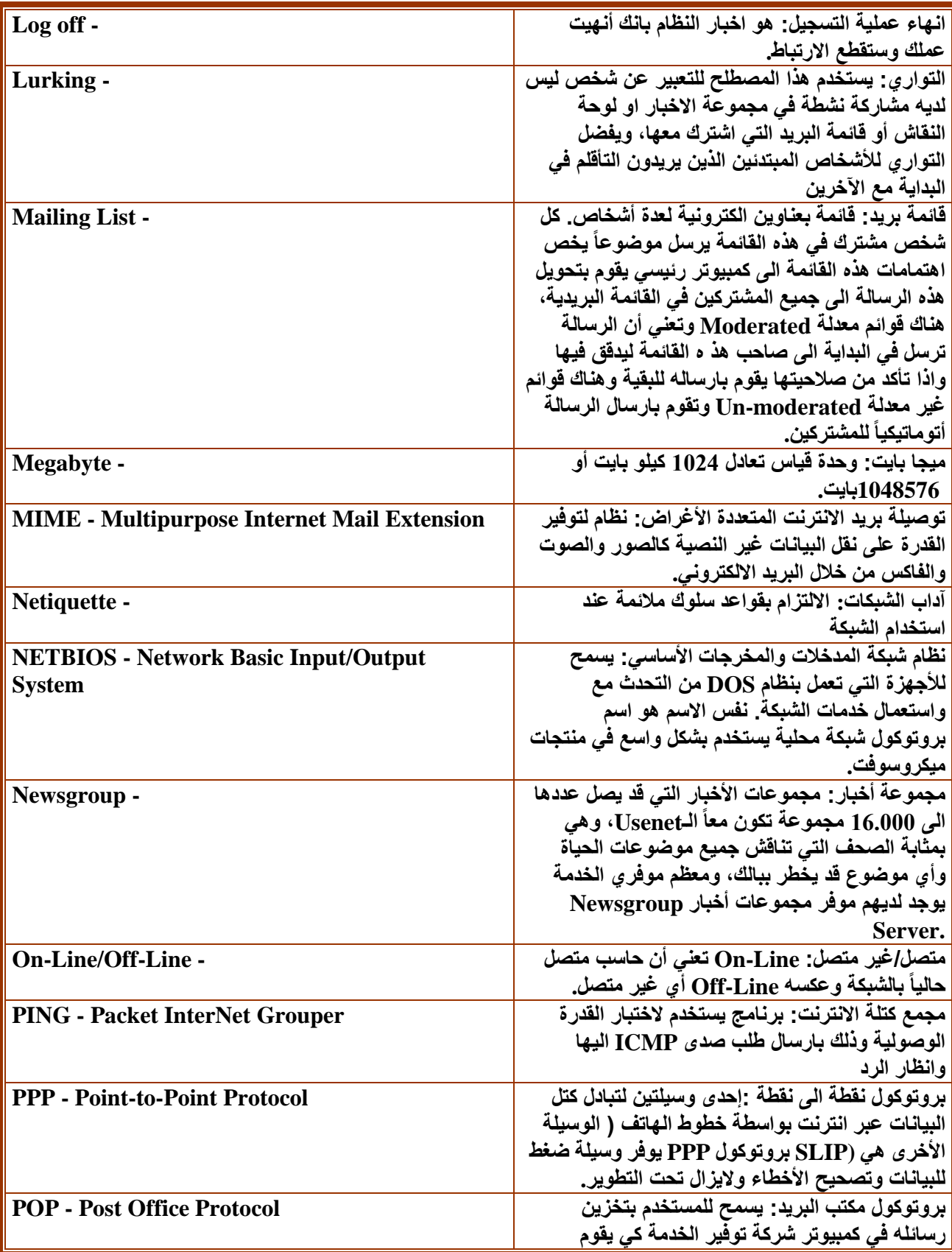

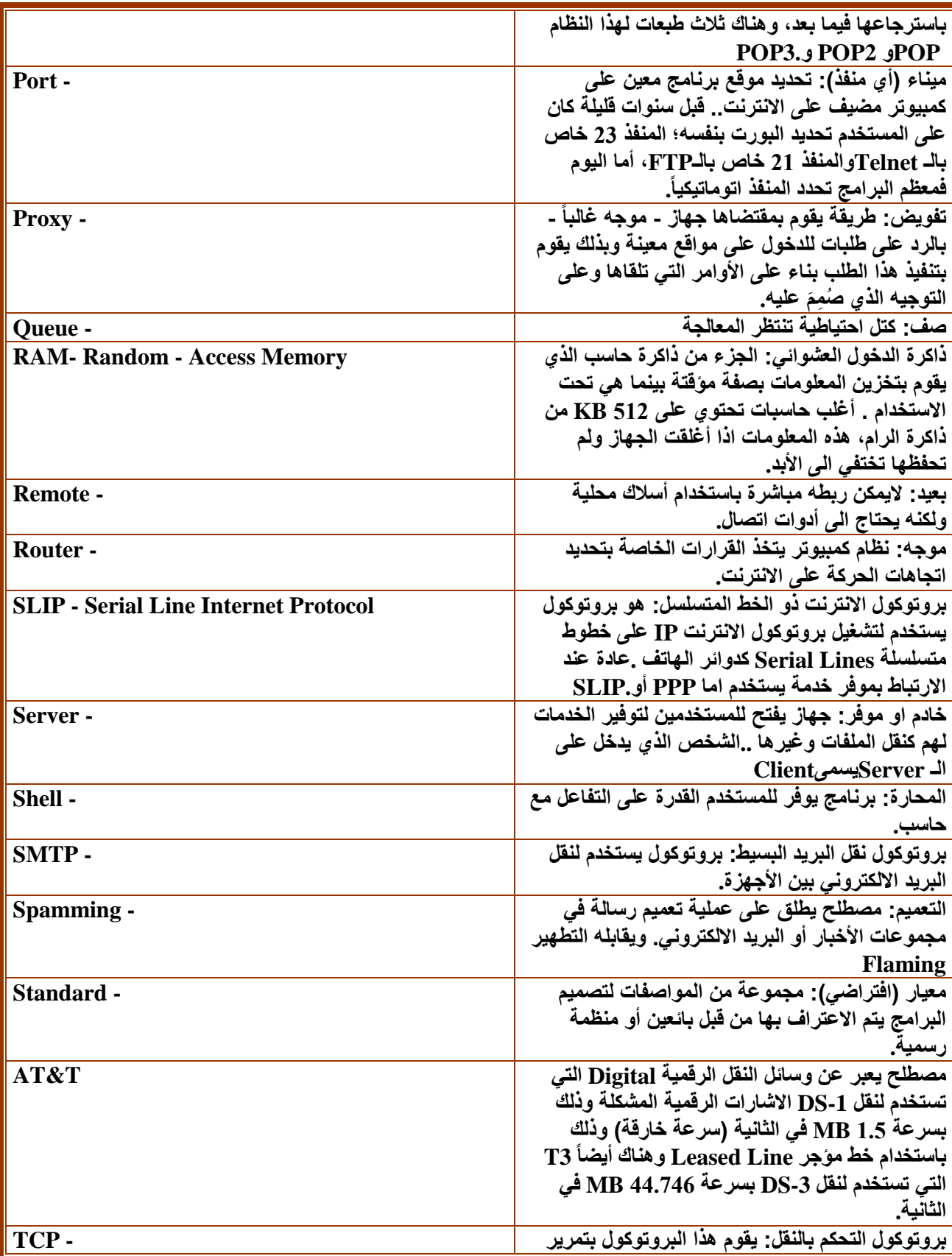

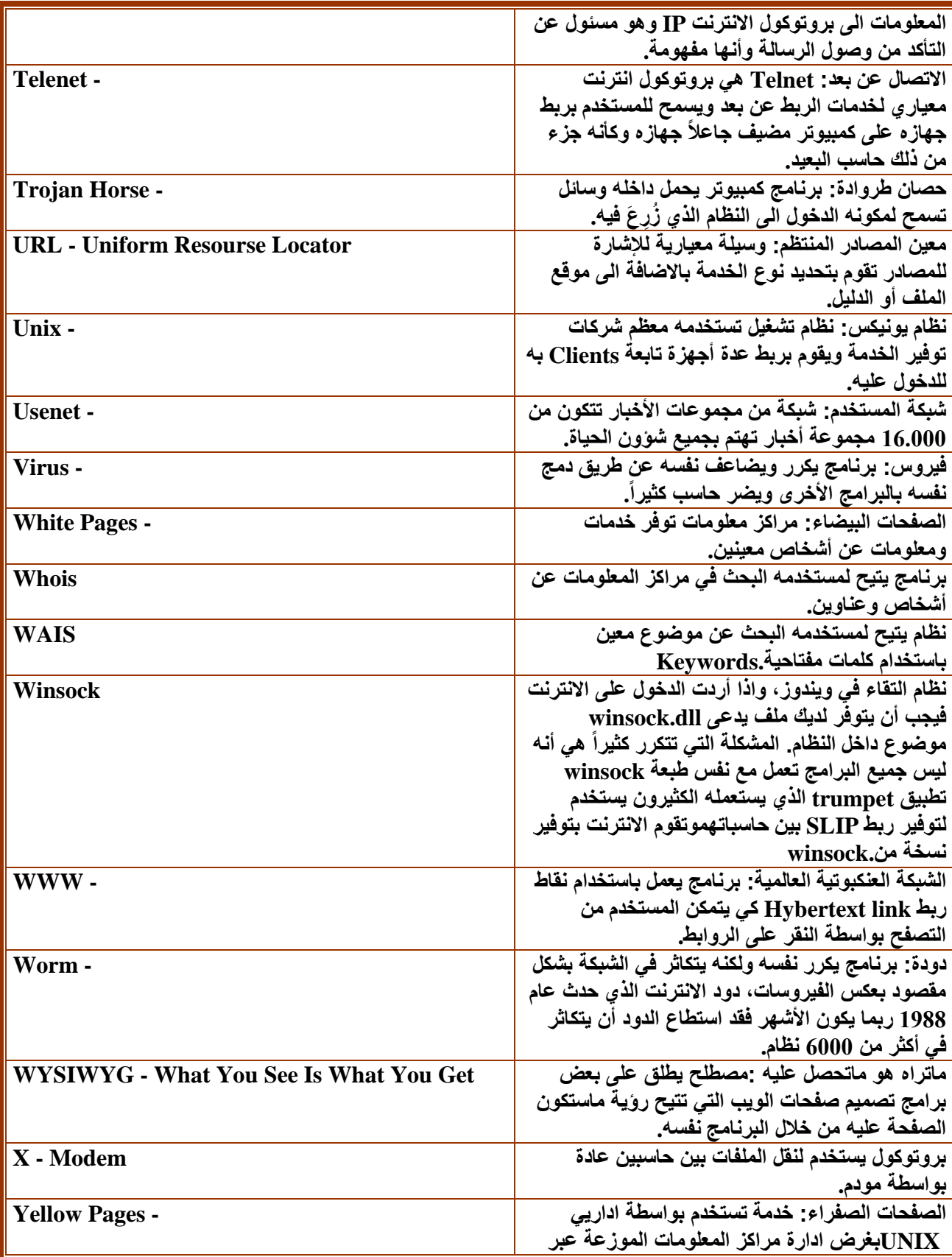

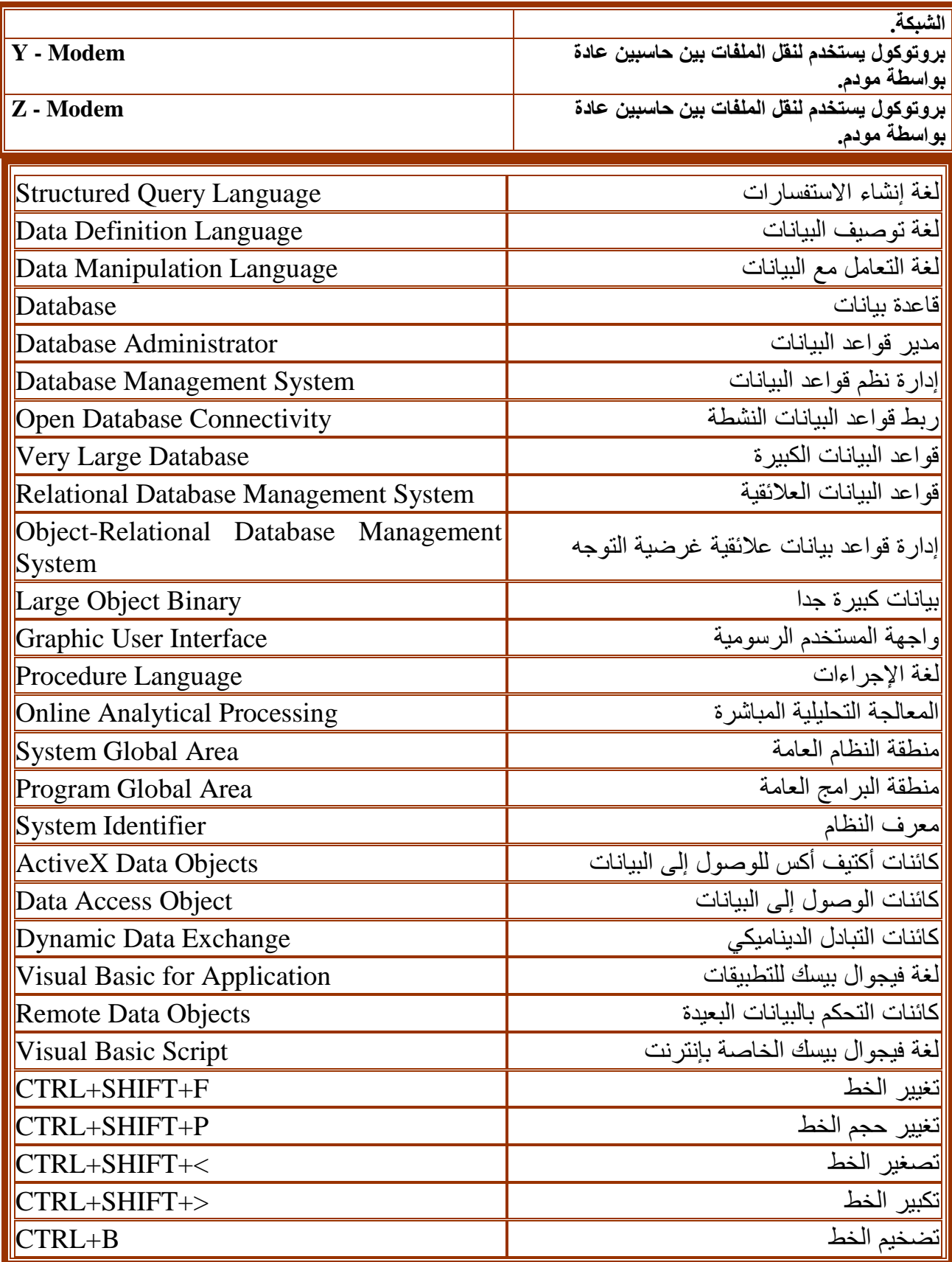

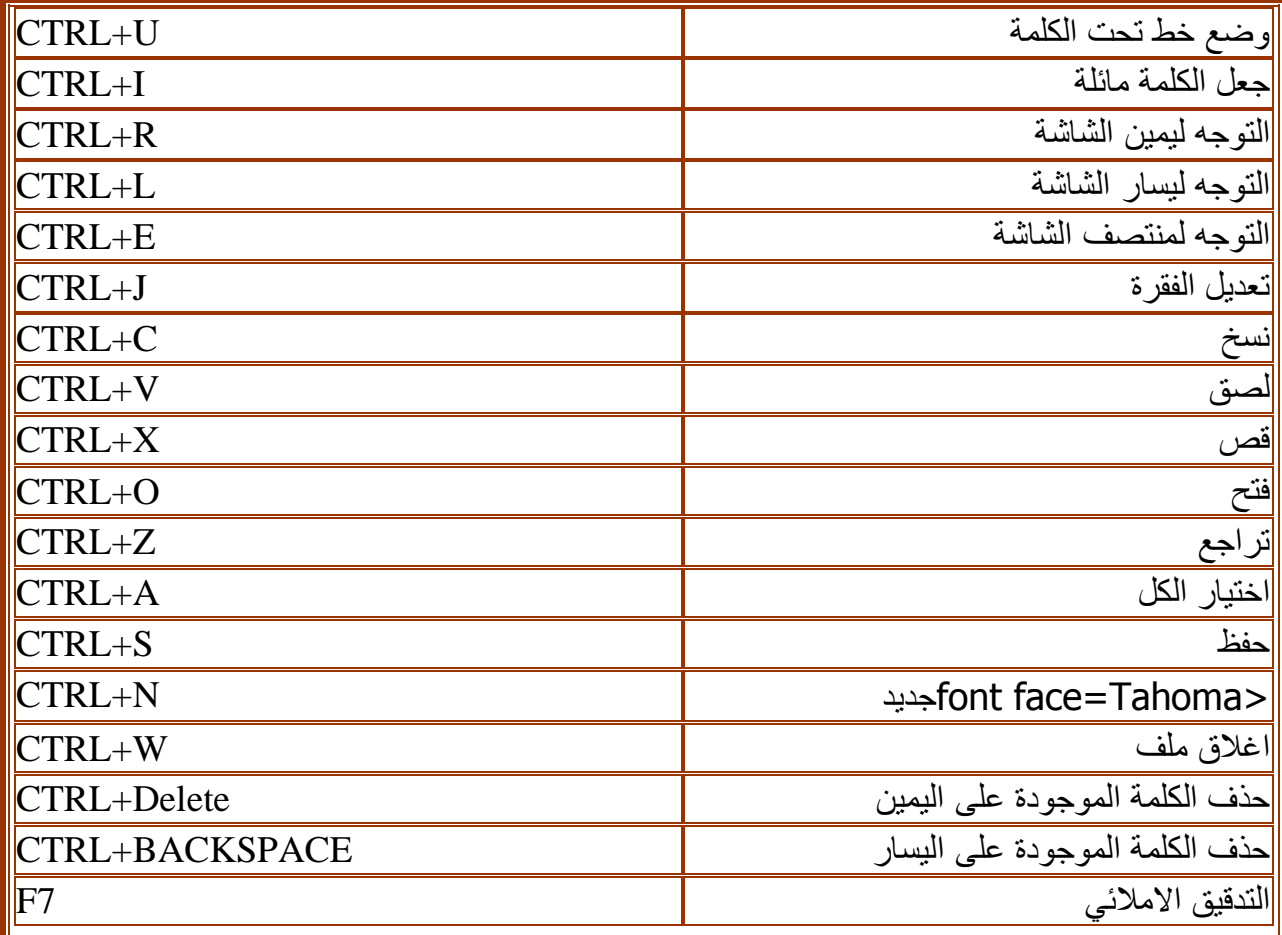

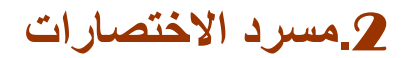

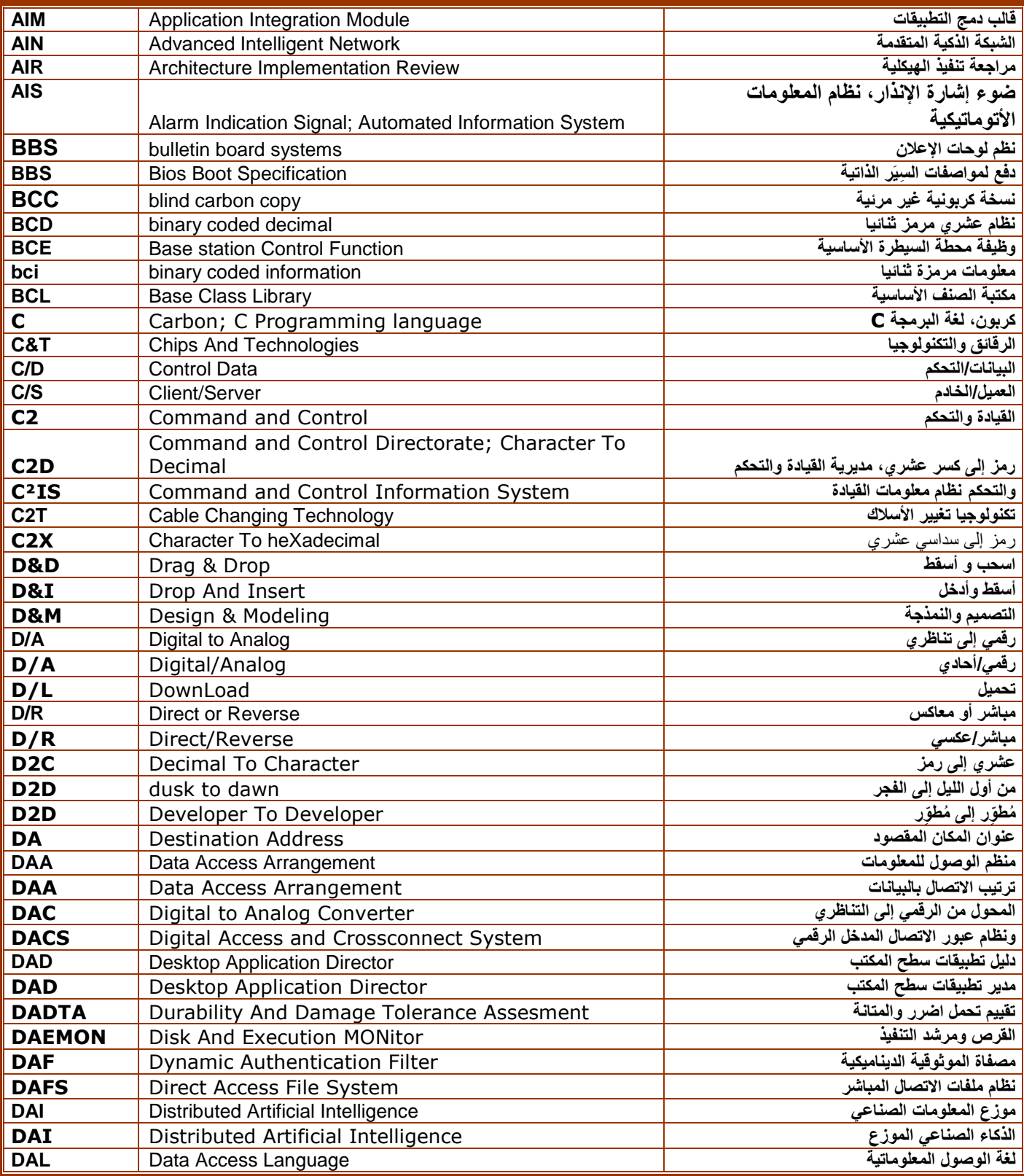

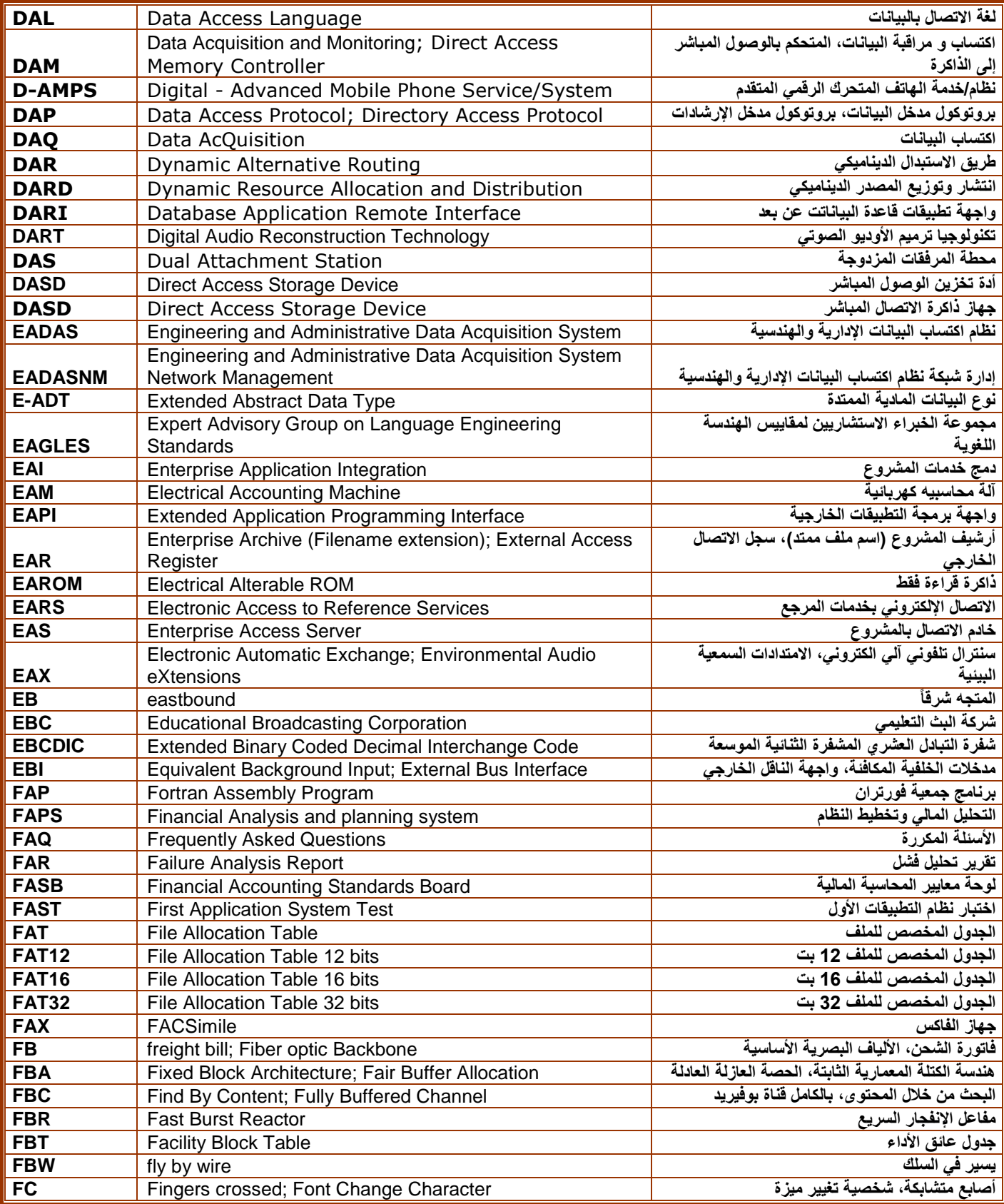
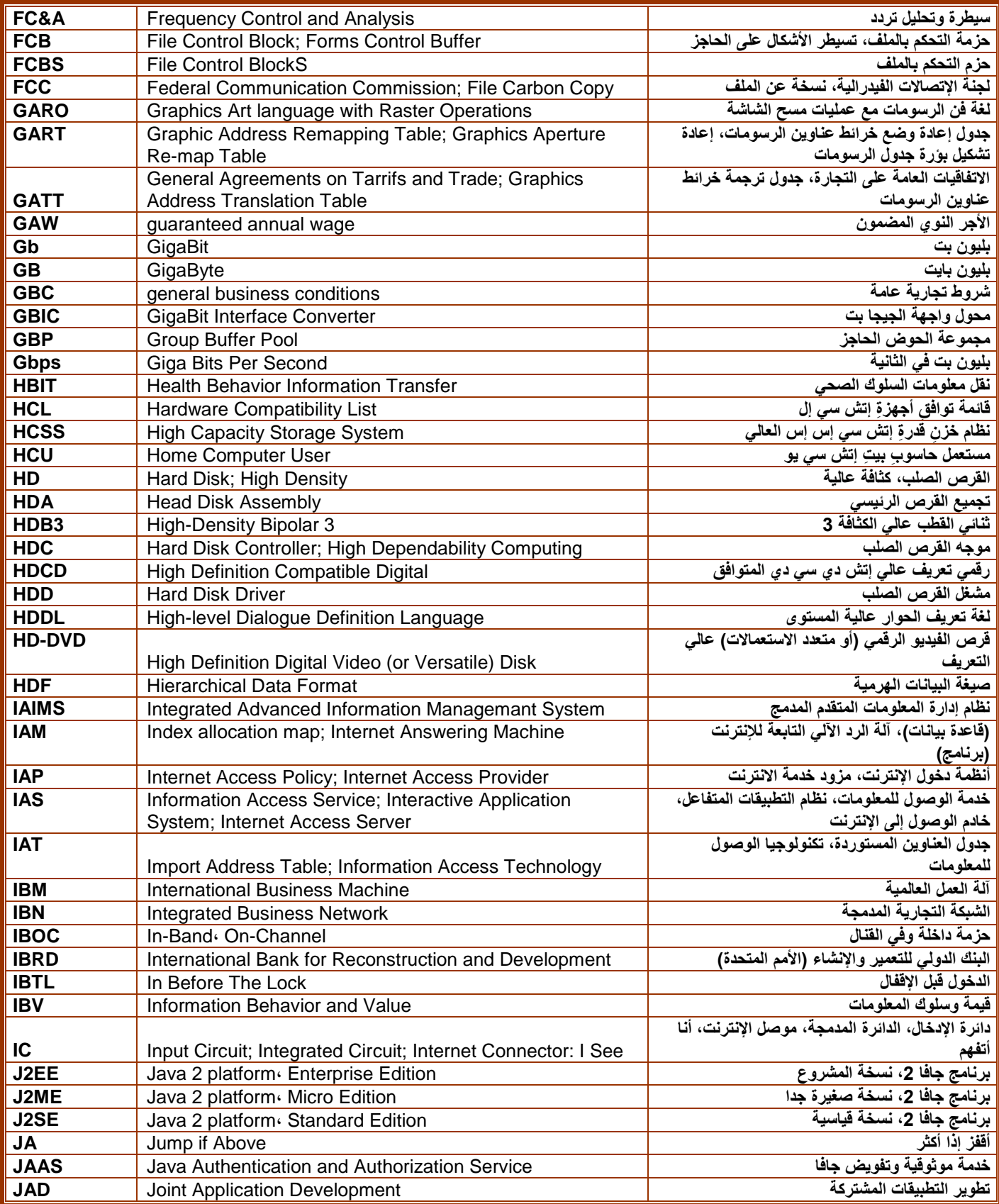

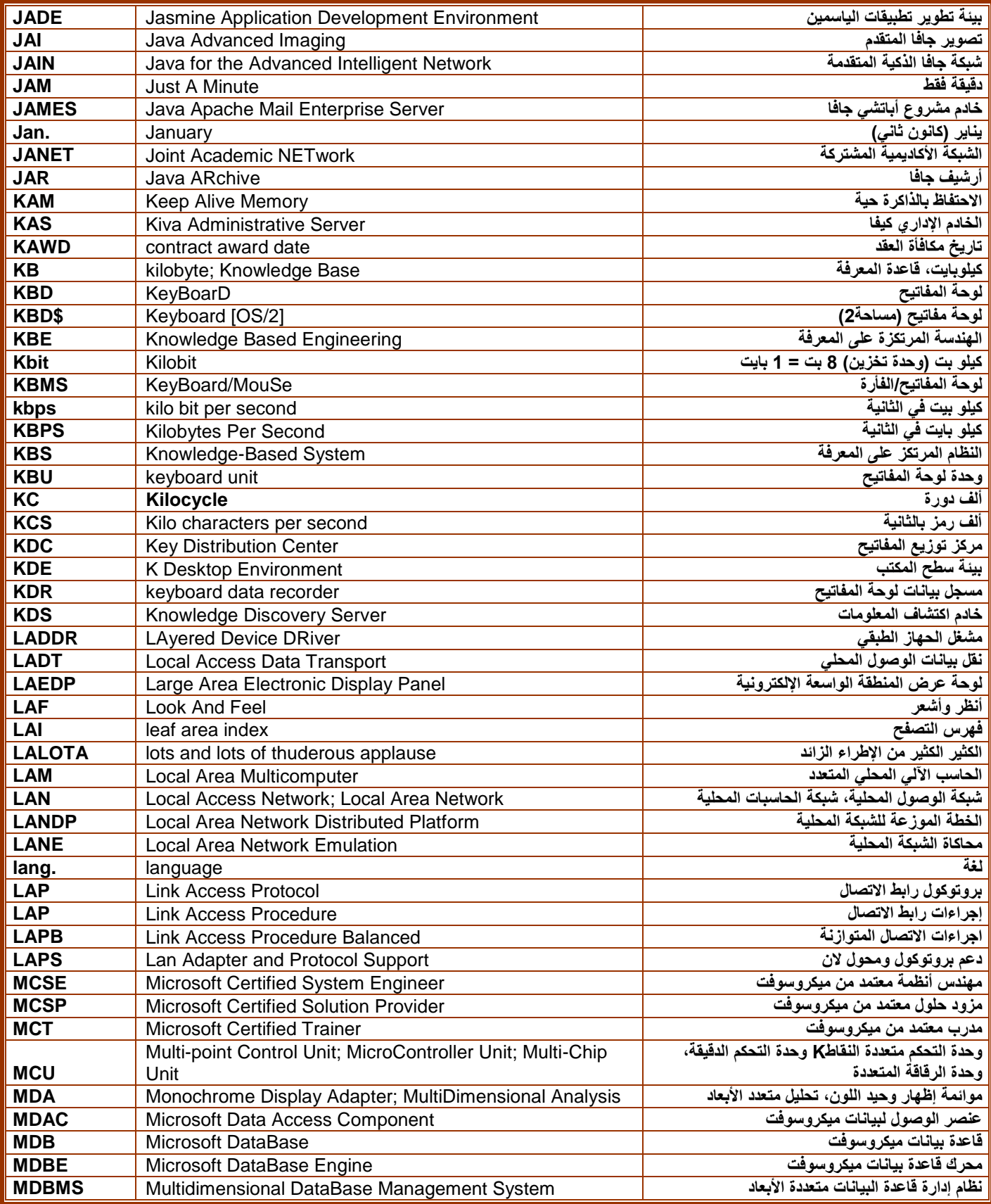

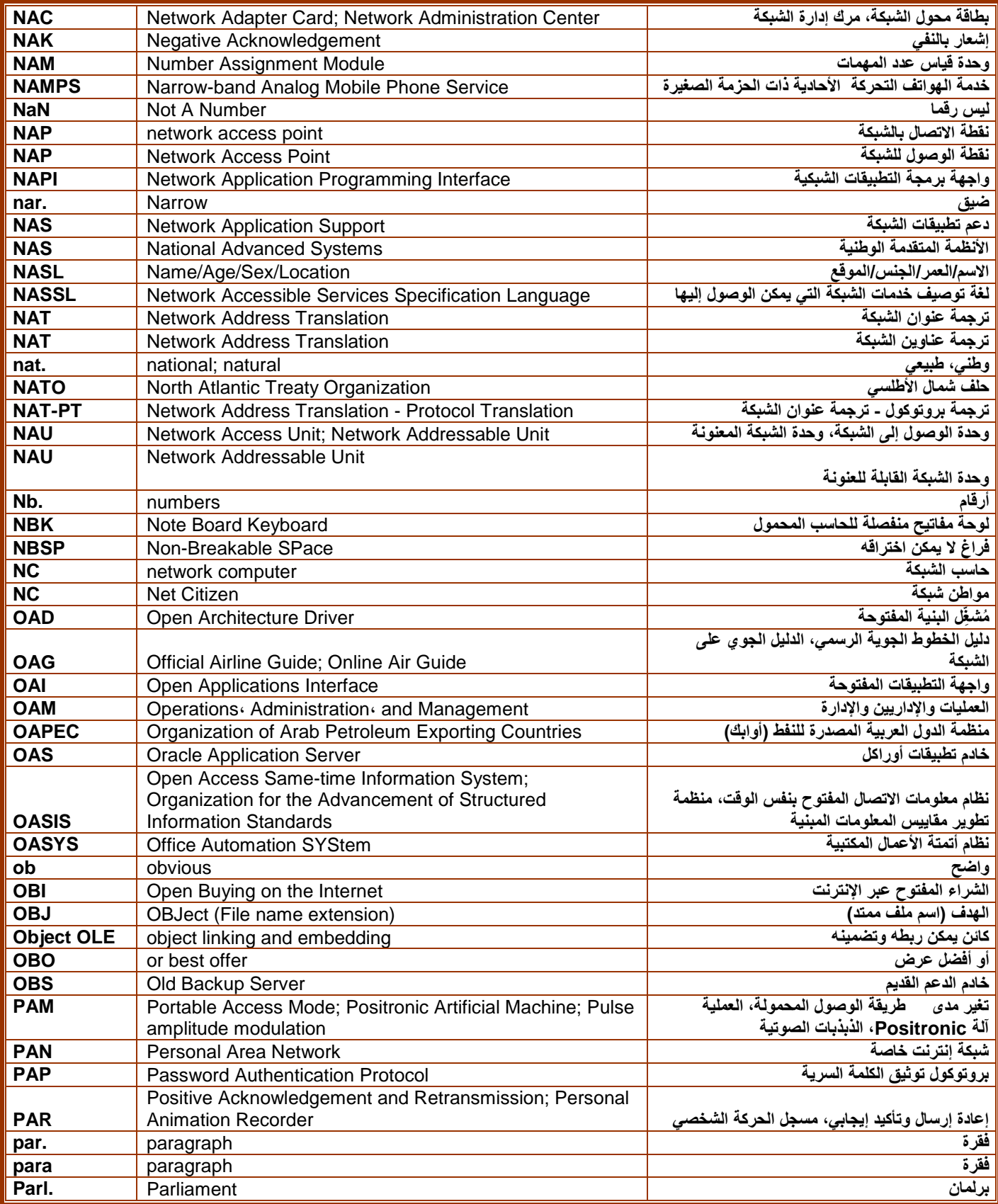

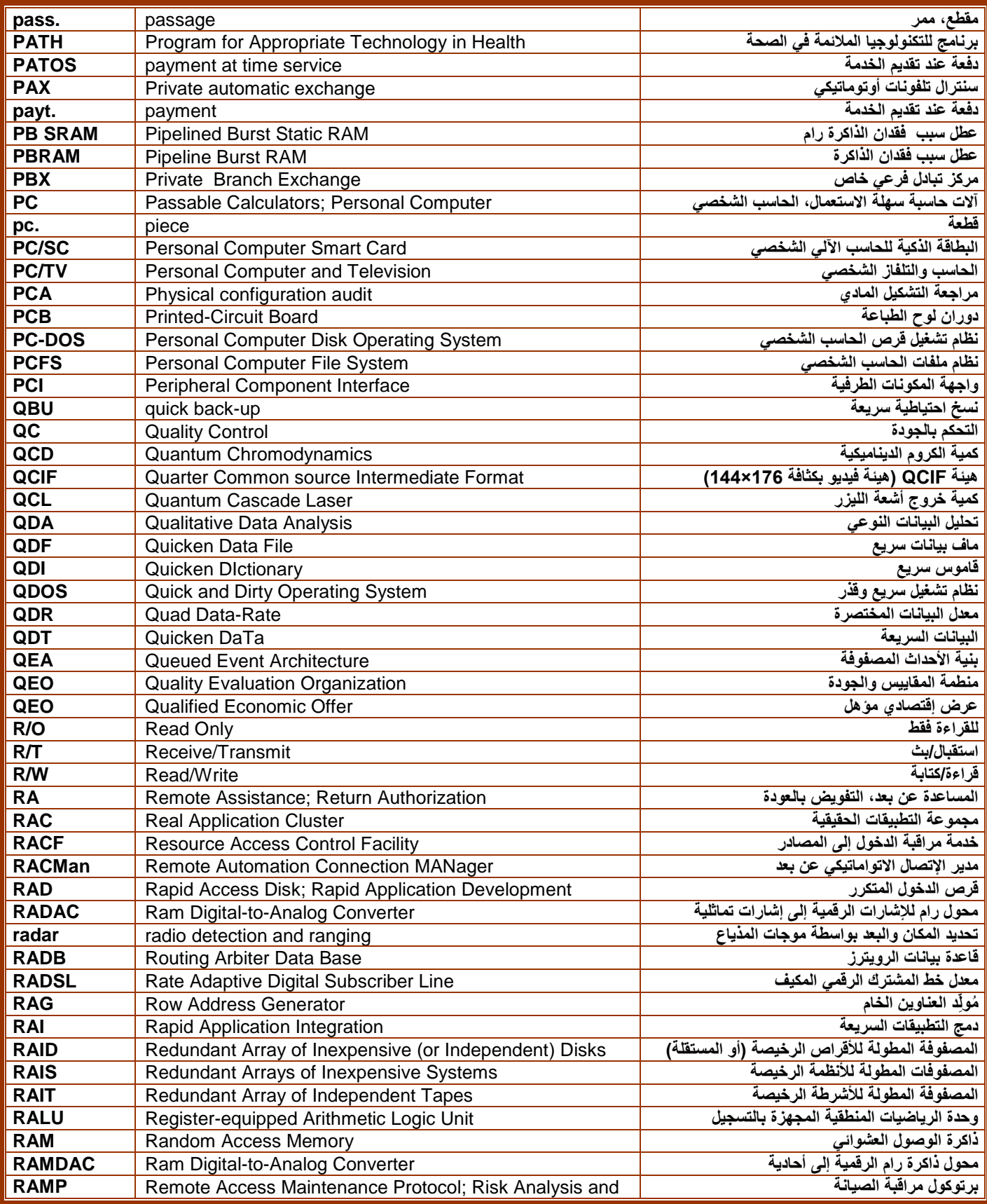

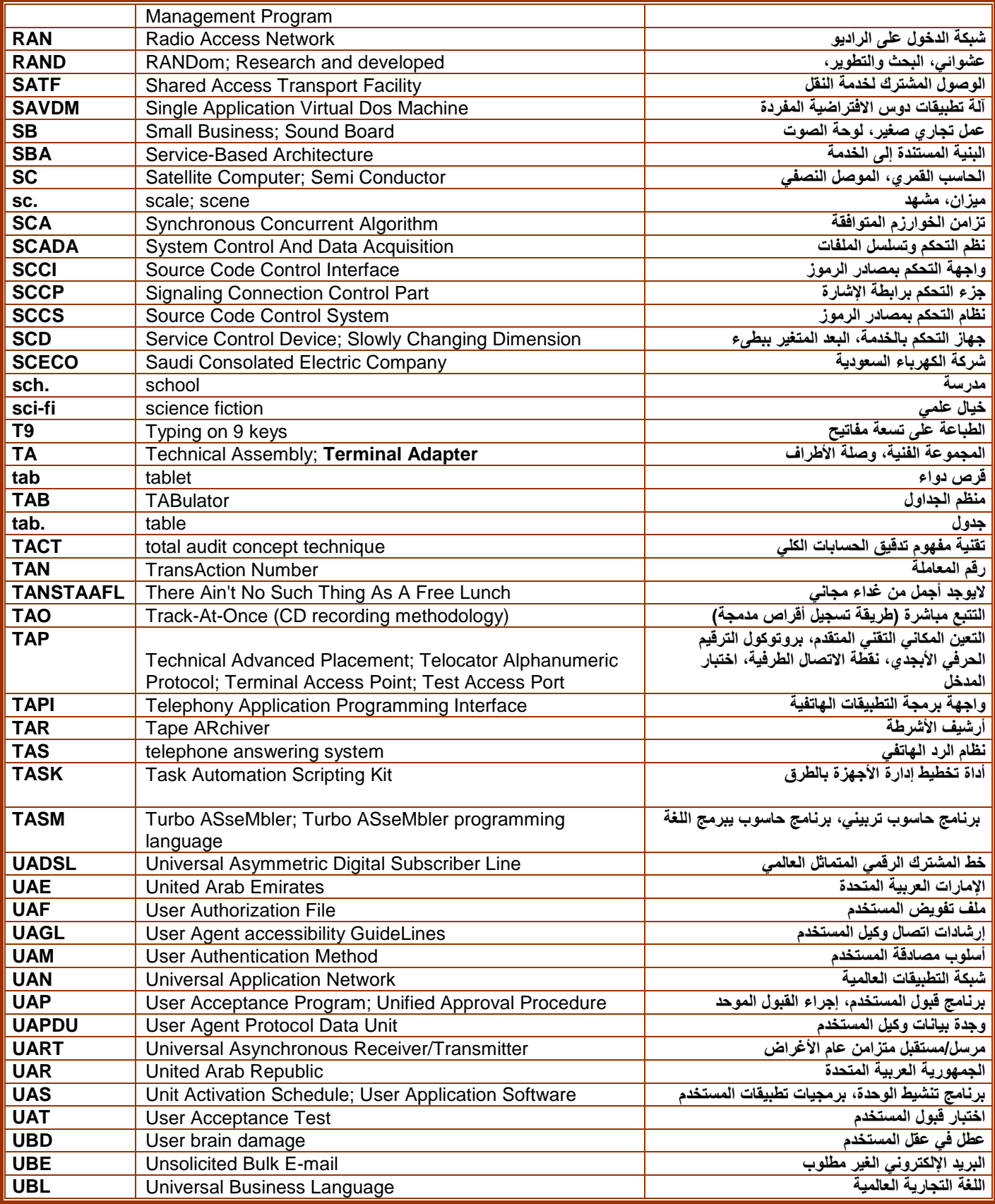

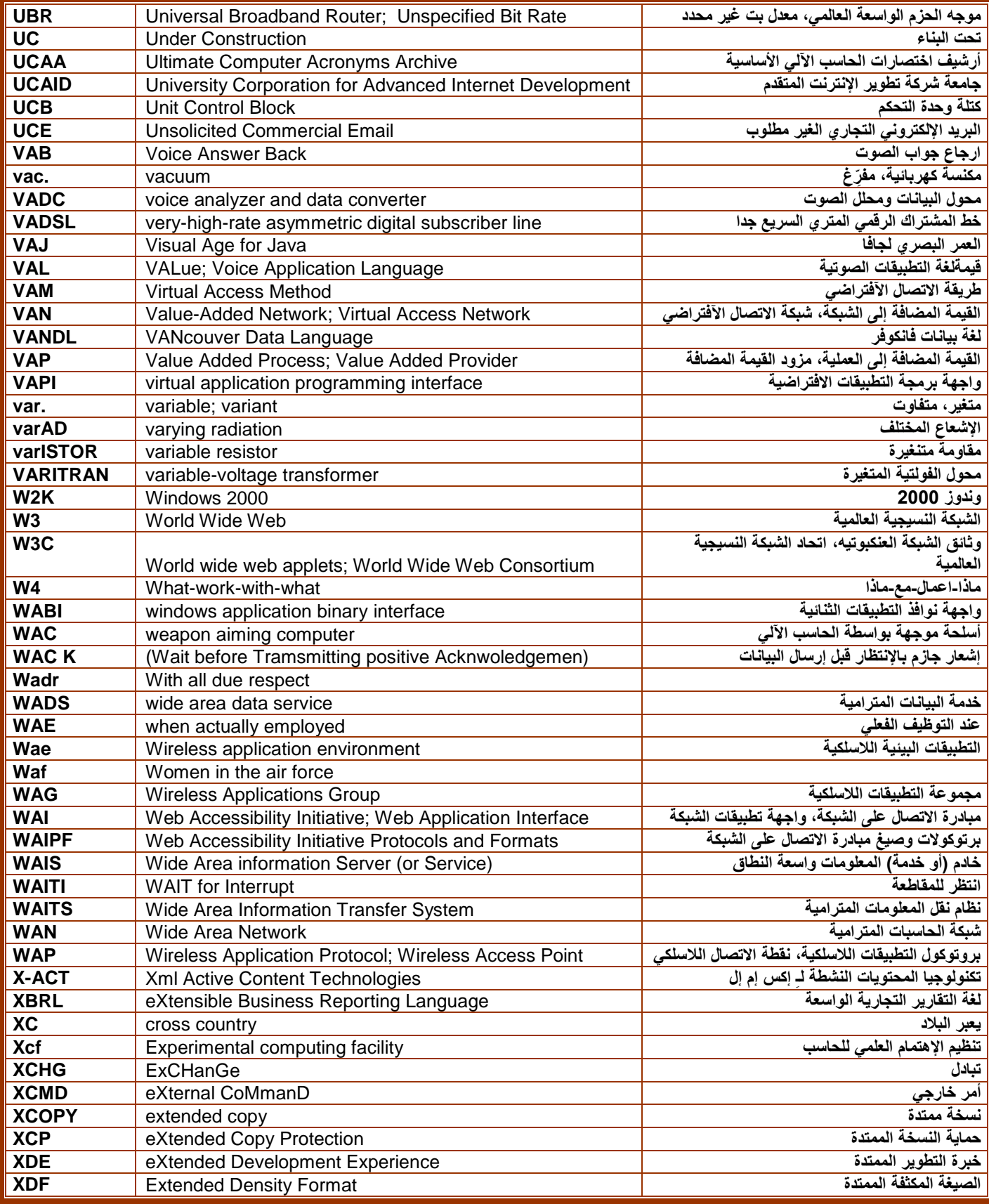

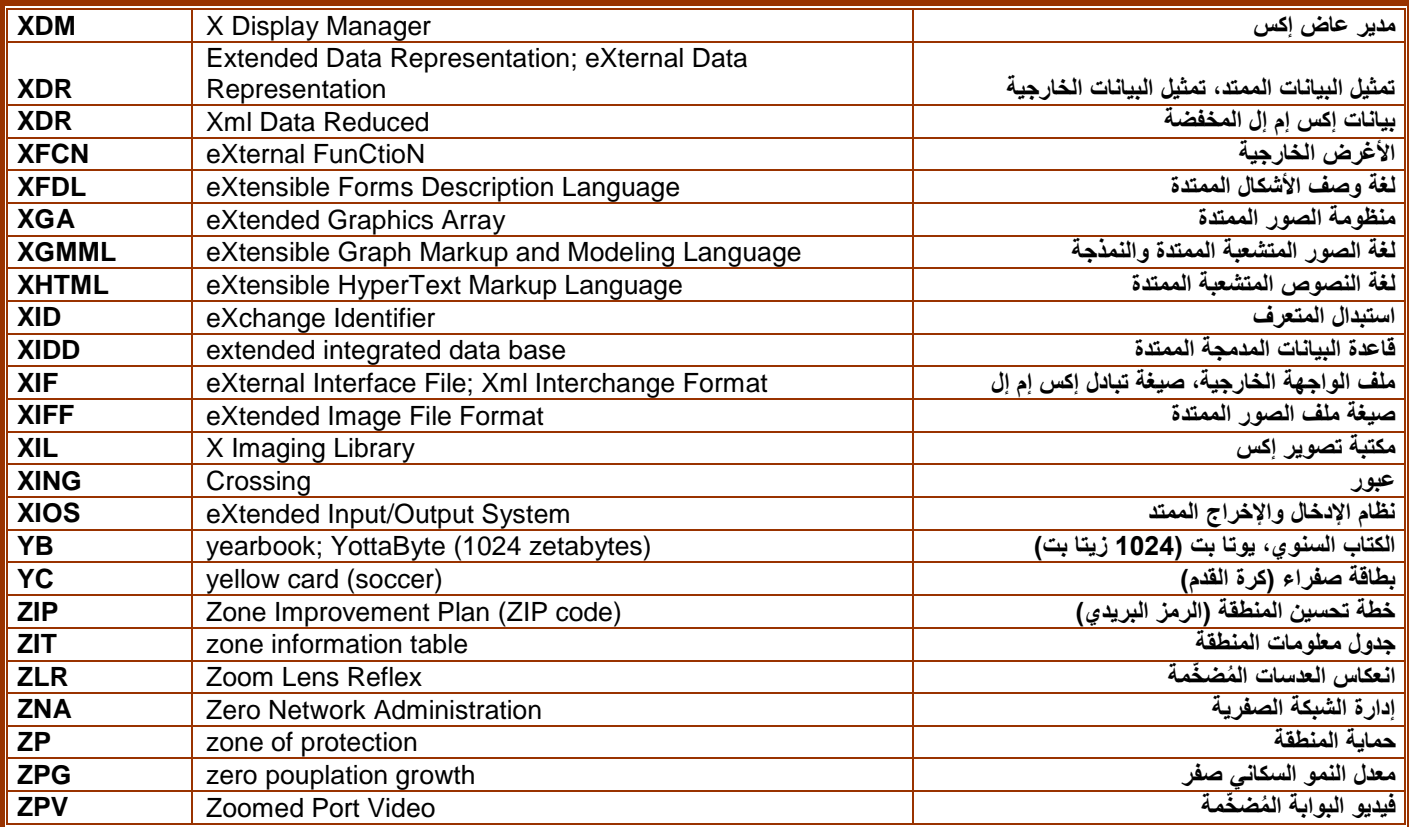